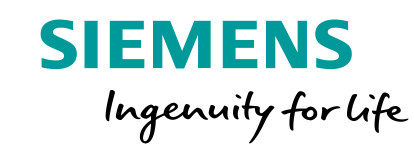

+321.089 kW

 $\mathcal{E}$ 

# **Standardisierung mit TIA Portal**

**Frei verwendbar © Siemens AG 2020 siemens.de/tia-portal**

onfigure a devic te PLC prog

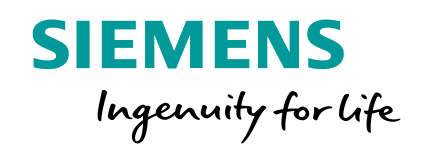

# **Standardisierung – eine Übersicht**

- Standardisierung mit TIA Portal

# **Die Herausforderung –** Digitaler Wandel

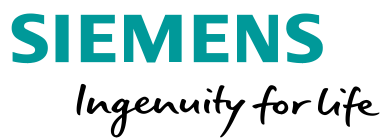

# Was ist die Anforderung? Wie kommt man dahin?

- Kürzere Entwicklungszeiten
- Verkürzte Produktlebenszyklen
- Fortschreitende Technikkonvergenz
- Zunehmender globaler Wettbewerb
- Steigende Qualitätsanforderungen

• **Standardisierung** – als Basis der **Digitalisierung** 

[DIN e.V.](https://www.din.de/blob/253160/2a851bd7f41bb845f35ddb8252867d40/digitalisierung-gelingt-nur-mit-normen-und-standards-data.pdf)

#### **Beispiele für Standardisierung**

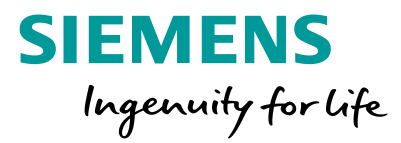

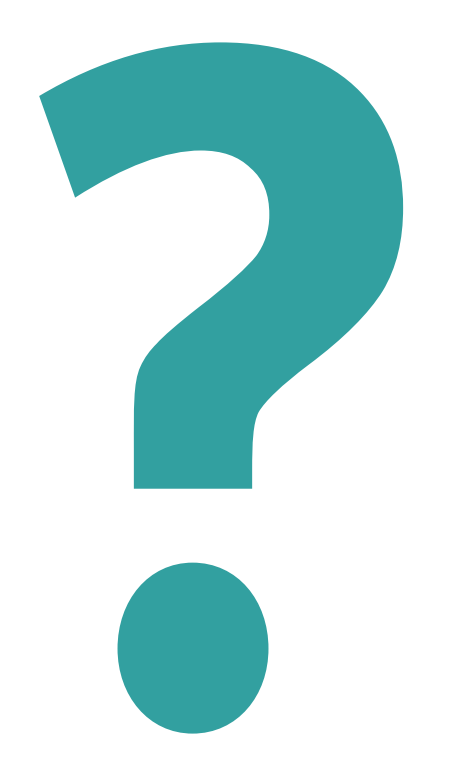

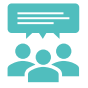

**Frei verwendbar © Siemens AG 2020** Seite 4

#### **Beispiele für Standardisierung**

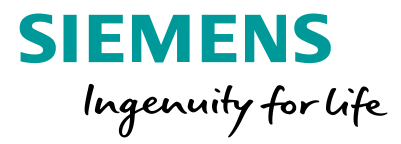

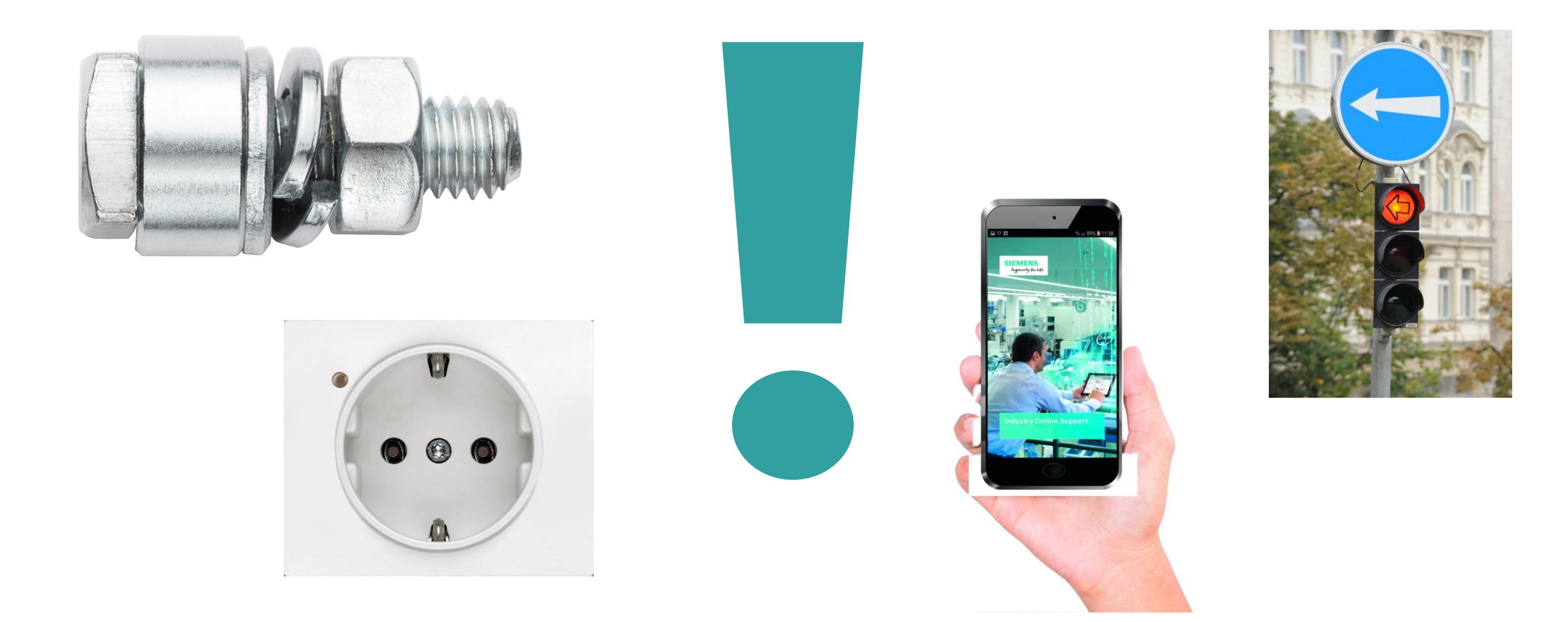

**Frei verwendbar © Siemens AG 2020** Seite 5

#### **Vielfältige Bereiche der Standardisierung**

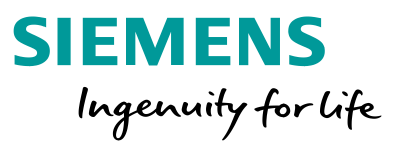

**Standardisierung** kann eine Vielzahl von Bereichen Umfassen

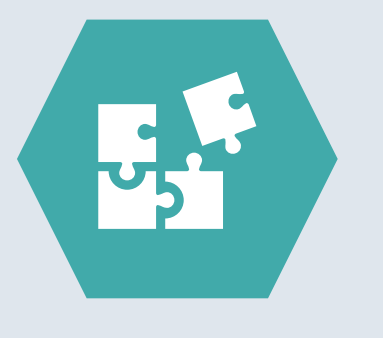

#### Geschäftsprozesse

- Bestellung
- Planung
- Versand

#### Produktionslinien

- Oberflächen
- Kommunikationskanal
- Datenstrukturen und Inhalte
- IT-Integration (Telegramme)

#### Maschinen

- Hardware
- Software
- Netzwerk
- Objekte/Module
- Bedienerschnittstelle und Meldungen

# **Standardisierung in der TIA Portal Umgebung Engineering**

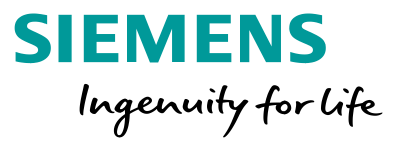

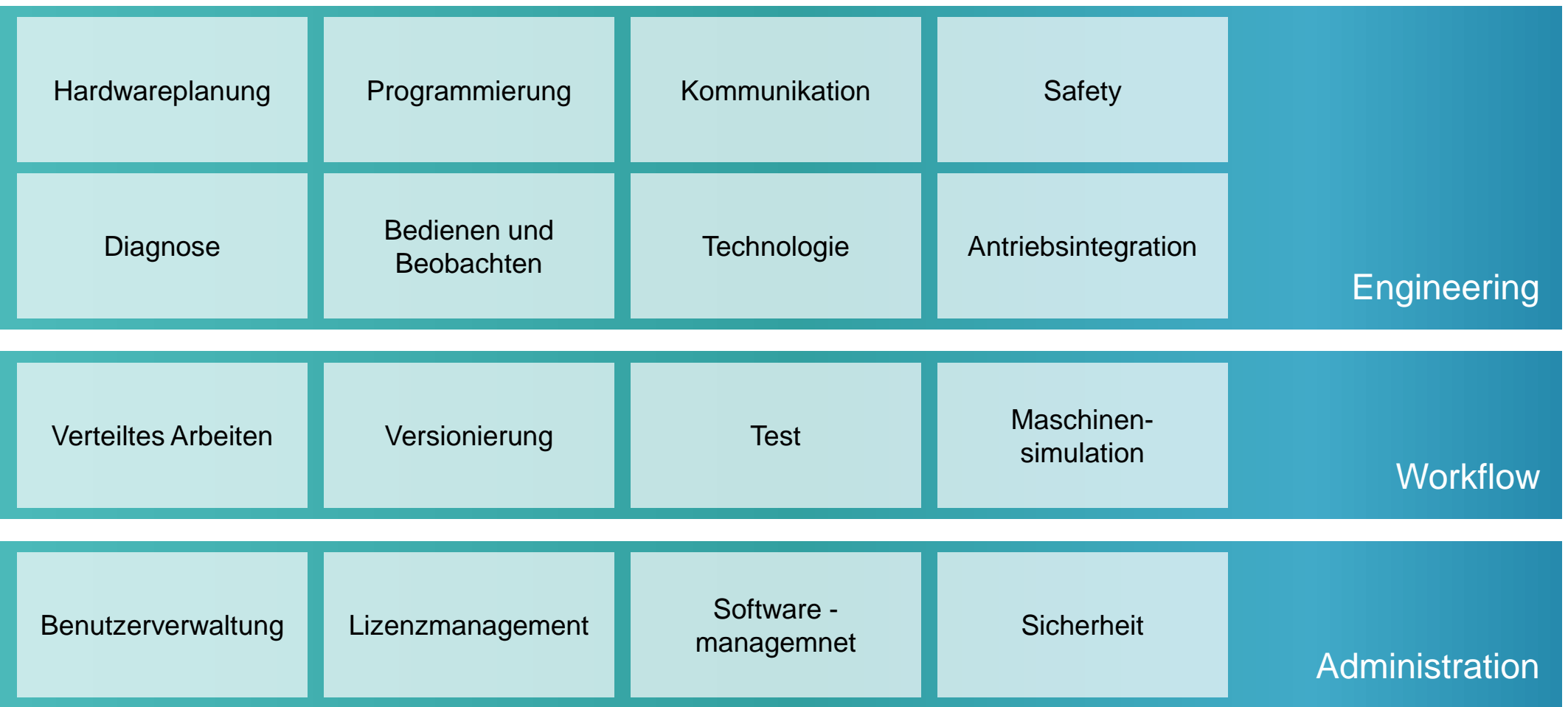

**Frei verwendbar © Siemens AG 2020**

#### **Agenda**

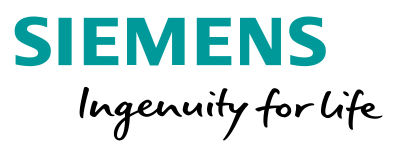

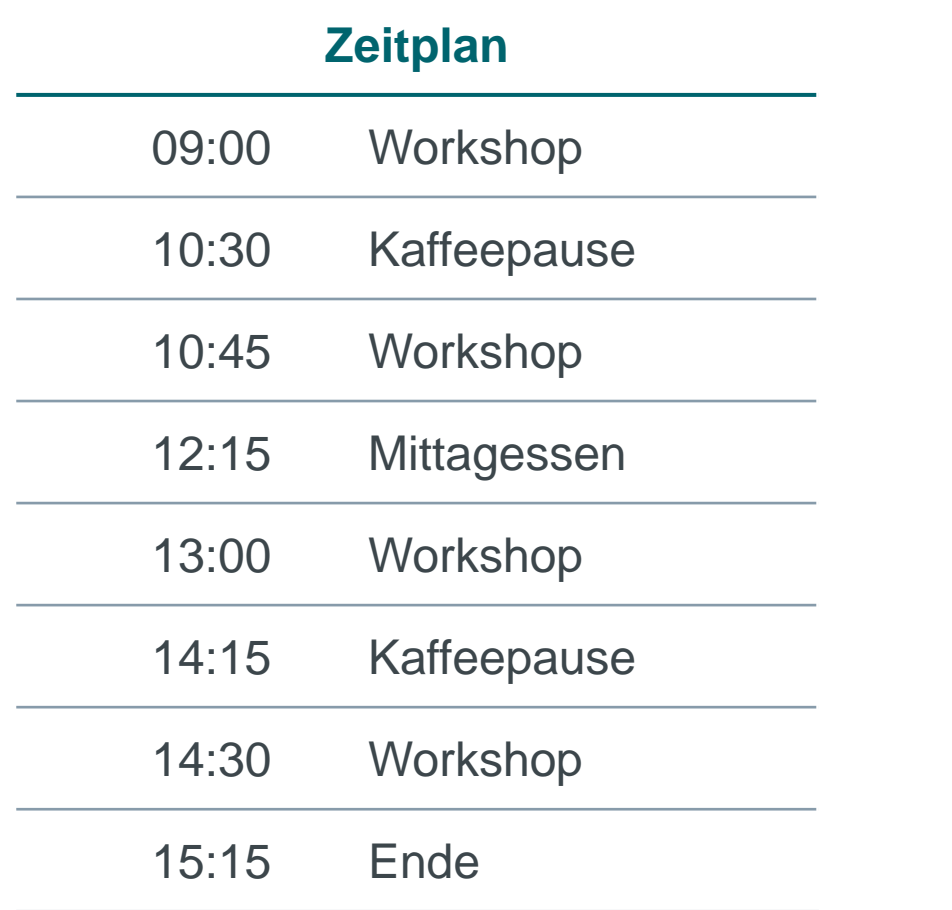

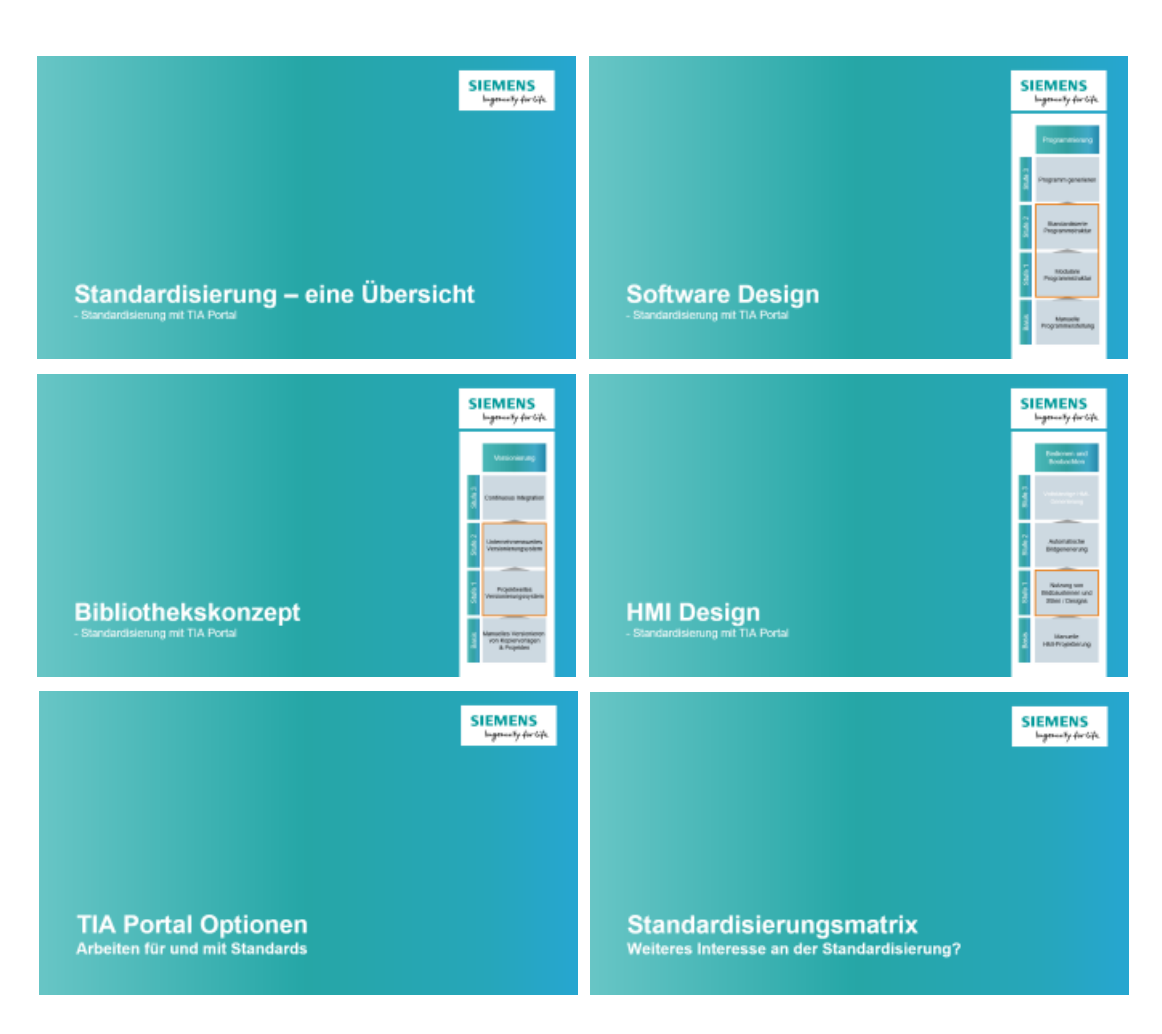

# **Standardisierung als Basis der Digitalisierung –**

#### Parallelisierung von Arbeitsschritten

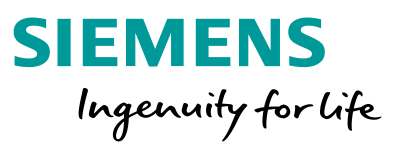

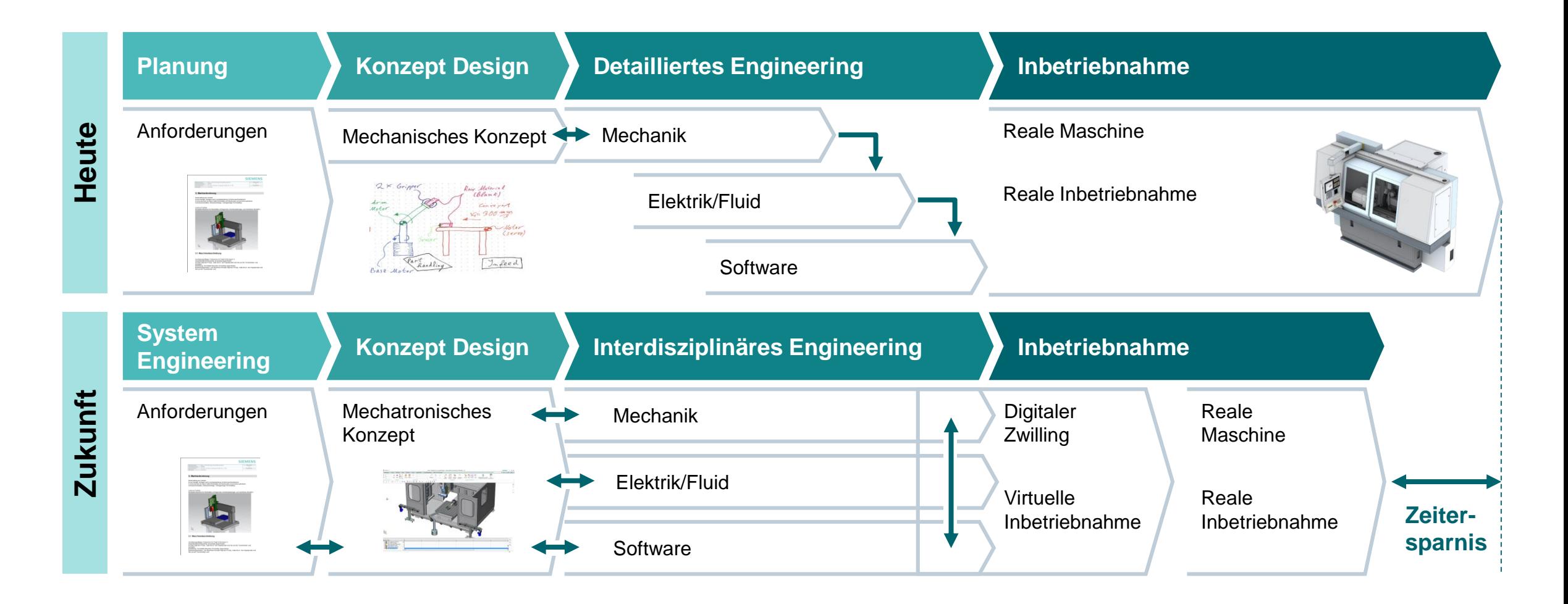

# **Standardisierungsmatrix in der TIA Portal Umgebung Engineering**

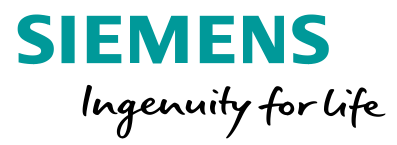

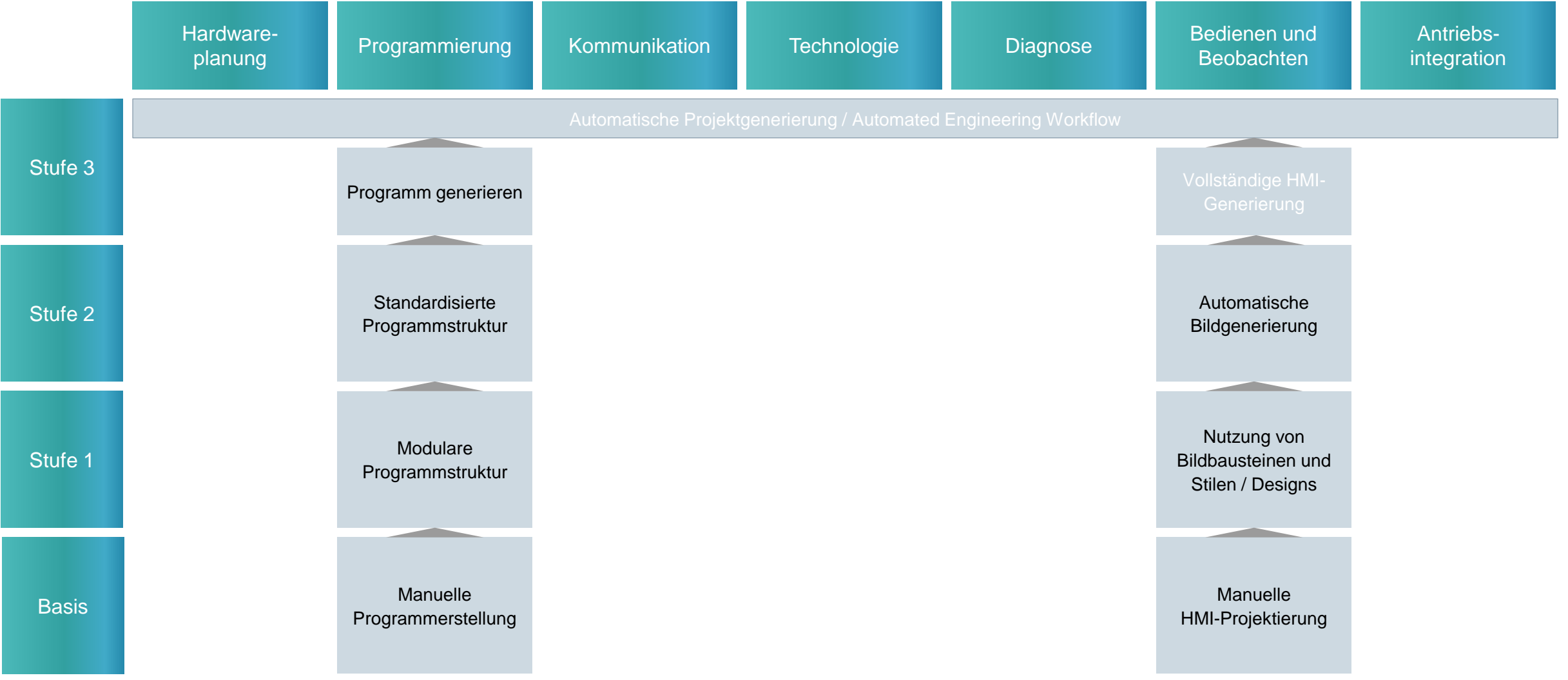

**Frei verwendbar © Siemens AG 2020**

Seite 10

## **Standardisierungsmatrix in der TIA Portal Umgebung Engineering Workflow**

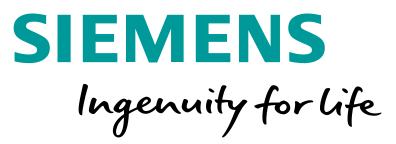

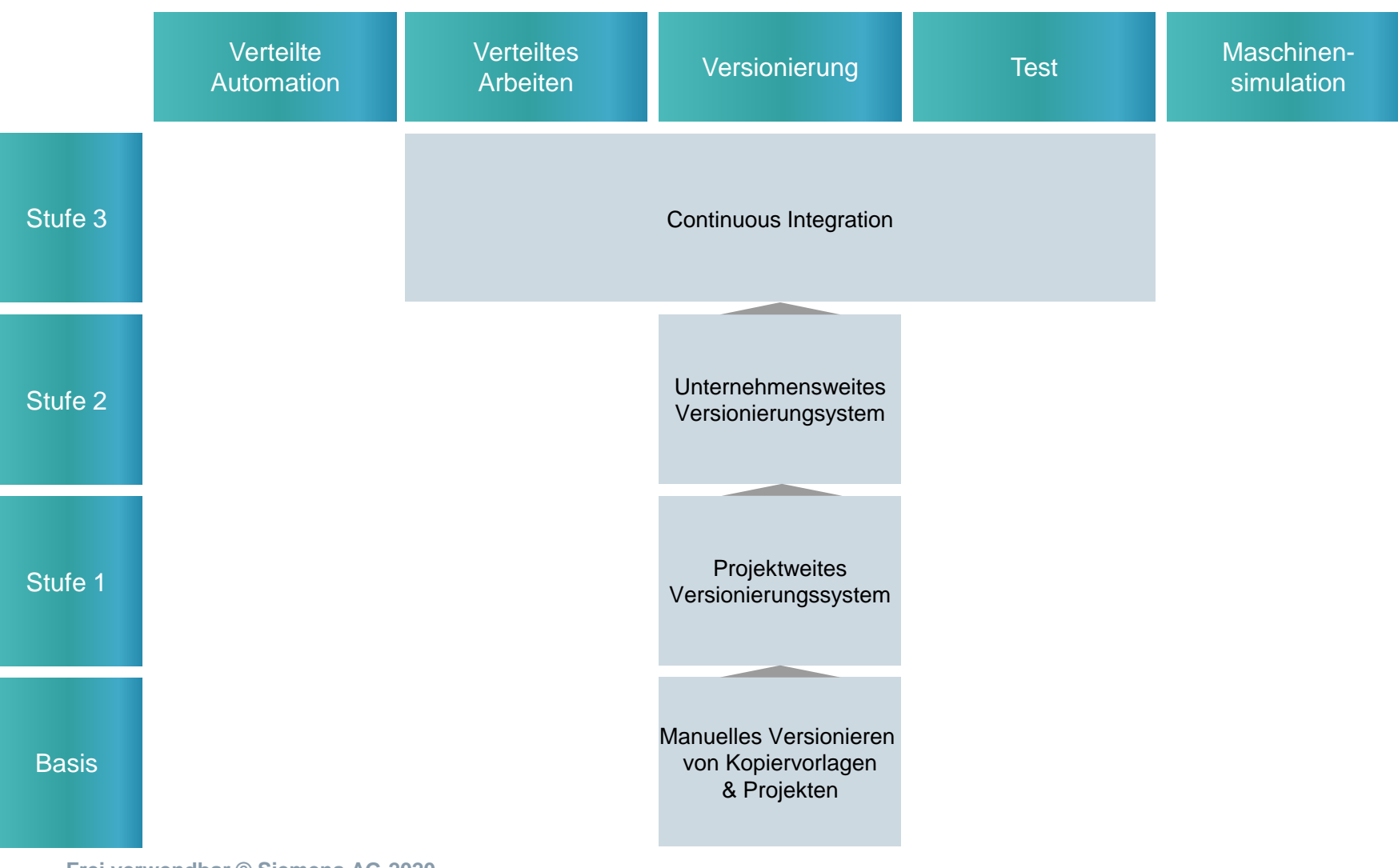

**Frei verwendbar © Siemens AG 2020** Seite 11

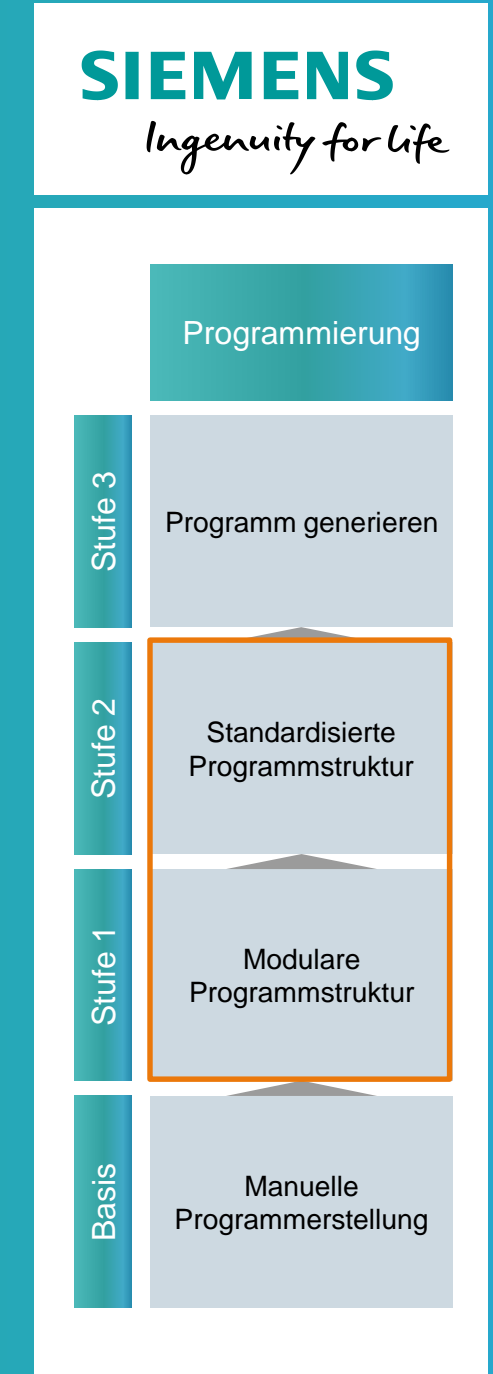

# **Software Design**

- Standardisierung mit TIA Portal

#### **Schritte der Standardisierung**

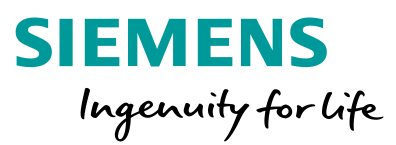

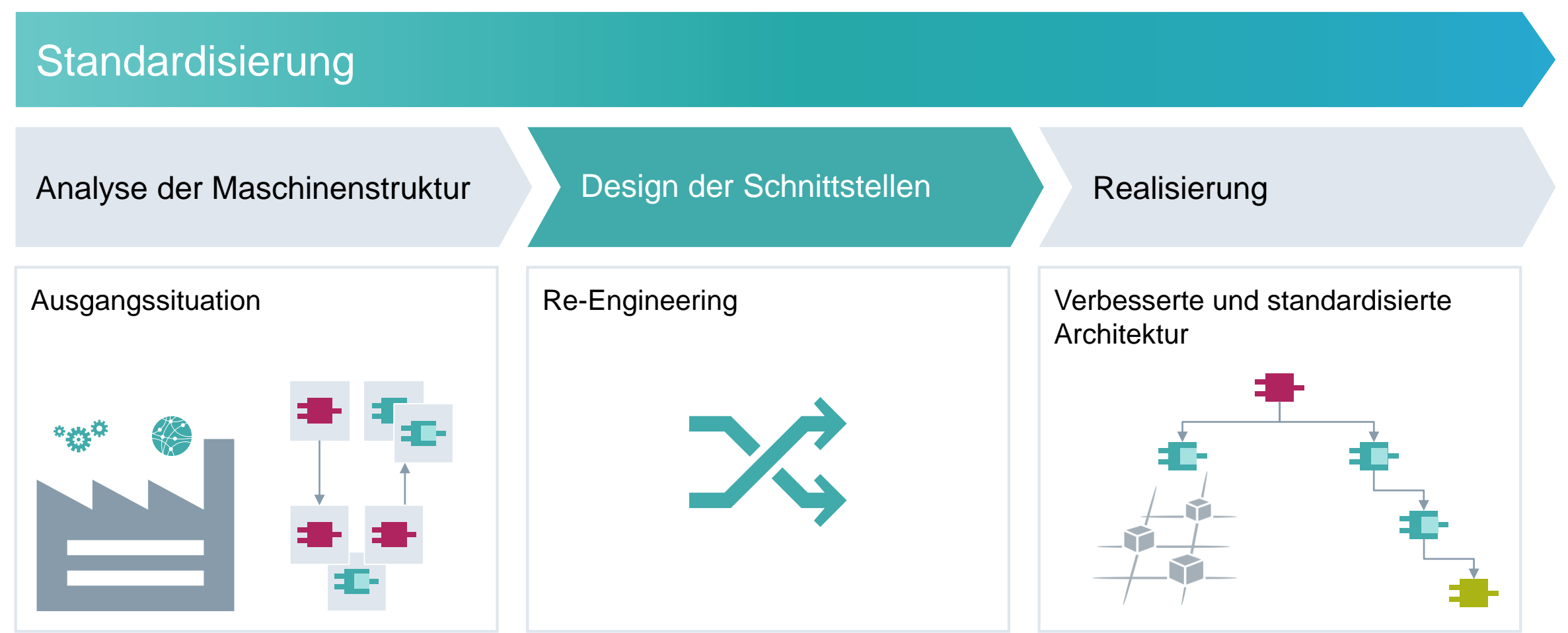

Standardisierungsleitfaden: https://support.industry.siemens.com/cs/ww/de/view/109756737

#### **Die Herausforderung –** Modulare und flexible Softwarelösungen

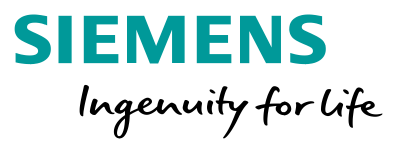

# **Was ist die Herausforderung? Wie kommt man dahin?**

- Sie haben im Jahr **mehrere Projekte**/Maschinen mit **ähnlichen Funktionen**
- Oftmals wird ein SPS- und HMI-Projekt **manuell** aus alten Projekten **zusammenkopiert**
- Manuelle, kostenintensive, **langwierige Anpassungen** sind jeweils notwendig
- Sie möchten **Kosten** für Anpassungen **reduzieren**

- **Standardisierung** von Schnittstellen
- **Vereinheitlichung** von Programmierstilen

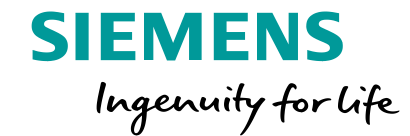

# **Software Design - Werkzeugkasten**

#### **Umsetzung eines Programmierstandards –** Erwartungshaltung

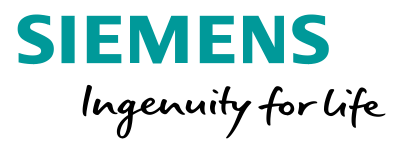

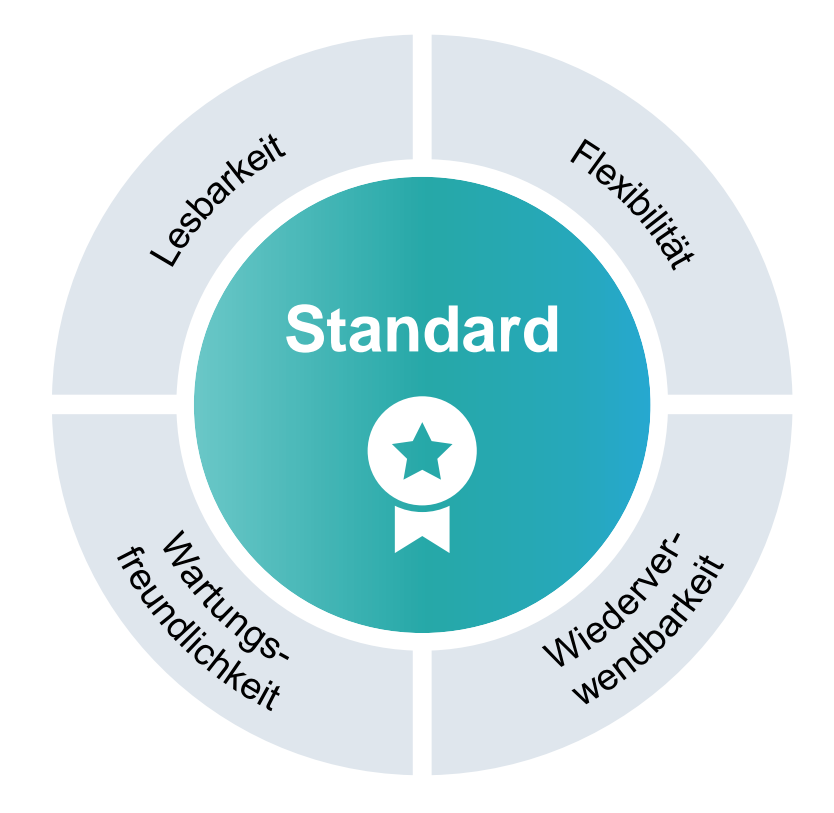

**Frei verwendbar © Siemens AG 2020** Seite 16

#### **Umsetzung eines Programmierstandards –** Programmiersprachen

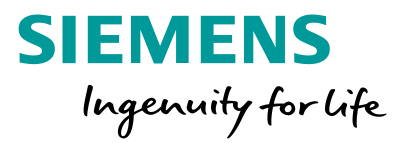

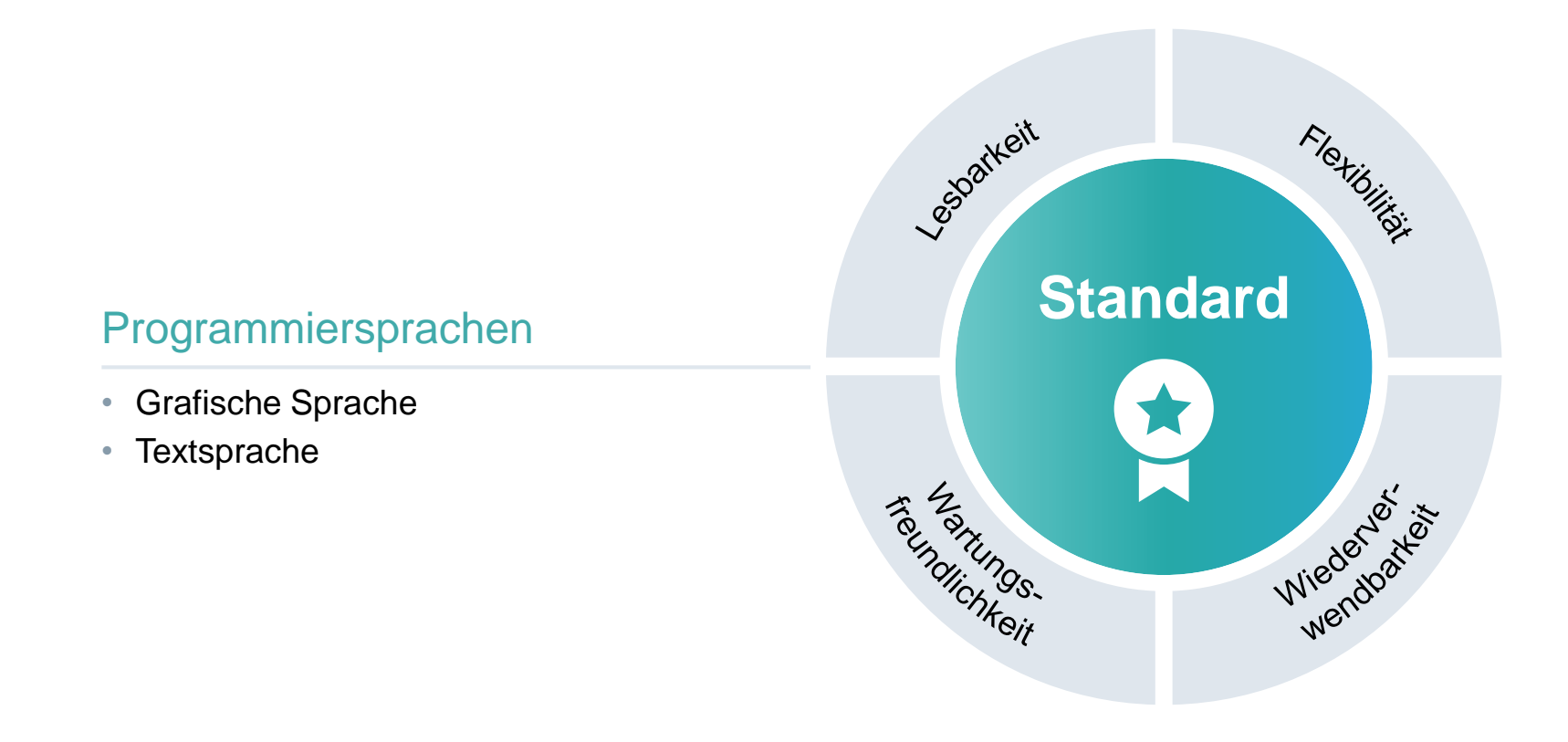

#### **Programmiersprachen**

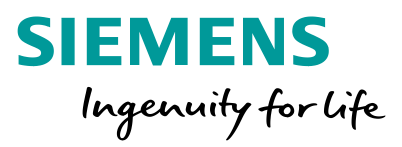

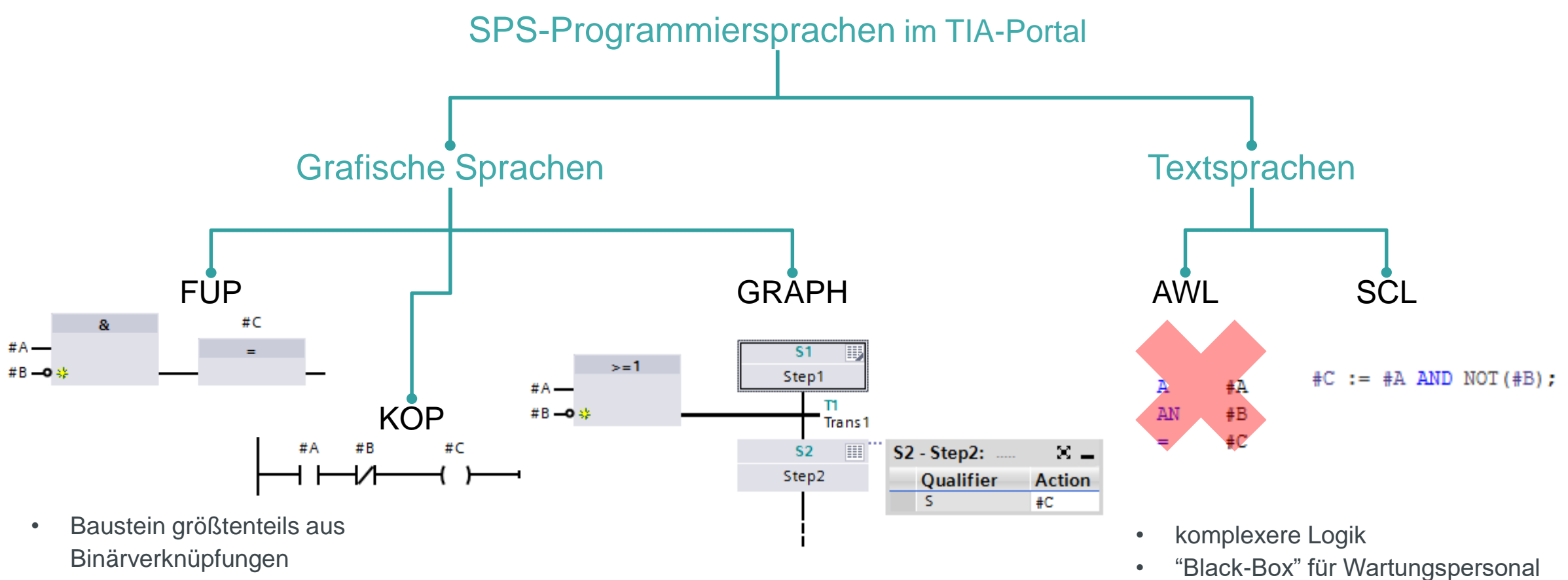

• Verschaltung / Aufruf von Bausteinen

#### **Programmiersprachen** Vergleich FUP/SCL – Bausteinaufruf

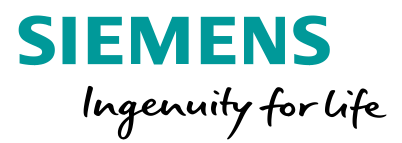

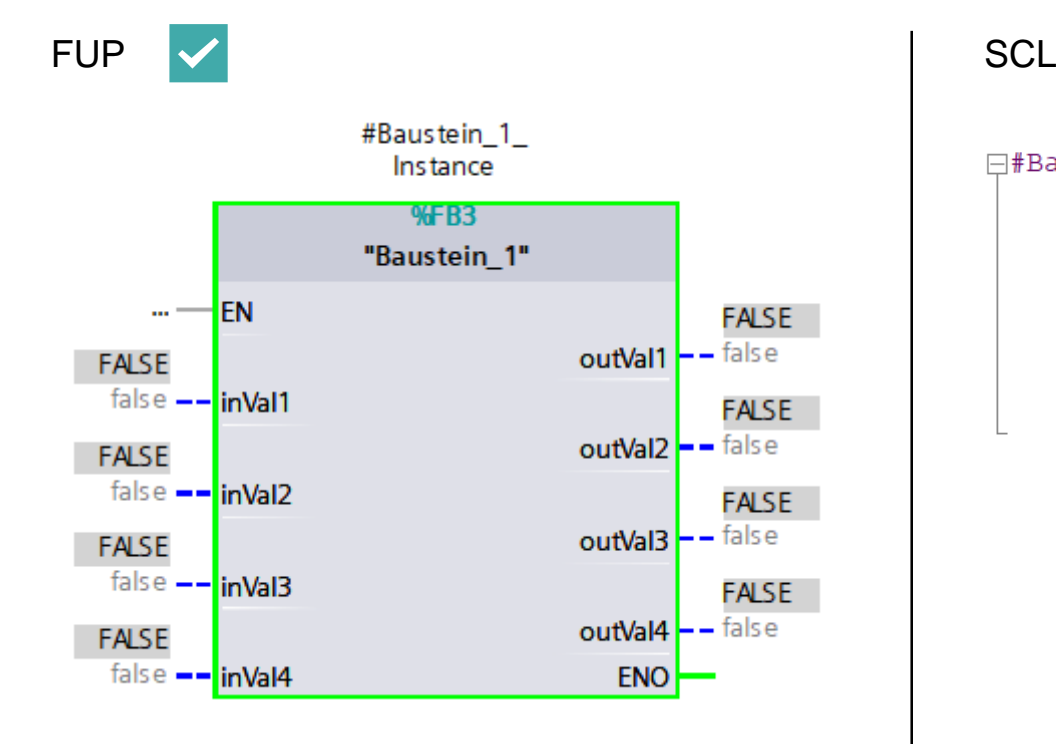

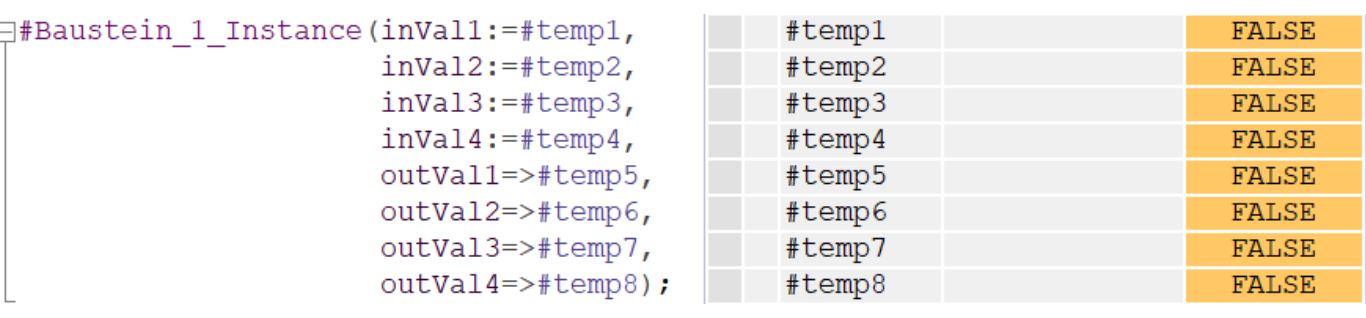

## **Programmiersprachen** Vergleich FUP/SCL – Binärverknüpfungen

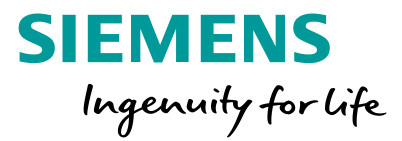

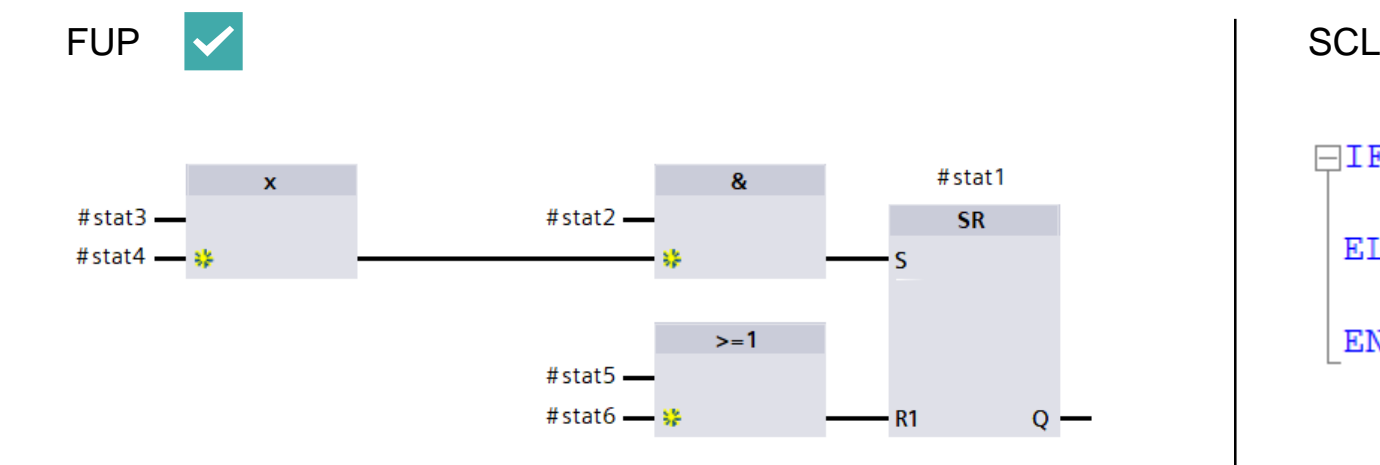

```
(#stat5 OR #stat6) THEN
\BoxF
     #stat1 := FALSE;ELSIF (#stat2 AND (#stat3 XOR #stat4)) THEN
     #stat1 := TRUE;END IF;
```
## **Programmiersprachen** Vergleich FUP/SCL – Mathematische Funktionen

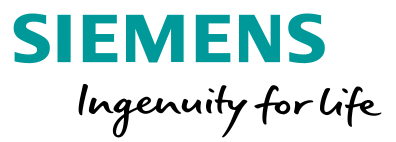

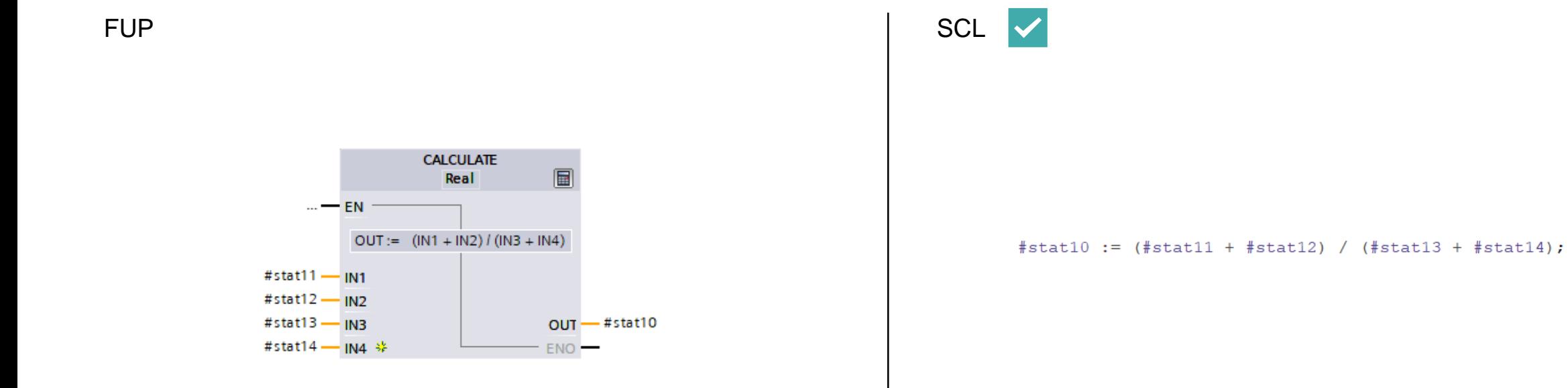

# **Programmiersprachen** Vergleich FUP/SCL – Komplexe Implementation

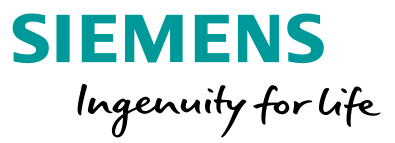

FUP RESERVED A RESERVED ON A SERVED ON A RESERVED ON A SERVED ON A SERVED ON A SERVED ON A SERVED ON A SERVED ON A SERVED ON A SERVED ON A SERVED ON A SERVED ON A SERVED ON A SERVED ON A SERVED ON A SERVED ON A SERVED ON A

```
ECASE #stat10 OF
     1: // Statement section case 1
          ÷
     2..4: // Statement section case 2 to 4
          \mathcal{L}ELSE // Statement section ELSE
       \sim \sim \simEND CASE;
\BoxFOR #i := 0 TO #MAX DO
     #avg := #Array[#i] / #MAX;END FOR;
```
### **Umsetzung eines Programmierstandards – Programmierstyleguide**

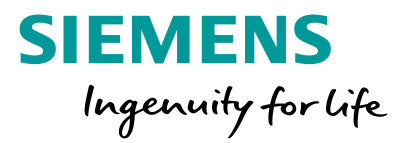

# Programmierstyleguide esparkeit Flexibiri • Variablenbezeichner • Nomenklatur **Standard**February Sextings Wiederdoxie

**Frei verwendbar © Siemens AG 2020** Seite 23

## **Programmierstyleguide –** Bezeichner

- Bezeichner von Variablen beginnen mit **K**leinbuchstaben
- Kurzer, funktionaler Variablennamen

#### **Abkürzungen**

• Nur eine Abkürzung pro Variablenname

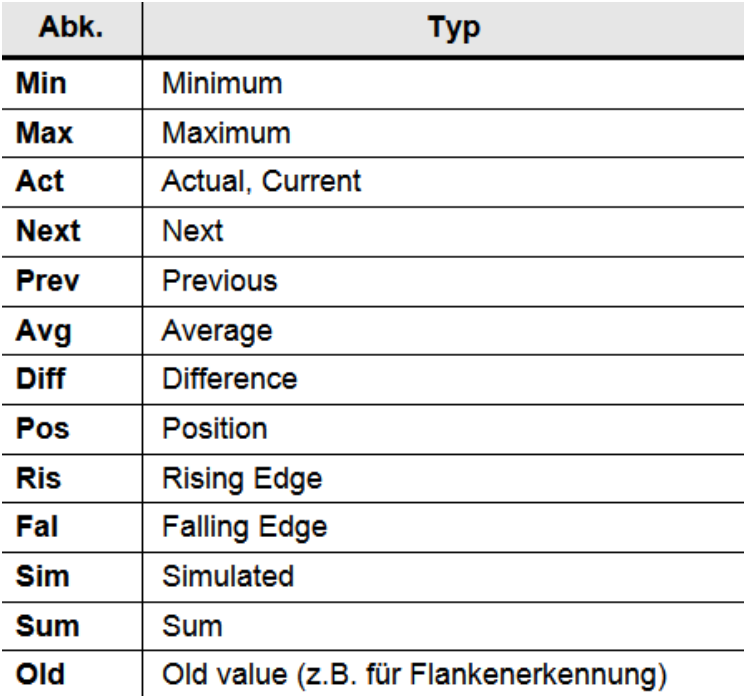

**SIEMENS** Ingenuity for life

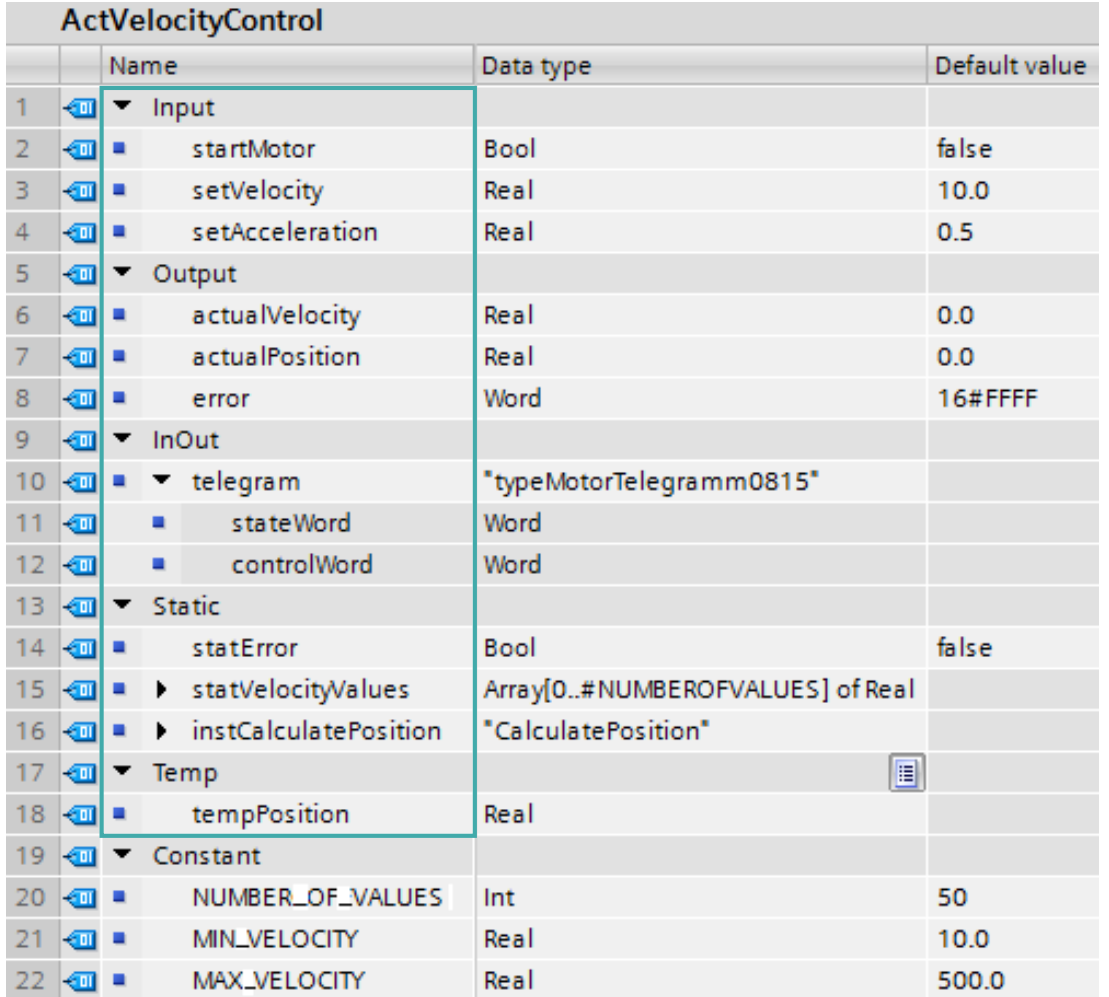

**Programmierstyleguide: <https://support.industry.siemens.com/cs/ww/de/view/81318674>**

**Frei verwendbar © Siemens AG 2020**

### **Programmierstyleguide – Strukturen**

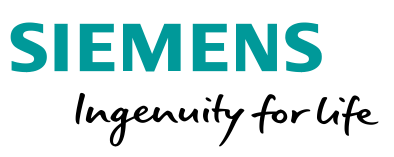

#### **Arrays**

- Array-Bezeichner ist immer Mehrzahl
- Array-Index beginnt mit 0 und endet mit einer Konstanten

#### **PLC-Datentypen**

- Präfix »type«
- PLC-Datentypen statt Strukturen

#### **Static- und Temp-Variablen**

- Präfix »stat« und »temp«
- Statische Variablen nur lokal aufrufen
- Multiinstanzen mit »inst« kennzeichnen

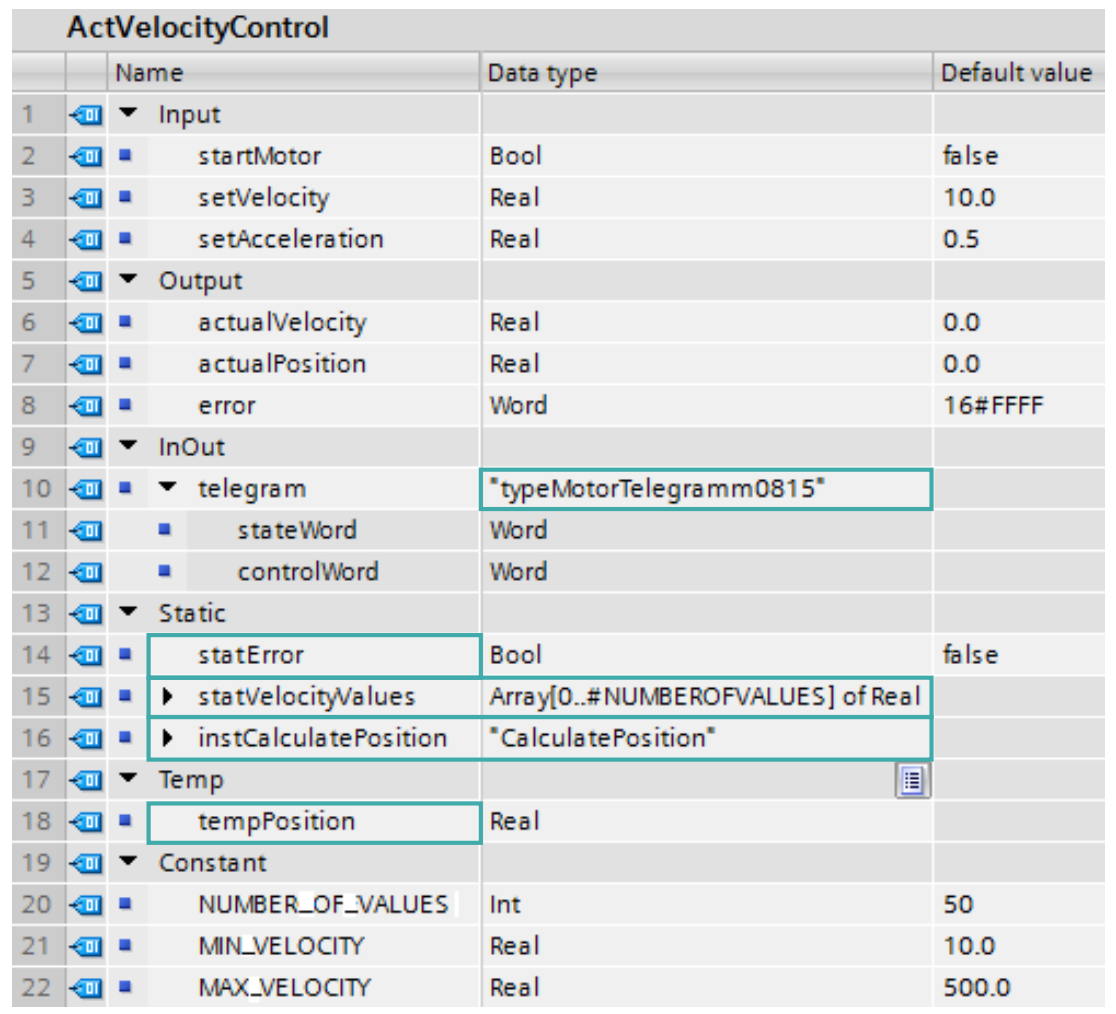

#### **Programmierstyleguide –** IN/OUT

#### **Input, Output und InOut**

- Keine Präfixe
- Datenaustausch über Schnittstellen
- Viele Variablen als strukturierte Variablen übergeben
- Out-Variablen nur 1-mal pro Zyklus schreiben

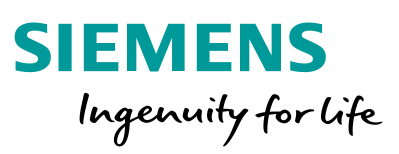

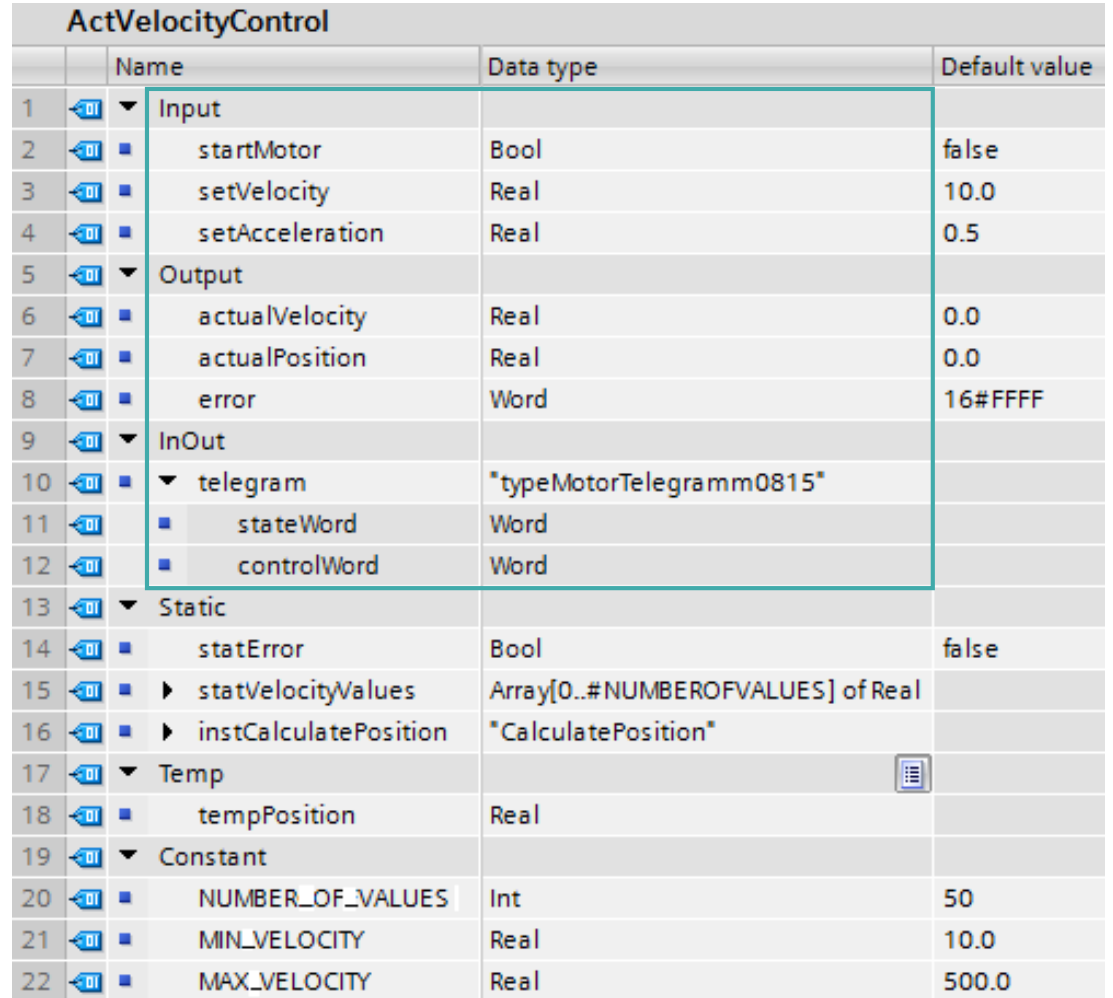

## **Programmierstyleguide –** Konstanten

#### **Konstanten**

- Namen von Konstanten immer in GROSSSCHRIFT
- Nur lokale Konstanten verwenden
- Konstanten bei Wertabfragen ungleich 0 verwenden: Fehlercodes, …

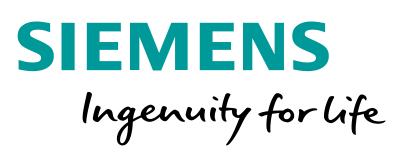

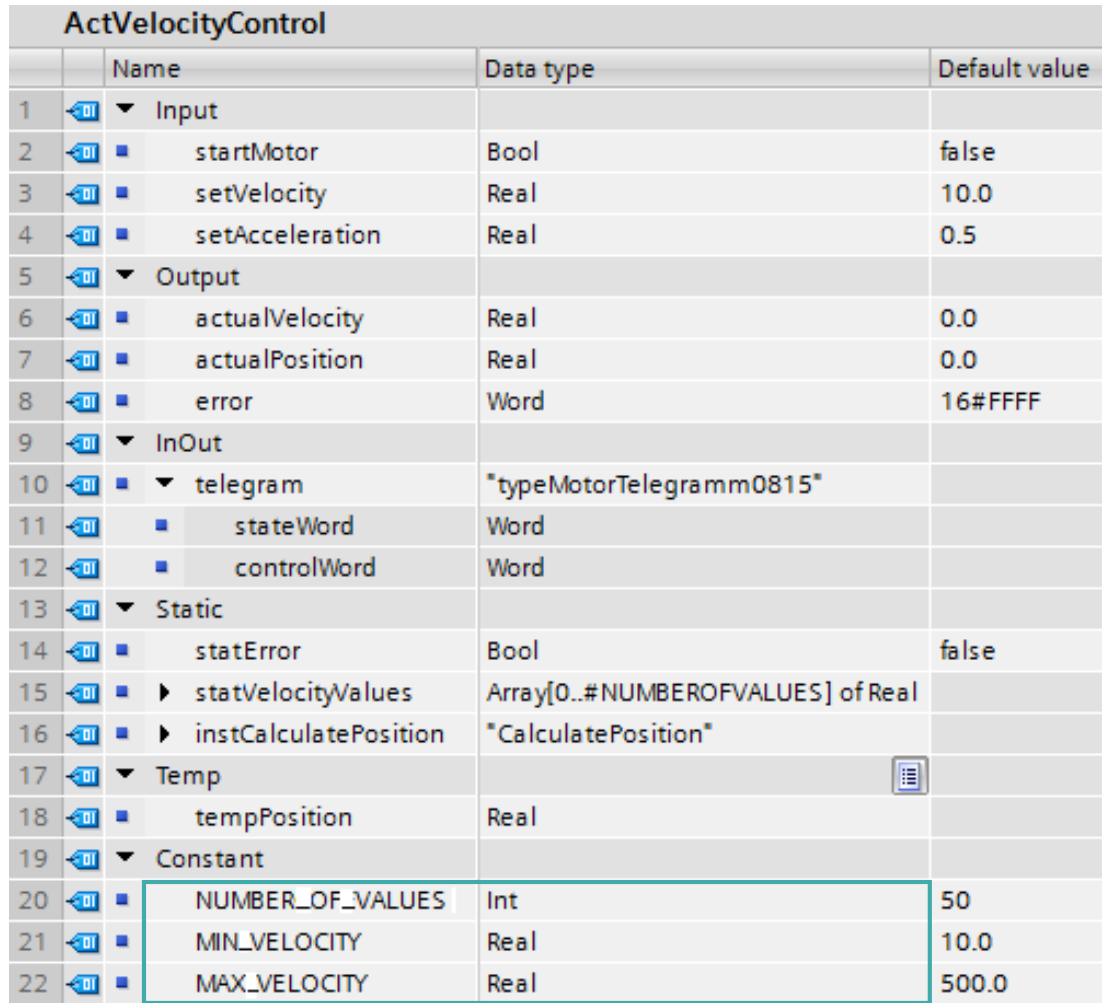

#### **Programmierstyleguide – Spickzettel**

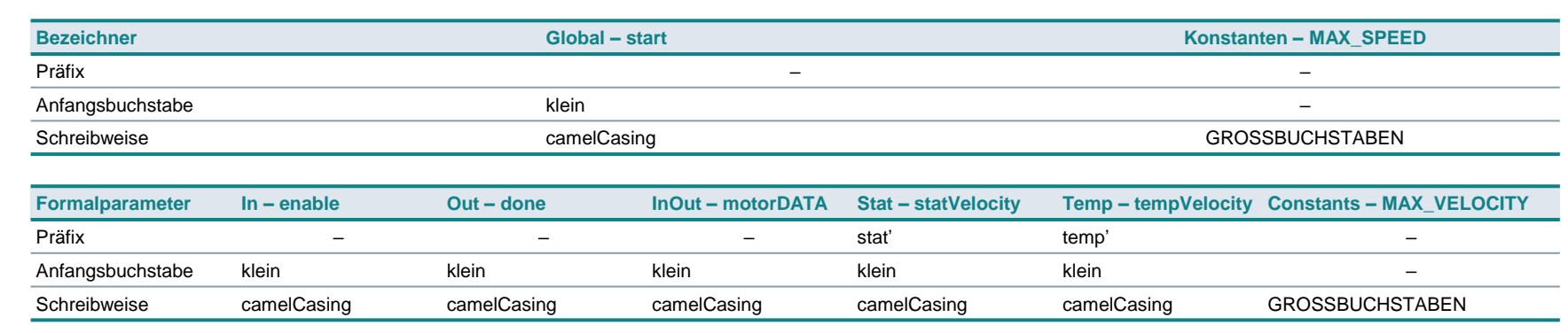

#### **SIEMENS** Ingenuity for life

#### **Basis**

• Einzigartige, verständliche Kennungen in Englisch

- Keine Sonderzeichen (\$%& …)
- Maximal 24 Zeichen

**Abkürzungen<sup>1</sup>** (nur eine pro Kennung) **Min/Max** Minimum/Maximum

**Next/Prev** Nächster/Vorheriger

**Act** Aktuell

**Pos** Position

**Sim** Simuliert **Old** Alter Wert **Dir** Richtung **Err** Fehler **Warn** Warnung **Cmd** Befehl

**Avg** Durchschnitt **Diff/Sum** Differenz/Summe

• Arrays: axesData (0 ... MAX) of type

**Ris/Fal** Steigende/Fallende Signalflanke

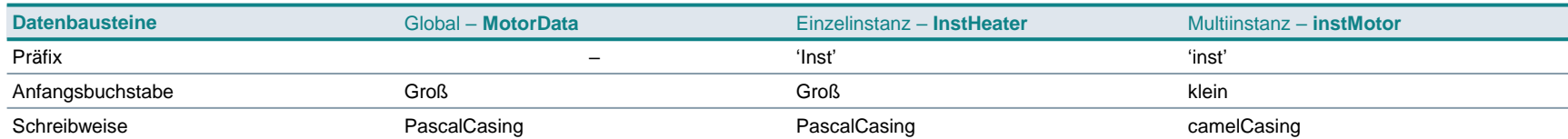

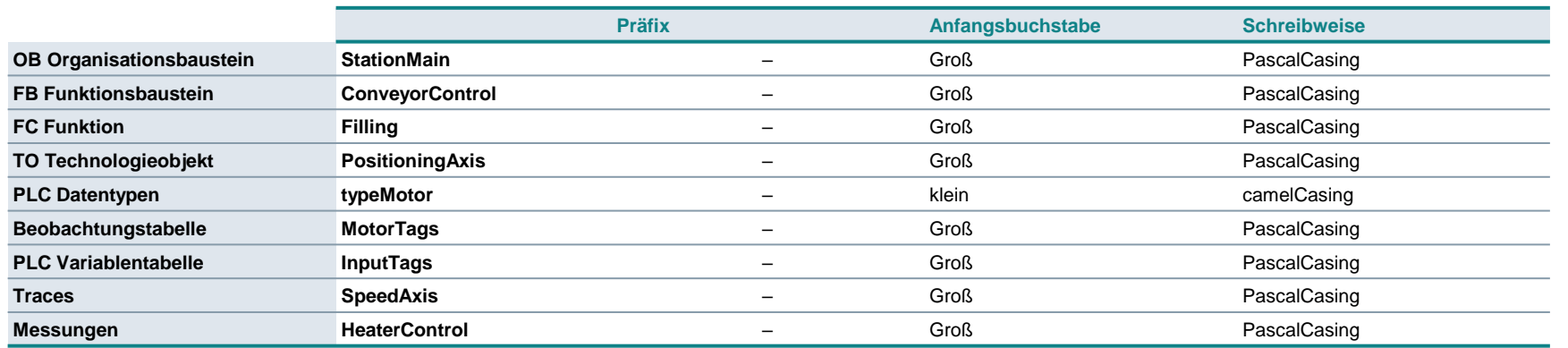

#### **1** Empfehlungen

**Frei verwendbar © Siemens AG 2020**

#### **Programmierstyleguide: <https://support.industry.siemens.com/cs/ww/de/view/81318674>**

Seite 28

#### **Umsetzung eines Programmierstandards – Schnittstellendefinition**

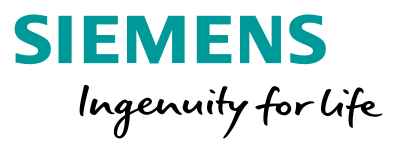

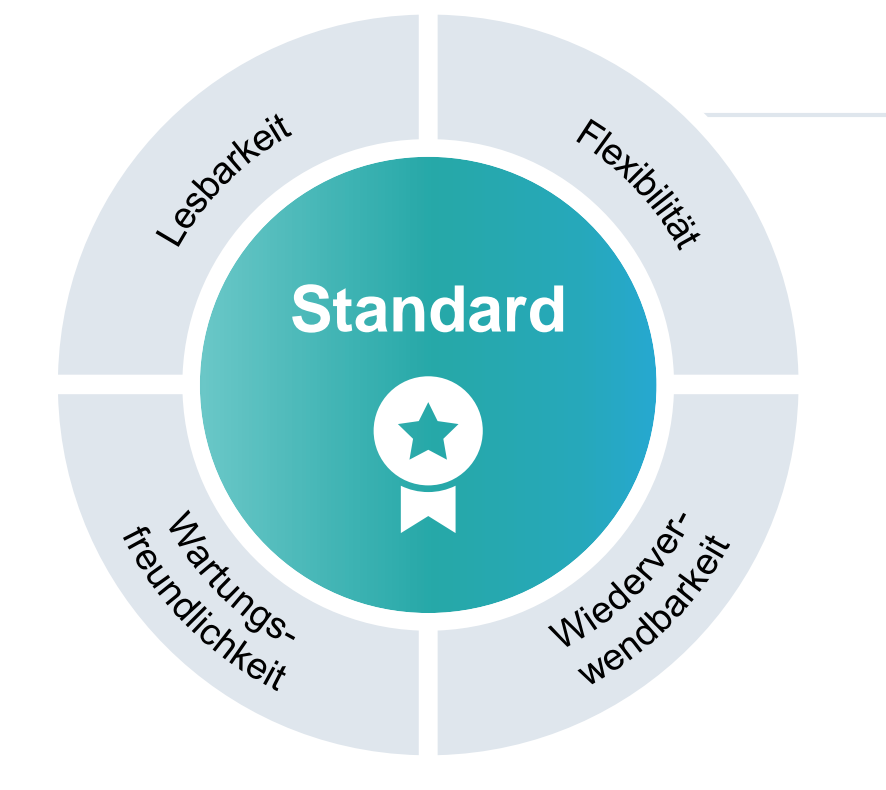

#### **Schnittstellendefinition**

- Modularisierung
- Informationsaustausch

### **Schnittstellendefinition –** Modularisierung nach DIN EN 61512-1

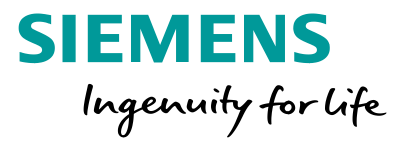

**Unit** (de: **Teilanlage**) Die oberste Ebene der Gruppierung. Sie umfasst zusammengehörende Einzelsteuereinheiten und technische Einrichtungen, in denen größere Verarbeitungsaktivitäten ausgeführt werden

#### **Equipment Module** (de: **Technische Einrichtung**)

Eine funktionale Zusammenfassung von Einzelsteuereinheiten, die eine endliche Anzahl von bestimmten kleineren Verarbeitungsaktivitäten ausführen kann

#### **Control Module** (de: **Einzelsteuereinheit**)

Die unterste Ebene der Gruppierung von Einrichtungen → **Die Basisautomatisierung** 

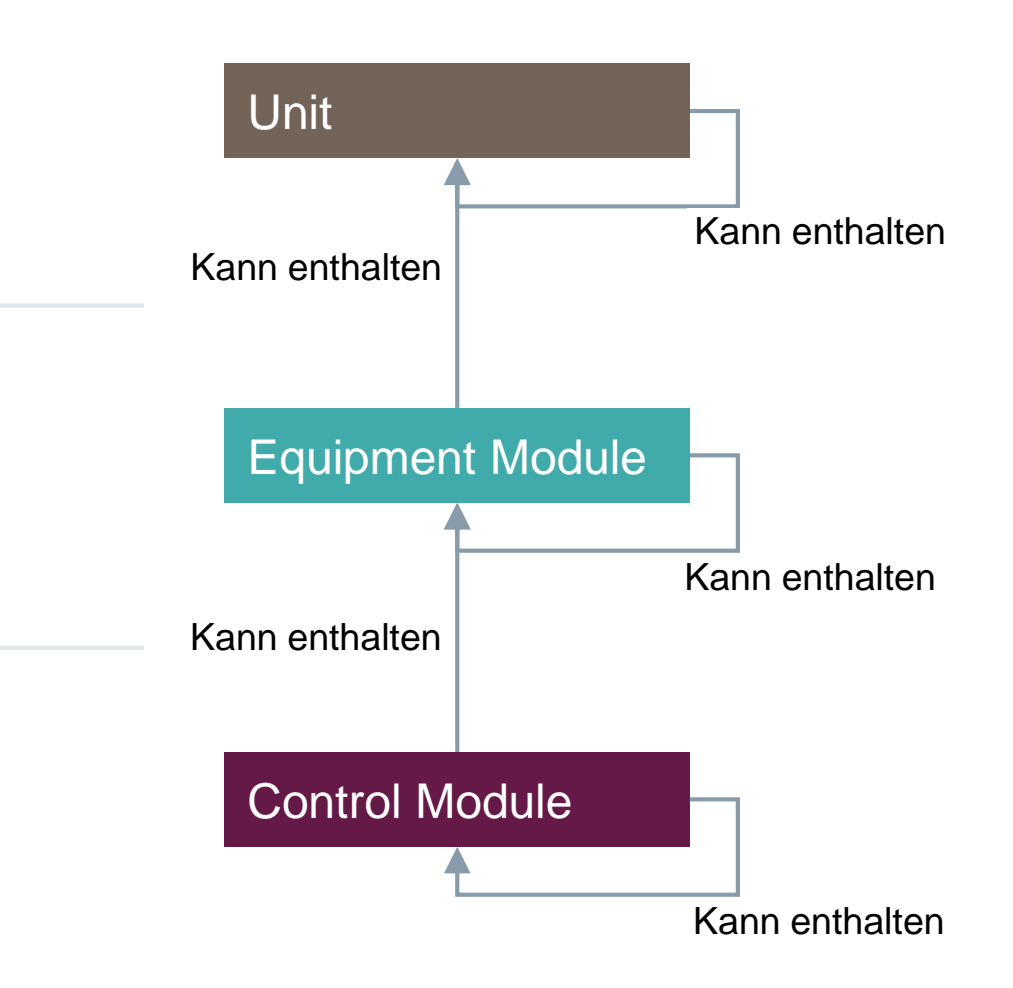

## **Schnitttstellendefinition –** Modularisierung nach DIN EN 61512-1

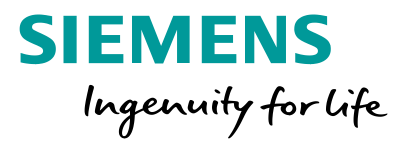

**1. Wer tauscht mit wem Informationen aus? 2. Welche Informationen sollen ausgetauscht werden?**

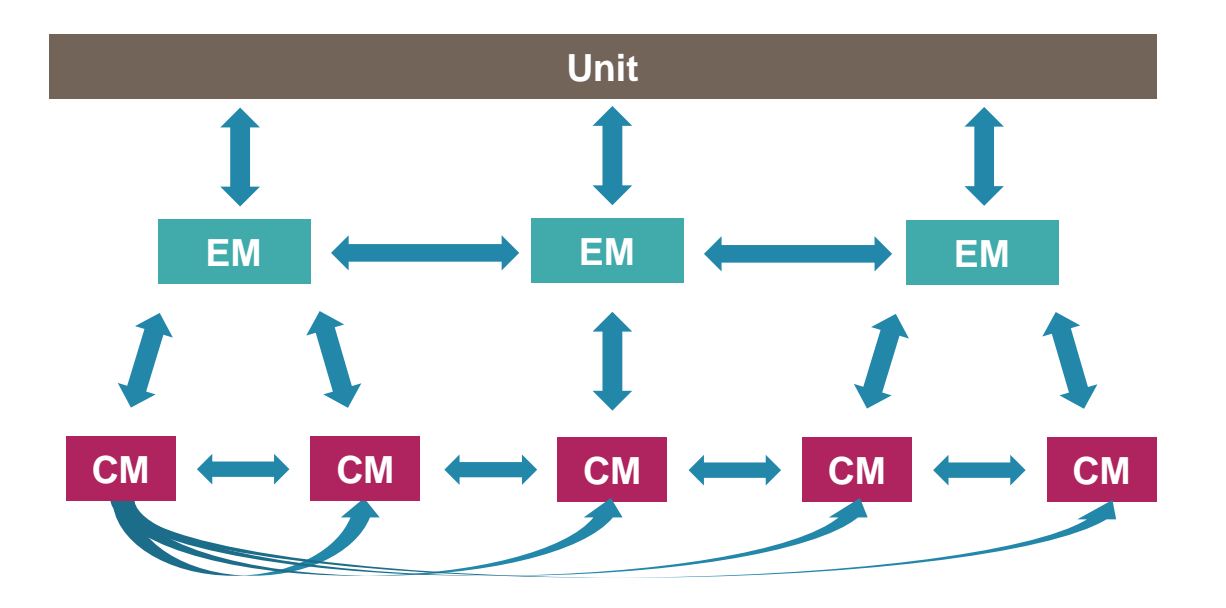

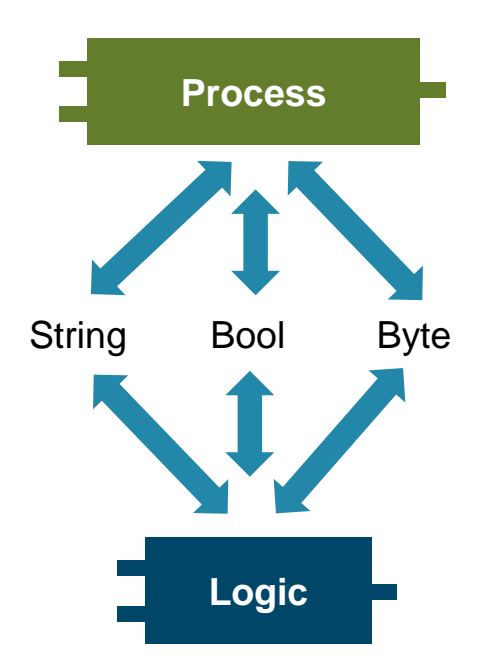

## **Schnitttstellendefinition –** Modularisierung nach DIN EN 61512-1

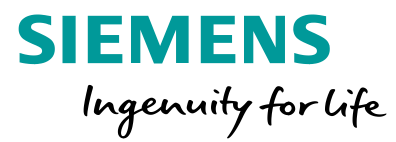

**1. Wer tauscht mit wem Informationen aus? 2. Welche Informationen sollen ausgetauscht werden?**

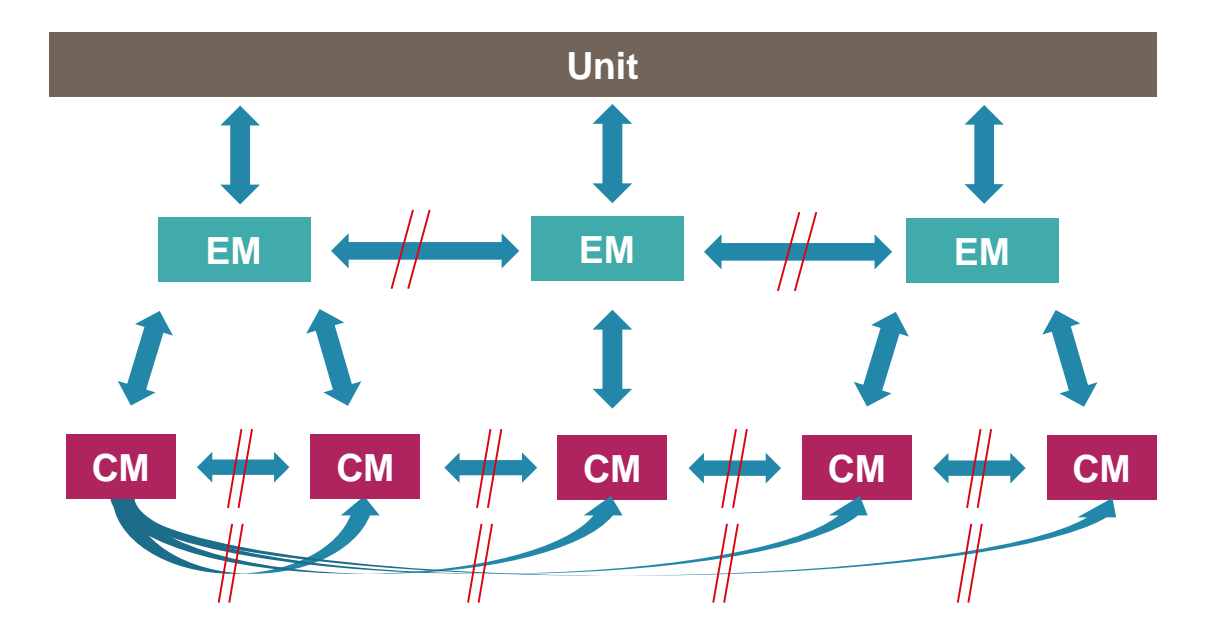

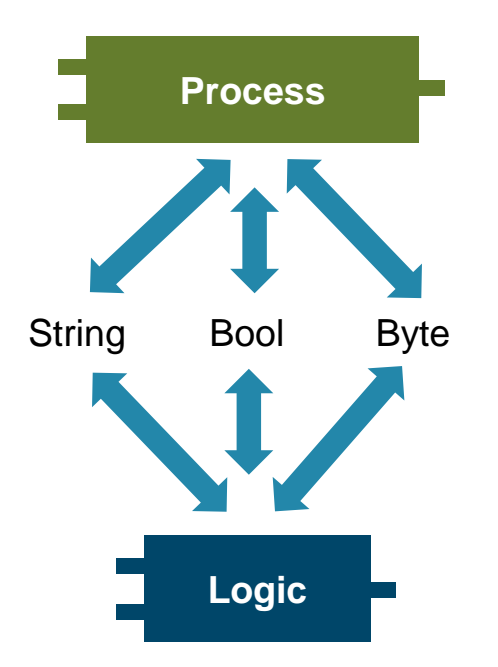

## **Schnitttstellendefinition –** Modularisierung nach DIN EN 61512-1

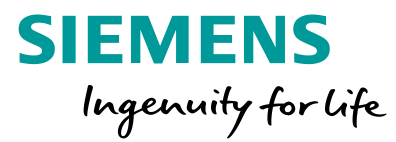

**1. Wer tauscht mit wem Informationen aus? 2. Welche Informationen sollen ausgetauscht werden?**

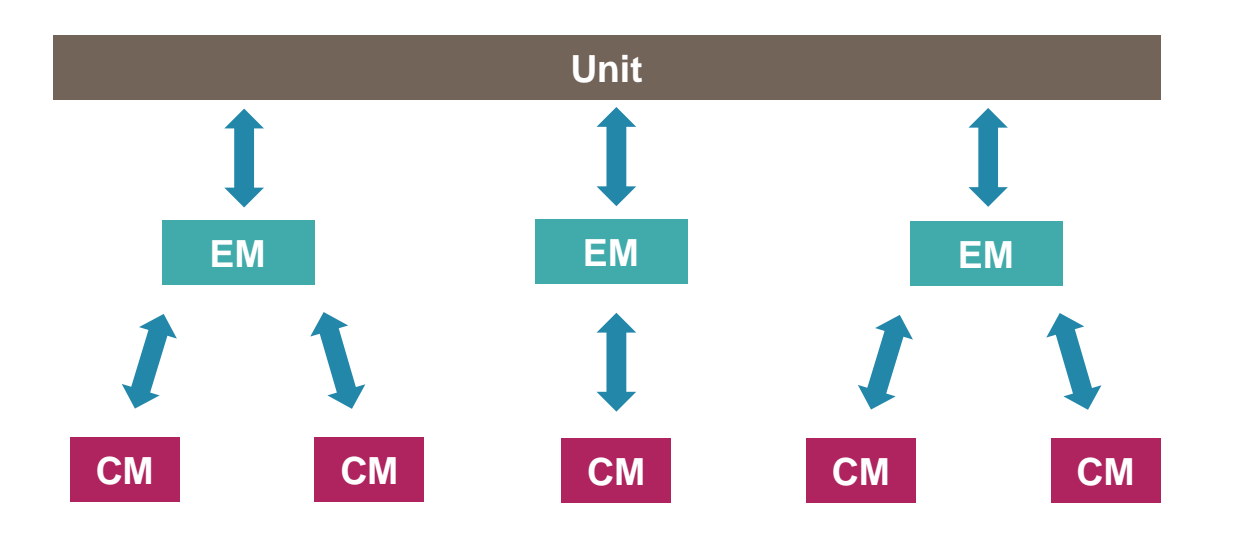

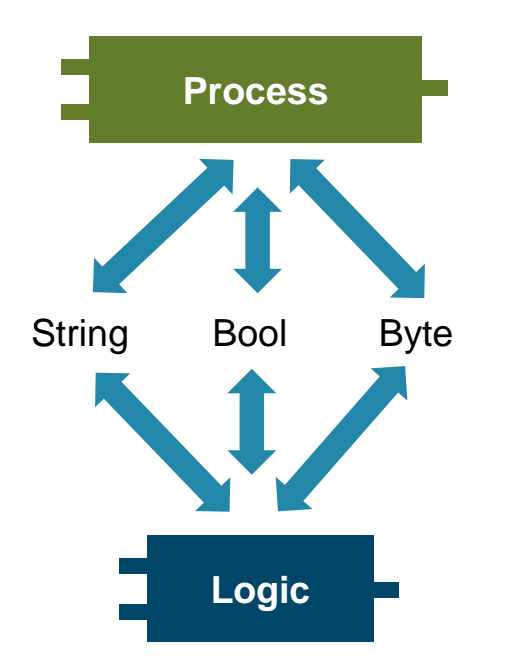

**Frei verwendbar © Siemens AG 2020**

### **Schnittstellendefinition –** PLC-Datentyp

- Änderungen am Datentyp werden an allen Verwendungsstellen aktualisiert
- Vermeidung von unbeabsichtigt falscher Verschaltung von Schnittstellen
- Vereinfachter Datenaustausch über Bausteinschnittstellen

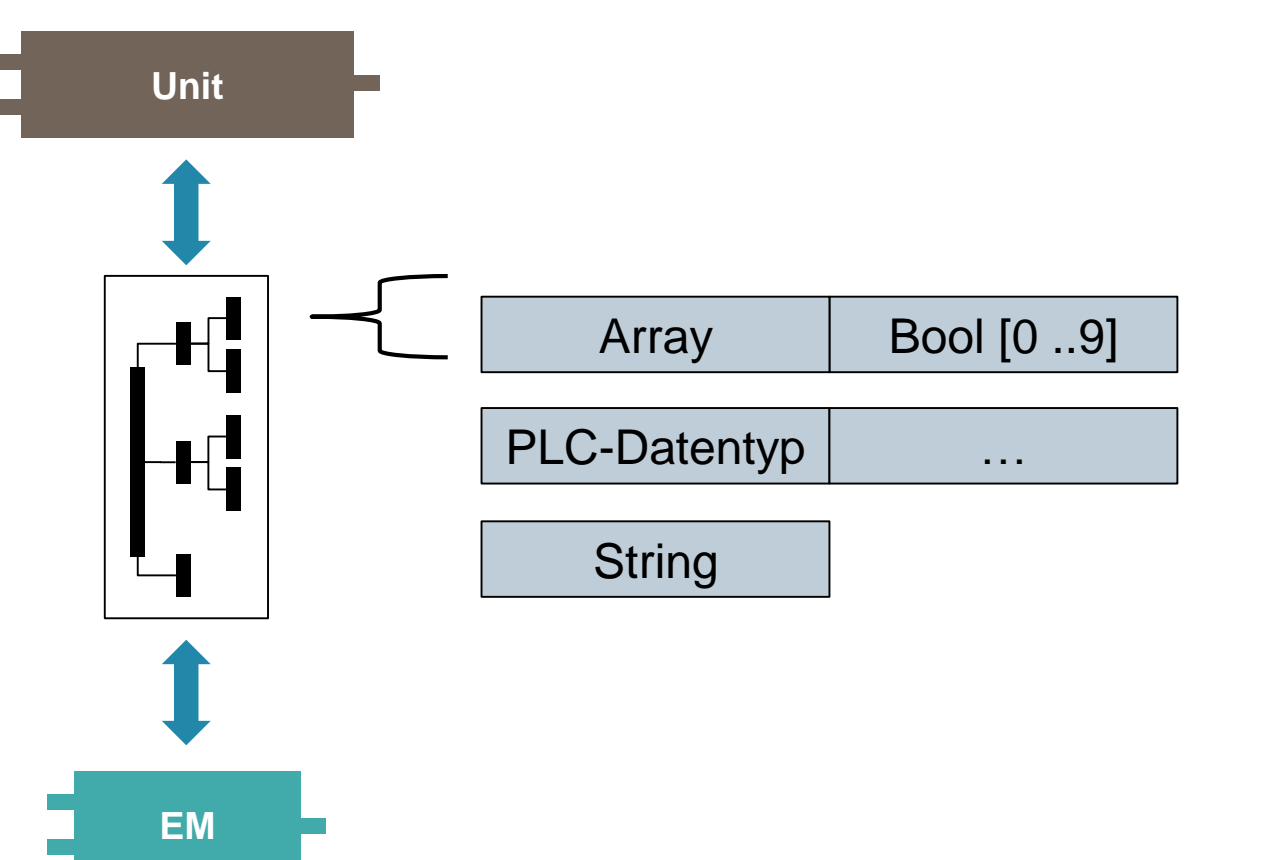

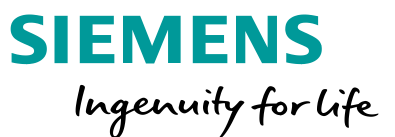

# **Schnittstellendefinition –** Parameterübergabe

- Programm kann modular, flexibel aus fertigen Bausteinen zusammengesetzt werden
- Programm ist einfach erweiterbar und wartbar
- Programmcode ist leichter lesbar und testbar, da es keine verdeckten Querzugriffe gibt

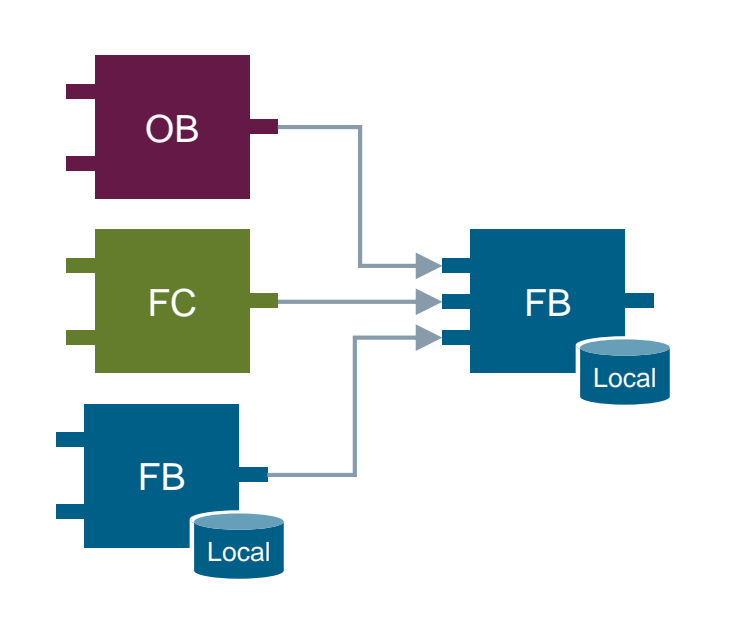

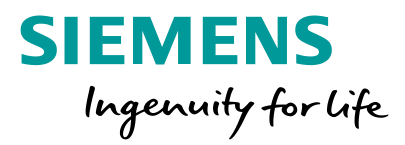

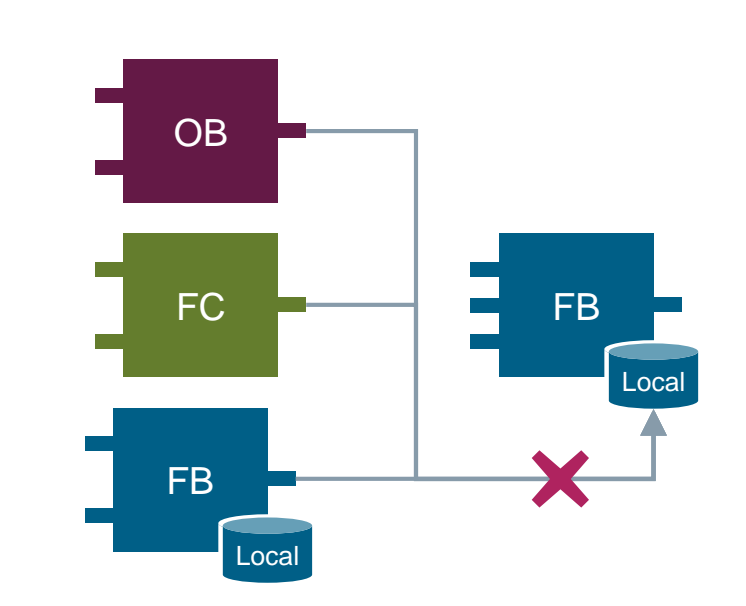

# **Schnittstellendefinition –** Parameterübergabe

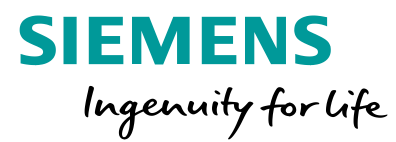

#### Call-by-value

- Erzeugt eine Kopie des Wertes
- Benötigt zusätzlichen Arbeitsspeicher

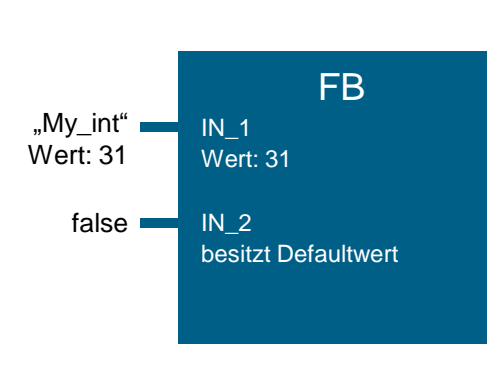

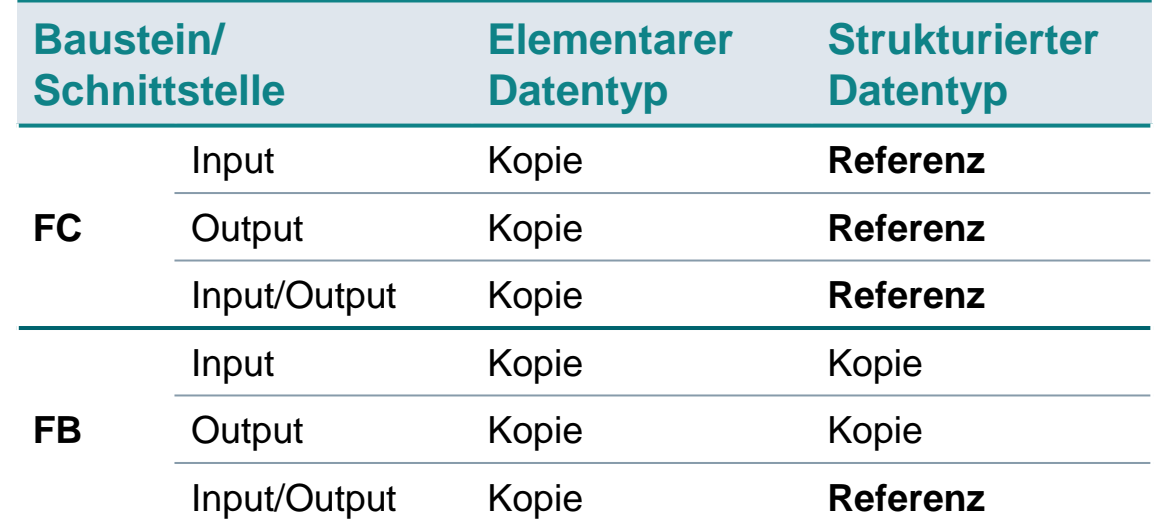

#### Call-by-reference

- Erzeugt direkten Verweis auf Speicherplatz des Werts
- Benötigt keinen zusätzlichen Arbeitsspeicher
- Manipulation durch höhere OB-Priorität möglich

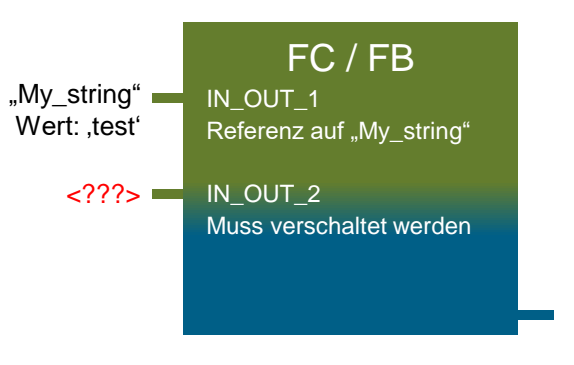
### **Umsetzung eines Programmierstandards –** Modularität

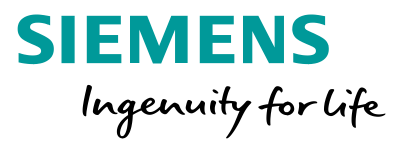

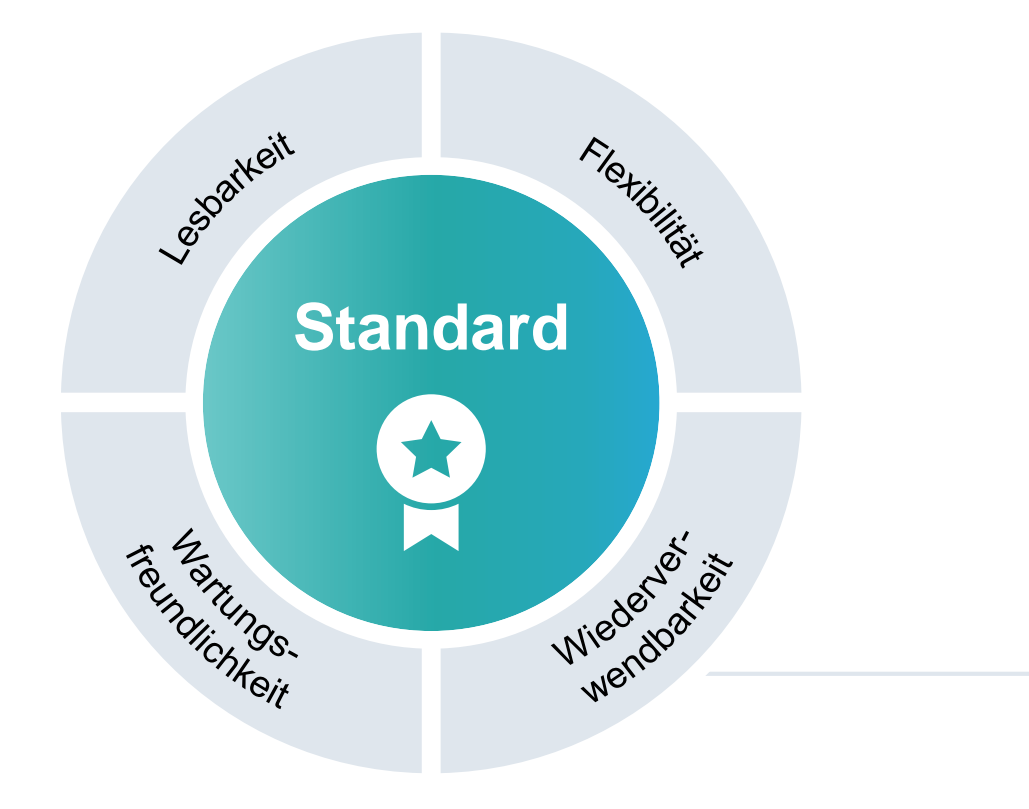

### Modularität

• Speicherablagekonzept

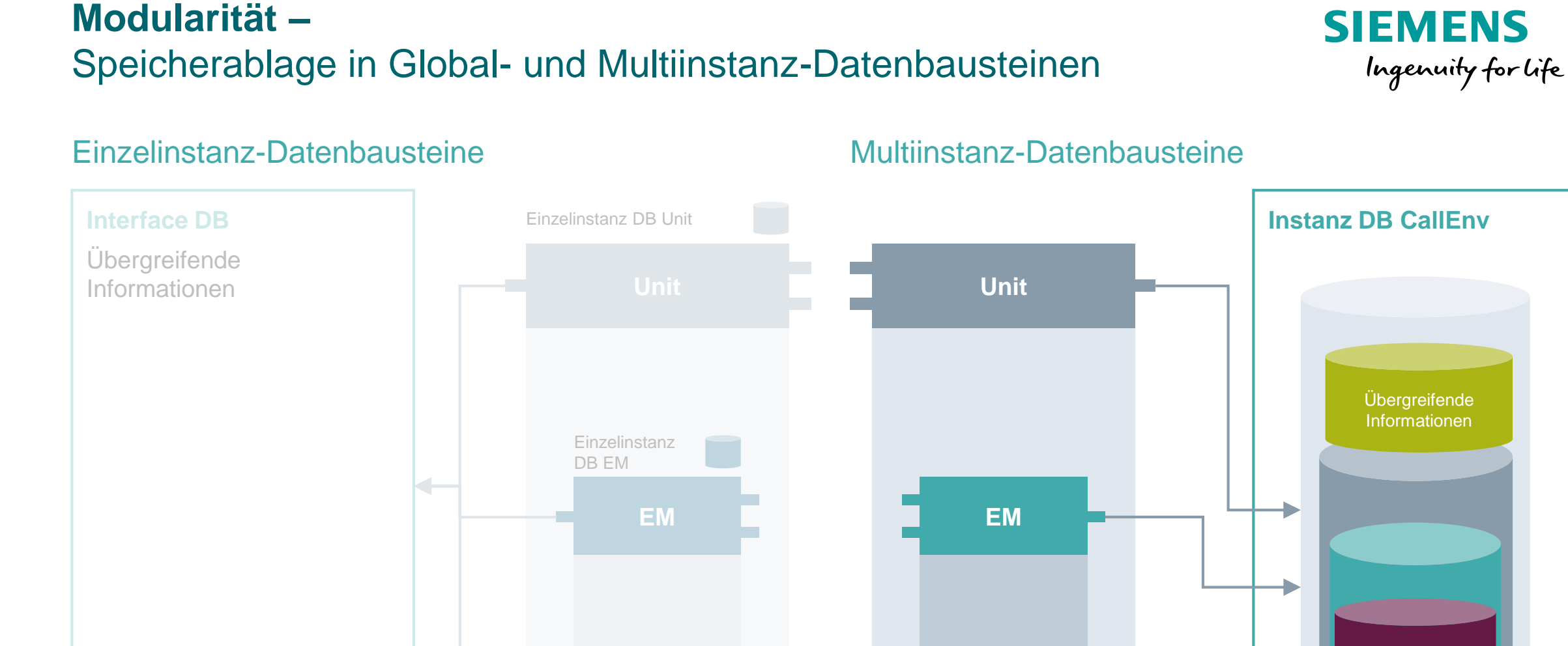

**CM**

**CM**

**[Leitfaden Standardisierung: https://support.industry.siemens.com/cs/ww/de/view/109756737](https://support.industry.siemens.com/cs/ww/de/view/109756737)**

Einzelinstanz DB CM

**Frei verwendbar © Siemens AG 2020**

**GlobDB**

## **Modularität –** Speicherablage in Global- und Multiinstanz-Datenbausteinen

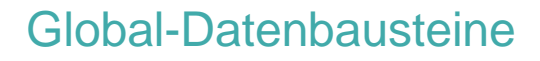

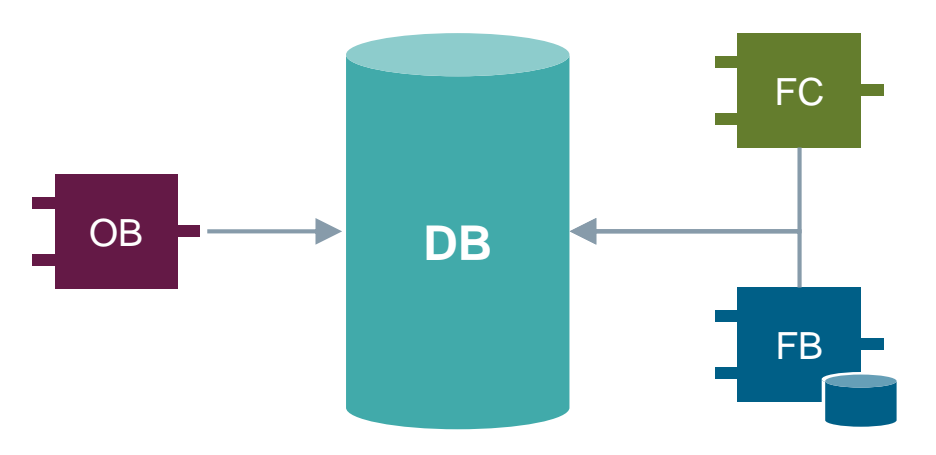

**Vorteile** 

Zentrale Datenablage

### **Nachteile**

- Unüberschaubare Querzugriffe können auftreten
- Dateninkonsistenzen können auftreten

### Global-Datenbausteine Multiinstanz-Datenbausteine

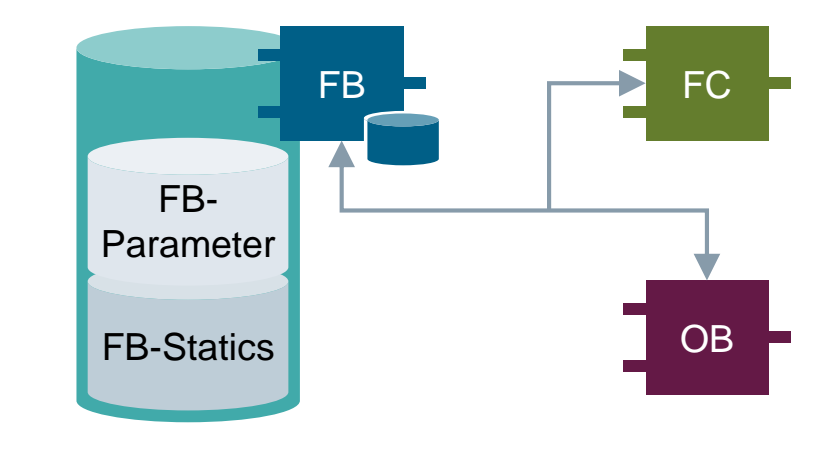

**SIEMENS** 

Ingenuity for life

**Vorteile** 

Kopieren von Programmen vereinfacht (keine Querzugriffe)

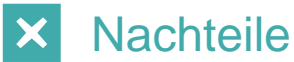

Schnittstelle des FBs wird komplexer (Informationsweitergabe)

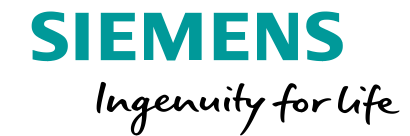

# **Software Design - Beispiele**

## **Standardisierung an Hand eines vereinfachten Beispiels –** (1) Analyse / Funktionaler Schnitt

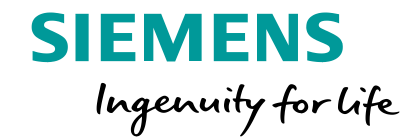

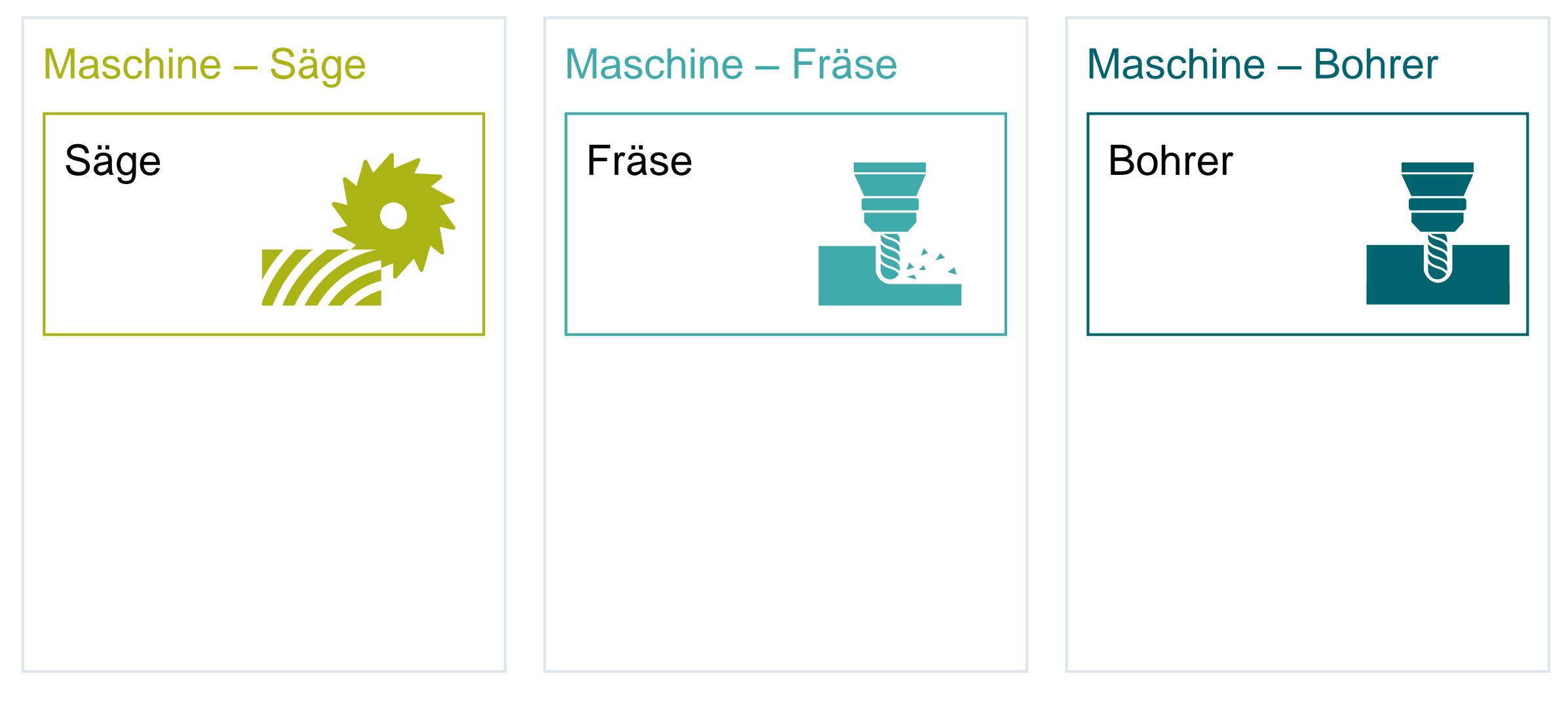

## **Standardisierung an Hand eines vereinfachten Beispiels –** (1) Analyse / Funktionaler Schnitt

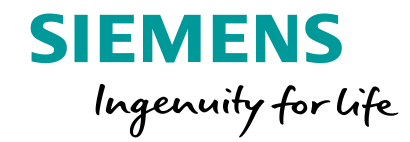

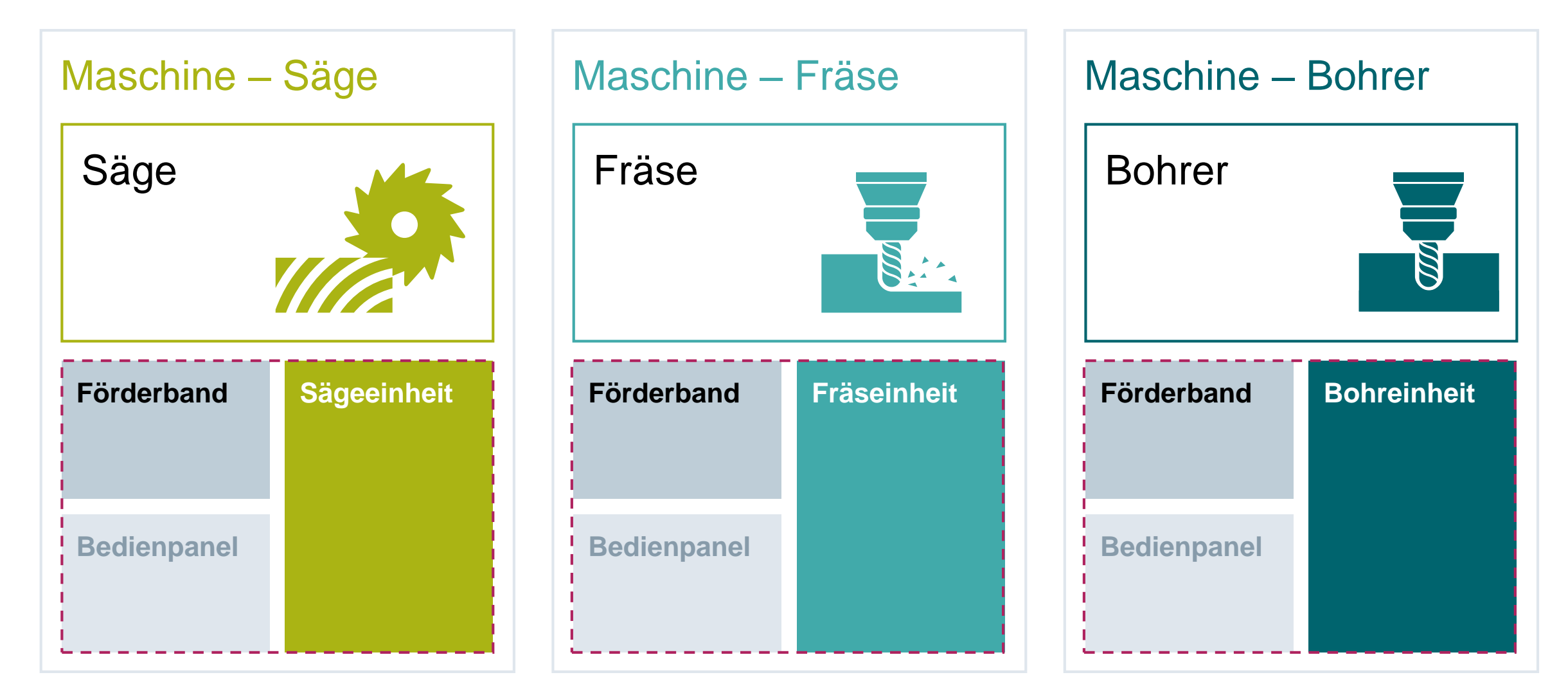

## **Standardisierung an Hand eines vereinfachten Beispiels –** (2) Modularisierung

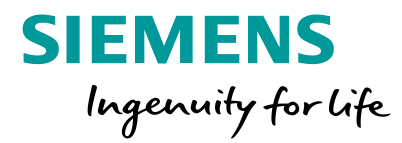

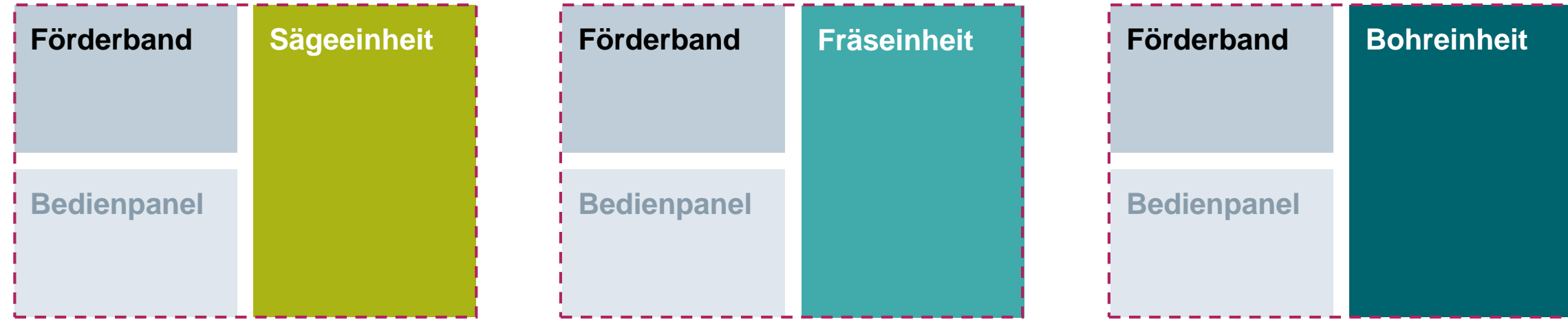

## **Standardisierung an Hand eines vereinfachten Beispiels –** (2) Modularisierung

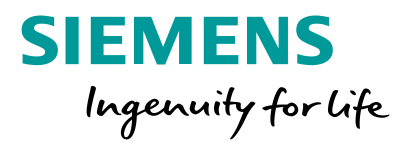

### **Standardmodule**

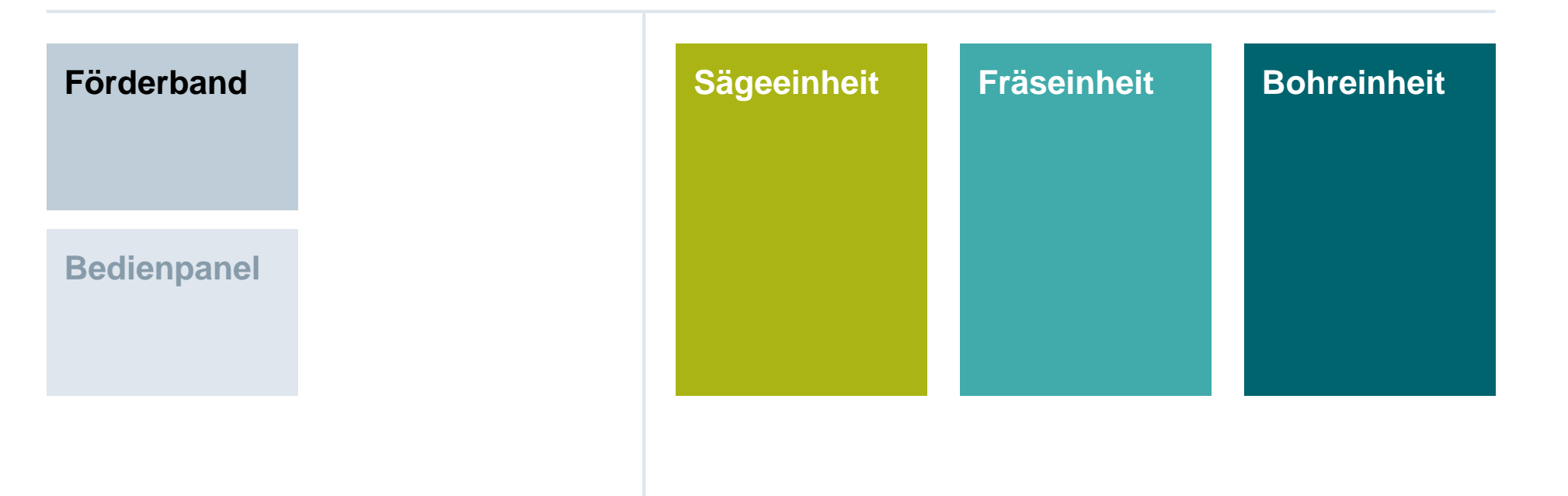

Entwicklung: Einmal Instanziierung: Je 3 mal

### **Standardisierung an Hand eines vereinfachten Beispiels –** (3) Schnittstellendefinition

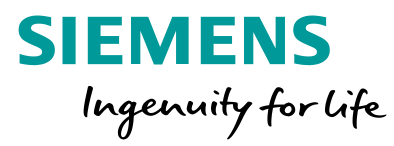

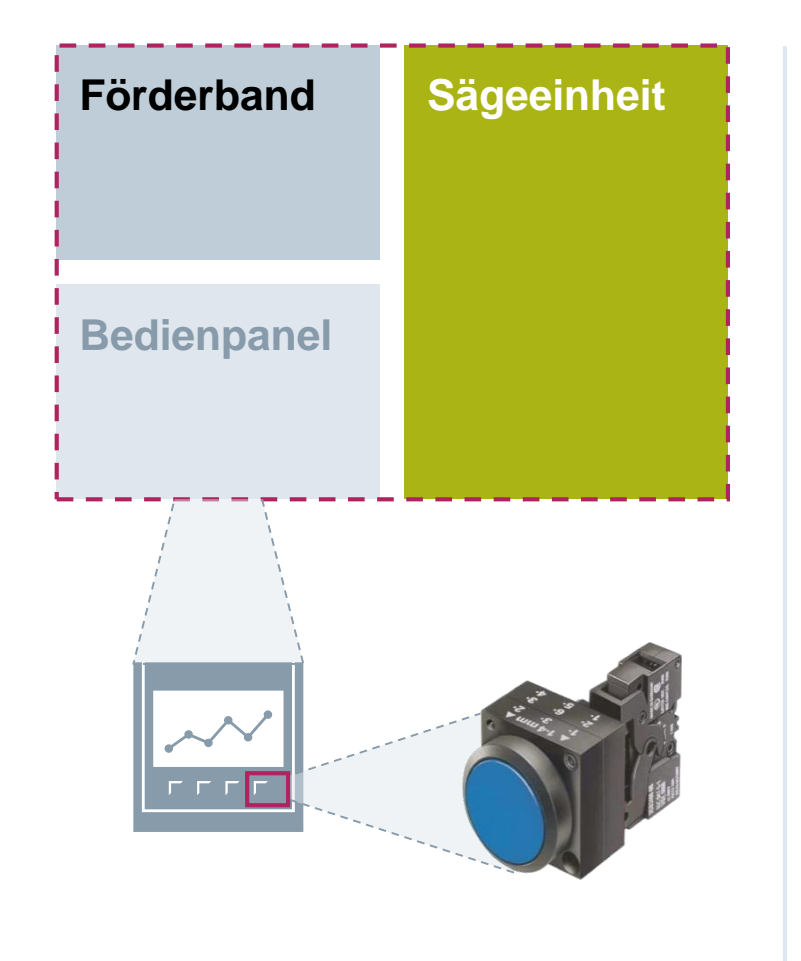

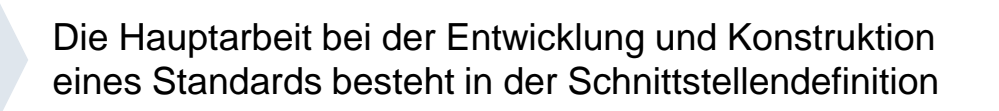

Schnittstellen sollten möglichst unabhängig von der **Kundenanforderung** und dem jeweiligen **Modul** sein

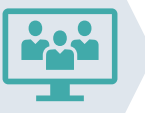

Sind die Schnittstellen definiert können die Module parallel entwickelt und getestet werden

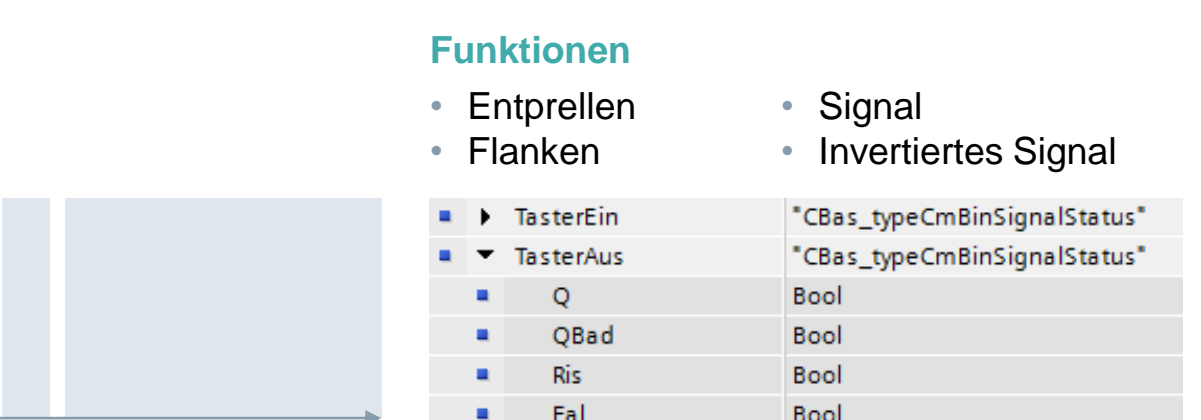

### **Standardisierung an Hand eines Beispiels –** TIA Digitalization Demonstrator

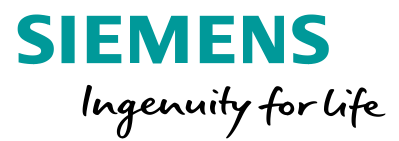

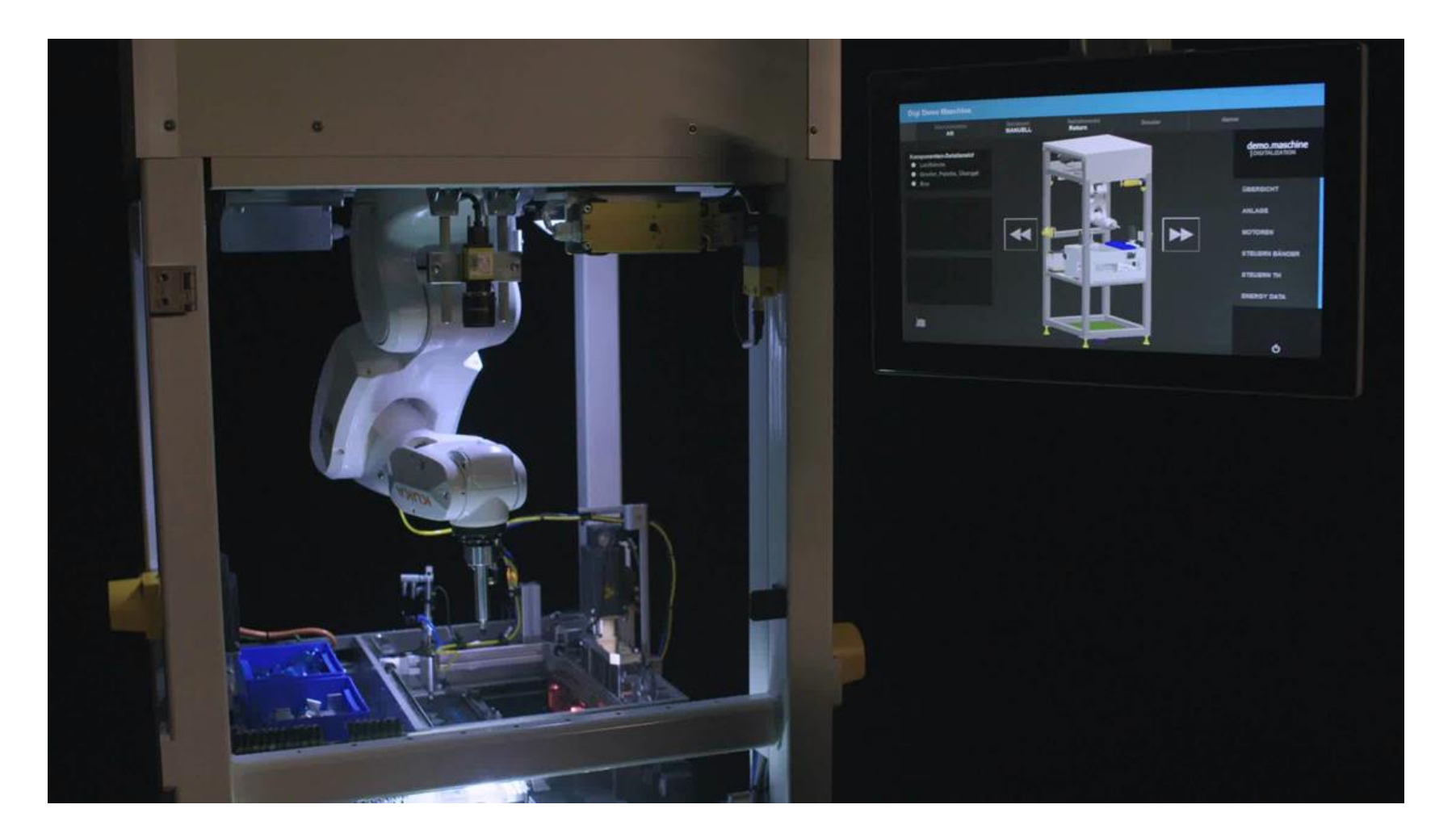

**Frei verwendbar © Siemens AG 2020** Seite 46

### **TIA Digitalization Demonstrator –** Übersicht

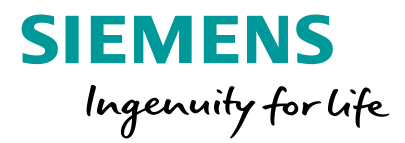

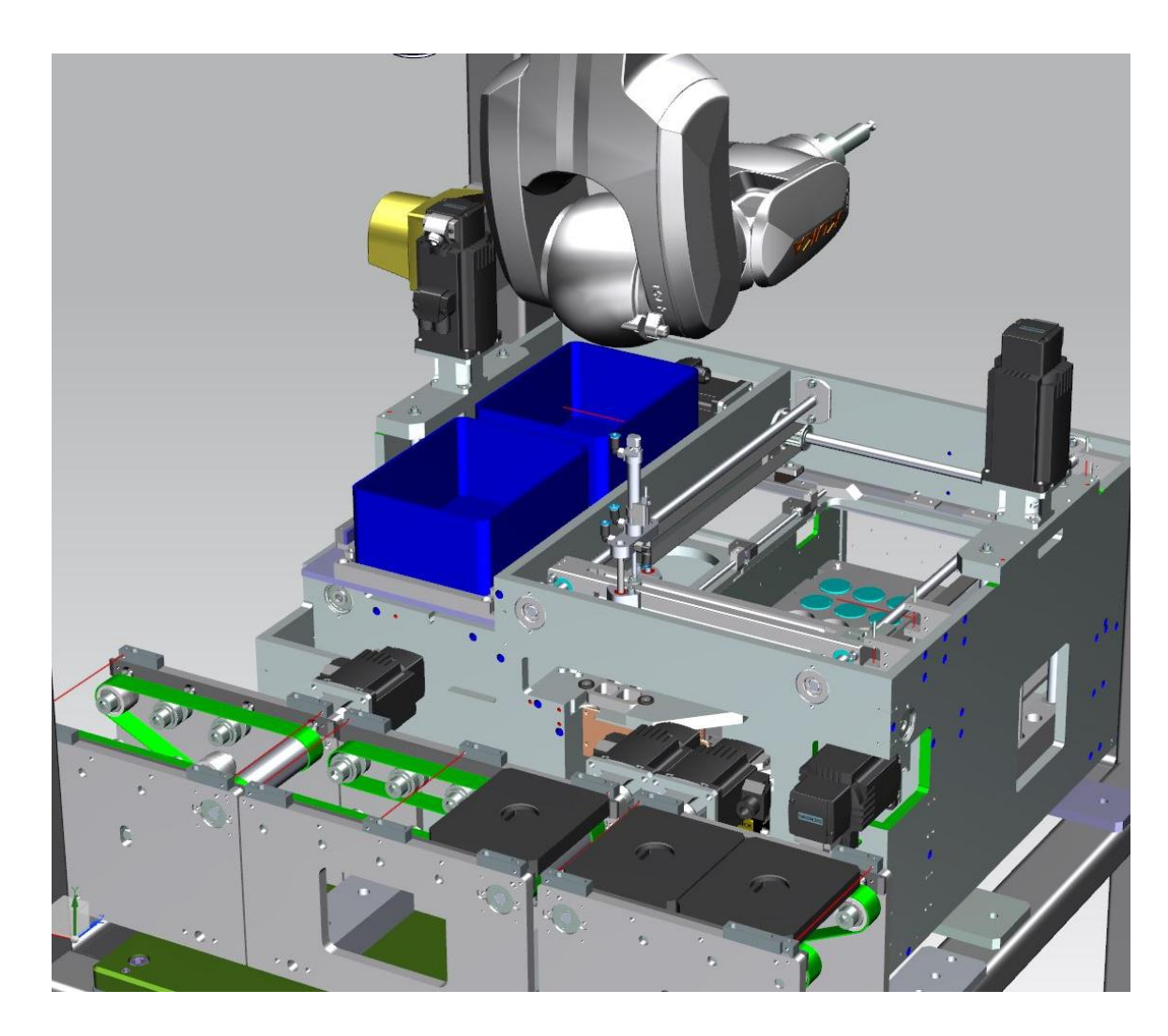

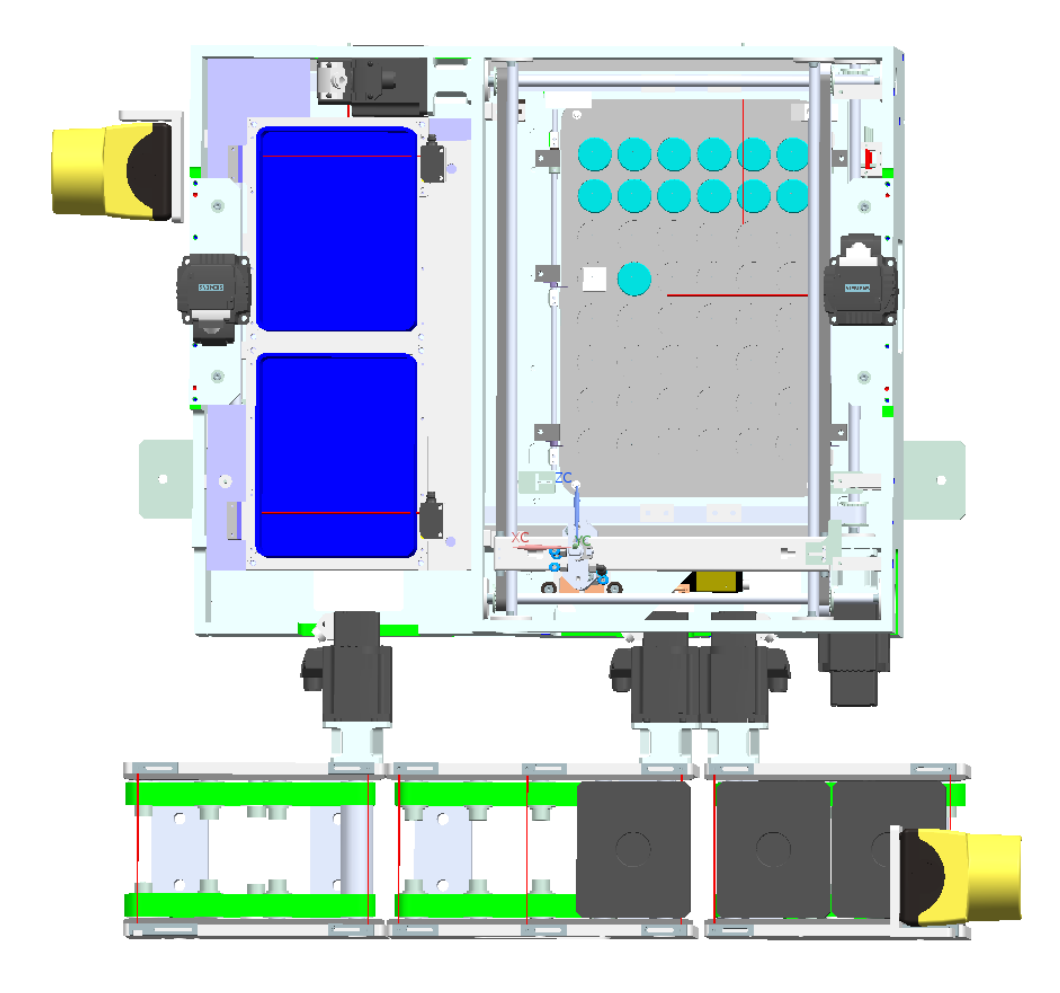

**Frei verwendbar © Siemens AG 2020** Seite 47

### **TIA Digitalization Demonstrator –** Funktionaler Schnitt

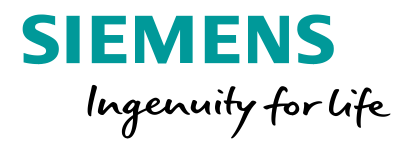

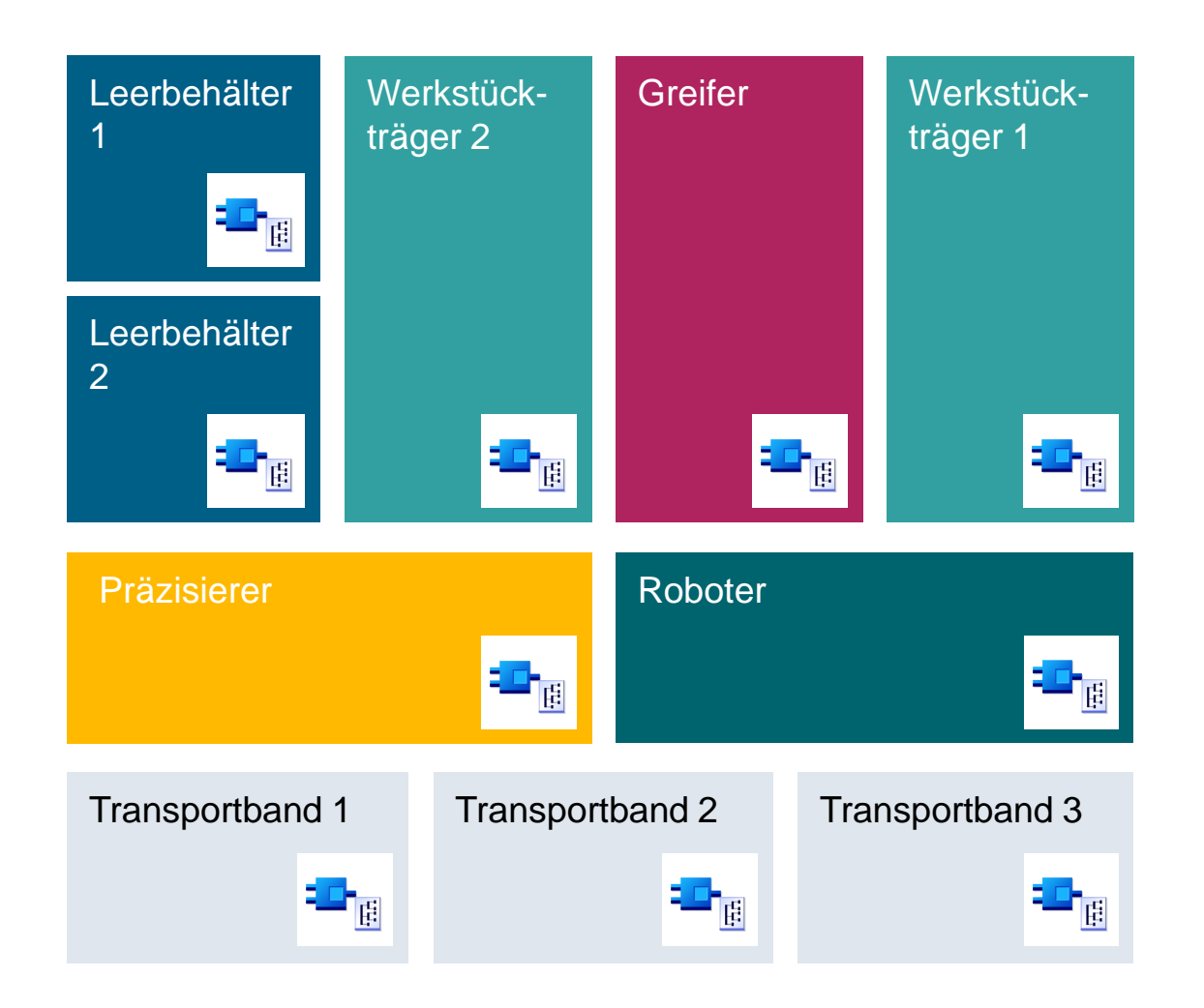

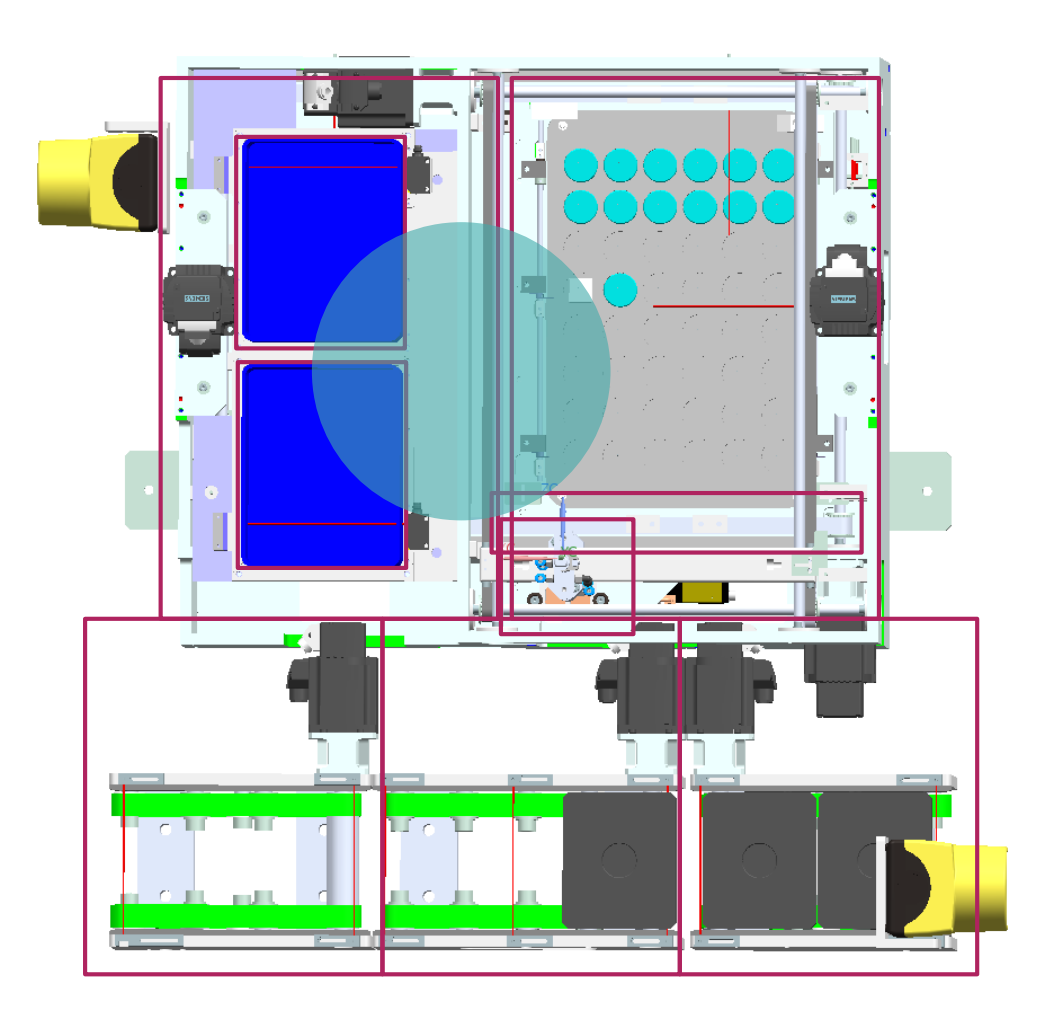

**Frei verwendbar © Siemens AG 2020**

Seite 48

## **TIA Digitalization Demonstrator –** Verschalten von Objekten zu Funktionseinheiten

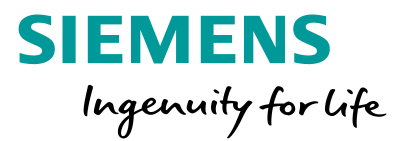

### Modularisierung

- Verschalten der technischen Einheiten zu logischen Einheiten und diese in Teilanlagen
- Jede Einheit kümmert sich um ihre Funktion
- Modularität bei Anpassungen (z. B. Austausch des Motors)

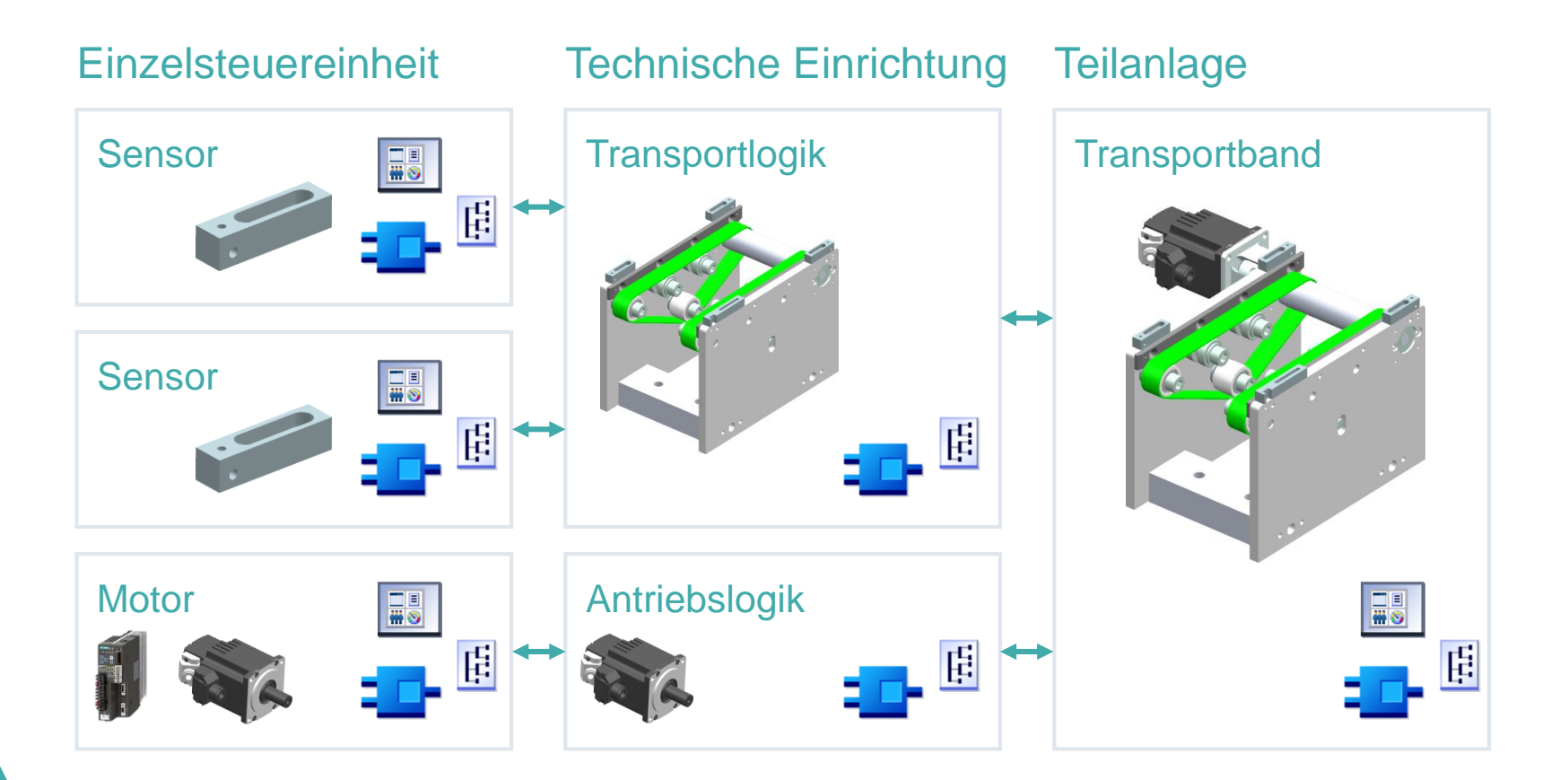

**Wie kann eine Standardisierung der Maschine vorgenommen werden?** → **Durch sinnvolles Verschalten zu Funktionseinheiten**

### **TIA Digitalization Demonstrator – Schnittstellendefinition**

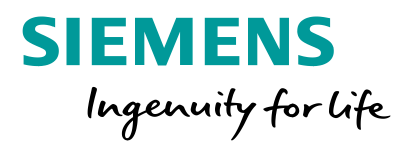

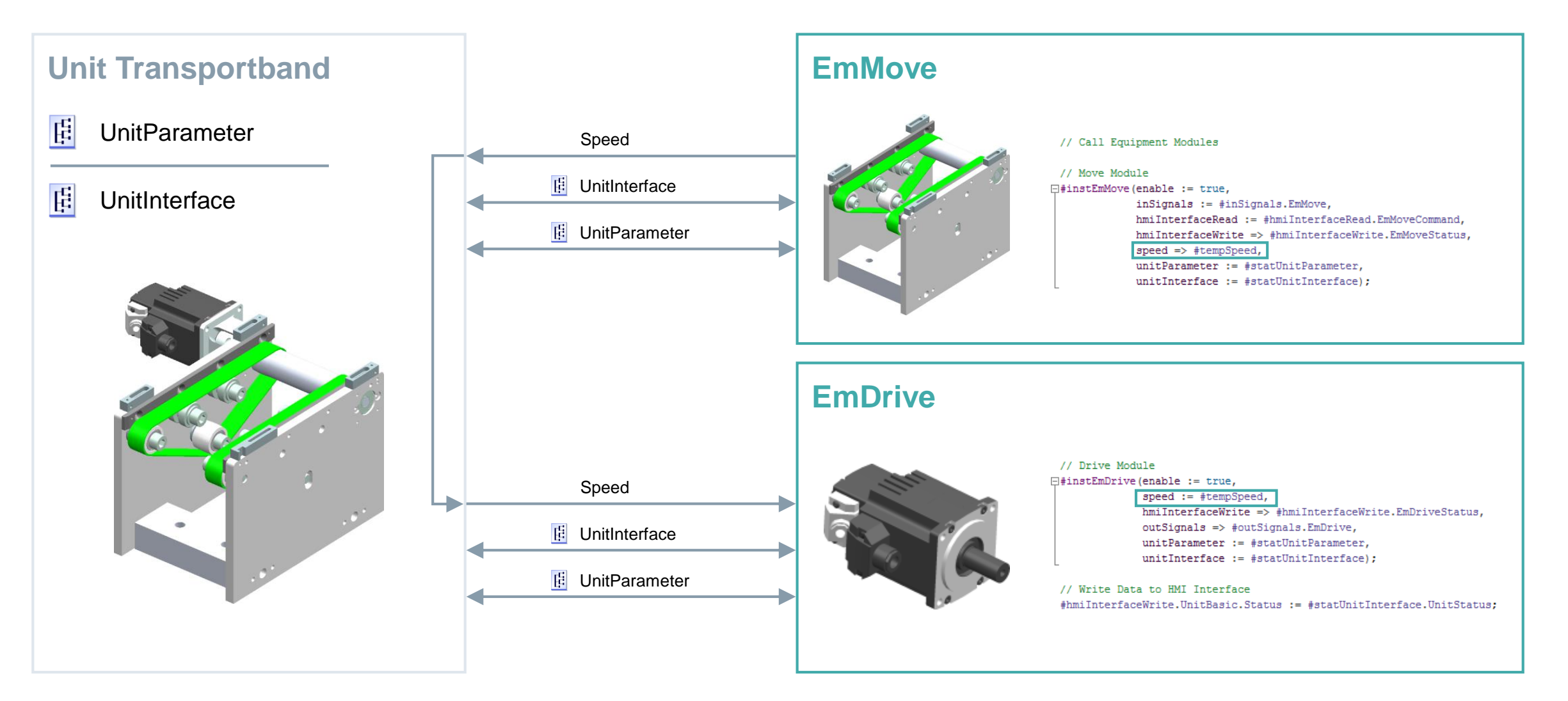

### **Standardisierung an Hand eines Beispiels**

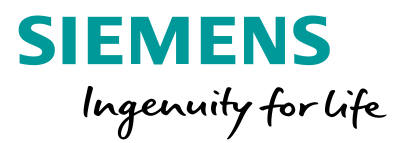

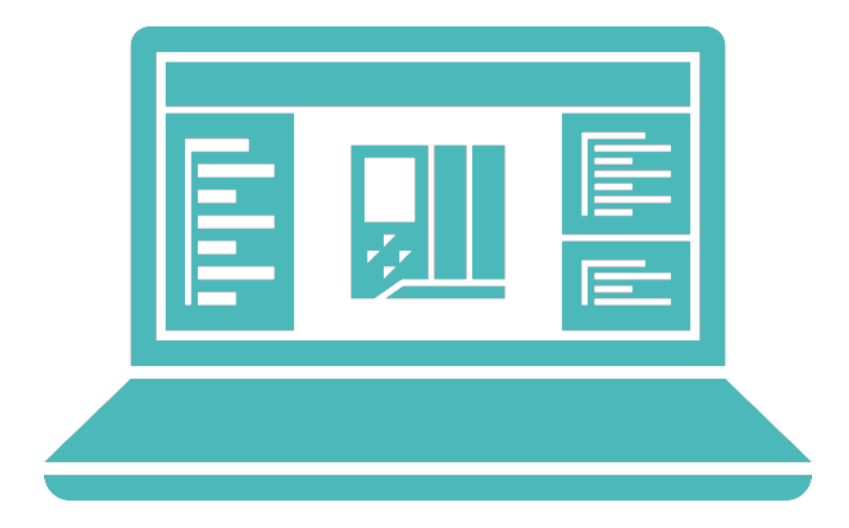

**Frei verwendbar © Siemens AG 2020** Seite 56

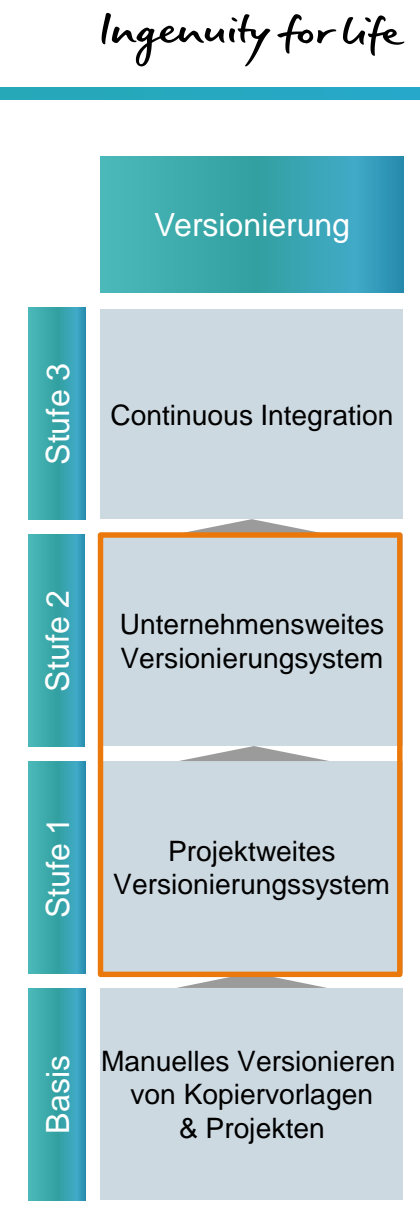

**SIEMENS** 

# **Bibliothekskonzept**

- Standardisierung mit TIA Portal

# **Übersicht Versionierung**

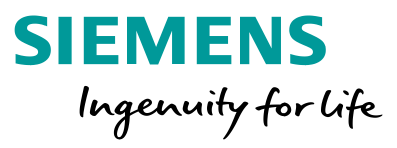

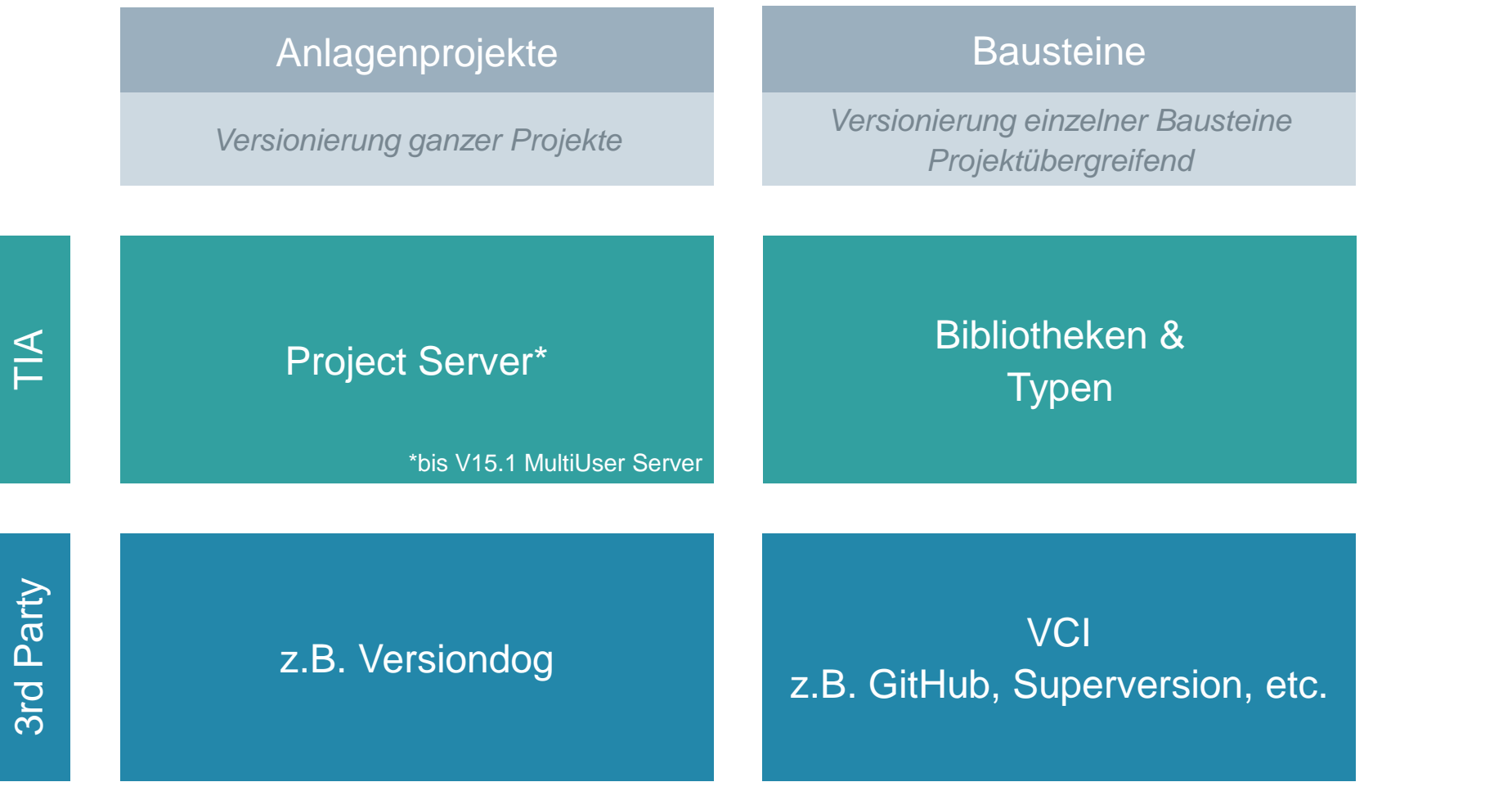

**Frei verwendbar © Siemens AG 2020**

Seite 61

# **Übersicht Versionierung**

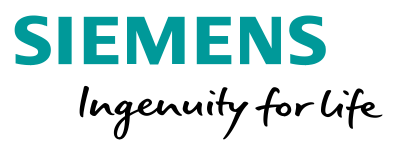

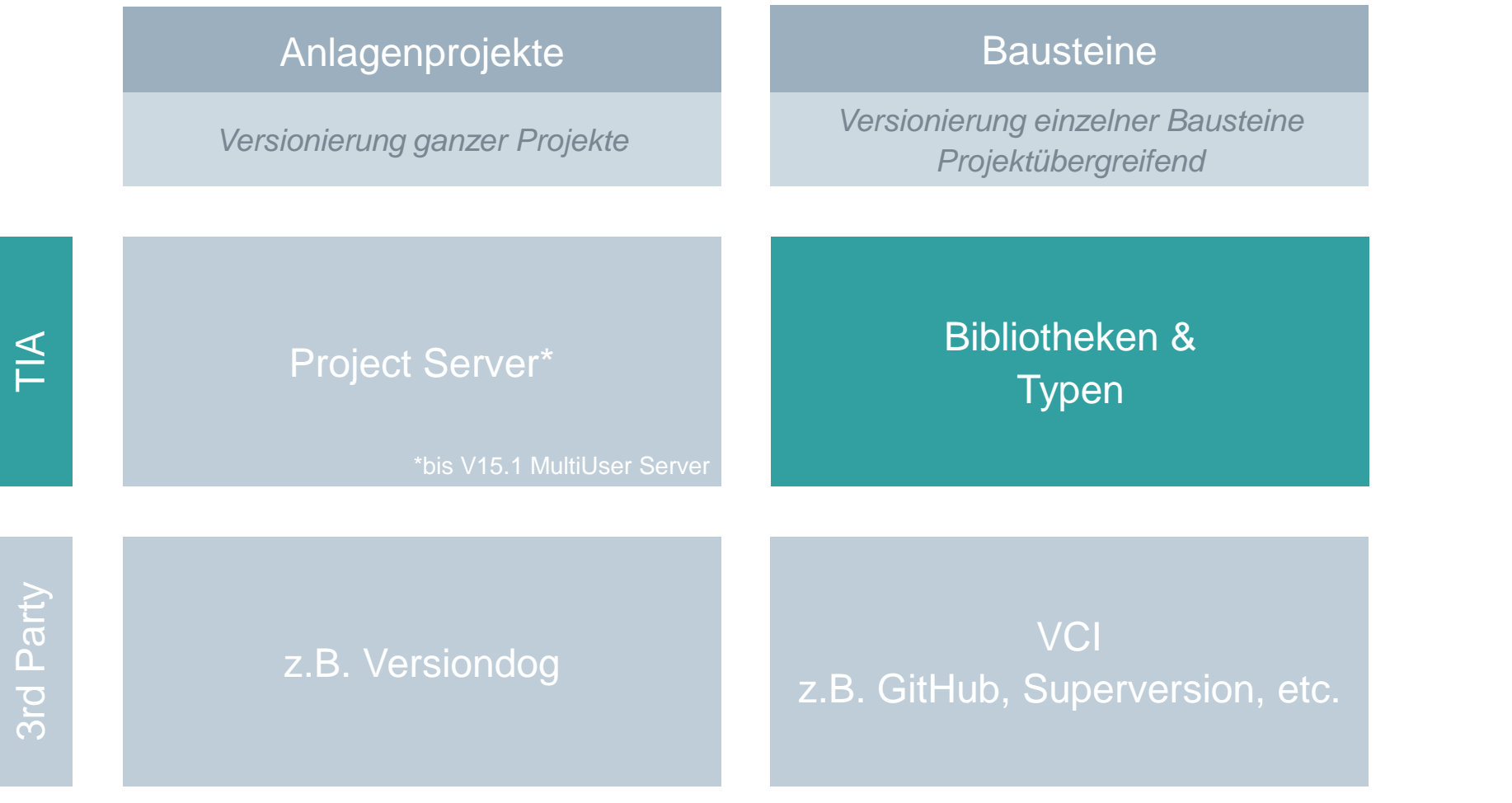

**Frei verwendbar © Siemens AG 2020**

Seite 62

### **Bibliotheken im TIA Portal –** Zwei Bibliotheksarten

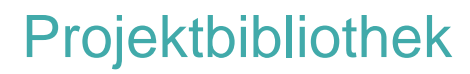

- Im Projekt integriert
- Wird mit dem Projekt verwaltet (geöffnet, hochgerüstet, gespeichert, geschlossen)
- Ermöglicht die Wiederverwendung von Objekten innerhalb des Projekts
- Enthalt Typen und Kopiervorlagen

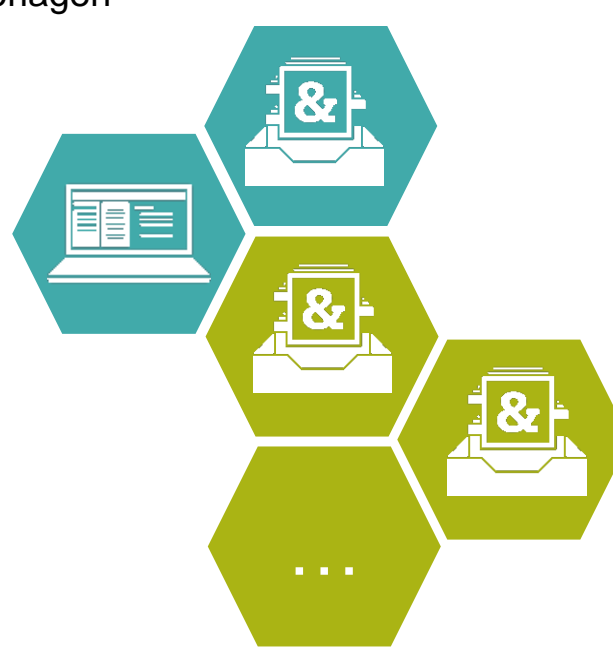

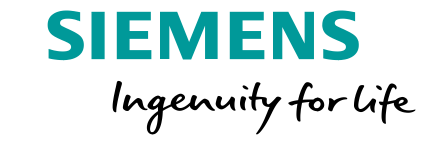

### Projektbibliothek Globale Bibliotheken

- Eigenständige Bibliothek (unabhängig vom Projekt)
- Verwendung in mehreren Projekten möglich
- Zu Verteilung von fertigen Bibliotheksständen an andere Anwender
- Ablage z.B. auf einem Netzlaufwerk (Unternehmensbibliothek)
- Aktualisierungsaufforderung bei neuer Bibliotheksversion (Corporate Settings)
- Enthält Typen, Kopiervorlagen, "Gemeinsame Daten" (Protokolle) und "Sprachen und Ressourcen" (Bibliothekssprachen)

## Wiederverwendbarkeit dank Kopiervorlagen und Typen

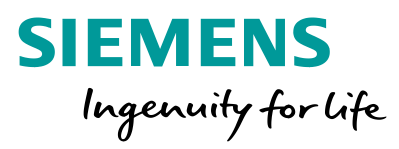

### Kopiervorlagen and Typen

- Einfache Ablage von Bausteinen, Hardwarekonfigurationen, HMI-Bilder, usw.
- Daten können auch inkonsistent abgelegt werden

- Versionierung von Bausteinen
- Zentrale Updatefunktion aller Verwendungsstellen
- Typen sind schreibgeschützt
- Ablage nur für konsistente Daten (Kompilat wird mit abgelegt)

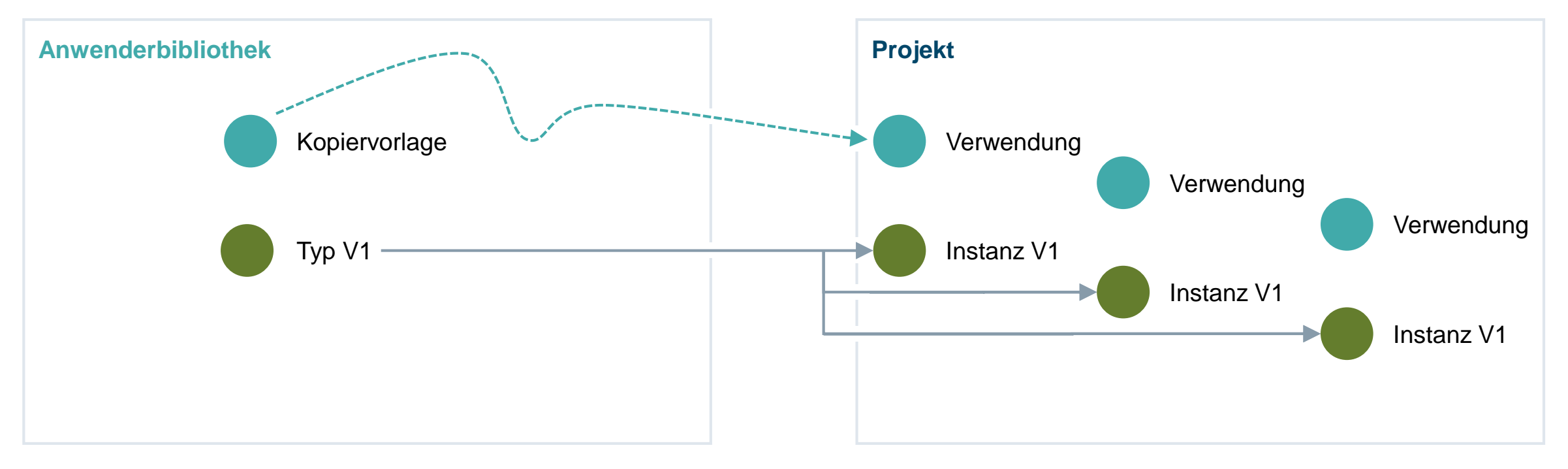

## Wiederverwendbarkeit dank Kopiervorlagen und Typen

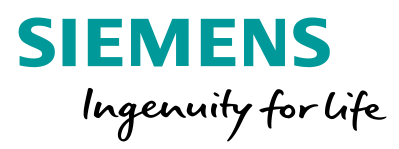

### Kopiervorlagen and Typen

- Einfache Ablage von Bausteinen, Hardwarekonfigurationen, HMI-Bilder, usw.
- Daten können auch inkonsistent abgelegt werden

- Versionierung von Bausteinen
- Zentrale Updatefunktion aller Verwendungsstellen
- Typen sind schreibgeschützt
- Ablage nur für konsistente Daten (Kompilat wird mit abgelegt)

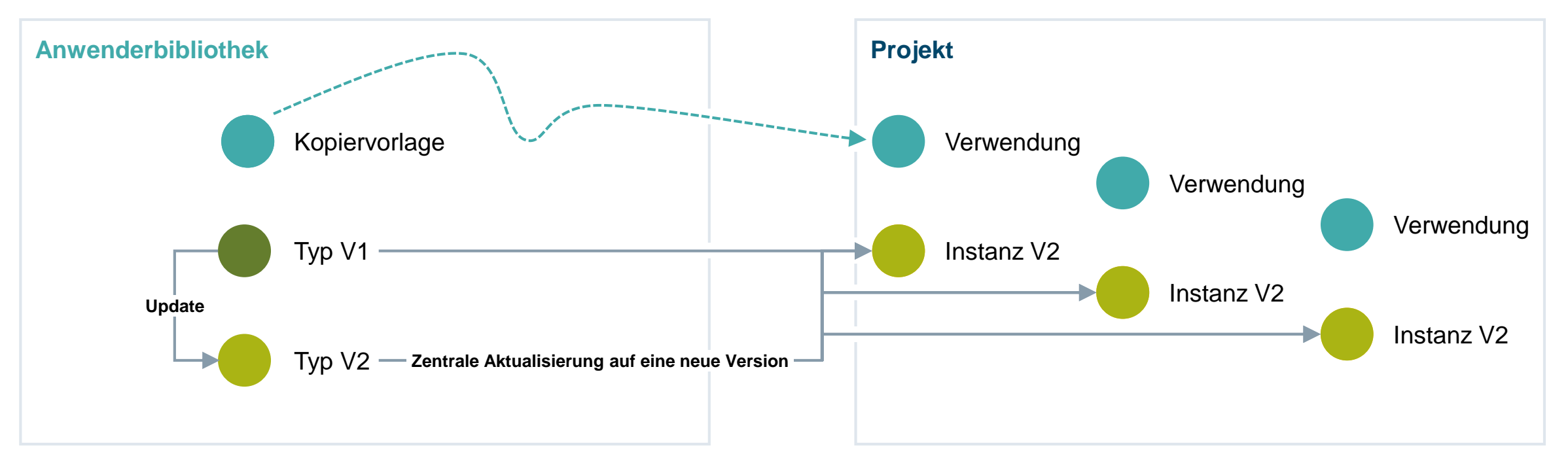

# Übersicht Bibliothekselemente (PLC)

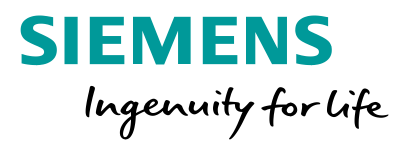

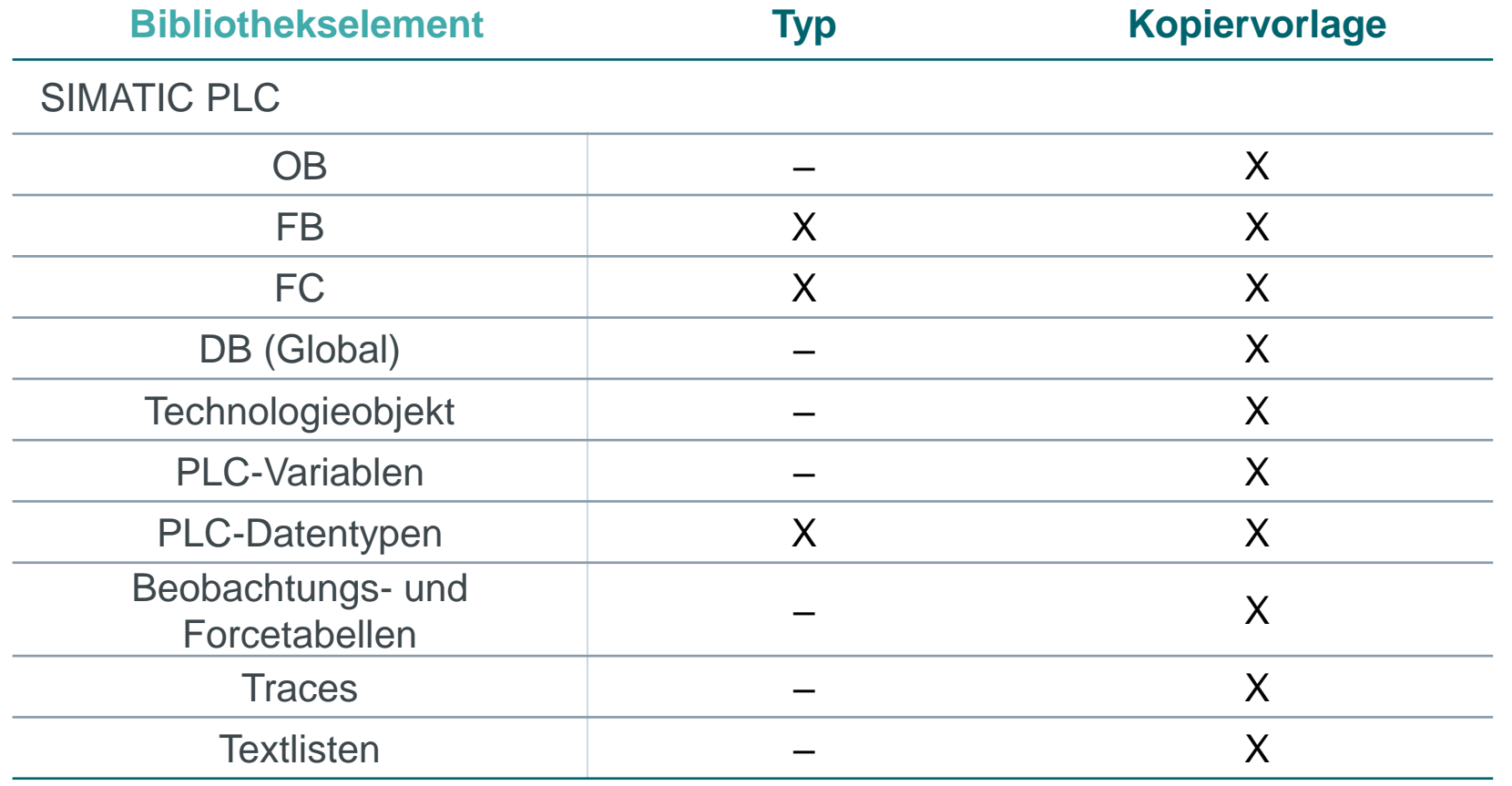

### **Bibliothekskonzept –** Übersicht Bibliothekselemente (HMI)

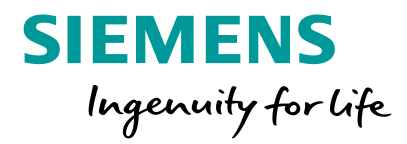

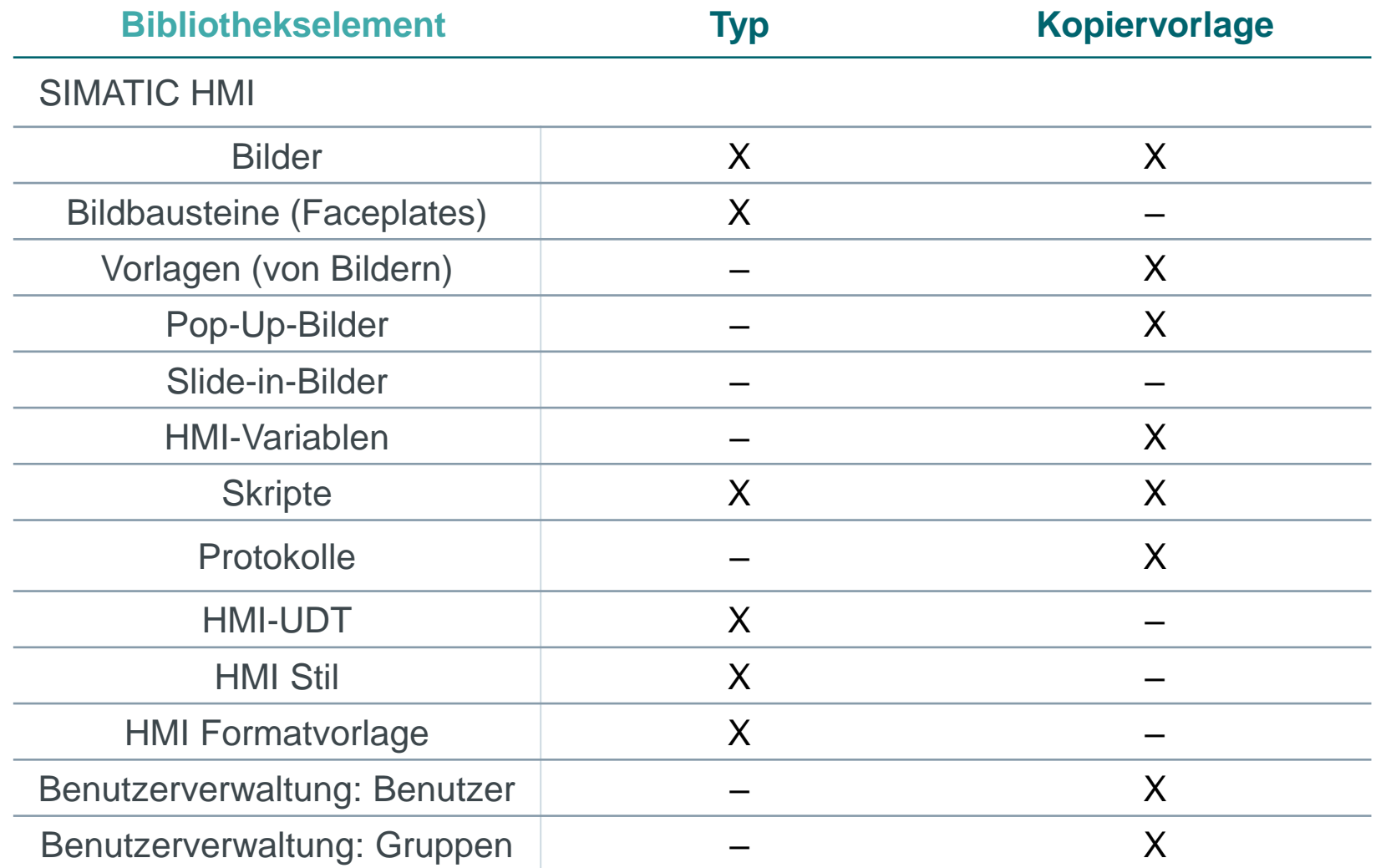

### Verwaltung von Standards im TIA Portal

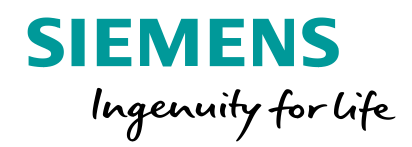

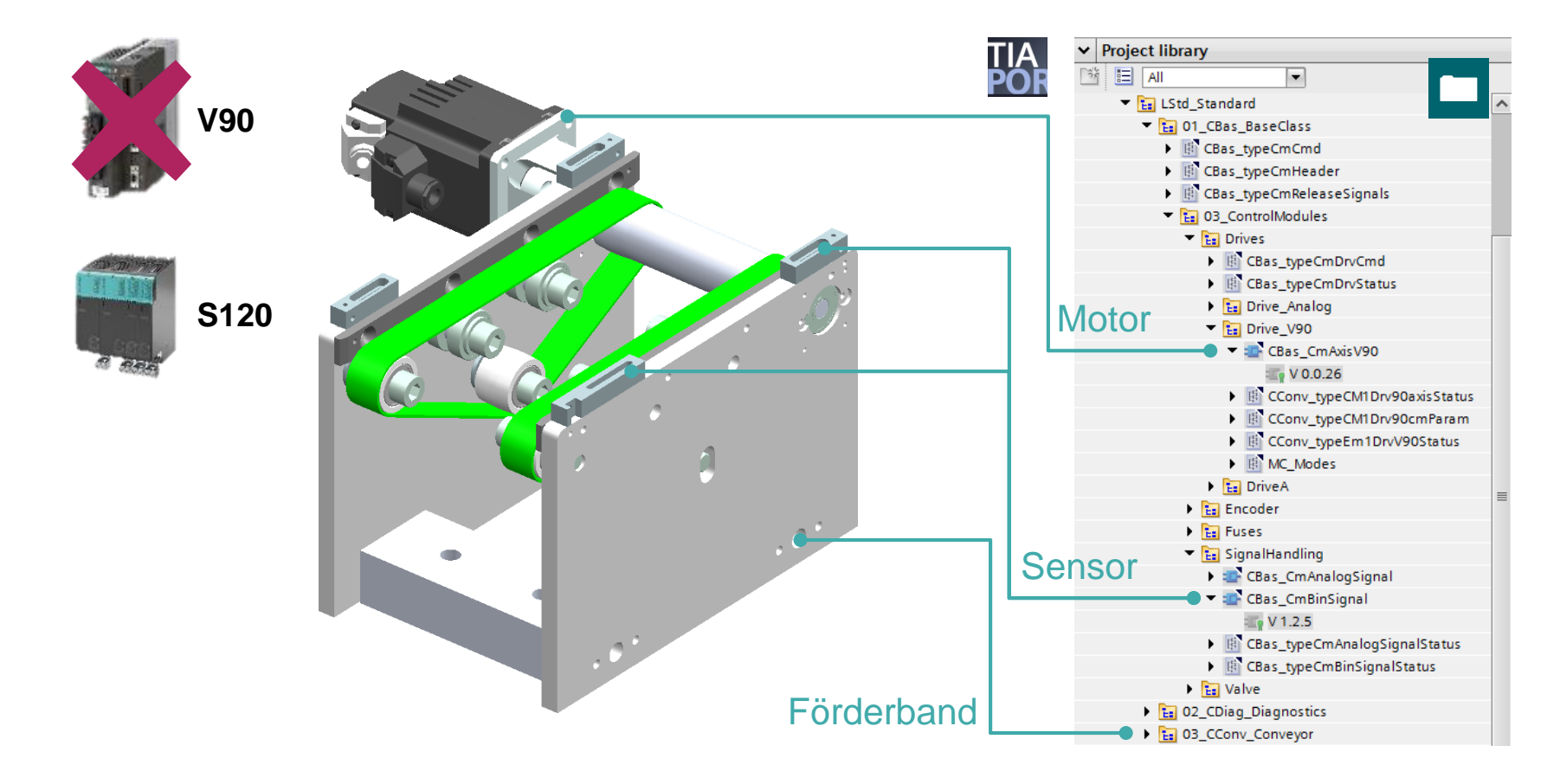

**Objektverwaltung mit Hilfe des gesamtheitlichen Bibliothekskonzeptes**

### Vorteile

- Wiederverwendbarkeit von validierten Objekten ermöglicht Zeitersparnis
- Minimierung der **Testaufwände**
- Nachverfolgbarkeit geänderter Objekte
- Qualitätssteigerung und Kosteneinsparung in der Softwareentwicklung
- Erhöhte Flexibilität durch einfache Anpassung von HW / SW Komponenten
- Automatisierung von Routingaufgaben

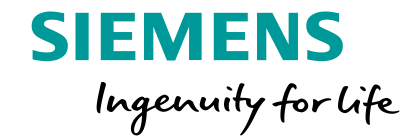

# **Bibliothekskonzept - Übersicht**

## **Bibliotheksverwaltung –** Übersicht im Projekt

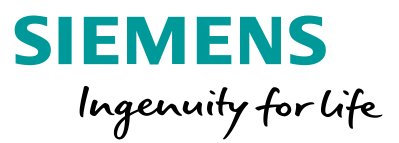

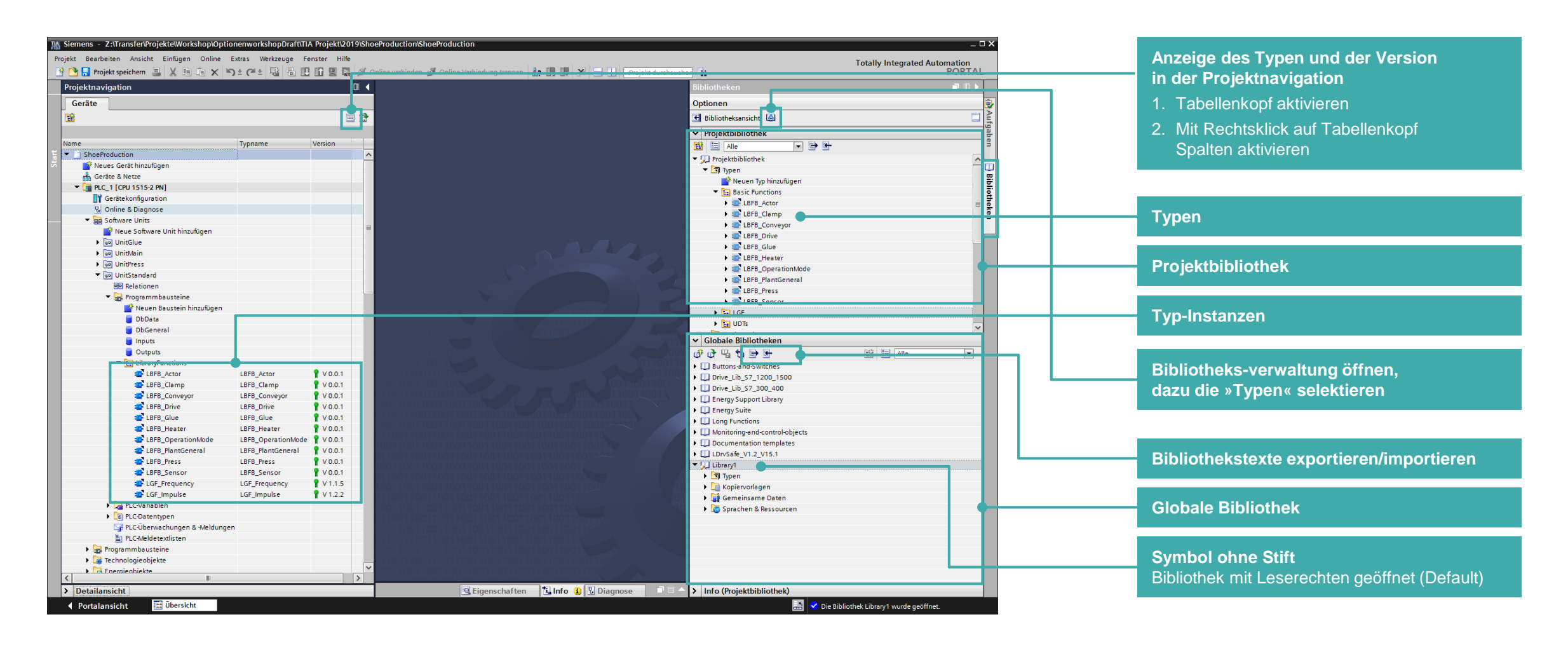

## **Übersicht Bibliotheksverwaltung –** Verwendungsstellen und Versionen

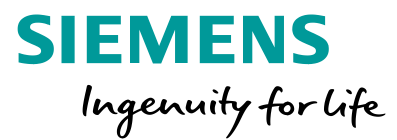

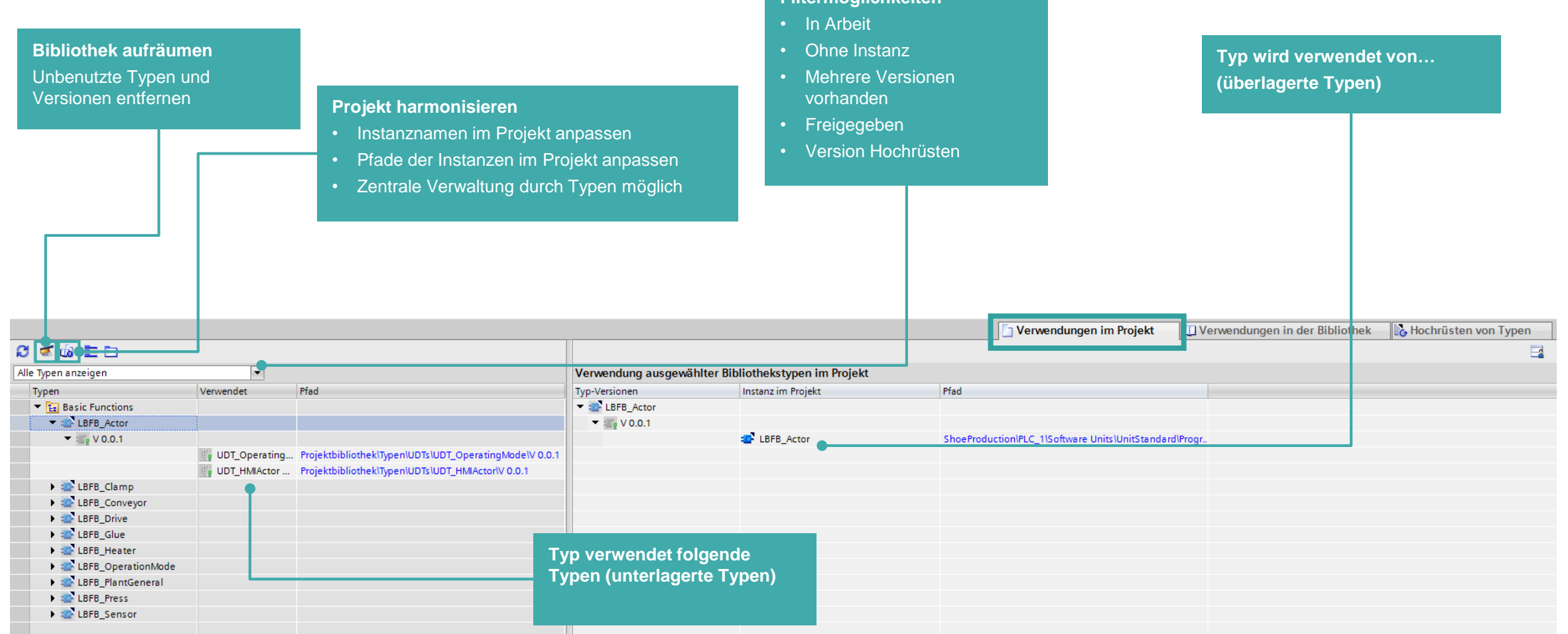

**Filtermöglichkeiten**

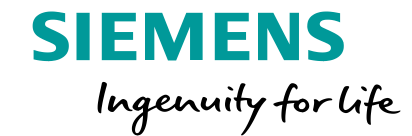

# **Bibliothekskonzept - Kopiervorlagen**

### **Kopiervorlagen erstellen**

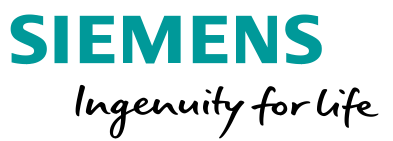

Ablage von verschiedenen Objekten als Kopiervorlagen per drag & drop

Mehrere Bausteine können als Gruppe abgelegt werden

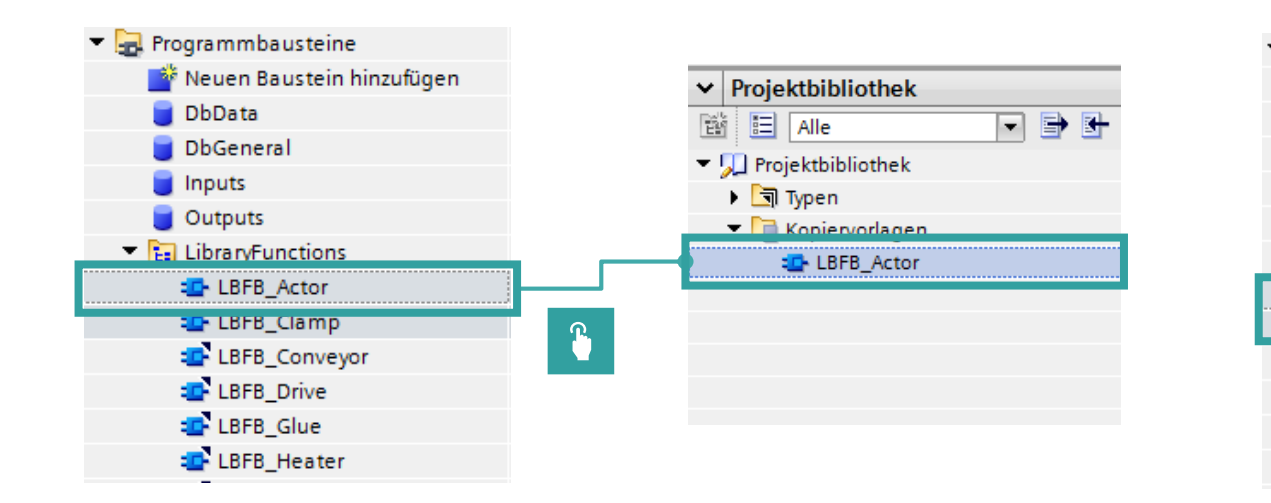

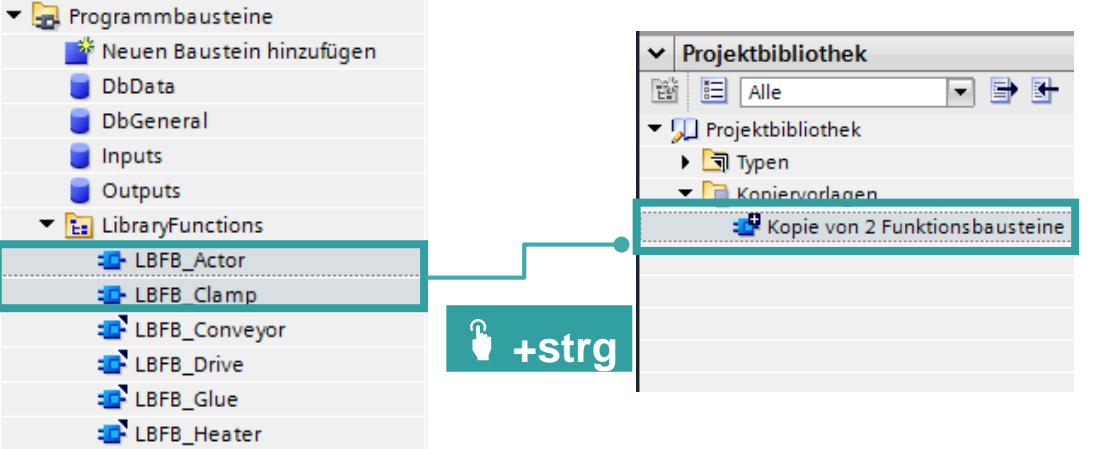

### **Kopiervorlagen verwenden**

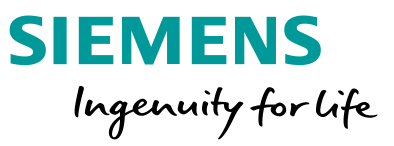

### Einfügen in das Gerät (PLC oder HMI) per drag & drop

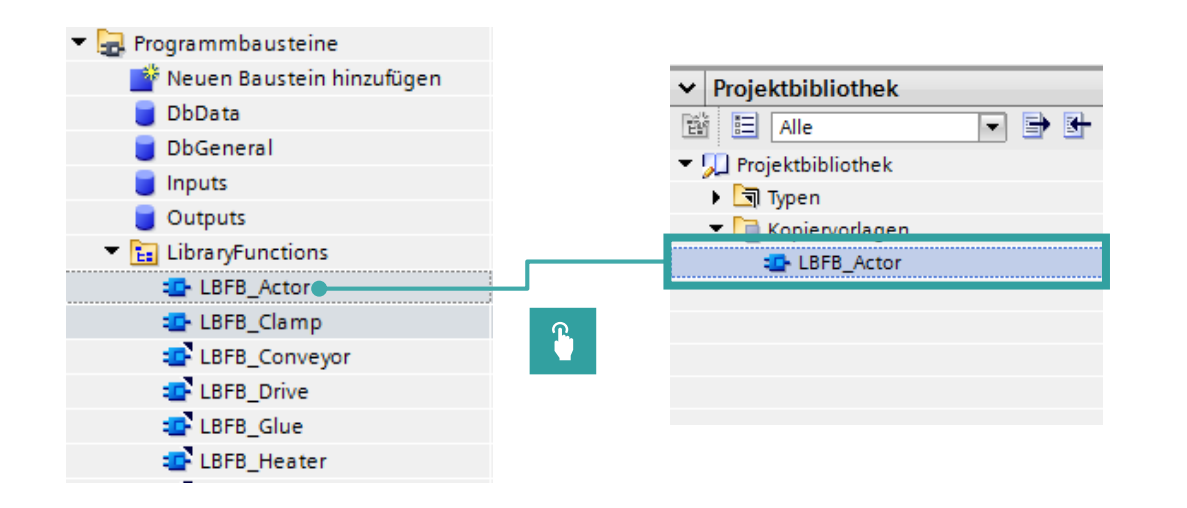

Unterstützt werden:

PLC:

OB, FB, FC, DB (global), TO, PLC-Variablen, PLC-Datentypen, Beobachtungs- und Forcetabellen, Traces, Textlisten

HMI:

Bilder, Vorlagen (von Bildern), Pop-Up-Bilder, HMI-Variablen, Skripte, Protokolle, Benutzerverwaltung: Benutzer und Gruppen

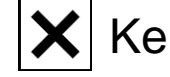

 $|\mathbf{X}|$  Keine Versionierung, keine Verbindung zu Bibliothek!

### **Freie Kommentare verwenden**

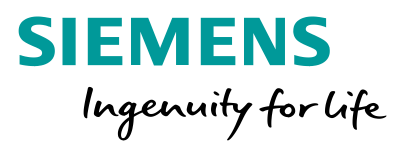

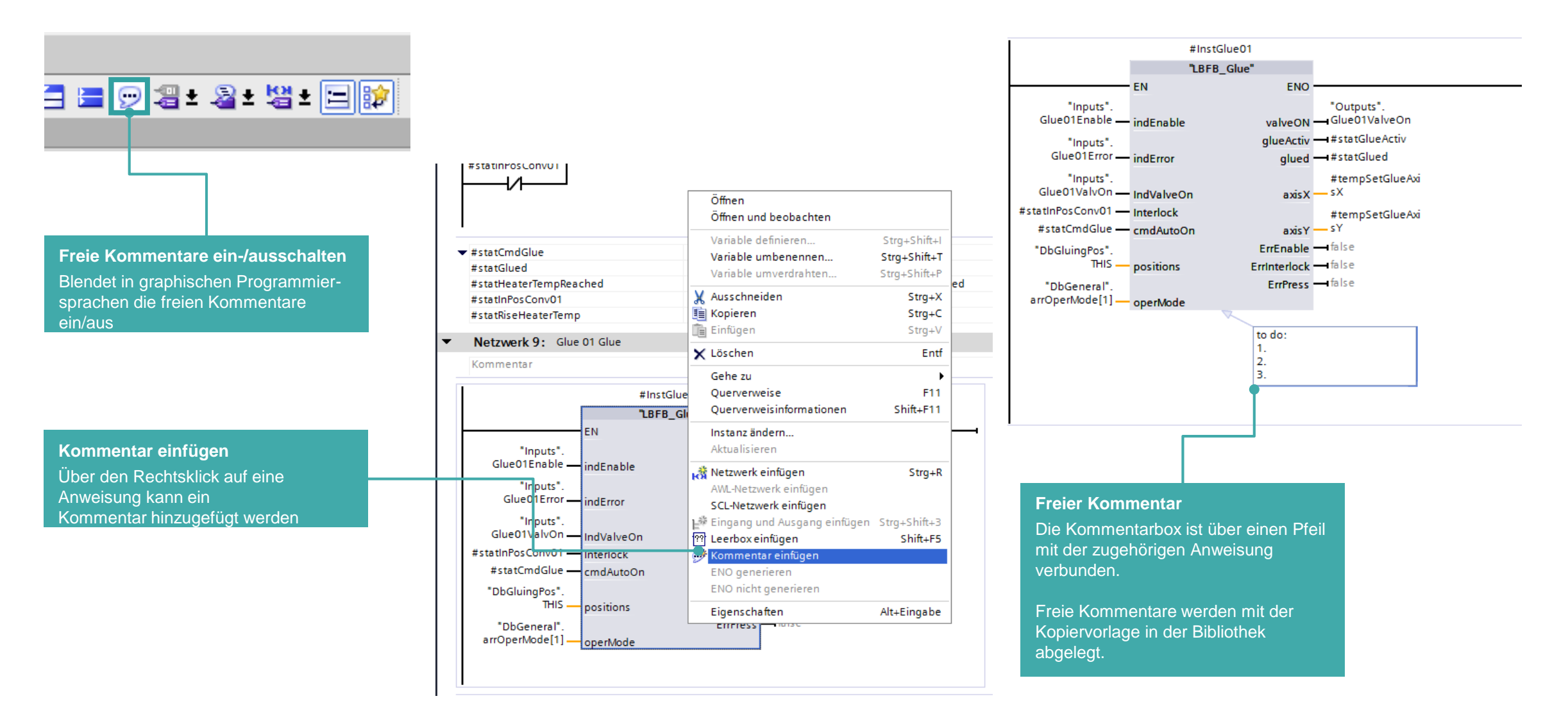

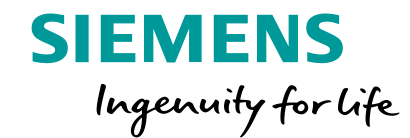

**Bibliothekskonzept - Typen**

### **Baustein als Typ in Projektbibliothek ablegen**

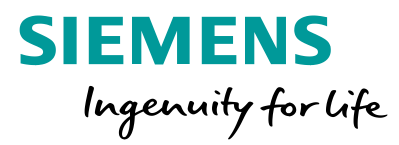

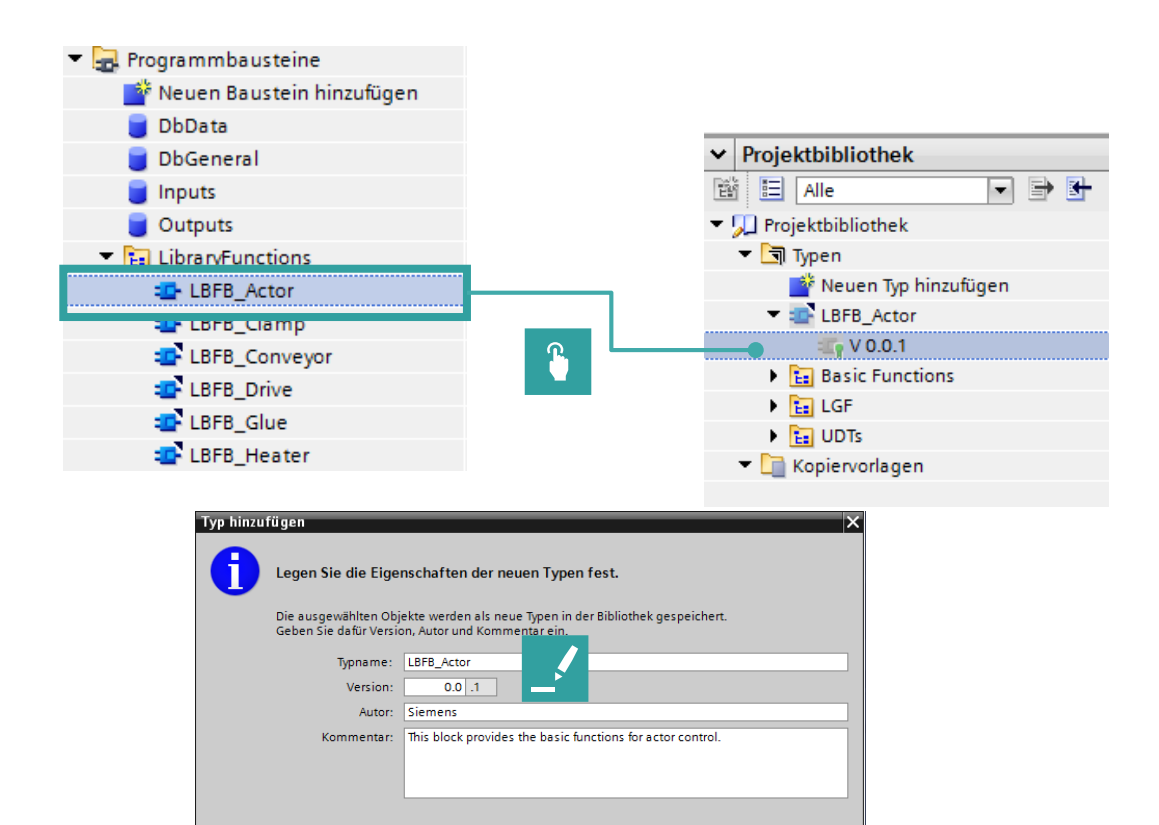

OK Abbrechen

- Typen sind versionierbar
- Erstellung eines Typs via drag & drop aus dem Gerät heraus
- Oder: (im Falle von manchen HMI-Objekten)
	- "Neuen Typ hinzufügen" (in Projektbibl.)
- Ein Typ besitzt Metadaten
	- Name
	- Version
	- Autor
	- Kommentar

Seite 77

### **Typisierte Bausteine in Projekt verwenden**

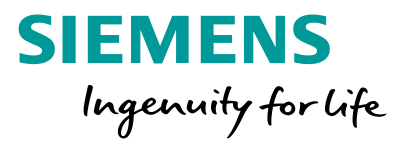

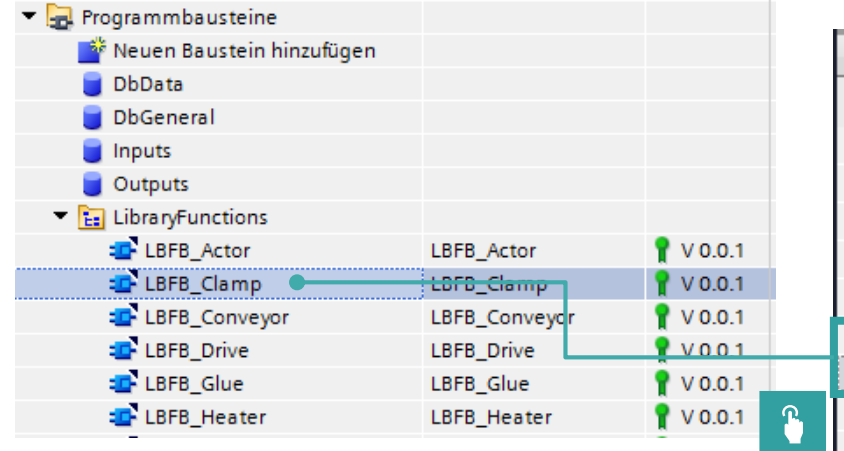

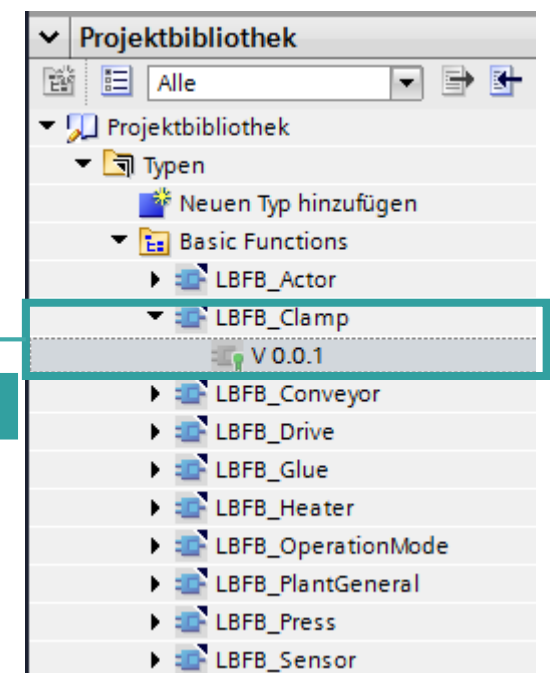

- Instanziierung der Typen via drag & drop
- Instanzen von Typen werden im Programm mit einem Dreieck im Objektsymbol, mit dem Typnamen und der Version gekennzeichnet (Spalten müssen ggfs. aktiviert werden)
- Unterstützt werden: PLC: FB, FC, PLC-Datentypen HMI: Bilder, Bildbausteine (Faceplates), Skripte, HMI UDT, Stile, HMI Formatvorlage

### **Typen bearbeiten und freigeben**

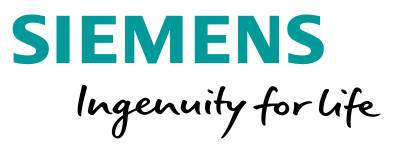

### Typ bearbeiten

- Doppelklick auf eine Typinstanz
- "den Typ bearbeiten" (im gelben Fenster **Oder**
- In der Bibliotheksnavigation (rechte Seite) Rechtsklick auf den Typ
- "Typ bearbeiten" anklicken
- Testumgebung festlegen

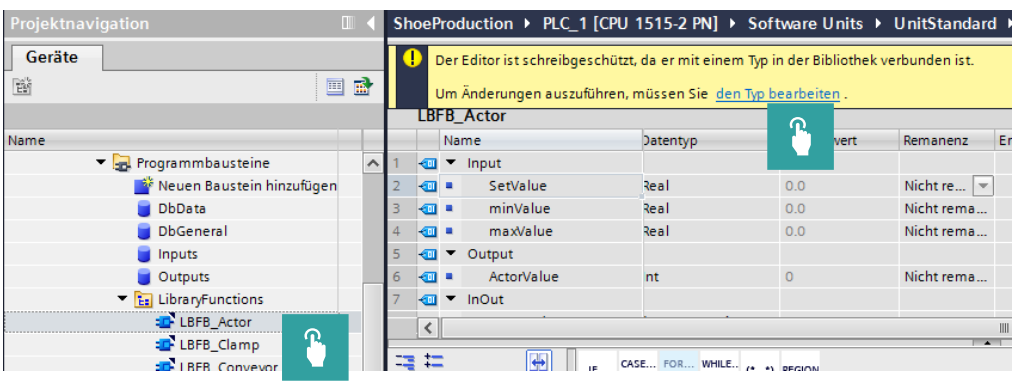

### Typ freigeben

- "diese Version freigeben" -> alle Instanzen werden automatisch aktualisiert
- Eigenschaften festlegen
	- Typname
	- Version (letzte Stelle automatisch)
	- Autor
	- Kommentar
- Oder "die Änderungen verwerfen und die Version löschen"

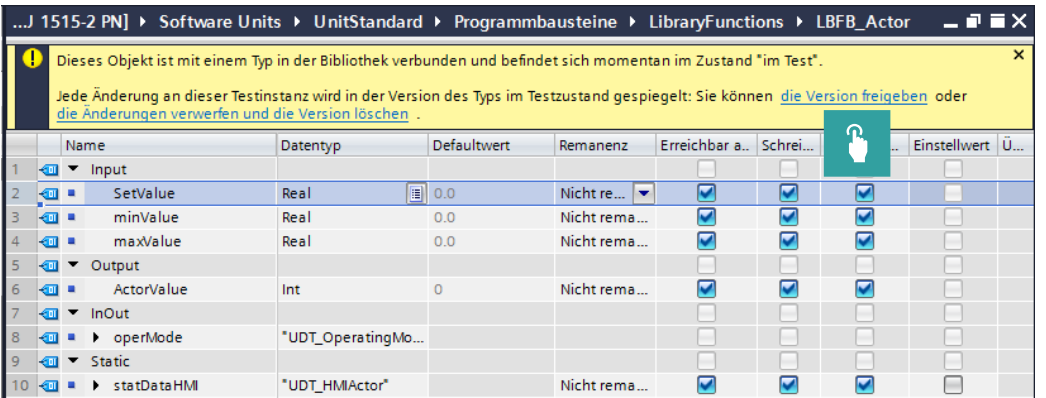

### **Geschachtelte Typen bearbeiten und freigeben**

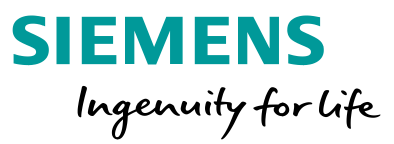

- 1. Zu bearbeitenden Baustein [in Test] setzen
- 2. Überlagerter Typ wird automatisch auch in den Status [in Test] versetzt
- 3. Unterlagerten Baustein freigeben und neue Version vergeben
- 4. Überlagerten Baustein freigeben und neue Version vergeben

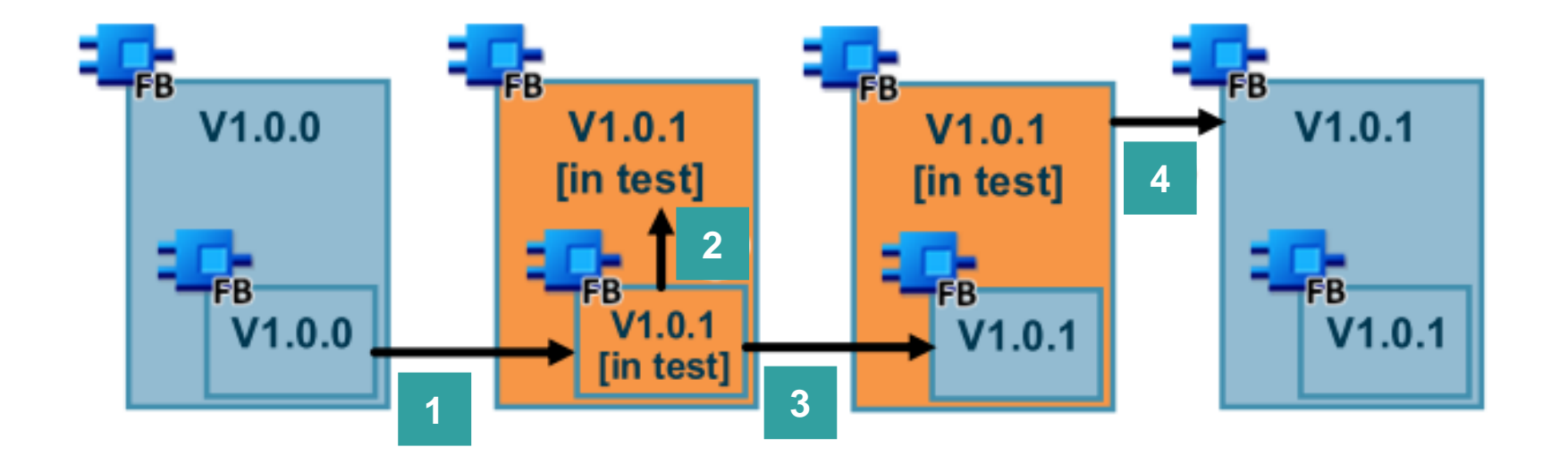
## **Anweisungen mit Version**

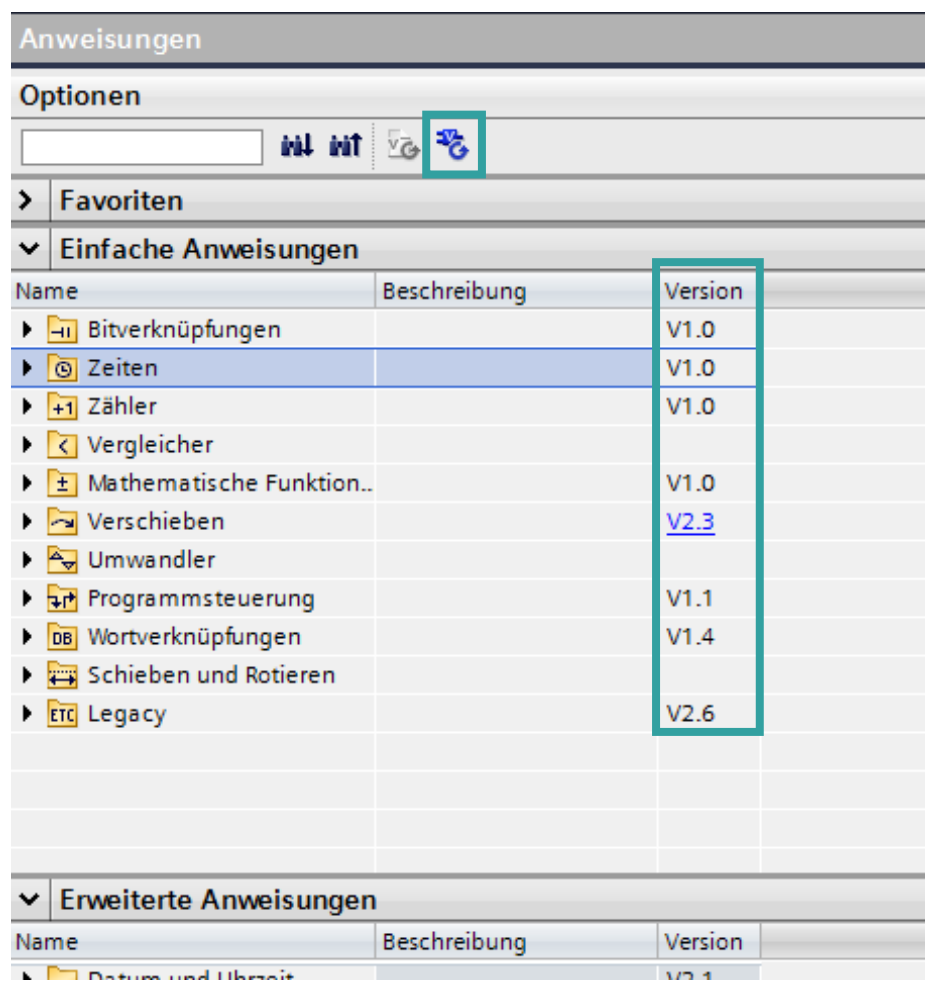

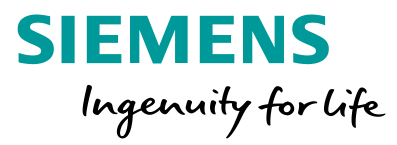

- Standard PLC-Anweisungen sind versioniert
- Nur eine Version einer Anweisung pro CPU erlaubt
- Können beim Hochrüsten der CPU zentral im Programm hochgerüstet werden (kein Automatismus!)

### **Versionsnummern**

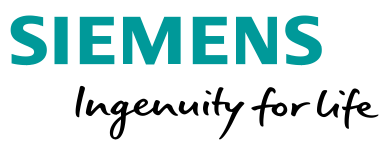

- Eine Version besteht immer aus drei Nummern (Vx.y.z)
- Zahlen von 1 bis 999 für die ersten beiden Stellen zulässig
- Die dritte Stelle wird automatisch inkrementiert
- Vorschlag zur Vergabe der Versionsnummern (aus dem Bibliotheksleitfaden):

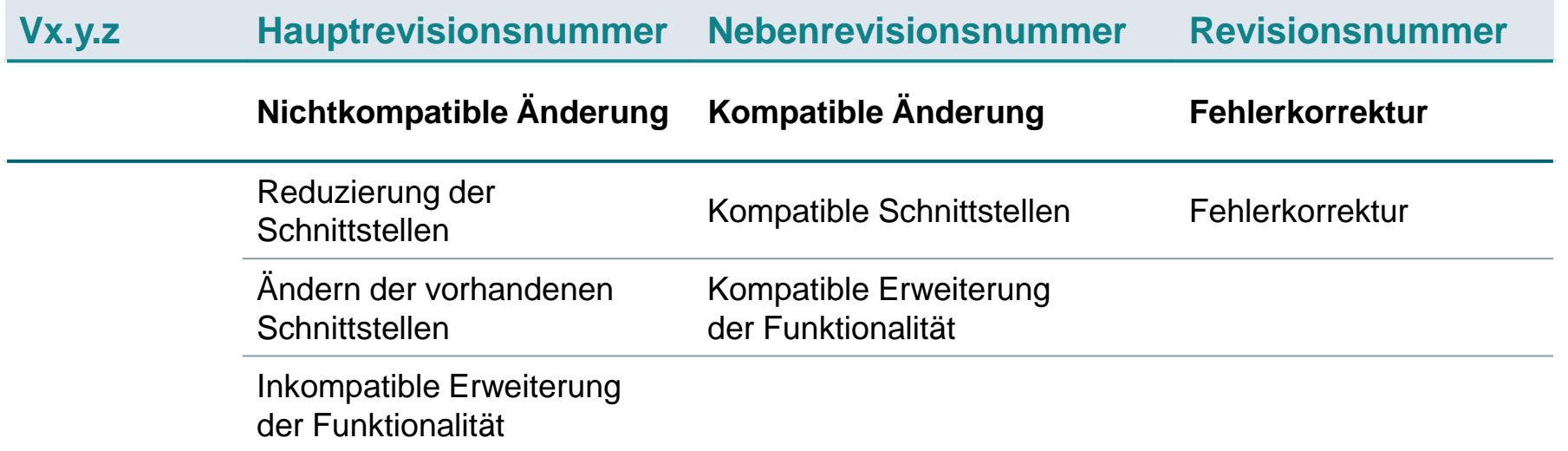

Seite 82

### **Know-How Schutz und Schreibschutz**

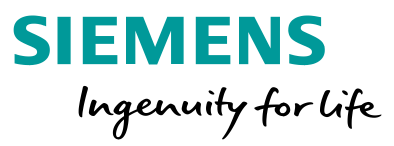

#### Know-How Schutz

- Schützt die Bausteine vor unbefugtem Zugriff
- Der Know-How Schutz muss dem Baustein gegeben werden, bevor dieser zum Typen "ernannt" wird
- Änderungen sind dann nur noch mit Passwort möglich

#### **Schreibschutz**

- Schützt vor unbeabsichtigtem Ändern von Bausteinen
- Empfehlung: geschützte Bibliothek veröffentlichen

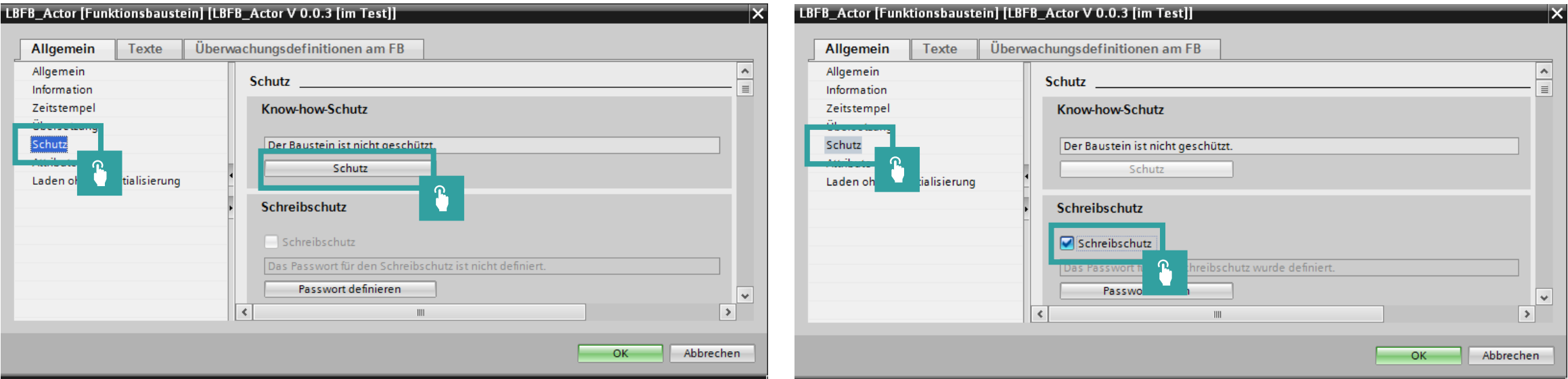

## **Detaillierter Bausteinvergleich für Projekt <> Bibliothek (neu ab V16)**

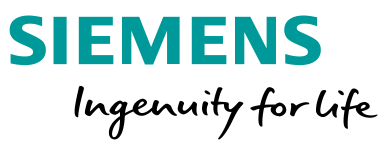

#### Funktion

- Detaillierter Bausteinvergleich für Bausteine aus einem Projekt und
- · Masterkopien (Projekt oder globale **Bibliothek**)
- · Einzelne Versionen von Typen (aus Projekt oder globaler Bibliothek)
- · Über Schnellvergleich oder höheren Vergleichseditor
- Detaillierter Bausteinvergleich zwischen Bibliotheksbausteinen (z. B. V1.0 und V2.0)

#### Vorteil

- Einfachere Handhabung von Bausteinen in Bibliotheken
- Bessere Nutzung zum Verfolgen von Änderungen zwischen Typversionen

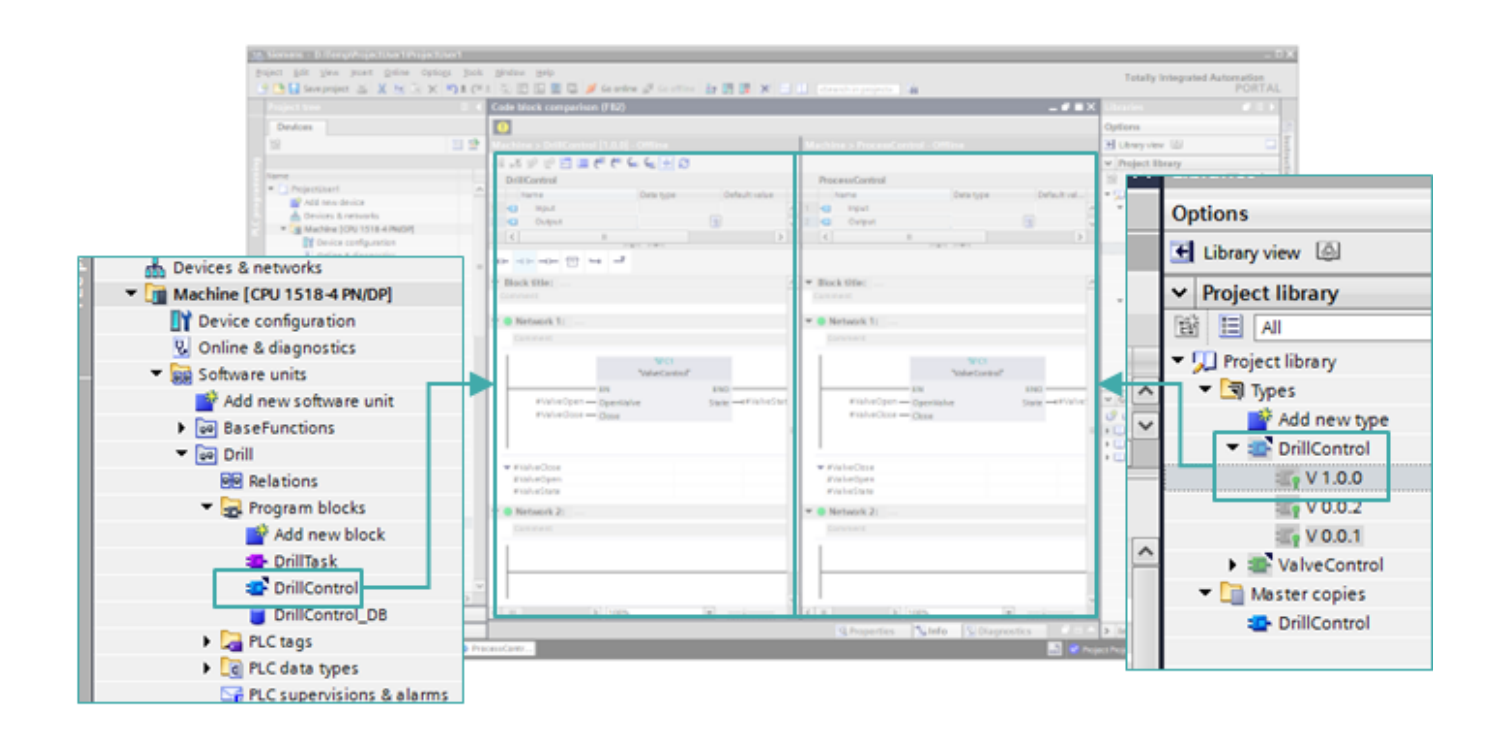

## **Bibliothek / Projekt hochrüsten**

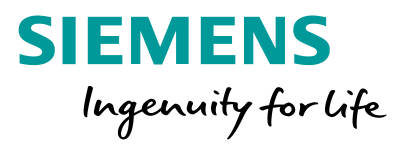

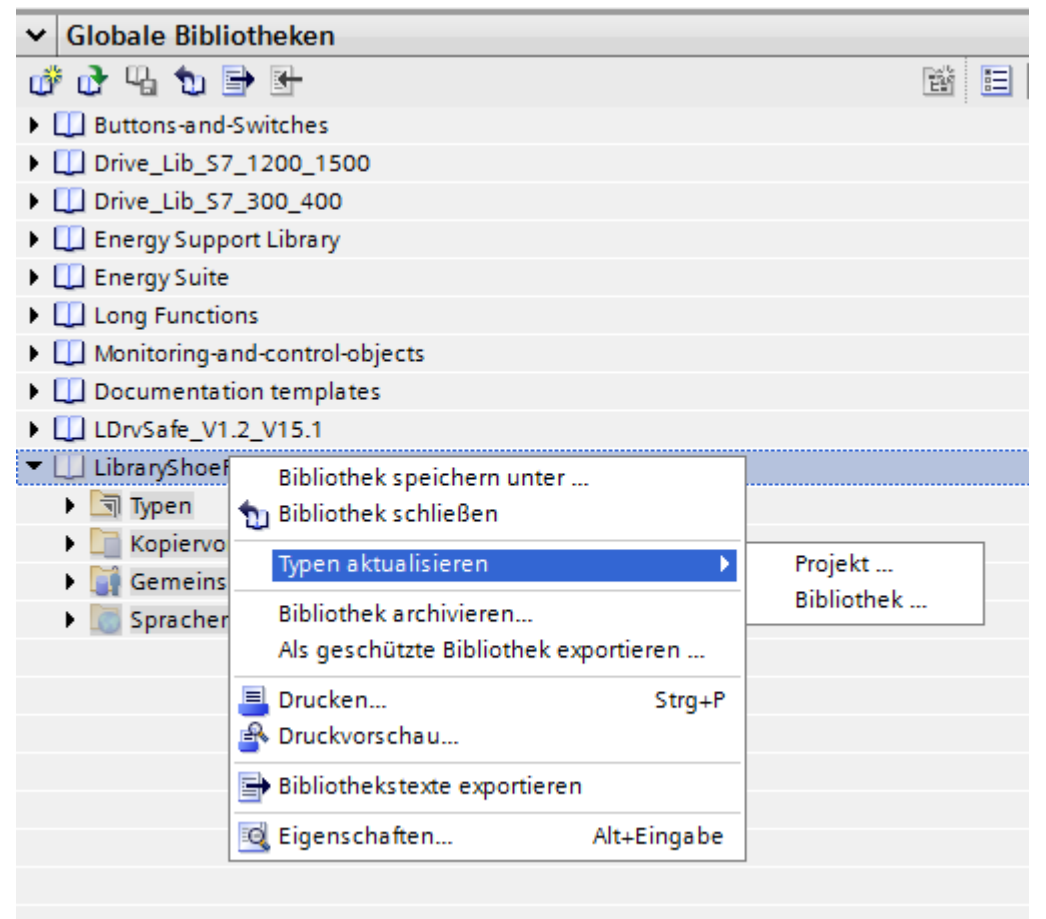

#### Typen aktualisieren

- Bidirektionale Aktualisierung von …
	- Typen in Global- und Projektbibliothek
	- Instanzen im Projekt
- Die folgenden Elemente sind als Quelle für die Aktualisierung wählbar:
	- Gesamte Projektbibliothek
	- Einzelne Ordner
	- Einzelne (Mehrere) Typen
- Automatisches Protokoll des Aktualisierungsvorgangs wird generiert

## **Bibliothek / Projekt hochrüsten**

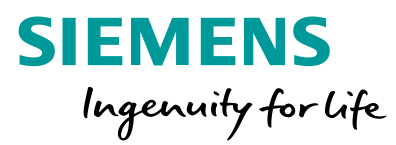

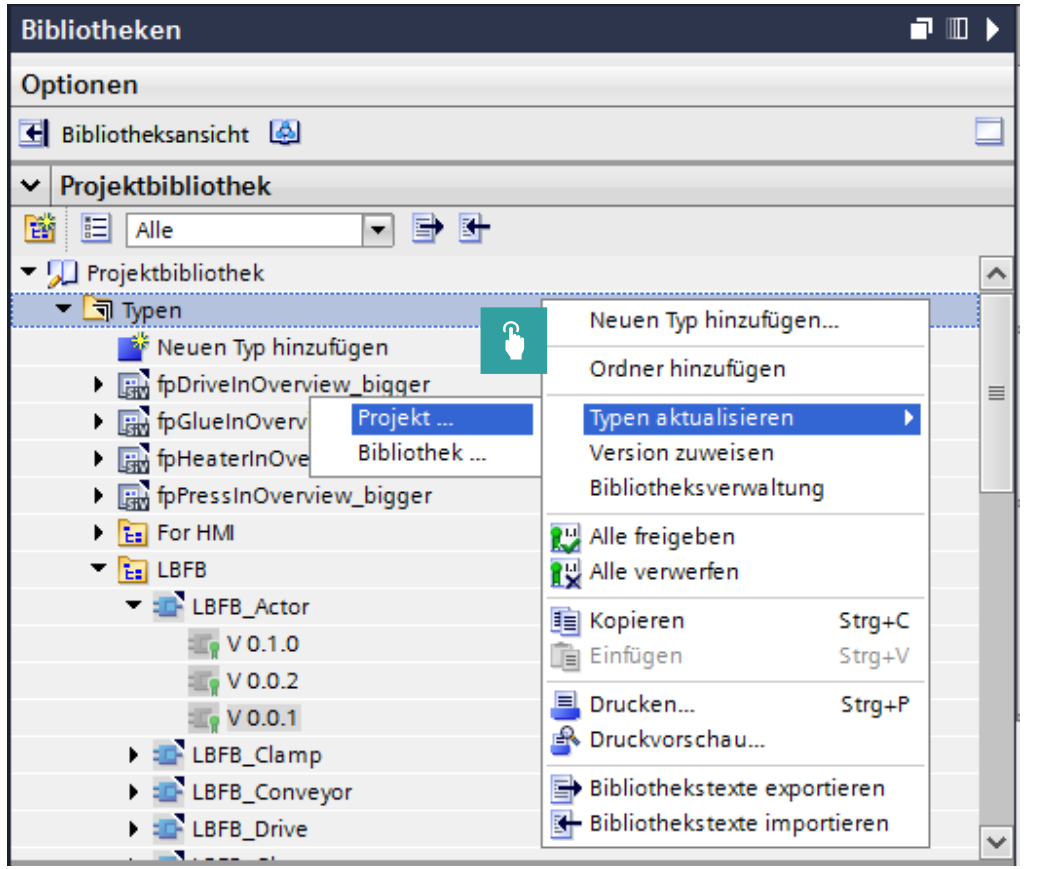

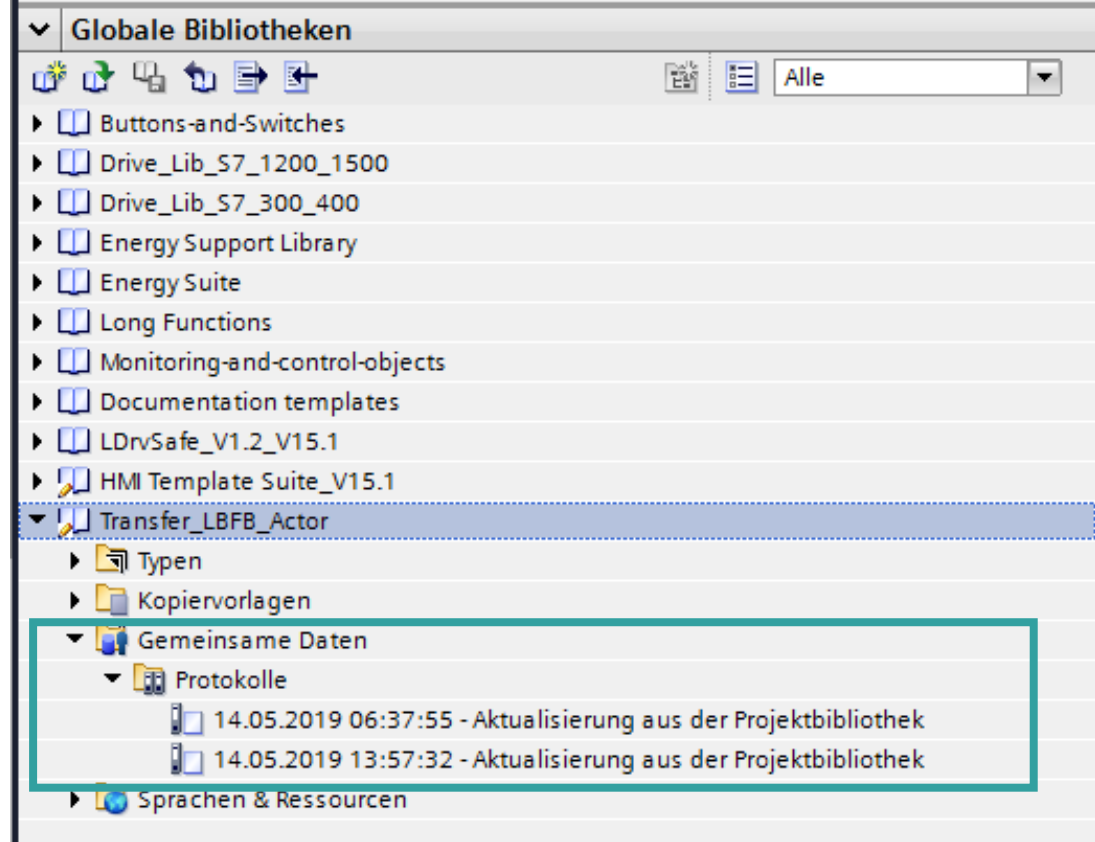

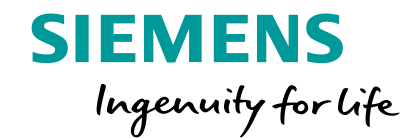

# **Bibliothekskonzept - Workflow**

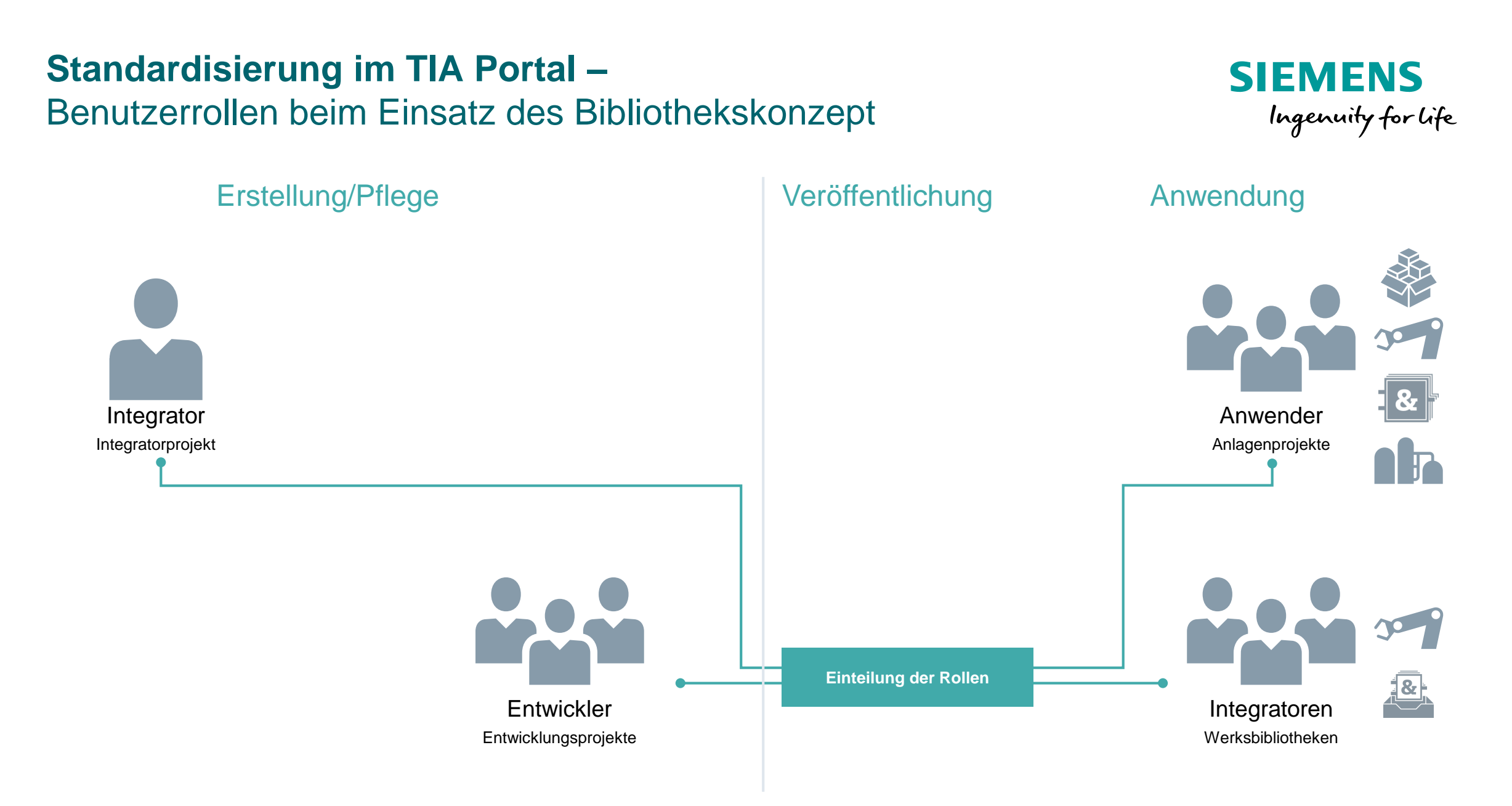

## **Standardisierung im TIA Portal –** Zugehörige Bibliotheken

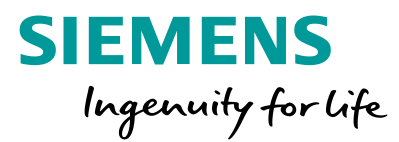

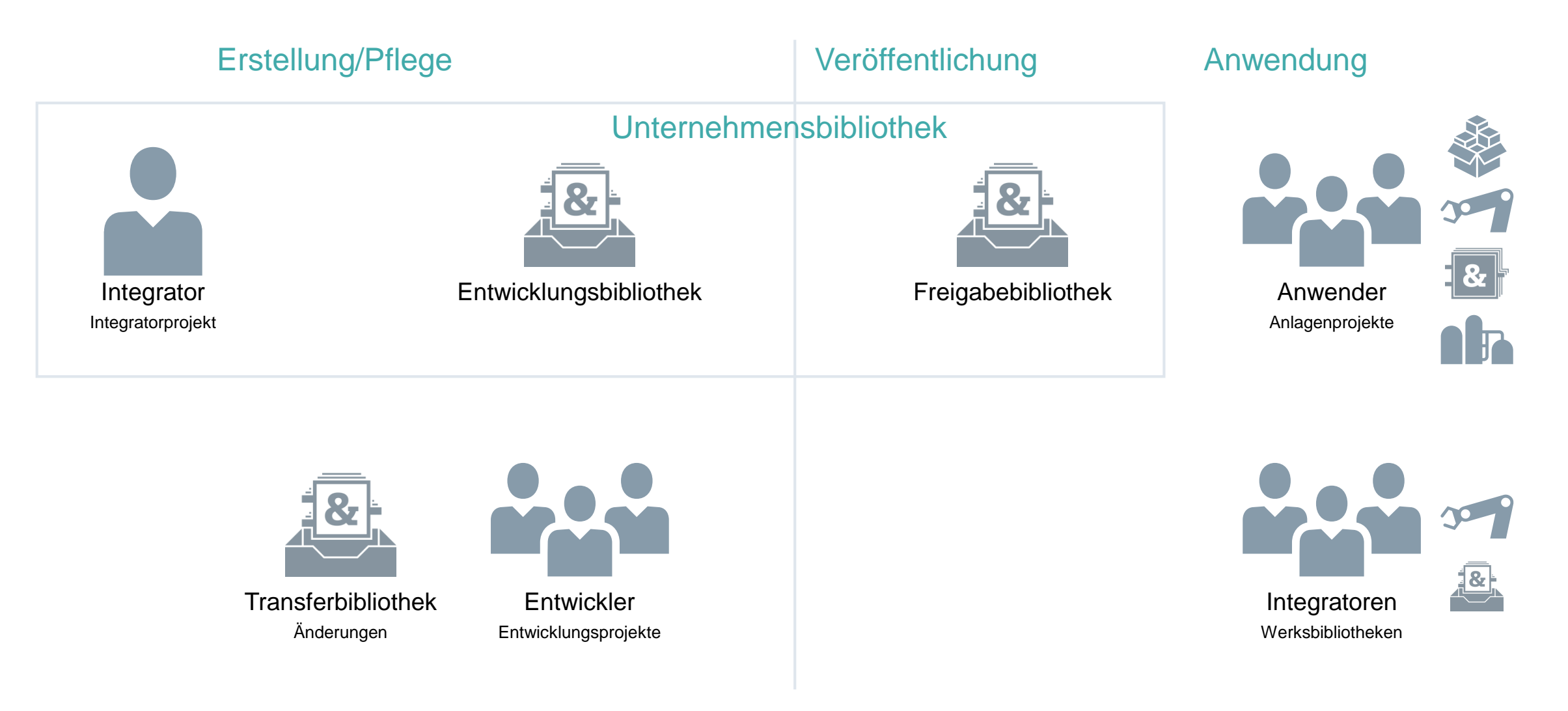

## **Standardisierung im TIA Portal –** Prozess beim Arbeiten mit Bibliotheken

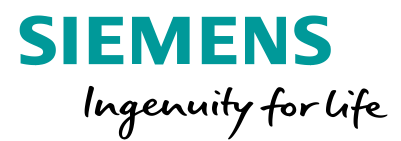

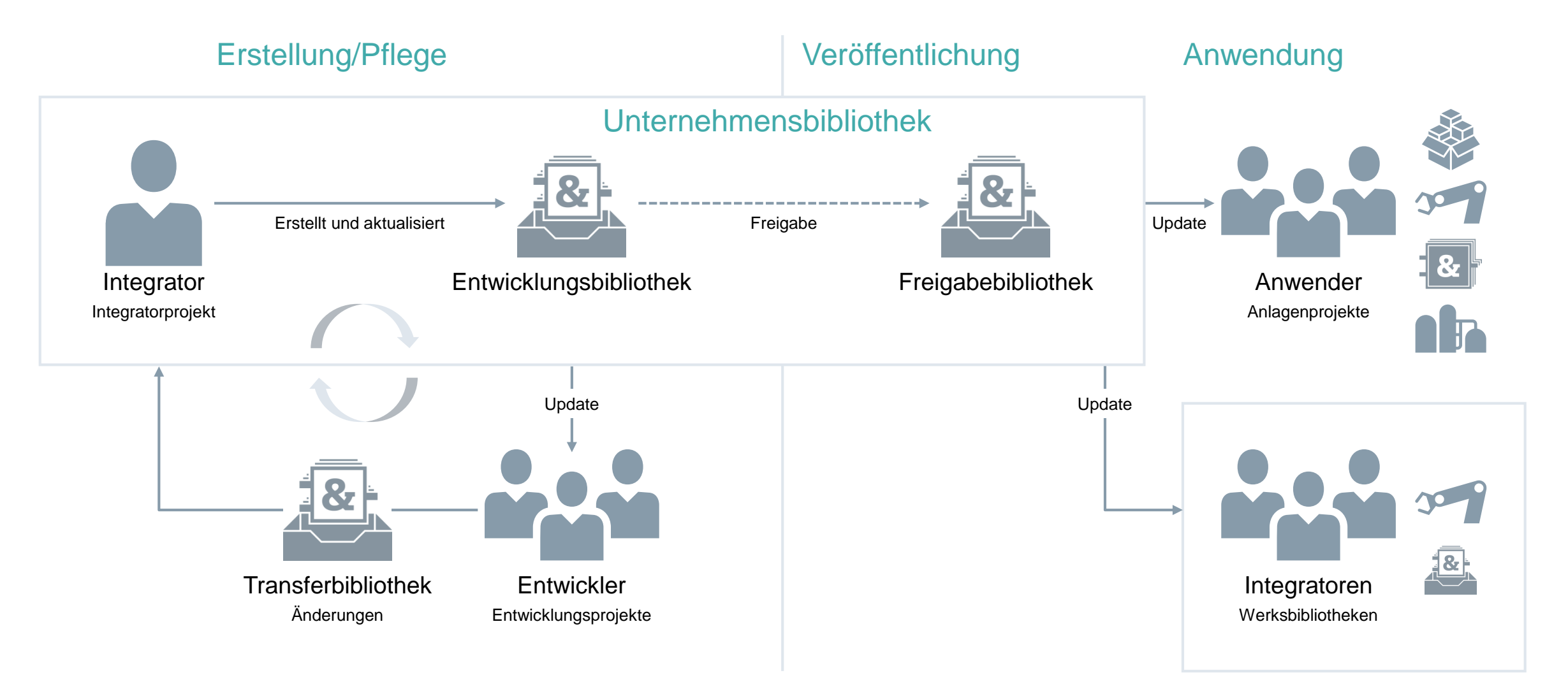

## **Standardisierung im TIA Portal –** Klare Regeln beim Arbeiten mit Bibliotheken

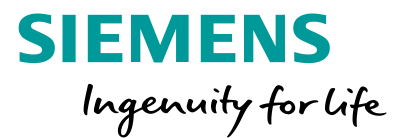

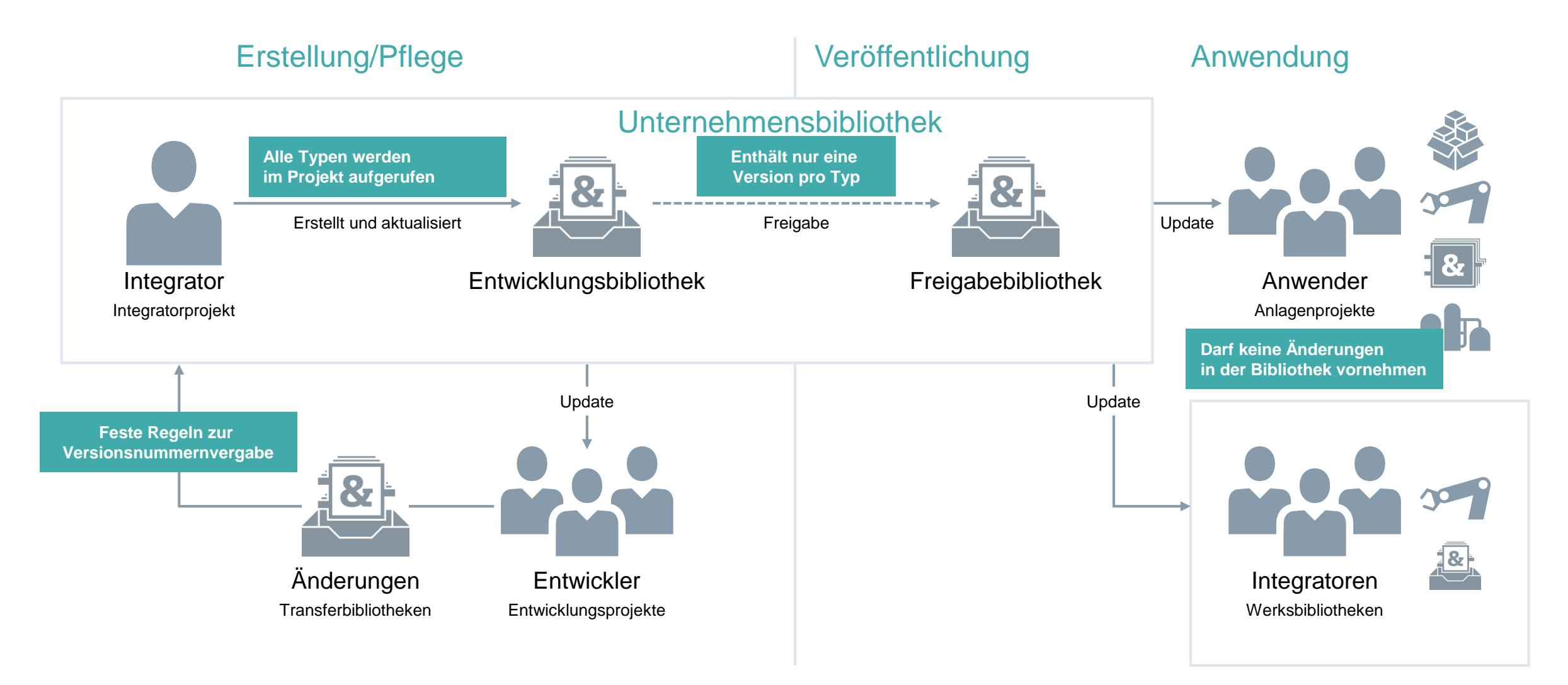

#### **Standardisierung mit Hilfe von TIA Portal Bibliotheken – SIEMENS** Ein kontinuierlicher Engineering Workflow Ingenuity for life Erstellung einer Kundenapplikation **Entwicklung** mit dem Standard des Standard Projektabzug für • Änderungen Kundenapplikation • Anpassungen Kunden-/Anlagen-**Erweiterungen** spezifische • Anforderungen Anpassungen **TIA Portal**  Fehlerbehebung **Bibliothek mit Standardbausteinen** Review Review Funktionstest Diskussion zur **Test** Übernahme in Bibliothek

## **Standardisierung für ein kontinuierlichen Engineering – Workflow**

**SIEMENS** Ingenuity for life

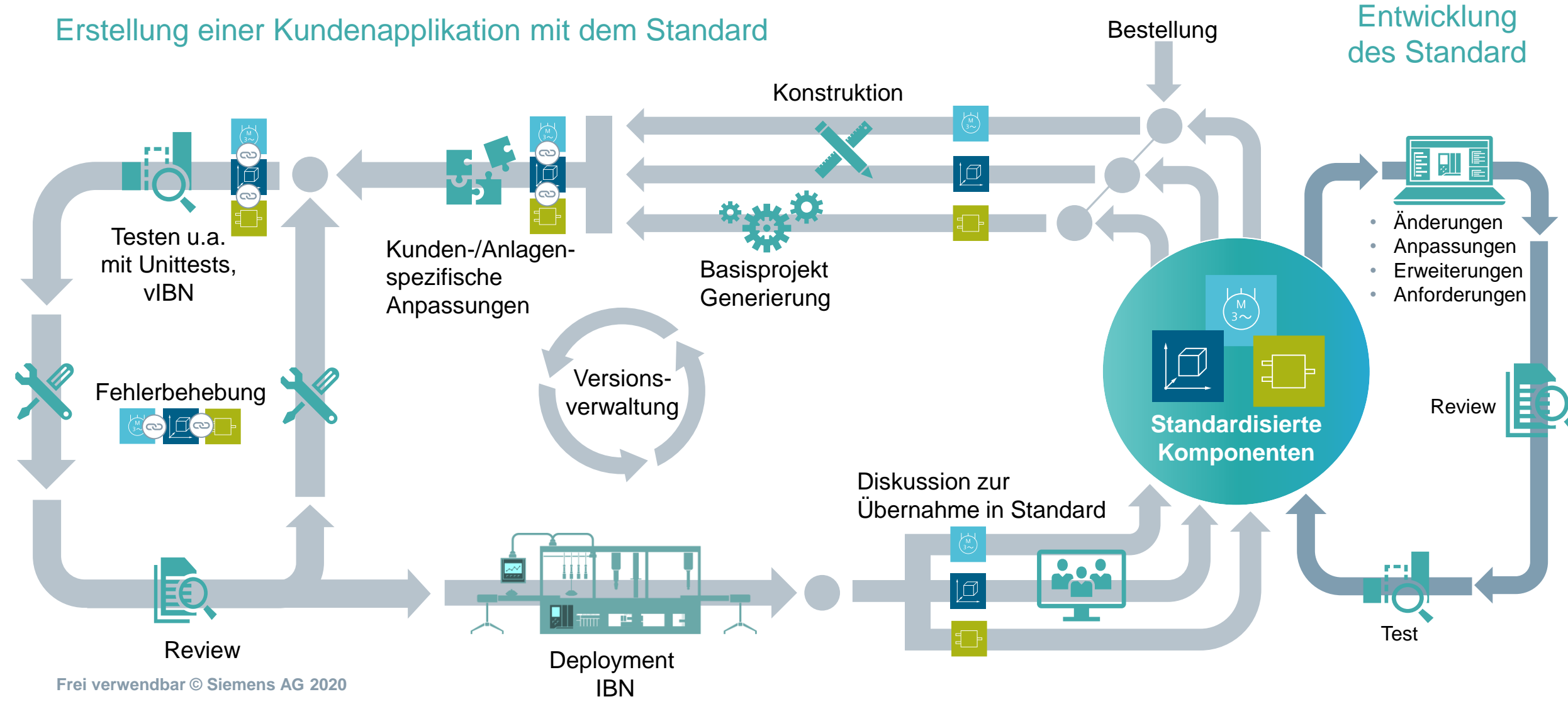

#### Seite 93

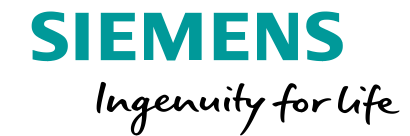

# **Bibliothekskonzept - Dokumentation**

## **Anwenderdefinierte Dokumentation verwenden**

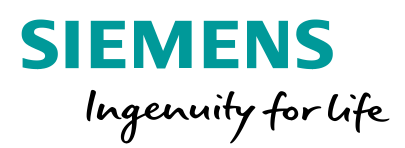

Aufrufbar über "Shift+F1" für folgende Elemente des TIA Portals:

- Projekte /Bibliotheken
- Typen und Kopiervorlagen
- OBs, FBs, FCs und DBs
- Ordner
- Bilder (und Instanzen von Bildbausteinen)
- "Links"

Unterstütze Dateiformate

- Microsoft Word / Excel / Powerpoint (.docx / .xlsx /.pptx / .ppsx)
- HTML-Seiten & Compiled HTML (.htm / .html / .chm)
- Microsoft XPS (.xps)
- Rich Text Format (.rtf)
- Textdokumente (.txt)
- PDF-Dokumente (.pdf)

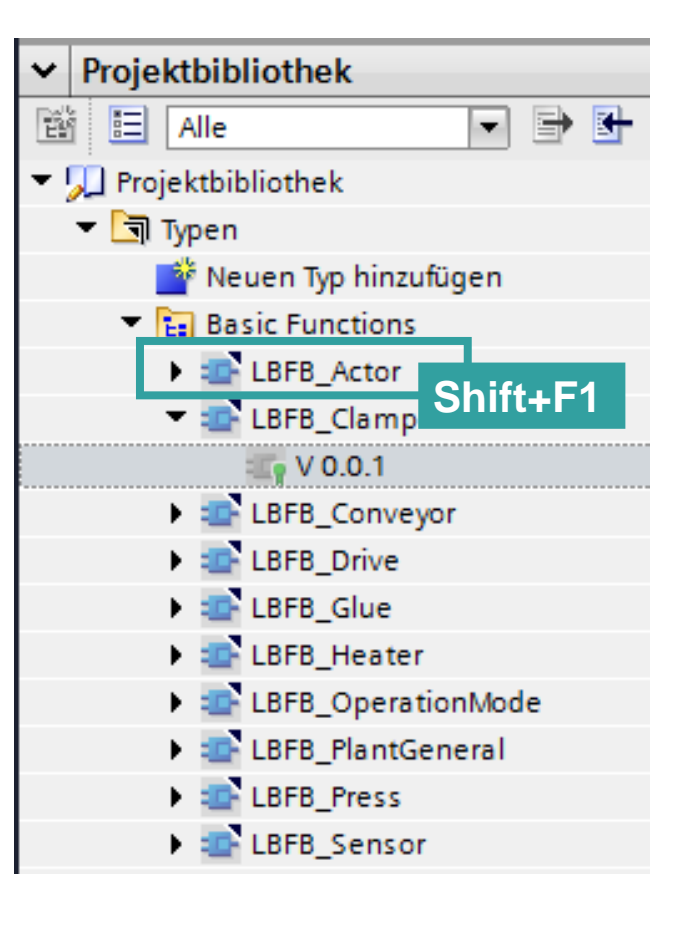

## **Anwenderdefinierte Dokumentation verwenden –** Verzeichnisstruktur anlegen

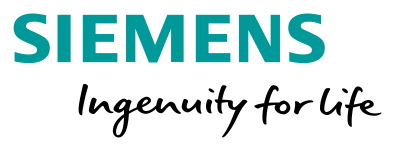

Ablage in einem der folgenden Verzeichnisse:

- Projektverzeichnis: *UserFiles\UserDocumentation\<Ordner für die jeweilige Sprache>\<Objektkategorie>*
- Verzeichnis einer globalen Bibliothek: *UserFiles\UserDocumentation\<Ordner für die jeweilige Sprache>\<Objektkategorie>*
- Zentrales Verzeichnis auf der Festplatte oder einem Netzlaufwerk:

*<Zentrales Verzeichnis für anwenderdefinierte Dokumentation>\<Ordner für die jeweilige Sprache>\<Objektkategorie>\*

• Beispiel:

*C:\Users\UserName\Documents\Automatisierung\myProject\UserFilse\de-DE\Function Blocks\myFunction.pdf*

Name

esfr-

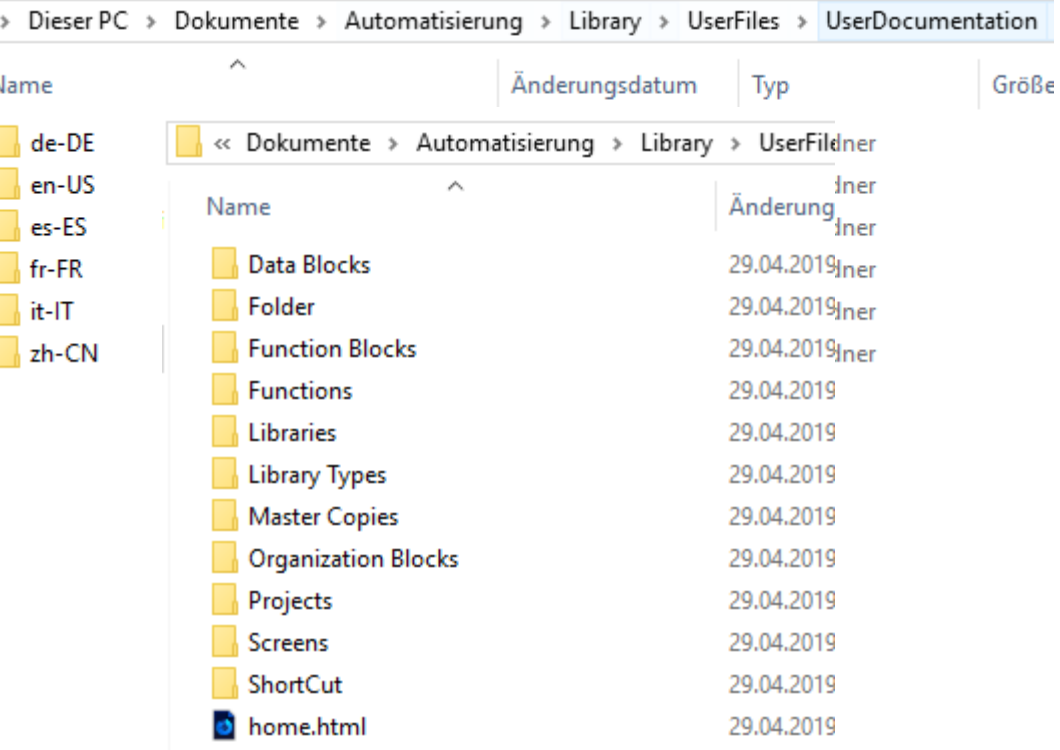

## **Anwenderdefinierte Dokumentation verwenden**

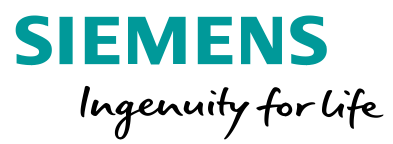

Zuordnung über Objektname (im TIA Portal) = Dateiname im Verzeichnis

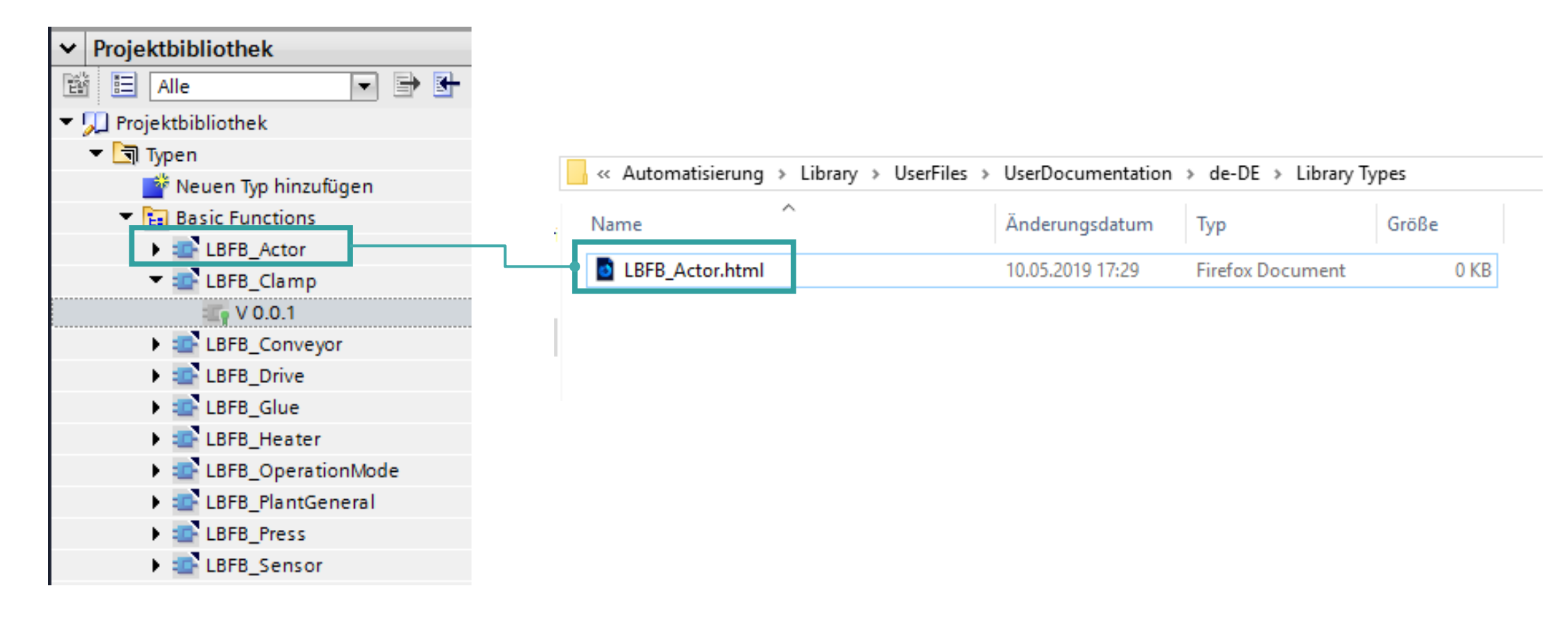

## **Software Design –** Zusammenfassung

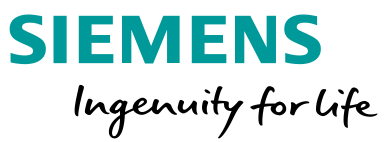

## Was sind die wesentlichen Vorteile?

- Software wird für den Anwender (Service, Instandhaltung) transparenter und somit leichter einsetzbar
- Qualität der Software wird erhöht und damit eine verbesserte Wartbarkeit im Service- und Diagnosefall sichergestellt
- Deutliche Reduzierung der Fehlerquellen durch die Verwendung bereits bewährter Programmteile (Module)
- Minimierung des Aufwands für Service und Instandhaltung
- Diagnose/Störungsbeseitigung wird vereinfacht
- Klare Dokumentation des Moduls mit festgelegtem Verhalten
- Reduktion von Entwicklungskosten

## **Software Design / Bibliothekskonzept –** Zusammenfassung

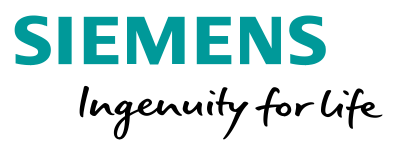

#### **Informationen**

- Modularisierung von Programmcode nach DIN EN 61512-1
- Einheitlicher Programmierstil (Team-/ Firmenweit)
- Schnittstellendefinition
- TIA Portal Bibliotheken zur Versionierung von Programmcode
- Dokumentation durch Anwenderdefinierte Hilfe

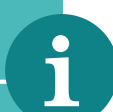

#### **Anwendungsfälle**

- Verbesserung der Softwarequalität
- Wiederverwendbarkeit von Programmcode
- Vorbereitung auf den digitalen Wandel
- Versionierung / Update von Programmcode

#### **Unterlagen**

- [Themenseite Standardisierung](https://support.industry.siemens.com/cs/ww/de/view/109759445)
- Leitfaden Standardisierung
- [Programmierleitfaden und Styleguide](https://support.industry.siemens.com/cs/ww/de/view/81318674)
- [Themenseite Bibliotheken im TIA Portal](https://support.industry.siemens.com/cs/document/109738702/bibliotheken-im-tia-portal?dti=0&lc=de-DE)
- [Leitfaden zur Bibliothekshandhabung im TIA Portal](https://support.industry.siemens.com/cs/de/de/view/109747503)

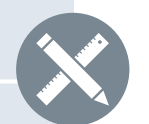

#### **SITRAIN Kurse**

- Totally [Integrated Automation im Digital Enterprise -](https://www.sitrain-learning.siemens.com/DE/de/product/chapter/44AAHGK/course/QALZ1TB/description.do?hash=271b204486f931c2aa5f6430d207c15c) Einführung in die Standardisierung (1 Tag)
- Totally [Integrated Automation im Digital Enterprise -](https://www.sitrain-learning.siemens.com/DE/de/product/chapter/44AAHGK/course/44AAHNG/description.do?hash=63b9165b8682daf6663c0d08fa56024a) Einführung Kompakt (1 Tag)
- SIMATIC System-Umsteigerkurs [auf SIMATIC S7-1500 im TIA Portal \(5 Tage\)](https://www.sitrain-learning.siemens.com/DE/de/product/chapter/44AAOTJ/course/44AAEQV/description.do?hash=b3d5f2ac86e9fe0dbc53eff101f4b163)
- [SIMATIC Programmieren](https://www.sitrain-learning.siemens.com/DE/de/product/chapter/44AAOTJ/course/44AACEU/description.do?hash=730412db30e59235c37762ee4a533650) 3 im TIA Portal (5 Tage)

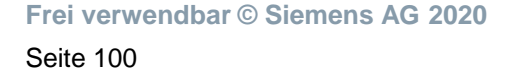

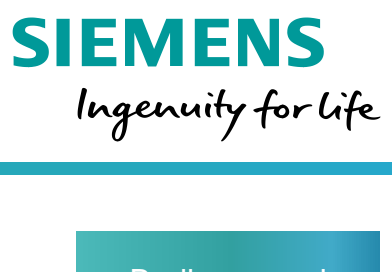

## Bedienen und Beobachten Stufe 3 Stufe 2 Automatische Bildgenerierung Stufe 1 Nutzung von Basis Stufe 1 Bildbausteinen und Stilen / Designs **Basis** Manuelle HMI -Projektierung

## **HMI Design**

- Standardisierung mit TIA Portal

## **Die Herausforderung –** Wiederverwendbarkeit von Objekten

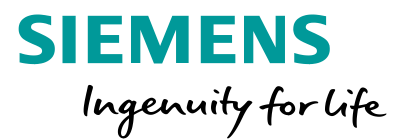

**Gibt es eine Möglichkeit, einmalig konfigurierte Objektgruppen als Vorlage abzulegen?**

**Ja**, in WinCC können **Bildbausteine** erstellt und zentral in der Bibliothek verwaltet werden.

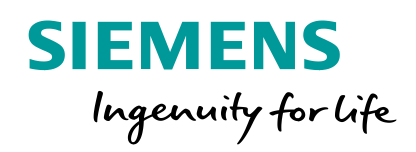

## **HMI Design Bildbausteine (Faceplates)**

**Frei verwendbar © Siemens AG 2018 www.siemens.com/hmi** 

 $F(X \times Y)$ 

Seite 106

**Little School** ansocooo

88888888

## **HMI Design – Bildbausteine**

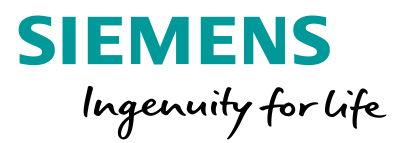

- **<sup>1</sup> Was ist ein Bildbaustein?**
- <sup>[2](#page-98-0)</sup> [Wie werden Bildbausteine erstellt?](#page-98-0)
- [3](#page-112-0) [Welche Vorteile haben Bildbausteine?](#page-112-0)

## **HMI Design – Bildbausteine** Vergleich Objekte und Bildbaustein

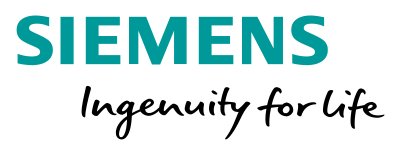

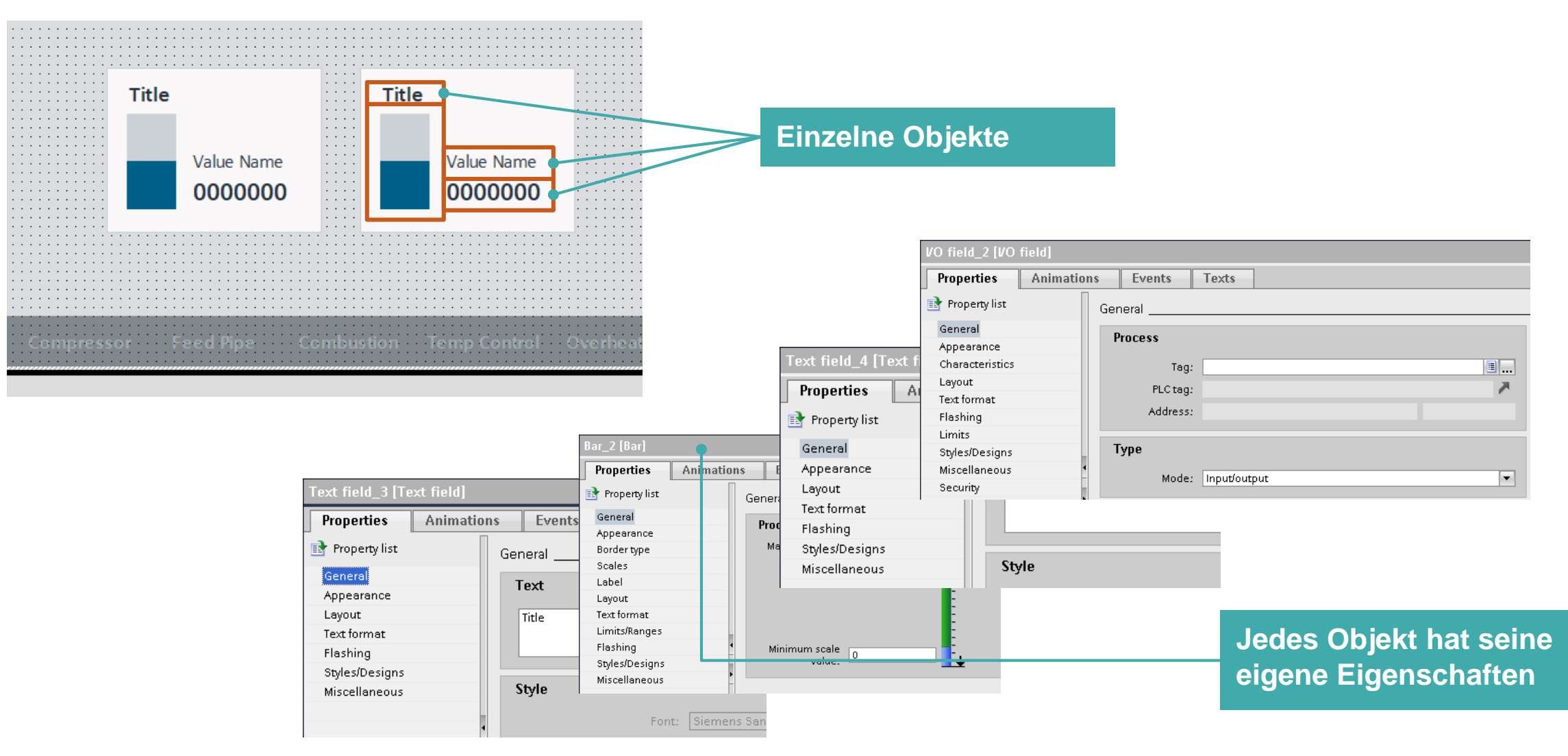

**Frei verwendbar © Siemens AG 2020**

Seite 108

## **HMI Design – Bildbausteine** Vergleich Objekte und Bildbaustein

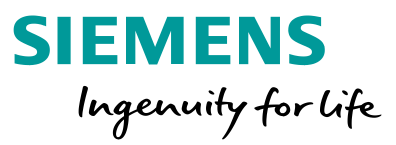

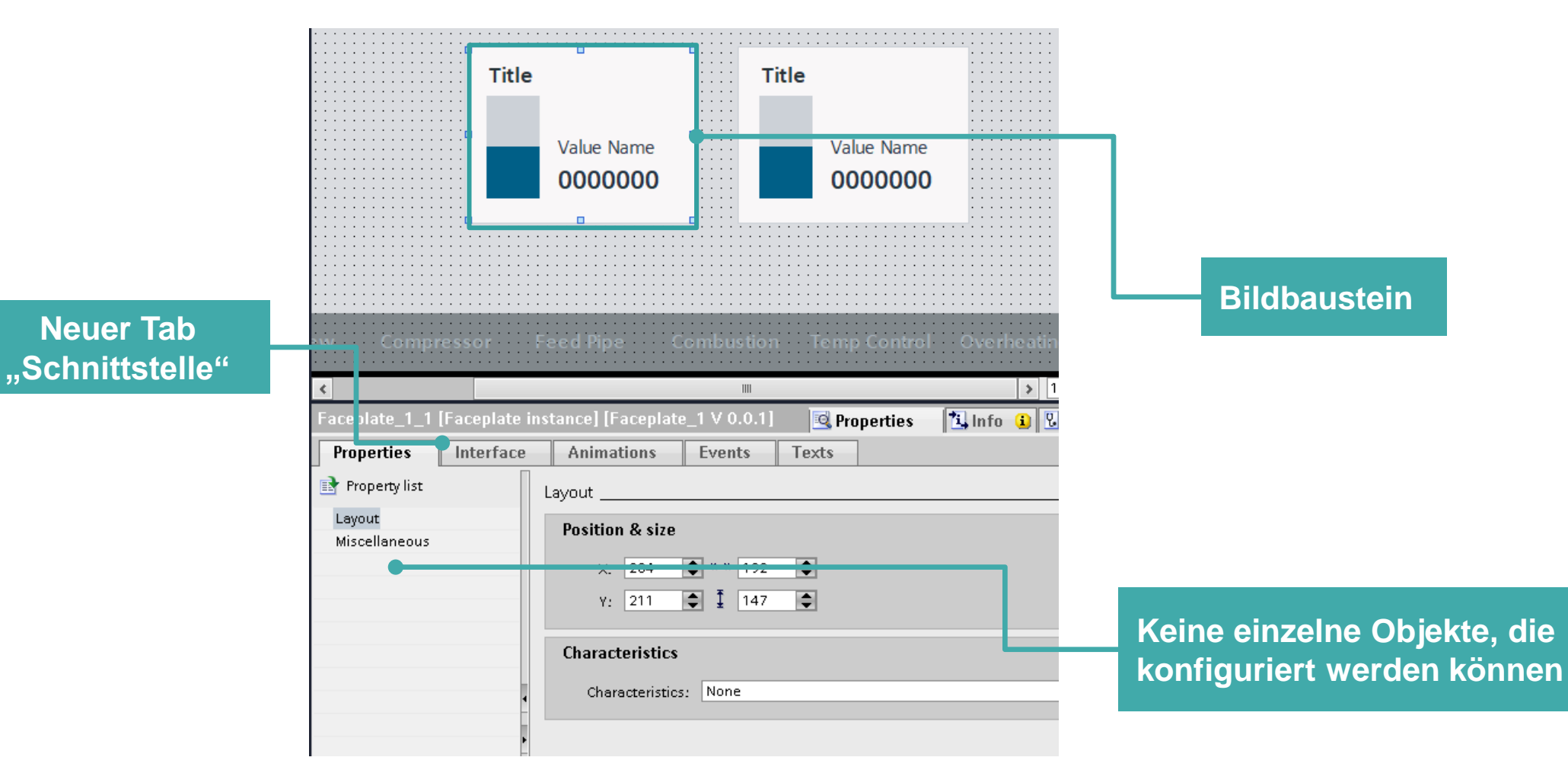

## **HMI Design – Bildbausteine**

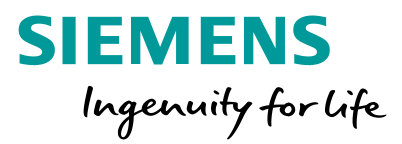

- **1** Was ist ein Bildbaustein?
- [2](#page-98-0) **[Wie werden Bildbausteine erstellt?](#page-98-0)**
- [3](#page-112-0) [Welche Vorteile haben Bildbausteine?](#page-112-0)

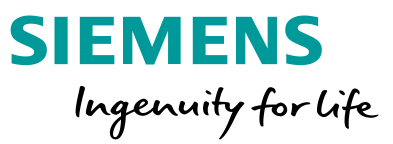

#### <span id="page-98-0"></span>**Beispiel mit 4 Objekten**

- Titel (Textfeld) enthält den Namen des Tanks welcher dargestellt wird
- E/A-Feld und Balken zeigen den gleichen Wert an

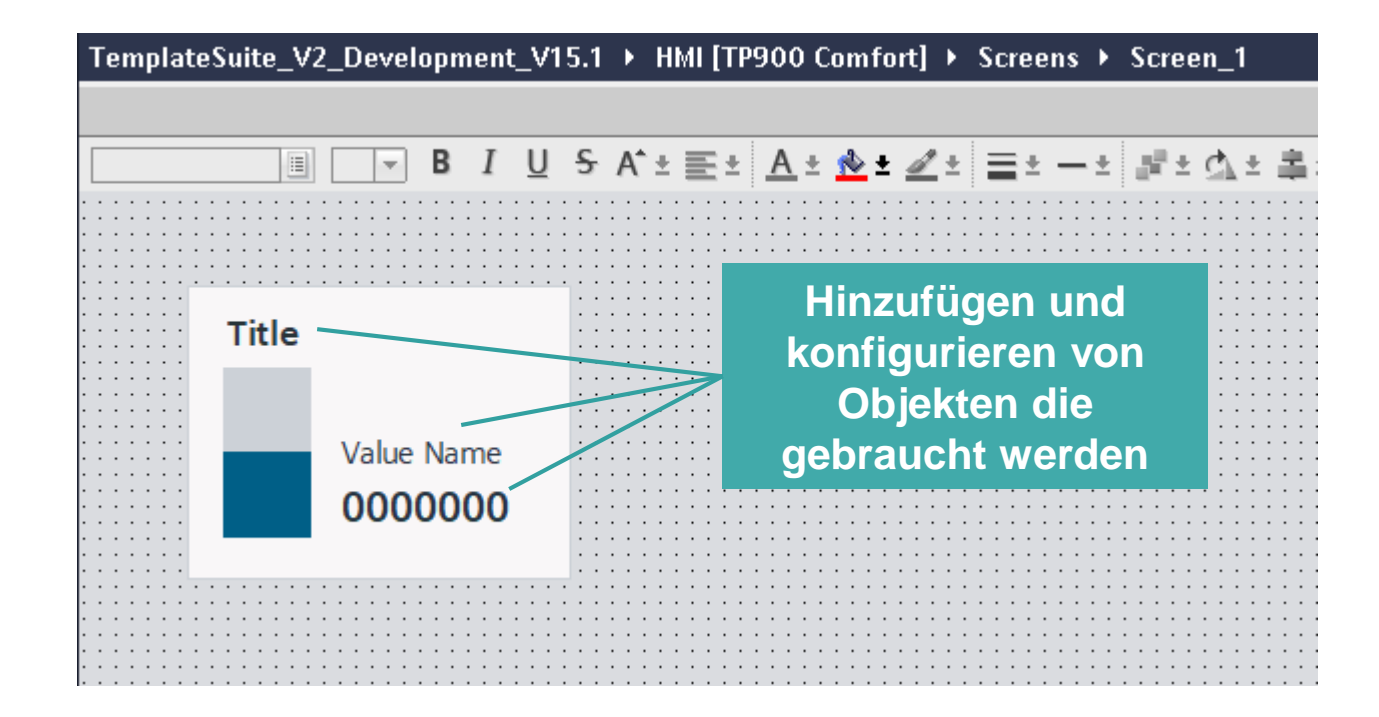

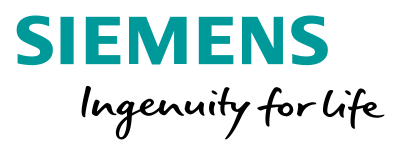

TemplateSuite\_V2\_Development\_V15.1 ▶ HMI [TP900 Cor  $\underline{U}$  5 A<sup>+</sup>  $\equiv$   $\pm$  A в Ħ **…und auf "Erzeuge**  Ж  $Ctrl+X$ Cut **Bildbaustein-Typ"**  lig Copy  $Ctrl + C$ **Faste**  $Ctrl + V$ **Title klicken**. . . . Copy to excel format  $\cdots$ . . . .  $\cdots$  $\times$  Delete  $\cdots$ Del  $\sim$  10  $\sim$  10  $\sim$ **Service** Value Create faceplate  $\cdots$  $\sim$   $\sim$   $\sim$   $\sim$ . . . . 000 Alignment . . . . . . . .  $\cdots$ Order . . . . Group the contract of the contract of the con-Animations Events Dynamization Overview Change object references Uverview Lor and the company of the company of the company of the company of the company of the company of the company of the company of the company of the company of the company of the company of the company of the company of the comp Change object color Cross-reference information Shift+F11 *C* Properties Alt+Enter

**Auswahl selektieren und Rechtsklick…**

**Frei verwendbar © Siemens AG 2020** Seite 112

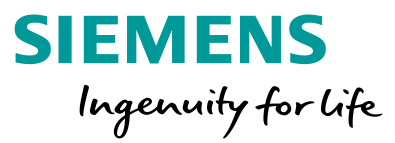

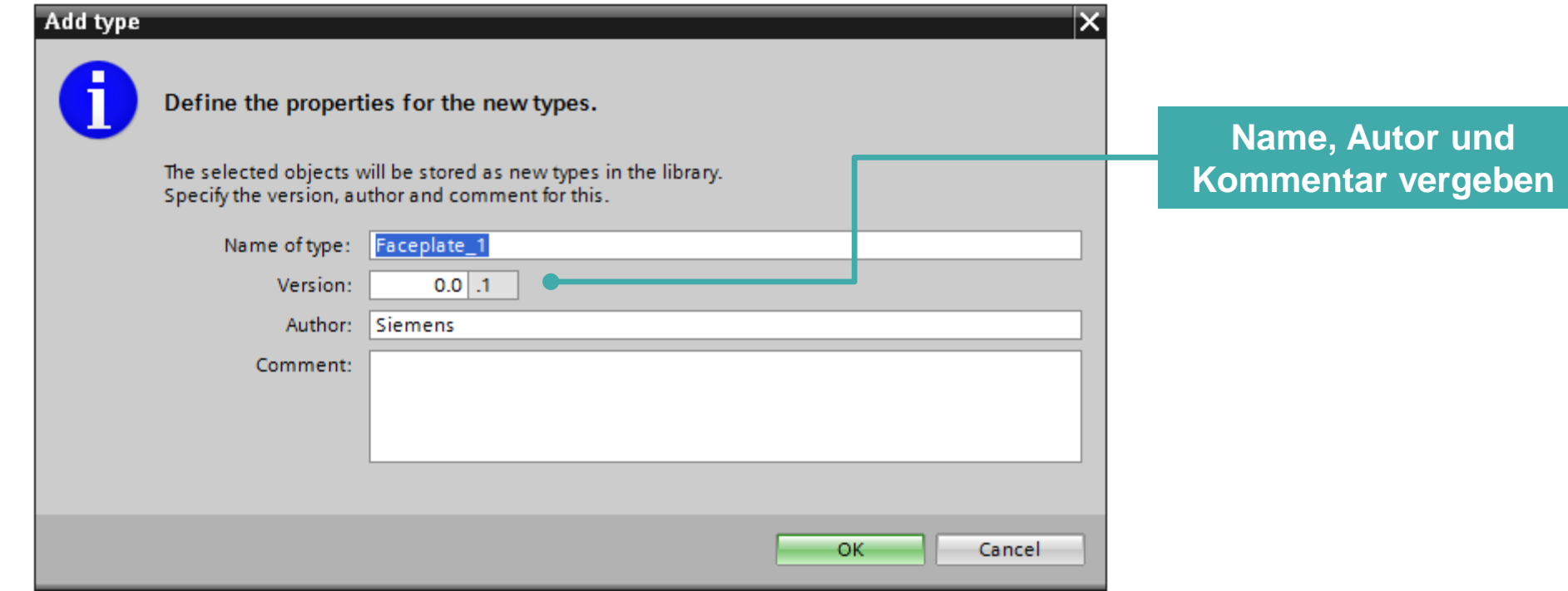

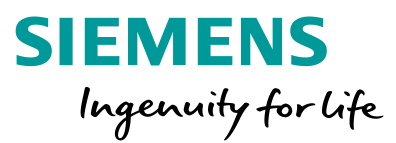

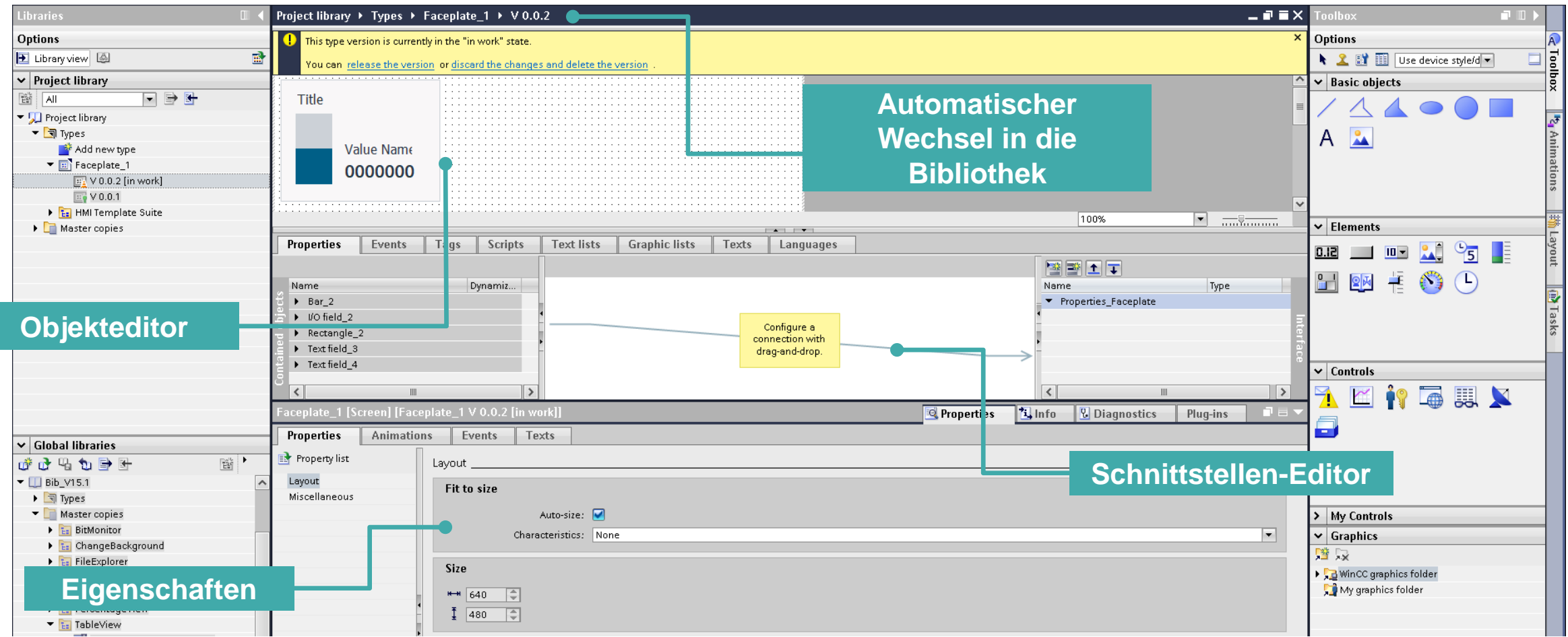

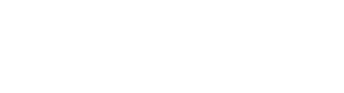

**Schnittstellen-Editor**

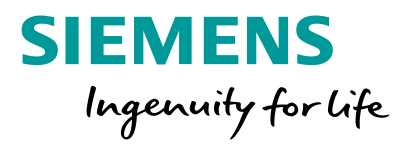

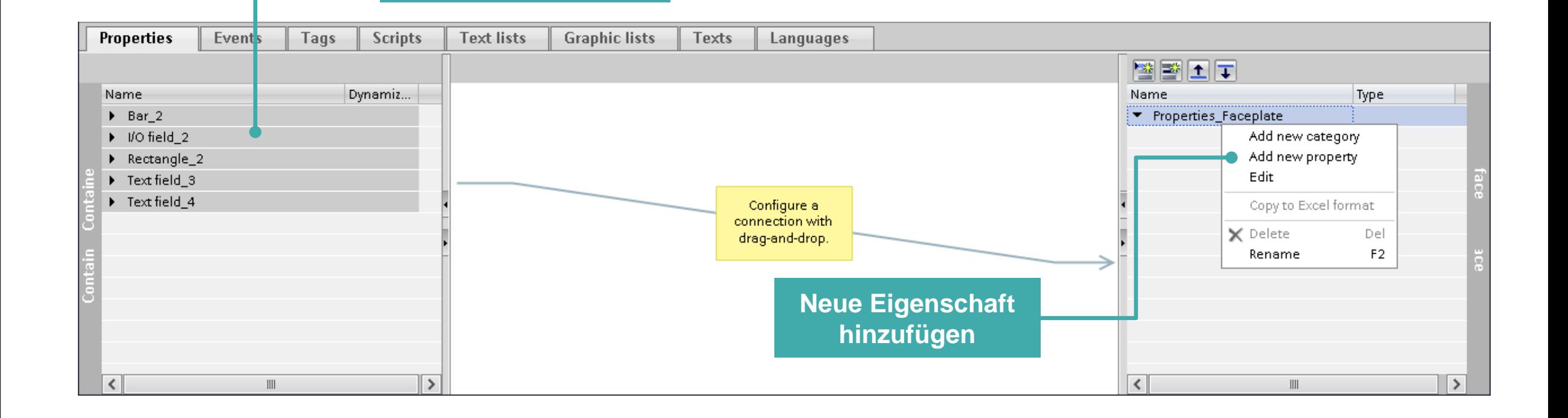

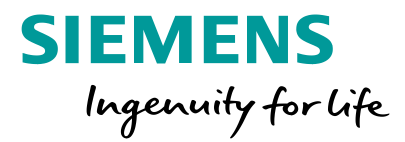

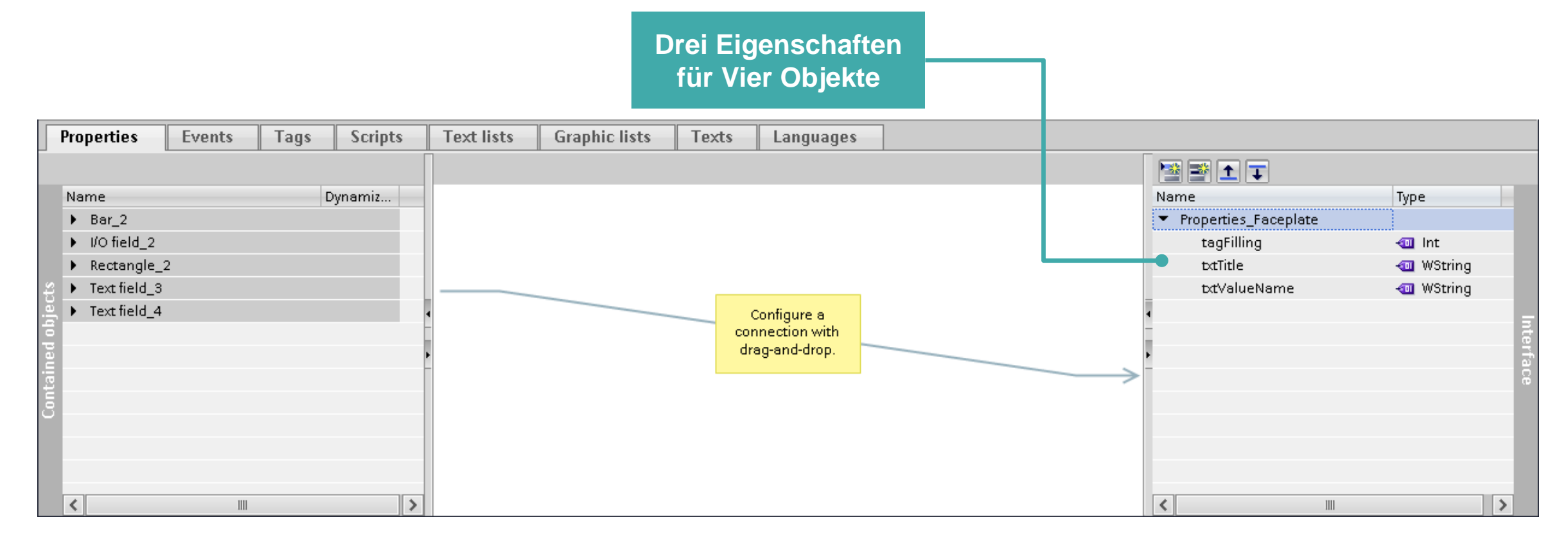

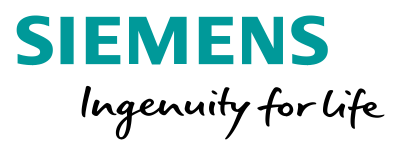

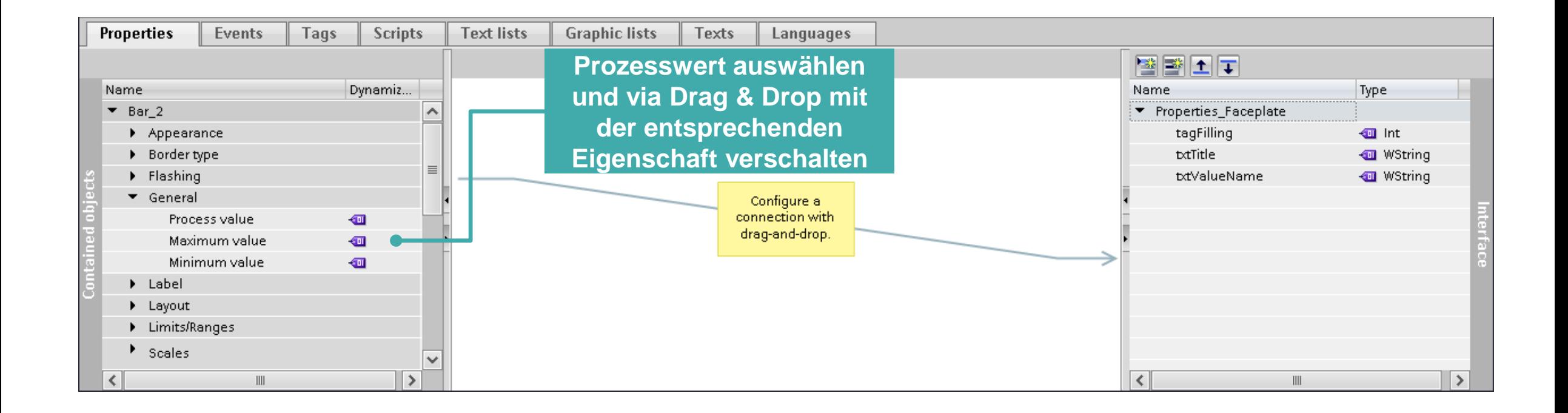

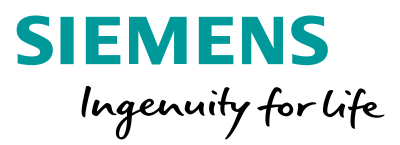

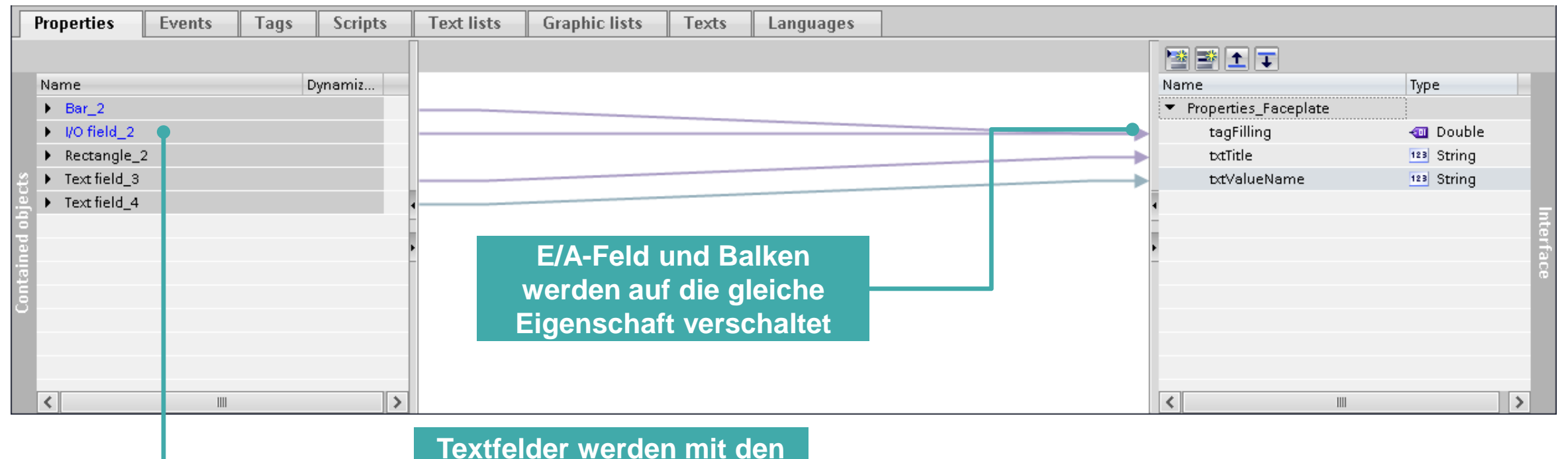

**beiden Strings verbunden**

**Rechtsklick**

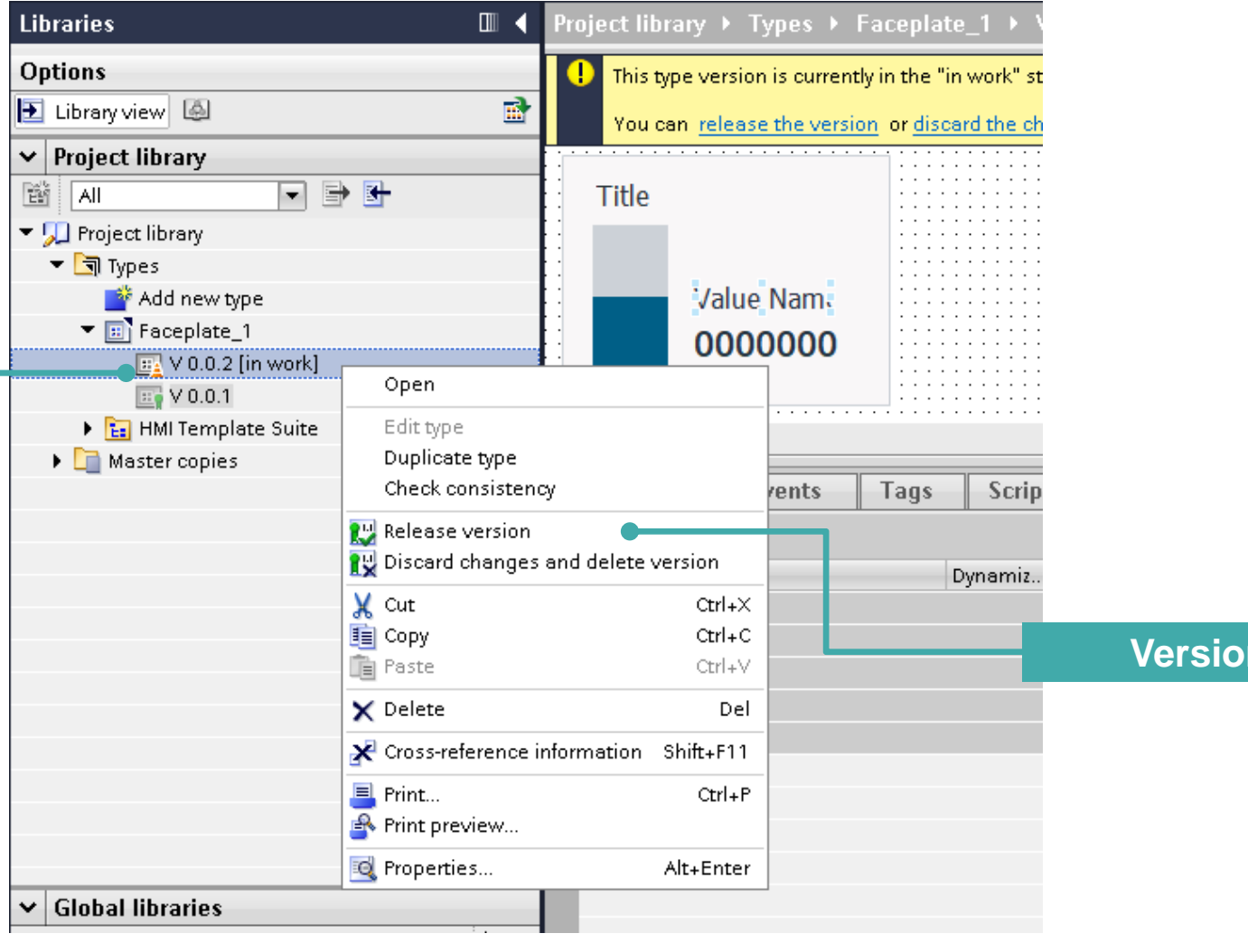

**SIEMENS** Ingenuity for life

**n** freigeben

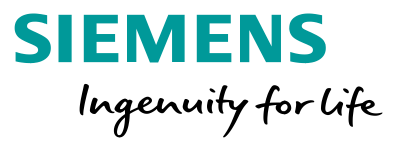

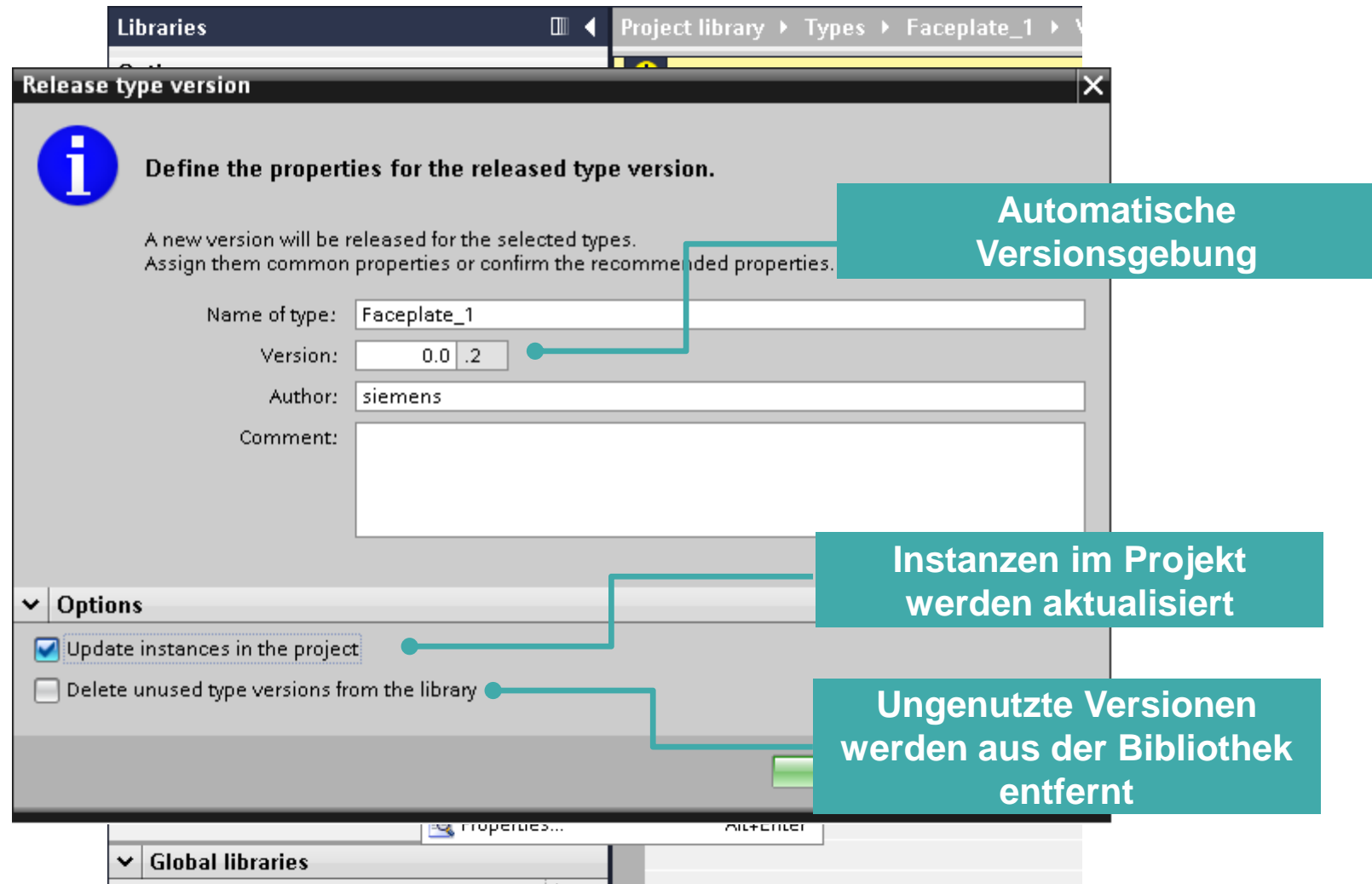
#### **HMI Design – Bildbausteine** Erstellen eines Bildbausteines

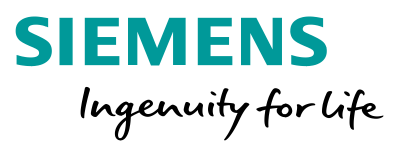

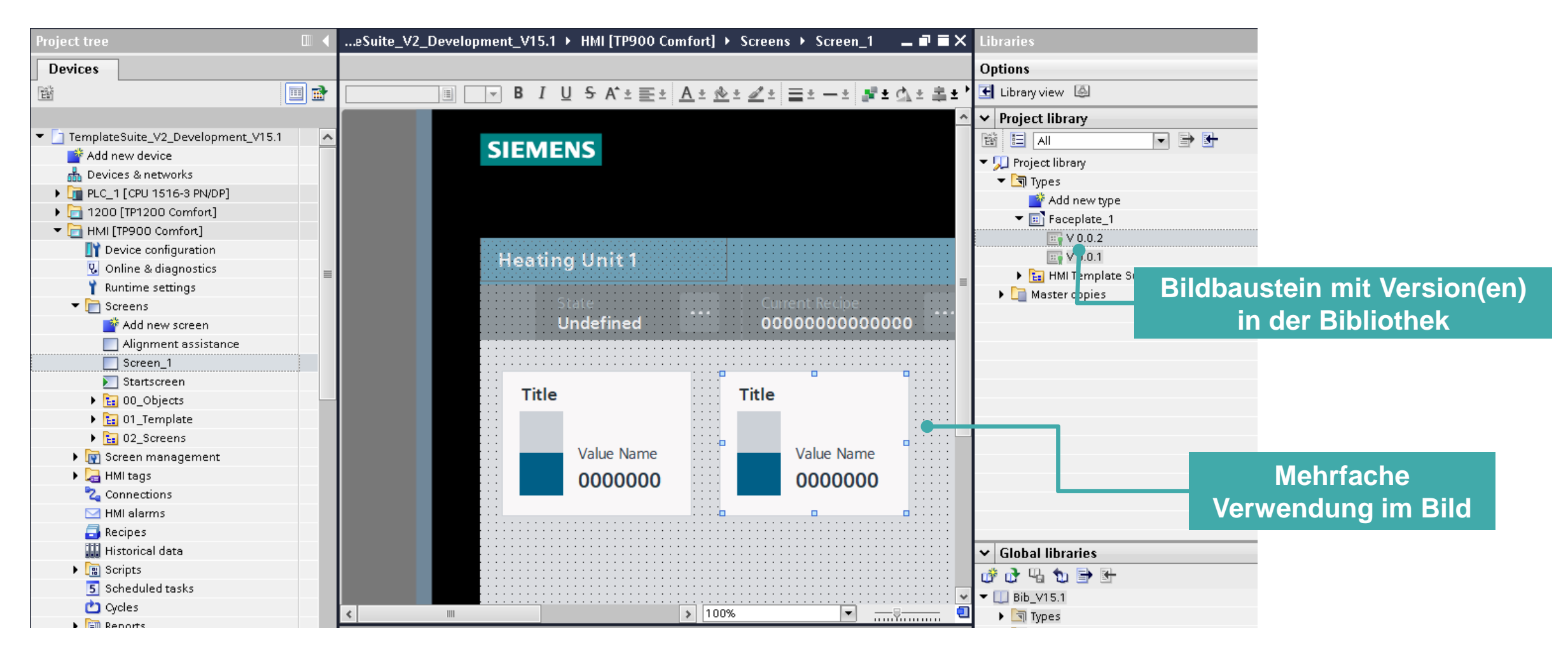

#### **HMI Design – Bildbausteine** Erstellen eines Bildbausteines

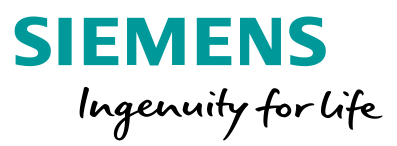

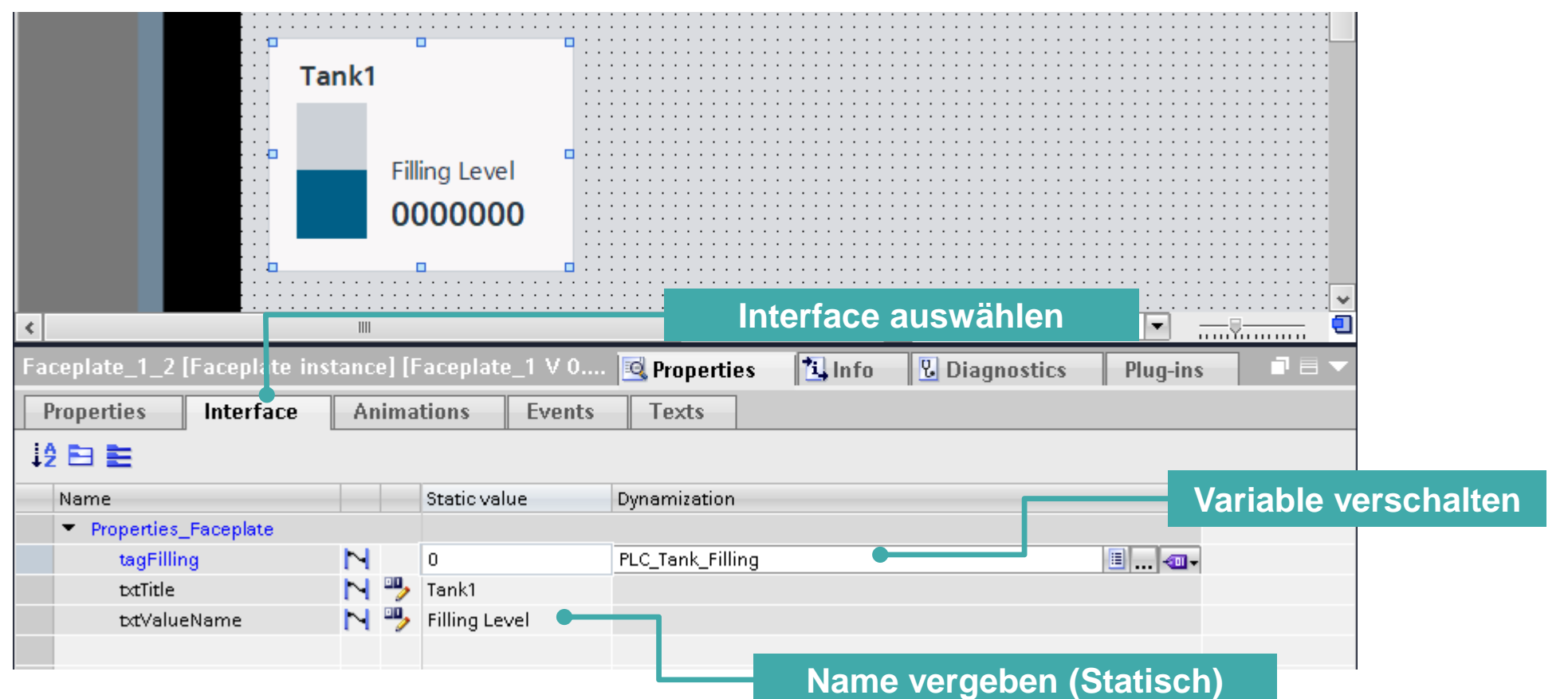

#### **HMI Design – Bildbausteine**

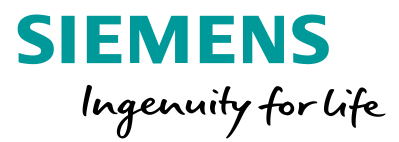

- **1** Was ist ein Bildbaustein?
- [2](#page-98-0) [Wie werden Bildbausteine erstellt?](#page-98-0)
- [3](#page-112-0) **[Welche Vorteile haben Bildbausteine?](#page-112-0)**

#### **HMI Design – Bildbausteine Vorteile**

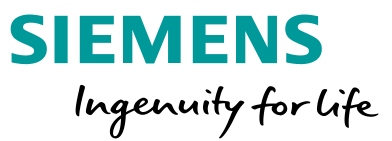

## Was sind die wesentlichen Vorteile?

- Änderungen erfolgen an zentraler Stelle.
- "Alte" & erprobte Varianten können beibehalten werden
- Allgemeine Vorteile durch die Bibliotheksverwaltung (Rückverfolgbarkeit, Austausch, …)

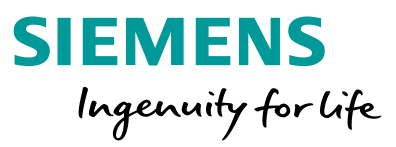

#### <span id="page-112-0"></span>**Beispiel: Design soll aktualisiert werden**

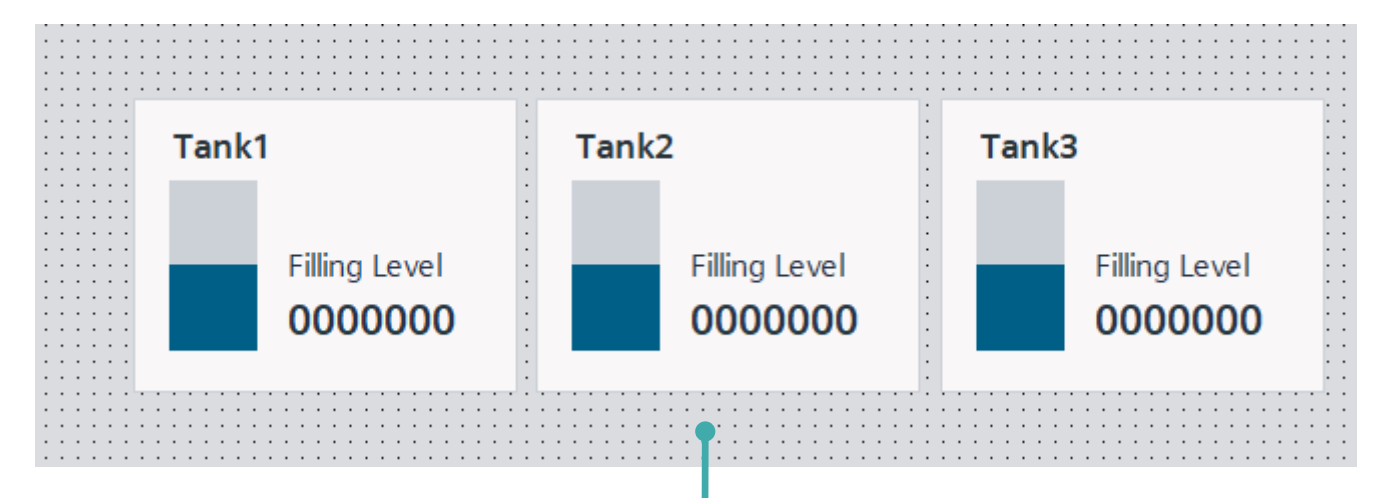

**Durch Verwendung von Bildbausteinen ist es nicht mehr notwendig jedes Objekt einzeln zu bearbeiten**

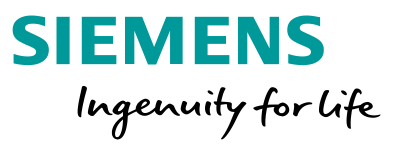

**Libraries Options** H Library view 图  $\vee$  Project library 日目目 | 窗| 目 | All ▼ D Project library **Rechtsklick Faceplate in**   $\blacktriangledown$   $\boxed{3}$  Types Add new type **Projektbibliothek und "Typ**  $\blacktriangledown$   $\boxed{\Xi}$  Faceplate\_1 **bearbeiten" auswählen** $\mathbb{E}$  V 0.0.2 Open  $\mathbb{E}$  V 0.0.1  $\triangleright$   $\frac{1}{12}$  HMI Template Edit type  $\blacktriangleright$   $\Box$  Master copies Duplicate type  $\chi$  cut  $Ctrl + X$ lia Copy  $Ctrl + C$ 面 Paste Ctrl+V X Delete Del Cross-reference information Shift+F11  $\Box$  Print... Ctrl+P Print preview... <sup>EQ</sup> Properties... Alt+Enter

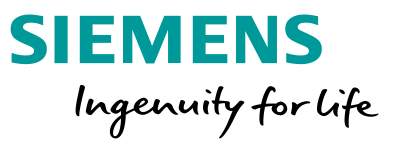

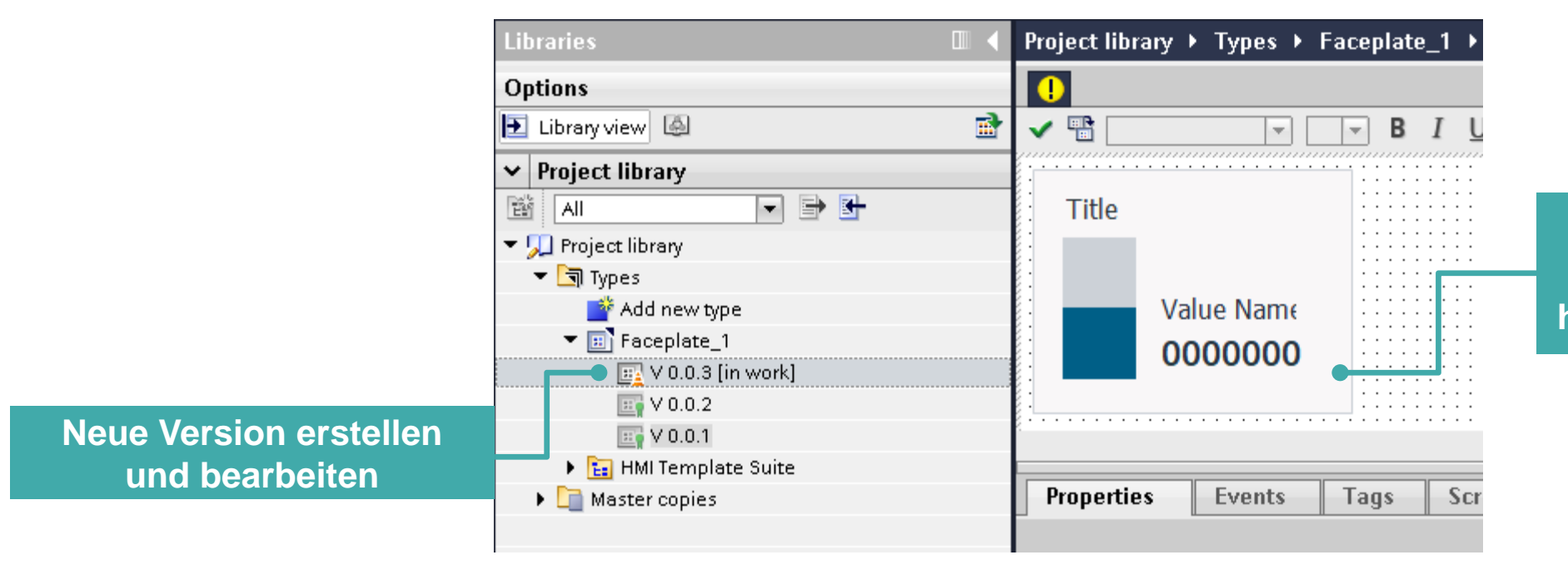

**Objekte nach Belieben anpassen und/oder neue hinzufügen bzw. entfernen.**

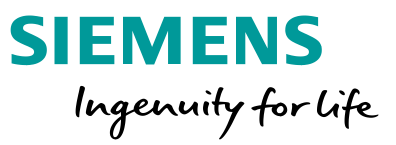

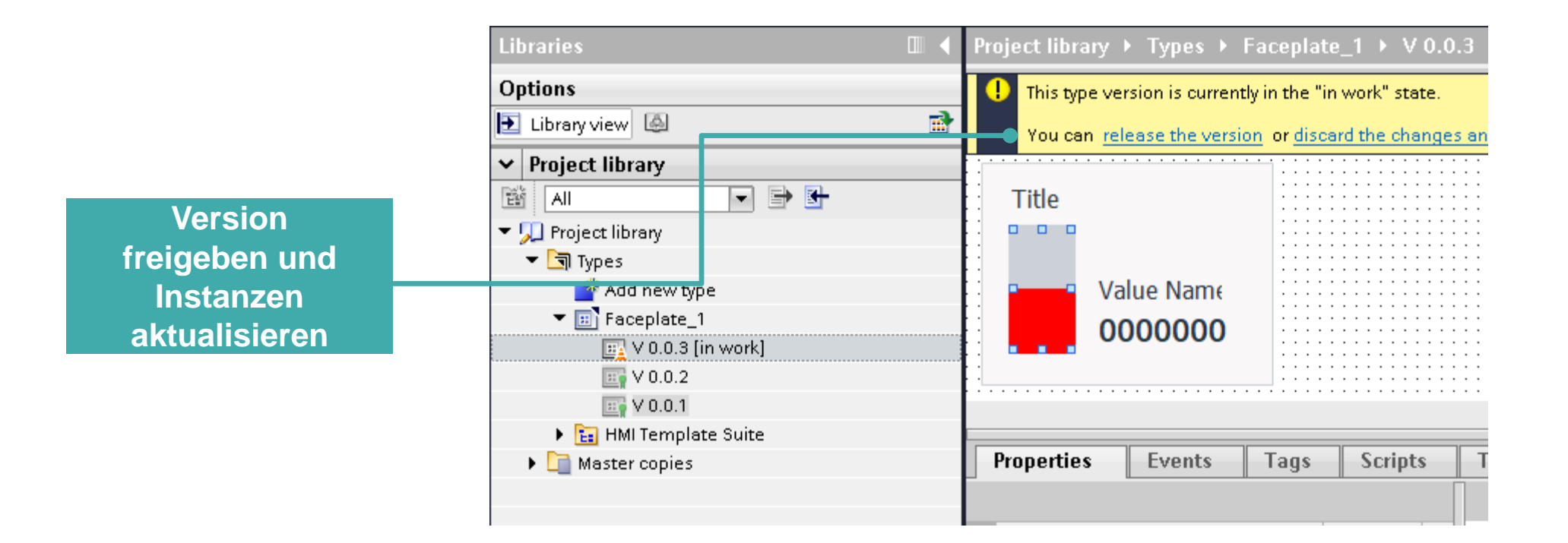

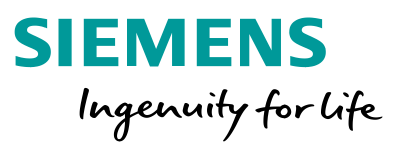

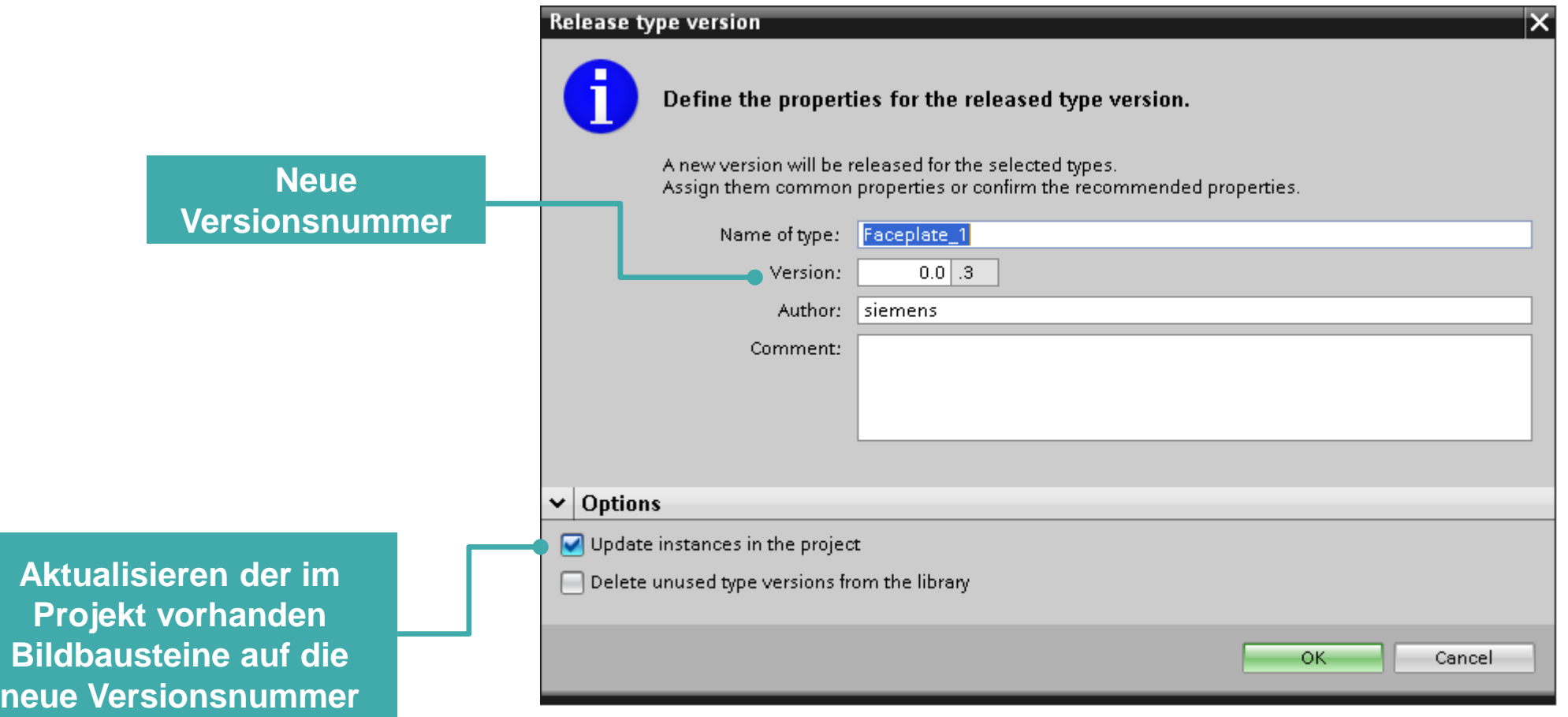

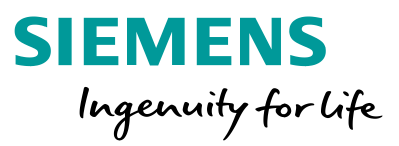

#### **Beispiel: Design soll aktualisiert werden**

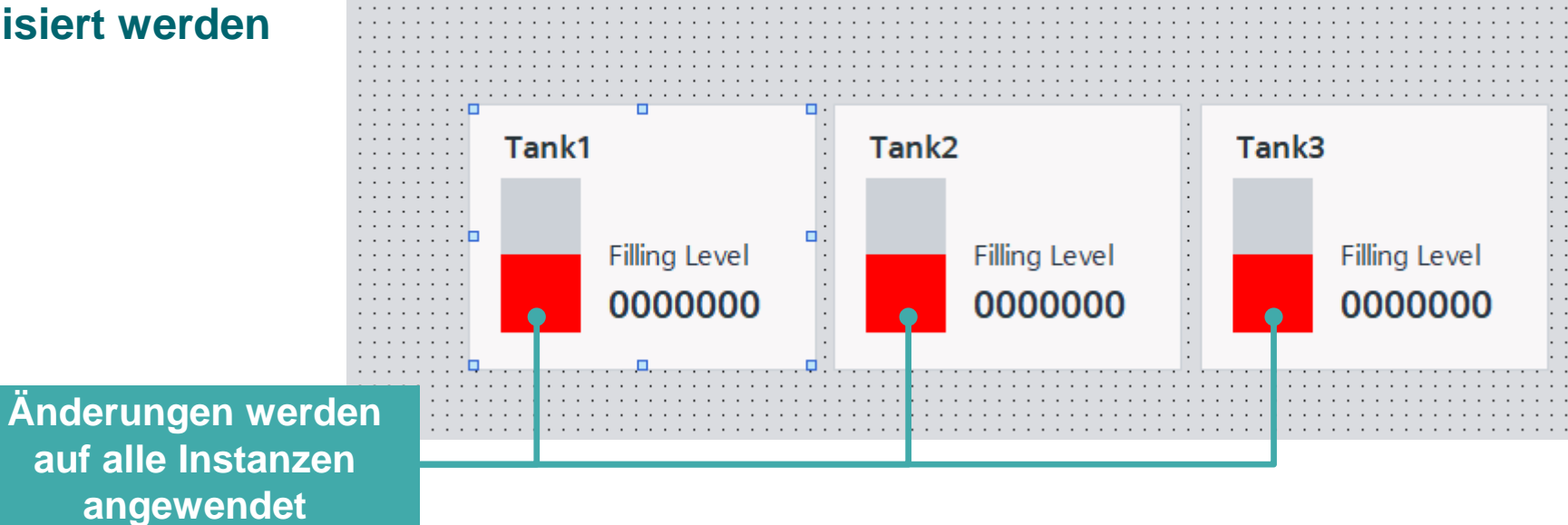

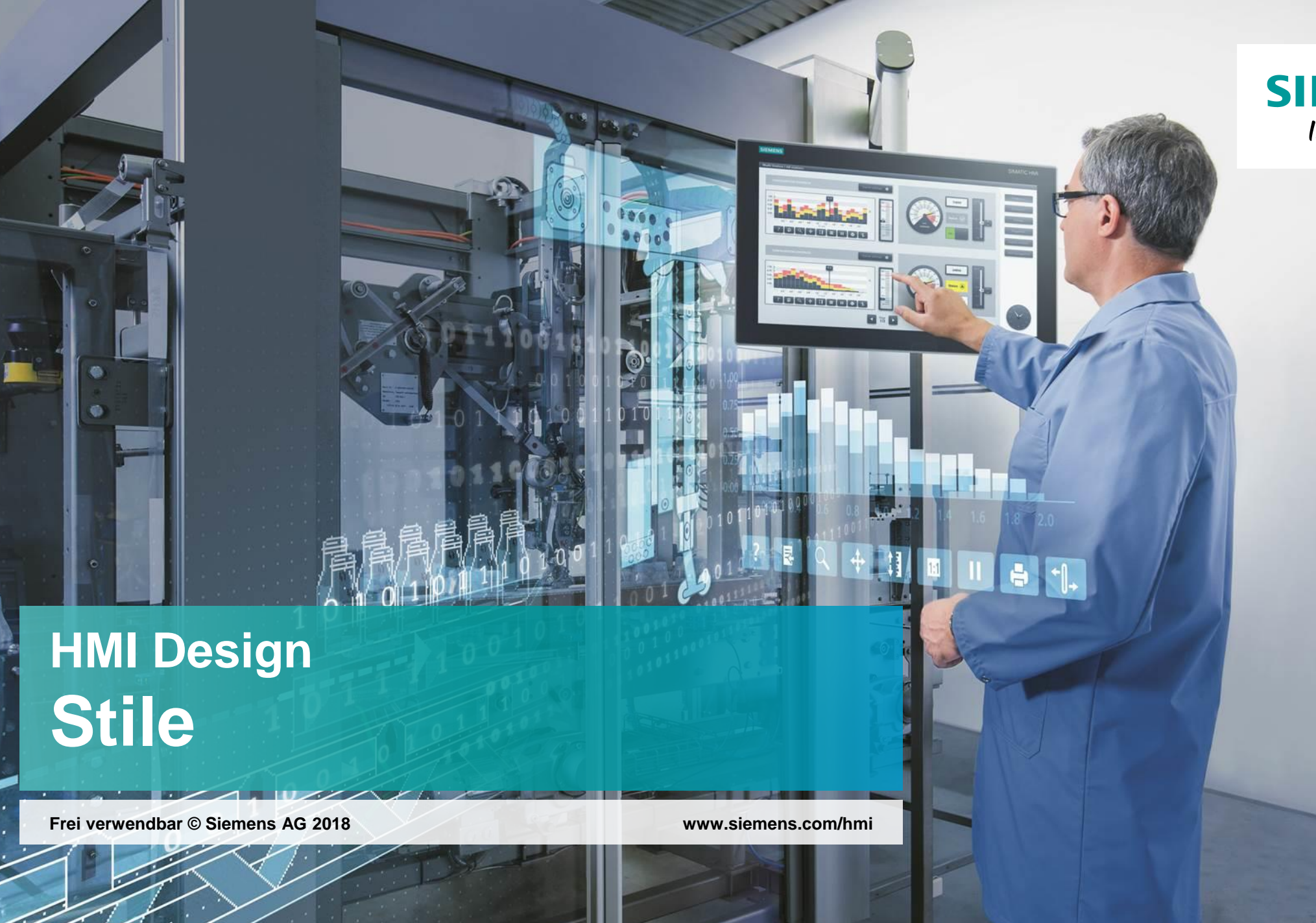

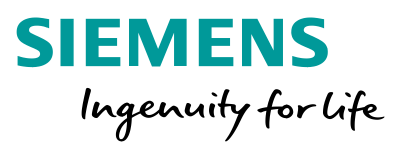

#### **Die Herausforderung –** Wiederverwendbarkeit von Objekten

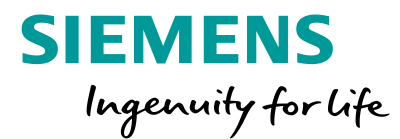

### **Ist es möglich die Darstellung von Objekten zentral zu verwalten?**

**Ja**, mit Hilfe von **Stilen** kann das Aussehen von Anzeige- und Bedienelemente harmonisiert werden.

**Frei verwendbar © Siemens AG 2020** Seite 133

#### **HMI Design – Stile**

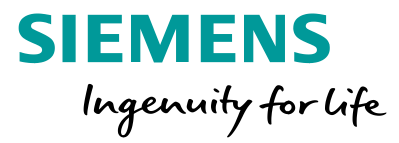

- [1](#page-92-0) **[Was ist ein Stil?](#page-92-0)**
- <sup>[2](#page-98-0)</sup> [Wie werden Stile erstellt?](#page-98-0)
- **<sup>3</sup>** Welche Vorteile haben Stile?

#### **HMI Design – Stile** Was ist ein Stil?

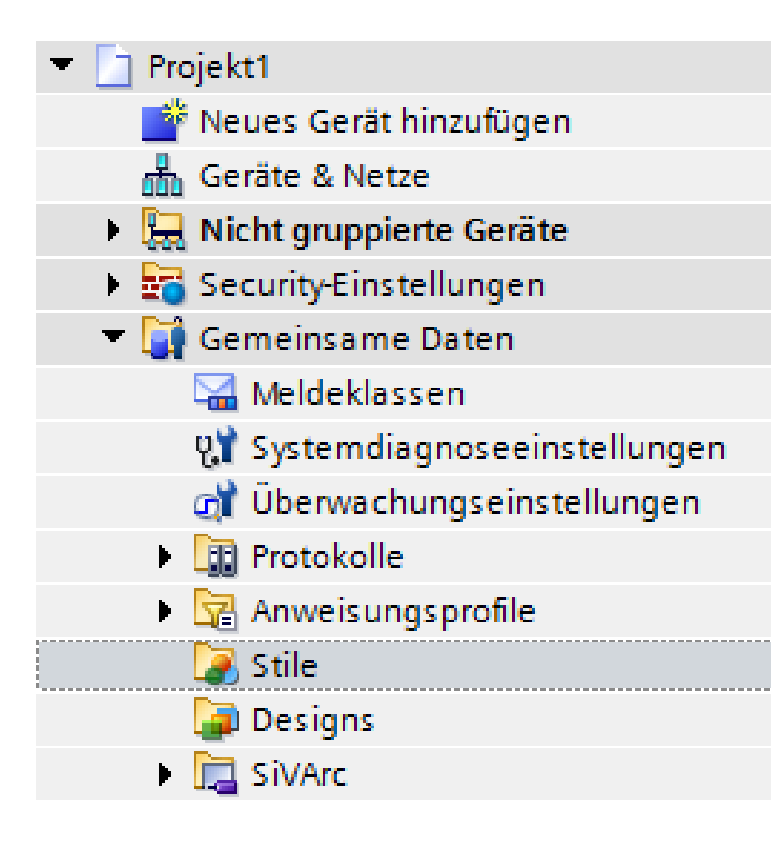

#### **SIEMENS** Ingenuity for life

#### **Stile …**

- dienen der Definition des Aussehens von Anzeige- und Bedienelemente.
- werden projektweit angelegt und verwaltet.
- stehen zur Verfügung für WinCC Basic/Comfort/Advanced.
- können versioniert und über die Bibliothek ausgetauscht werden.

#### **HMI Design – Stile** Was ist ein Stil?

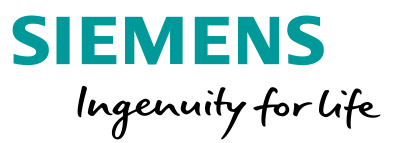

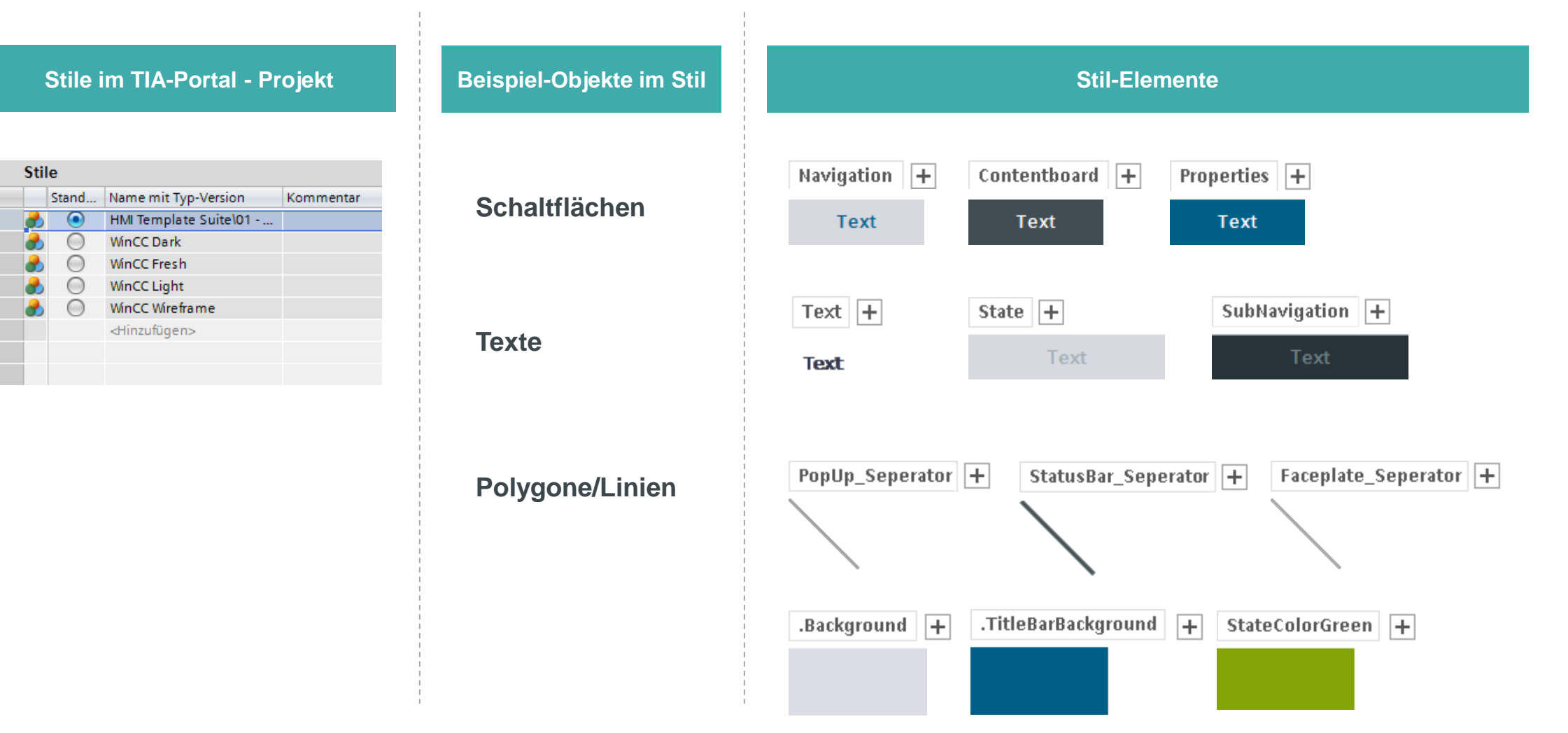

#### **HMI Design – Stile**

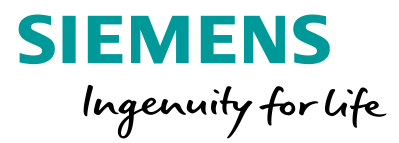

- [1](#page-92-0) [Was ist ein Stil?](#page-92-0)
- [2](#page-98-0) **[Wie werden Stile erstellt?](#page-98-0)**
- **<sup>3</sup>** Welche Vorteile haben Stile?

#### **HMI Design – Stile** Neuen Typ hinzufügen Stile erstellenName:  $Stil_1$ Gerät für den neuen Typ festlegen  $\begin{array}{|c|c|}\n\hline\n\hline\n\text{H} & \text{H} & \text{H} \\
\hline\n\text{H} & \text{H} & \text{H} & \text{H} \\
\hline\n\text{H} & \text{H} & \text{H} & \text{H} \\
\hline\n\end{array}$ Panels / WinCC Runtime Advanced HM Bildbaustein **A) Projekt Bibliothek** 围 HMI UDT  $\blacktriangleright$ HMI Stil 74 **HM** Formatvorlage OK Abbrechen **Stile B) Stile Ordner** Stand... Name mit Typ-Version  $\bullet$ HMI Template Suite\01 - ...

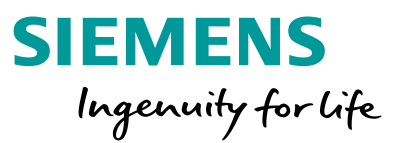

Kommentar

**WinCC Dark** 

**WinCC Fresh** 

**WinCC Light** WinCC Wireframe >Hinzufügen>

0

∩

#### **HMI Design – Stile**  Stile erstellen

Optionen

**Bibliotheksansicht** 

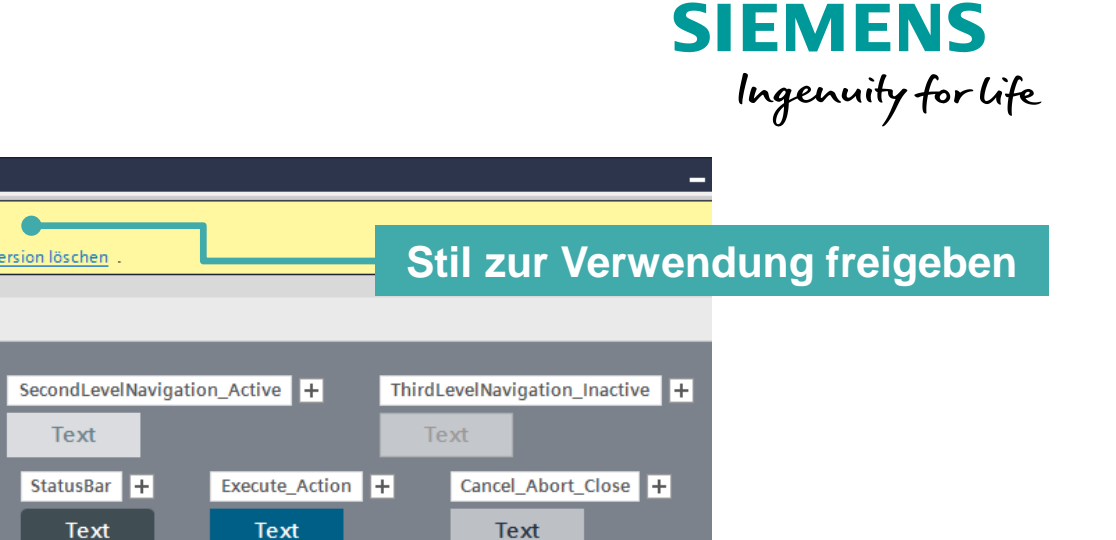

Sie können die Version freigeben oder die Änderungen verwerfen und die Version löschen  $\triangleright$  Projektbibliothek Vorschau Stil **Bill** Alle FBF Schaltflächen • JJ Projektbibliothek ► ৰী Typen Schaltfläche SecondLevelNavigation\_Inactive Neuen Typ hinzufügen E. HMI Template Suite **Text**  $\blacksquare$   $\blacksquare$  01 - HMI Style HMITemplateSuite ThirdLevelNavigation\_Active Scrollbar\_Inactive + V 2.0.1 [in Bearbeitung]  $\n **V** 2.0.0\n$ Text **Text**  $\blacktriangleright$   $\blacksquare$  Kopiervorlagen JogMode\_Cancel\_Abort\_Close + OptionPanel + OptionPanelTab + Delete  $+$ ScreenTab\_Inactive Text Text Text Text Text ScreenTab\_Active  $H = \frac{1}{2}$ Text Text Schalter | + OFI  $\gamma$ **Texte Für alle Objekte können über**  Textfeld + Regular (center) + Regular (right)  $+$ SubHeadline + SubHeadline (center) + das "+" Zeichen neue **Text** Text Text **Text Text Elemente angelegt werden** lightHeadline + form (left)  $+$ Headline + Headline (center) + SubNavigation + **Text Text** Text Text

Diese Typ-Version befindet sich momentan im Zustand "in Bearbeitung"

Projektbibliothek

郦

#### **HMI Design – Stile**

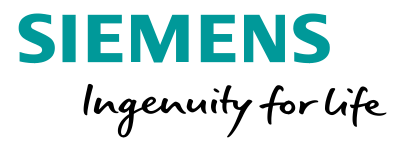

- [1](#page-92-0) [Was ist ein Stil?](#page-92-0)
- <sup>[2](#page-98-0)</sup> [Wie werden Stile erstellt?](#page-98-0)
- **<sup>3</sup> Welche Vorteile haben Stile?**

#### **Frei verwendbar © Siemens AG 2020** Seite 141

#### **HMI Design – Stile** Vorteile von Stilen

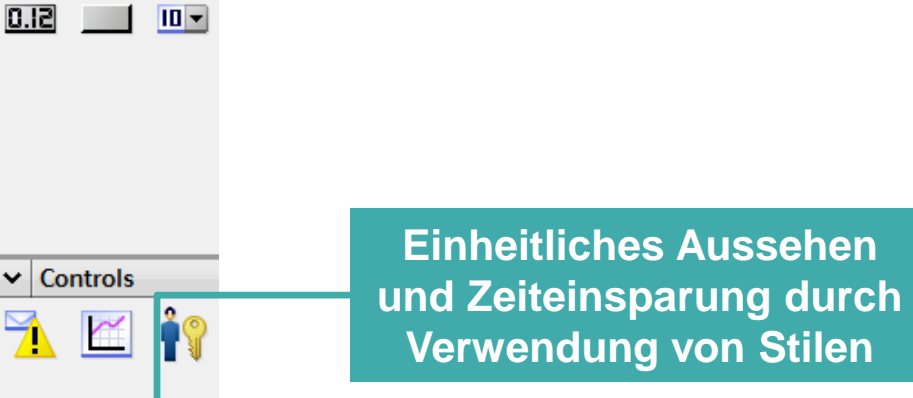

 $\vee$  Elemente

립

◡ C

**multumum** 

 $\left| \mathbf{r} \right|$ 

n Ei

 $\blacksquare$ 

Ohne Stil

**Mit Stil** 

Eigenschaften

Animationen

Stile/Designs

Einstellungen

Schaltfläche.

Eigenschaften

Ex Eigenschaftsliste

Allgemein

Gestaltung Füllmuster

Darstellung

Textformat Blinken Stile/Designs Verschiedenes Security

Layout

 $\Rightarrow$  100%

Ereignisse

Stil/Design Einstellungen:

**Tinfo O D** Diagnose

Gestaltung Stilelement: Button [Standard]

Texte

Gerätestil: HMI Template Suite\01 - E ...

 $\overline{\phantom{a}}$ 

Plug-Ins

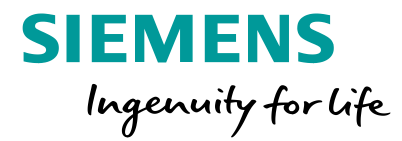

#### **HMI Design – Stile** Vorteile von Stilen

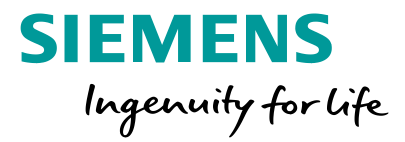

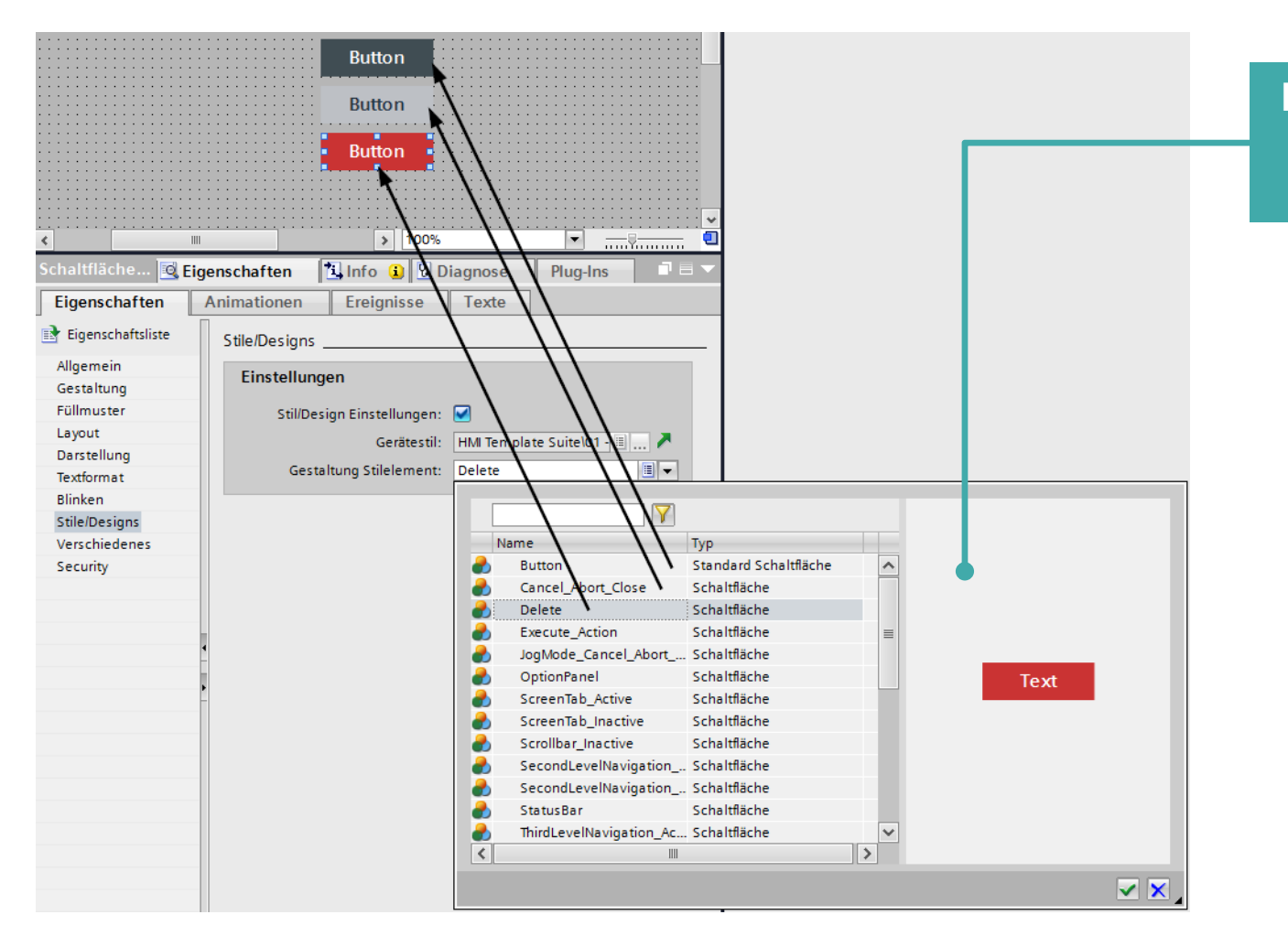

**Frei definierbare Stil-Elemente können einfach ausgewählt werden.**

#### **HMI Design – Stile** Vorteile von Stilen

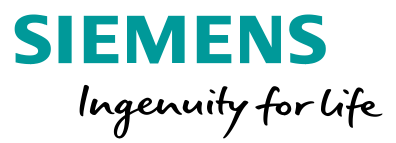

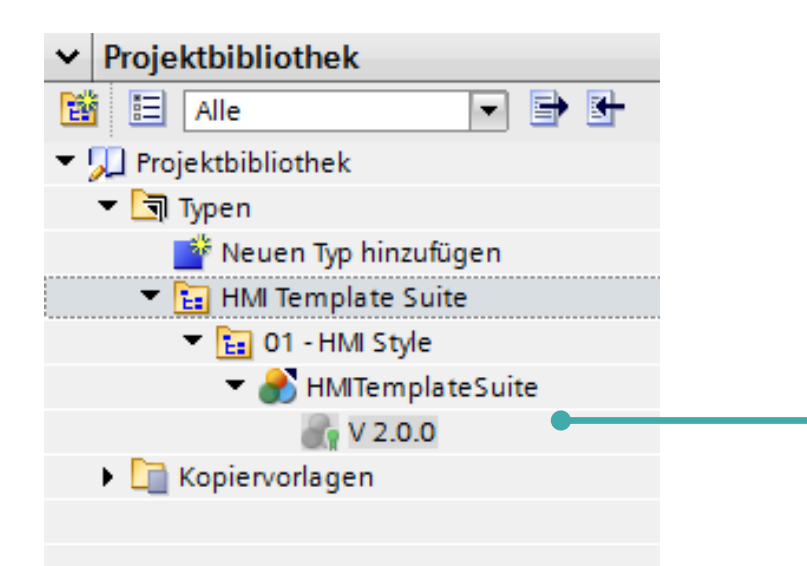

**Stile können versioniert und über die Bibliothek ausgetauscht werden**

#### **HMI Design – Stile Vorteile**

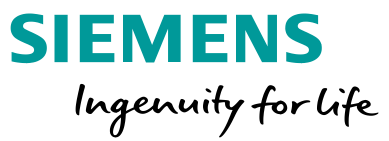

## Was sind die wesentlichen Vorteile?

- Einheitliches Aussehen
- Zeiteinsparung durch vordefinierte Elemente
- Versionierung und Austausch über die Bibliothek

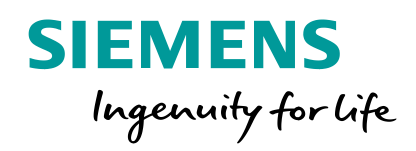

## **HMI Design Grundlagen HMI Design**

**Frei verwendbar © Siemens AG 2018 www.siemens.com/hmi** 

 $F(X \times Y)$ 

Seite 147

**Little School** BOSODOOO

BOGGGCCC

#### **HMI Design**

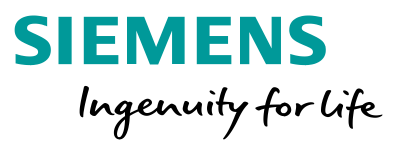

#### [1](#page-92-0) **[Was ist HMI Design?](#page-92-0)**

- [2](#page-98-0) [Warum ist HMI Design wichtig?](#page-98-0)
- **<sup>3</sup>** Wie wird ein gutes HMI Design entworfen?

**Was ist Design?**

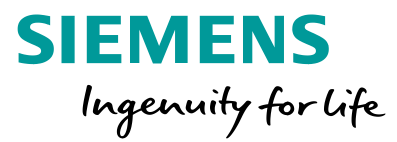

## Design is not just what it<br>looks like and feels like. Design is how it works. steve jobs

cath**DSGN.** 

**Frei verwendbar © Siemens AG 2020** Seite 149

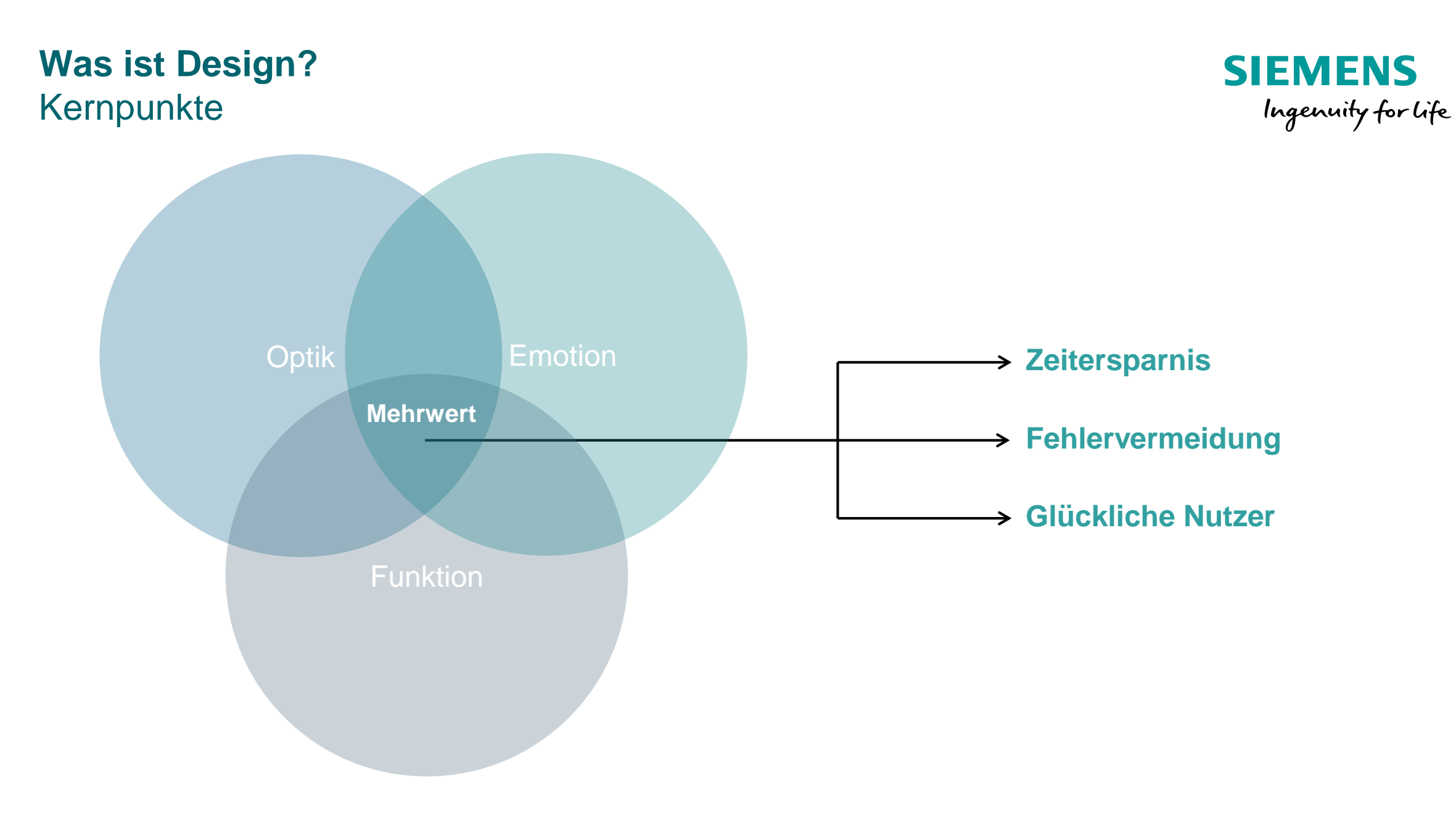

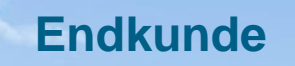

 $\bullet\bullet\bullet$ 

Angezeigter Inhalt

HMI

Maschine Maschine

Konstruktion und Funktion

#### **HMI Design**

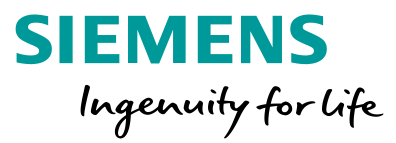

- [1](#page-92-0) [Was ist HMI Design?](#page-92-0)
- [2](#page-98-0) **[Warum ist HMI Design wichtig?](#page-98-0)**
- **<sup>3</sup>** Wie wird ein gutes HMI Design entworfen?

**Warum ist HMI Design wichtig?** Designstudien belegen, dass…

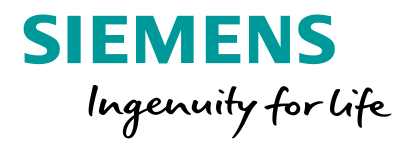

# **69,1 % der Befragten**

## **… geben an, dass Design einen großen Einfluss auf die Gesamt-Rendite ihres Unternehmens hat.**

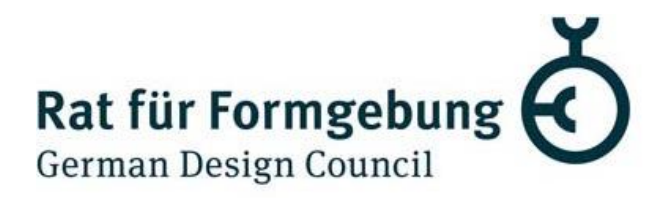

**Frei verwendbar © Siemens AG 2020** Seite 153

#### **Warum ist HMI Design wichtig?** Wirkung

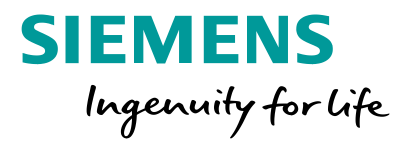

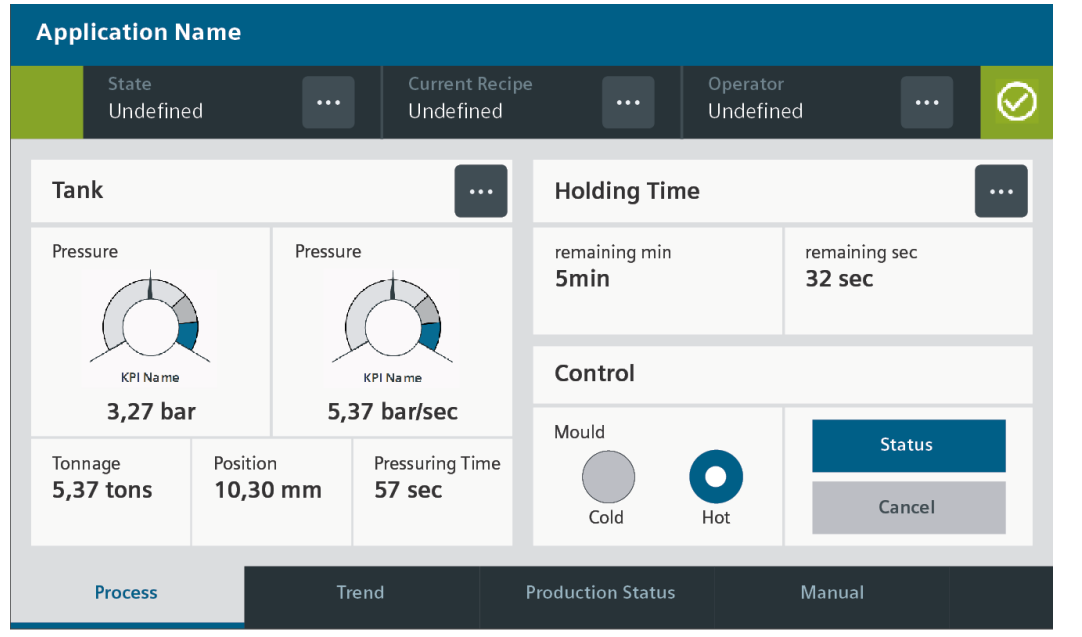

**Maschinenhersteller A Maschinenhersteller B**

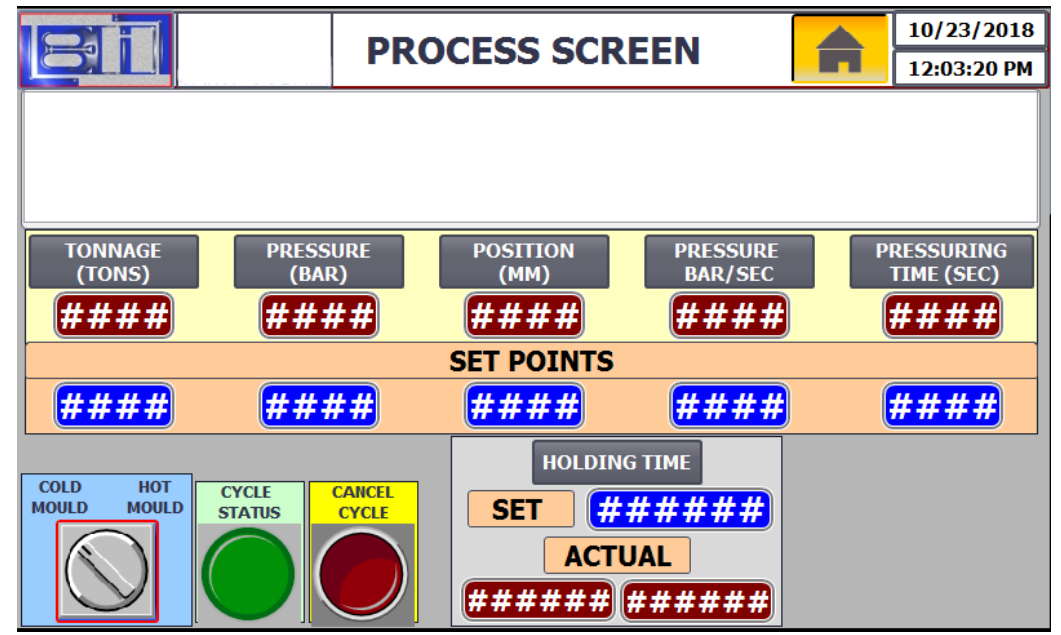

Mit welchem Screen verbindet der Endkunde Professionalität?

**Im Wettbewerb ist das Thema Design nicht zu unterschätzen und nimmt zunehmend eine wichtige Rolle ein.**

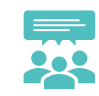

#### **HMI Design**

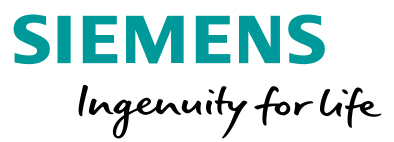

- [1](#page-92-0) [Was ist HMI Design?](#page-92-0)
- [2](#page-98-0) [Warum ist HMI Design wichtig?](#page-98-0)
- **<sup>3</sup> Wie wird ein gutes HMI Design entworfen (Design Workflow)?**

#### **Design Workflow** Überblick

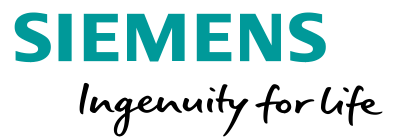

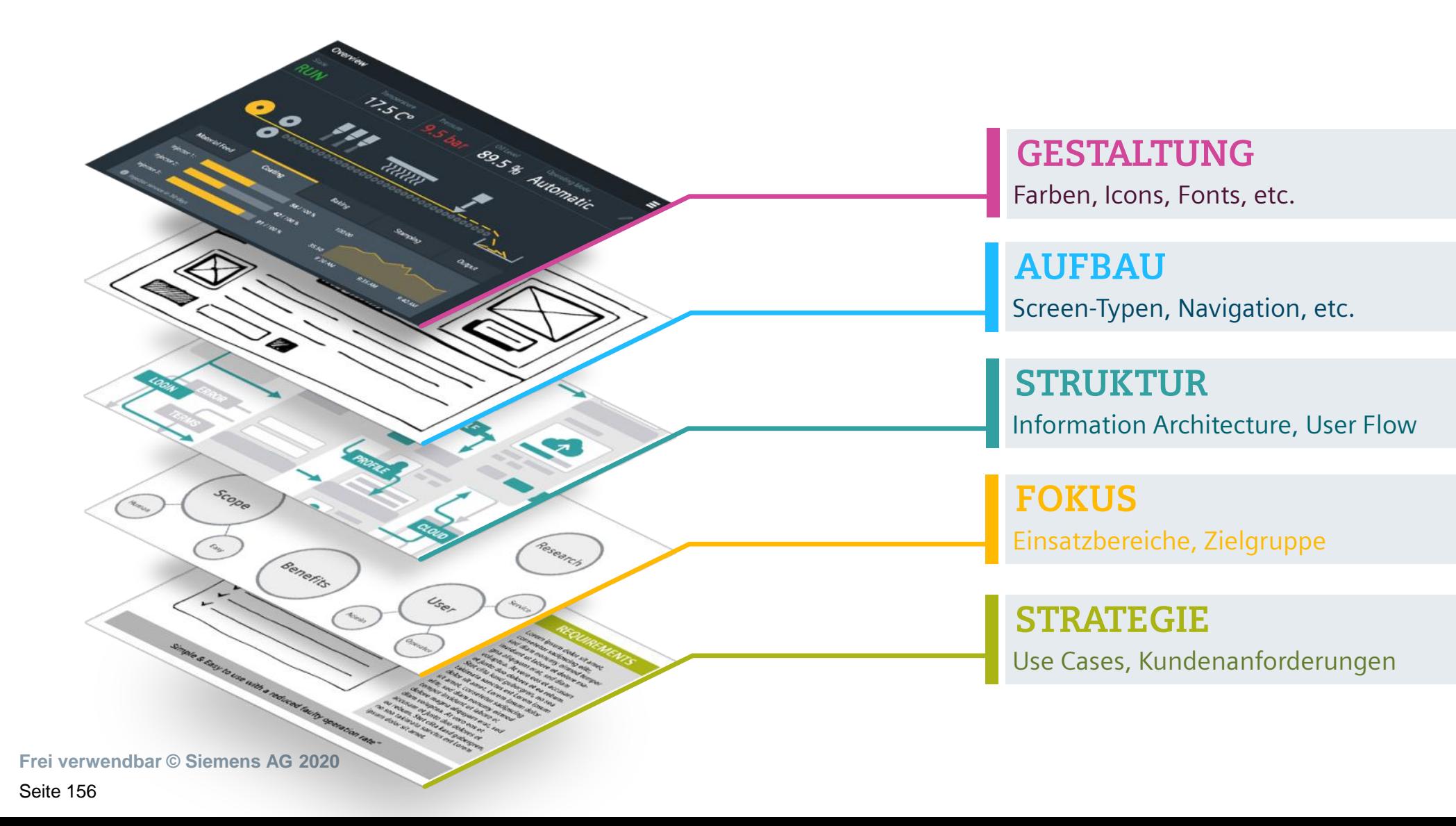

#### **Design Workflow**

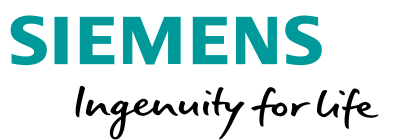

## **1. STRATEGIE**

- Sammlung der Kundenanforderungen
- Interviews / Research "Was braucht der Bediener?"
- Definition der Use Cases zur Bedienung

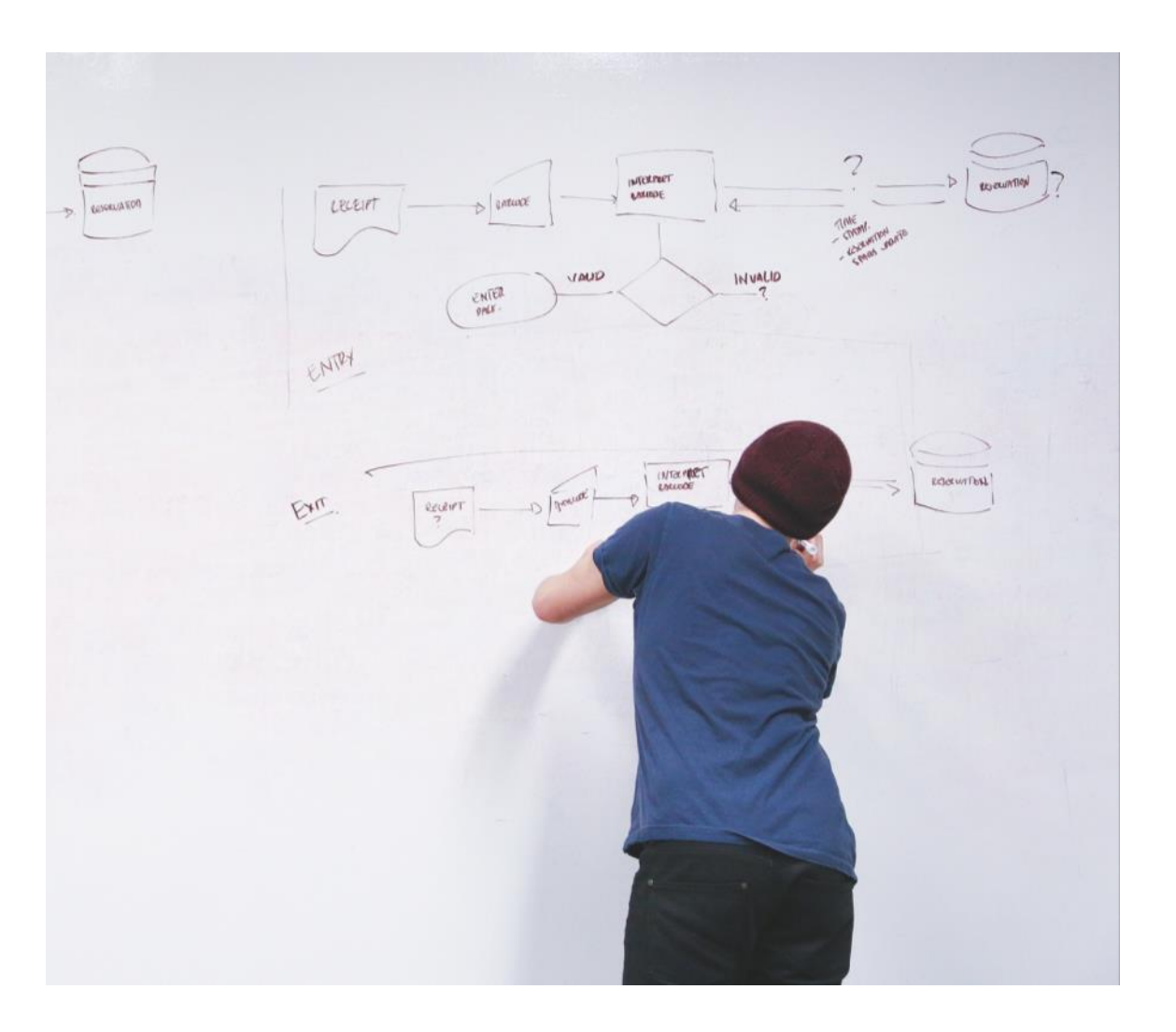

#### **Design Workflow**

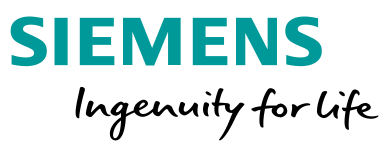

## **2. FOKUS**

- Einsatzbereiche definieren Near- / Farfield, In- / Outdoor, etc.
- **EXELGE** Zielgruppe definieren Welches Personal bedient die Maschine (Profil erstellen)?
- **E** Handschuhbedienung?
- Use Cases priorisieren

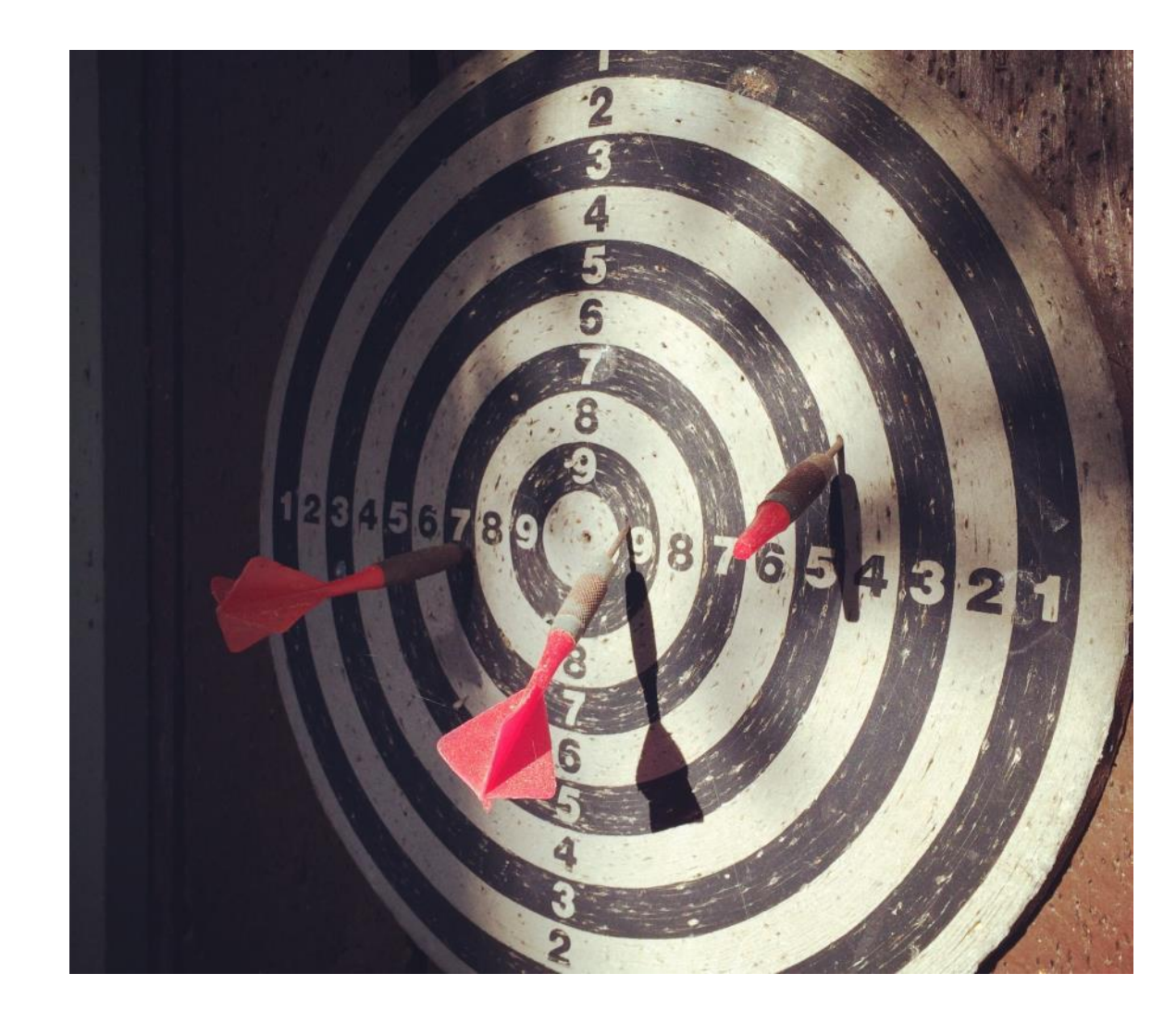

#### **Design Workflow**

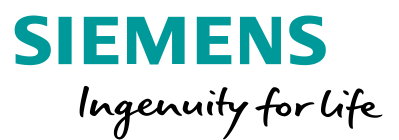

## **3. STRUKTUR**

- Information Architecture Wo werden welche Informationen benötigt?
- **E** Hirarchie der einzelnen Screens festlegen
- "User Flow" gestalten

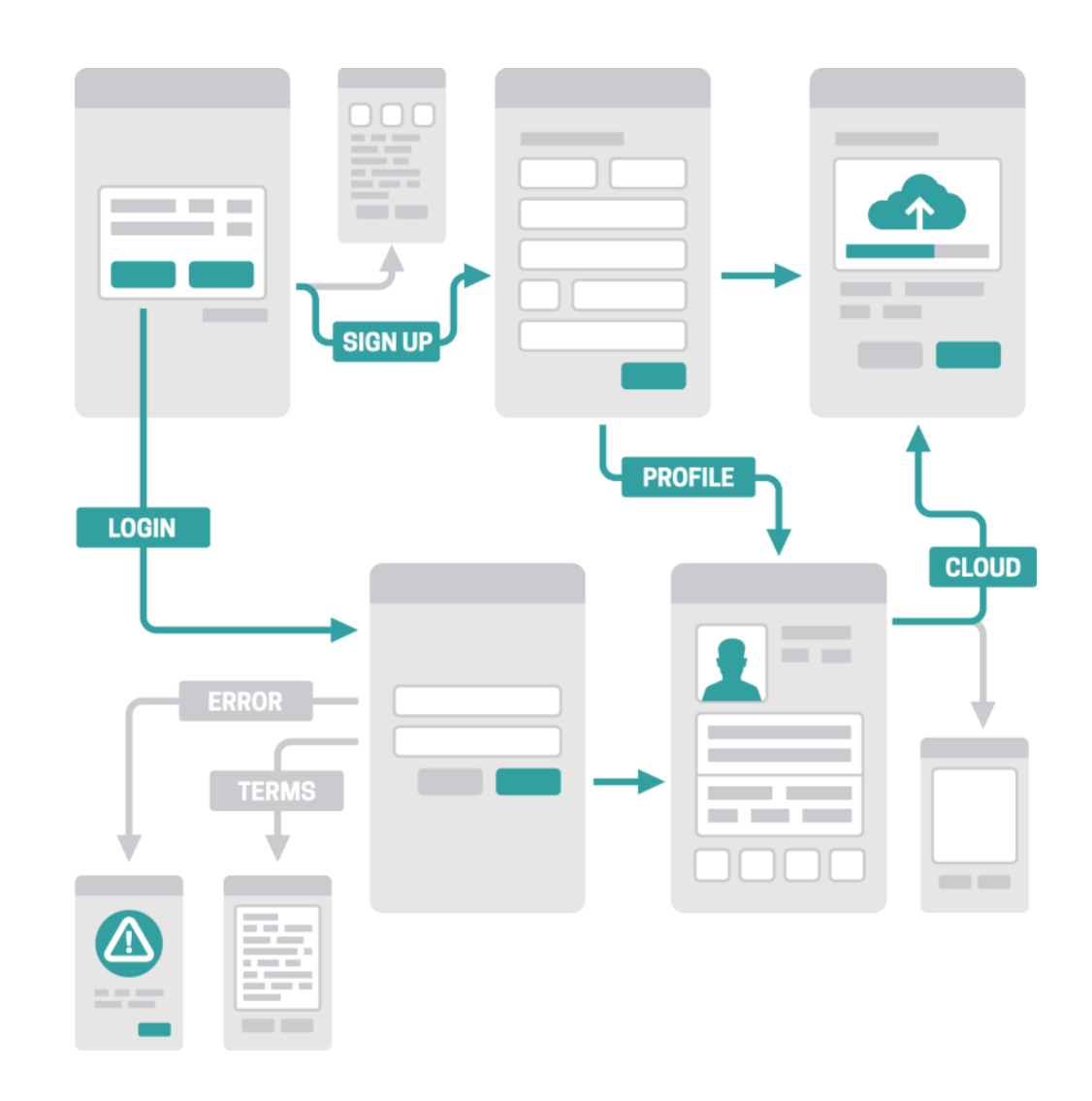
## **Design Workflow**

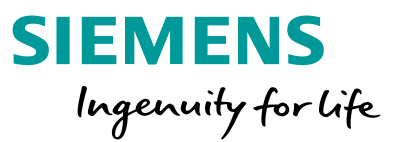

# **4. AUFBAU**

- **E** Definition der Screen-Typen (Design Patterns)
- Aufbau und Hierarchie der Screens
- Welche Objekte werden für welche Aktion verwendet (Interaktion).

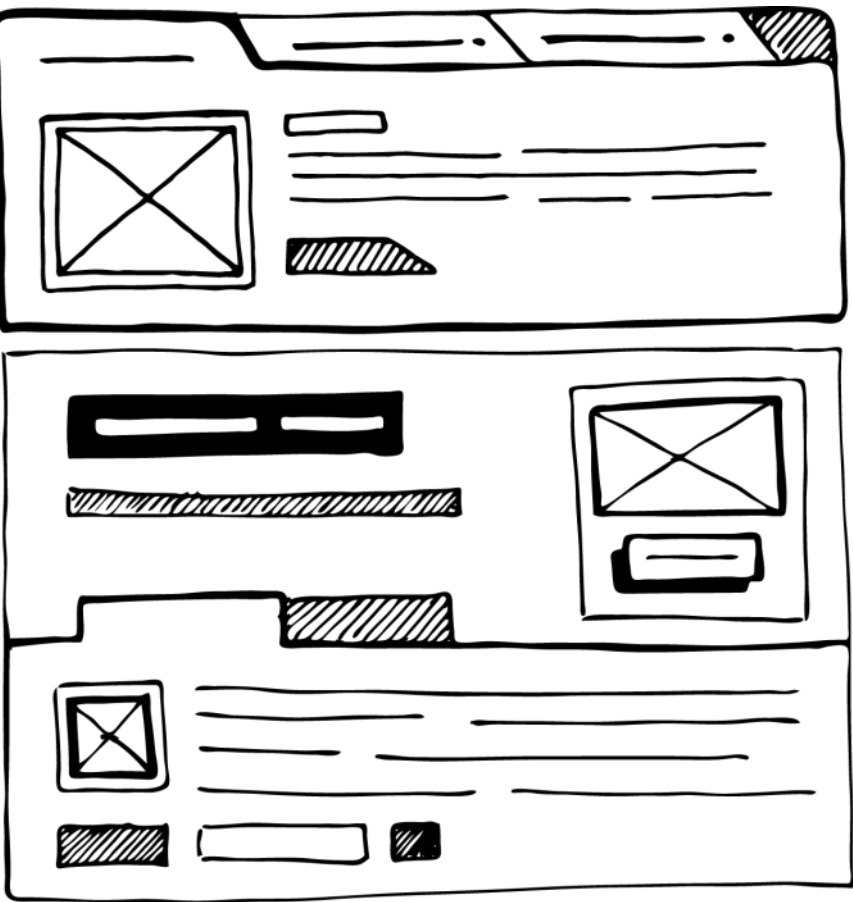

# **Design Workflow** Schnelles Feedback durch Scribbles

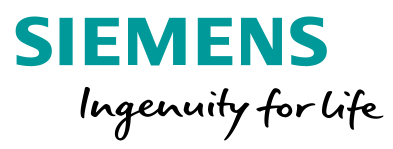

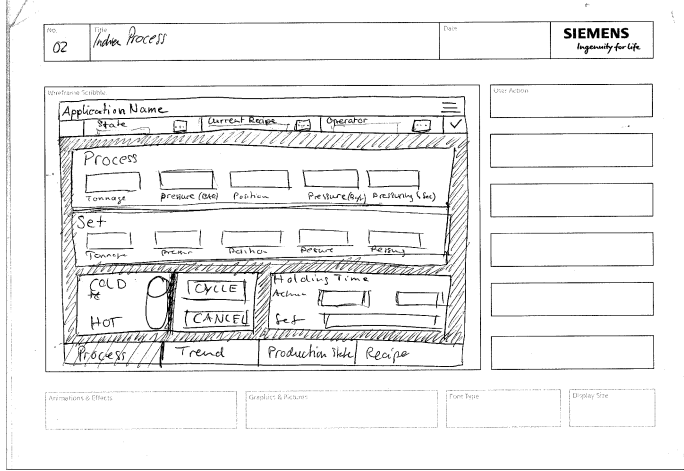

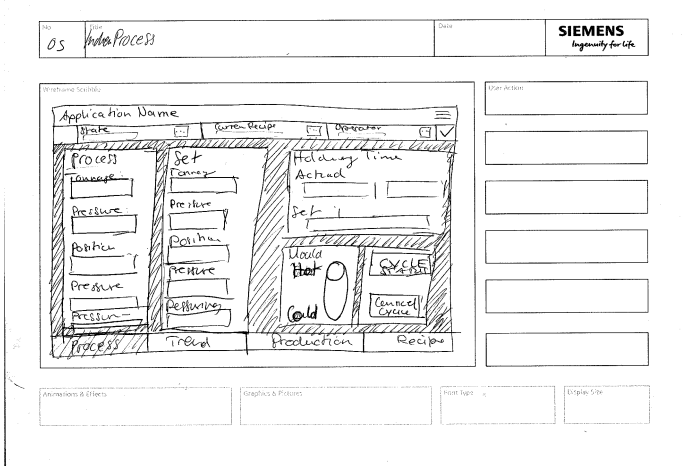

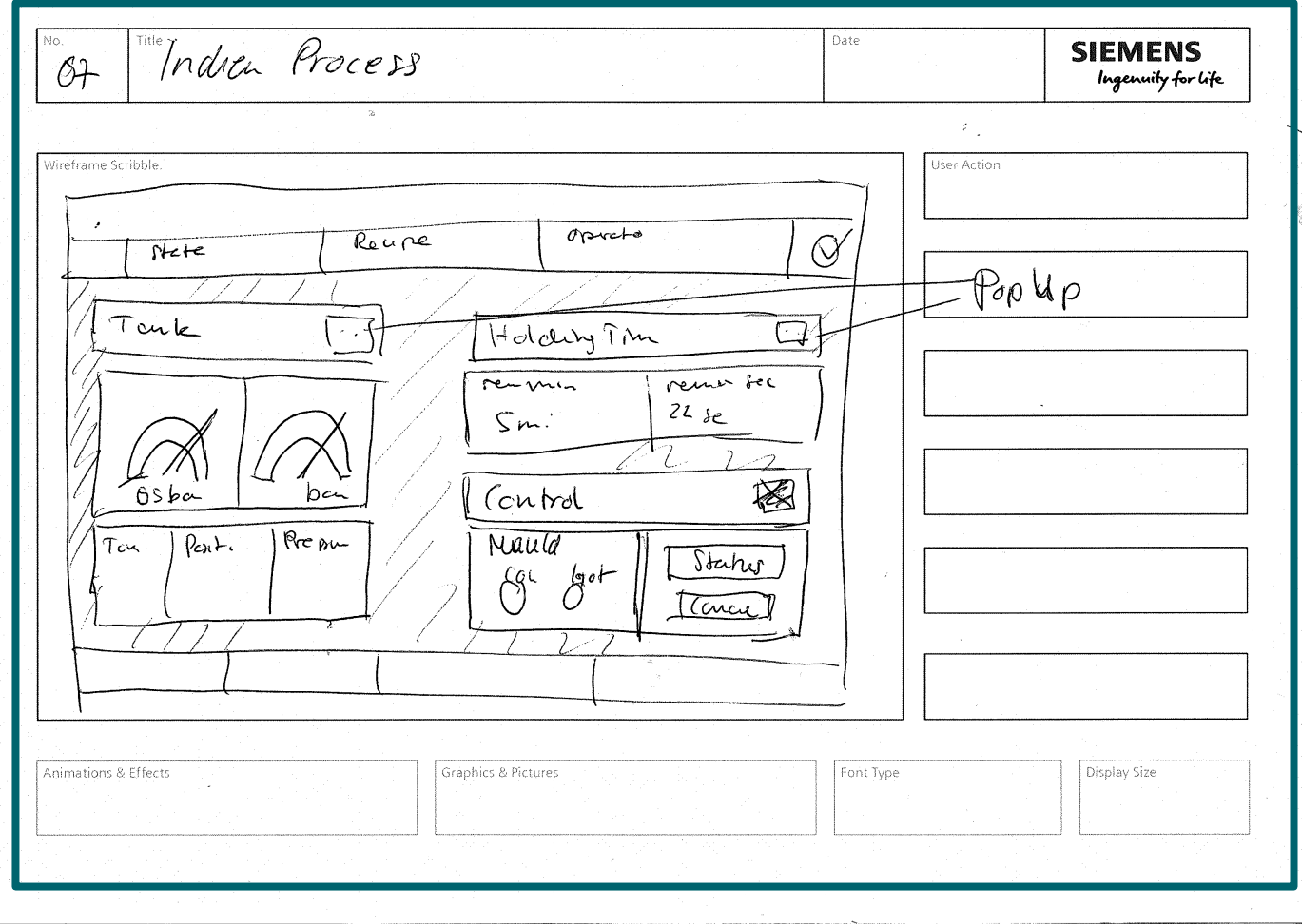

**Frei verwendbar © Siemens AG 2020**

Seite 161

## **Design Workflow**

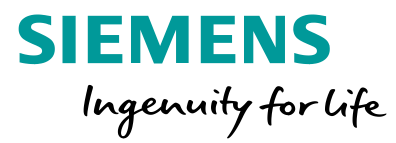

# **5. GESTALTUNG**

- **Definition der Farben** (Corporate Design Vorgaben)
- Definition der Icons
- Gestaltung der Objekte
- Grafische Ausarbeitung der Screens

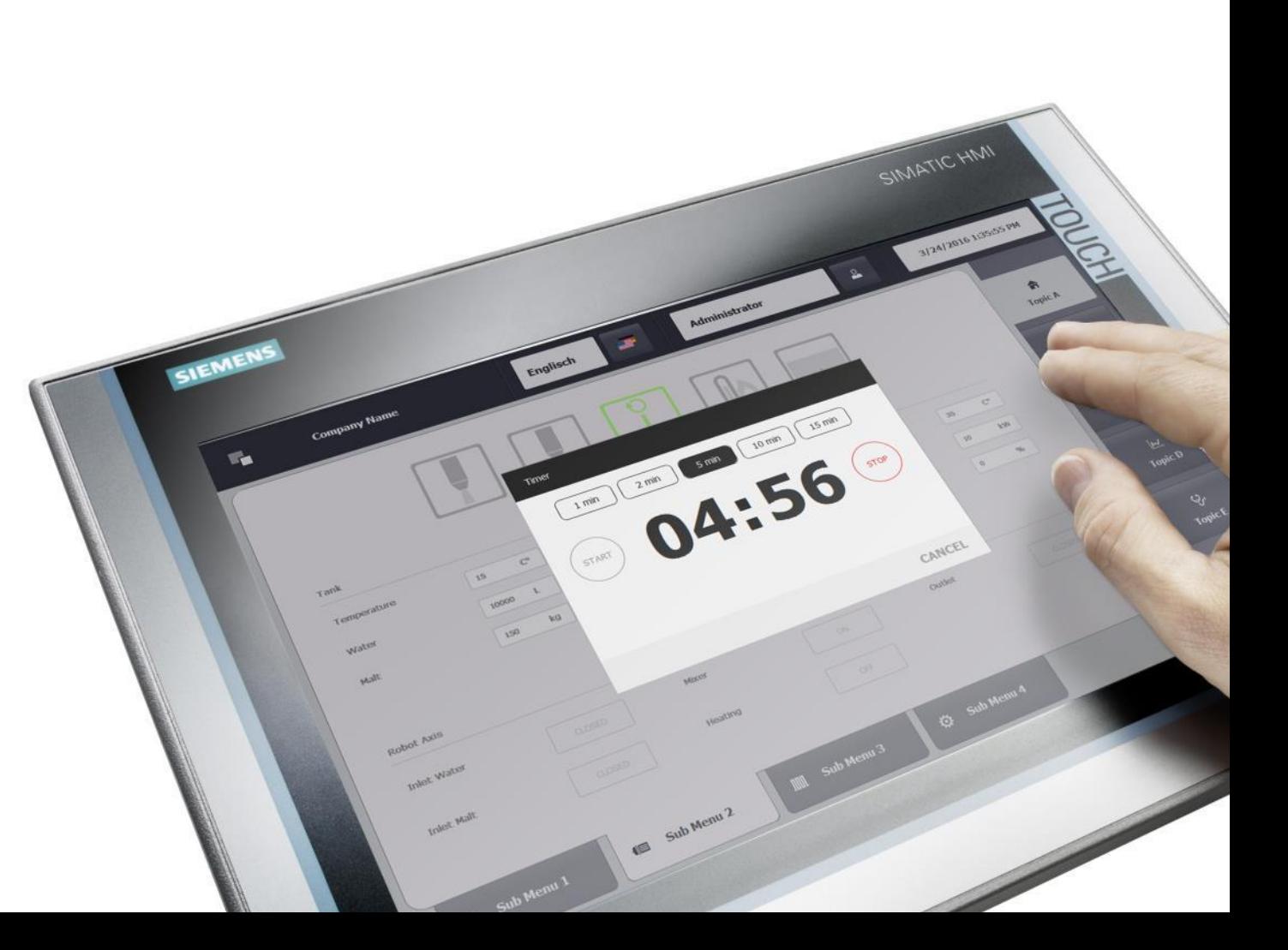

# **Design Workflow** Unsere Designlösung

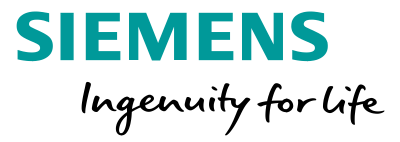

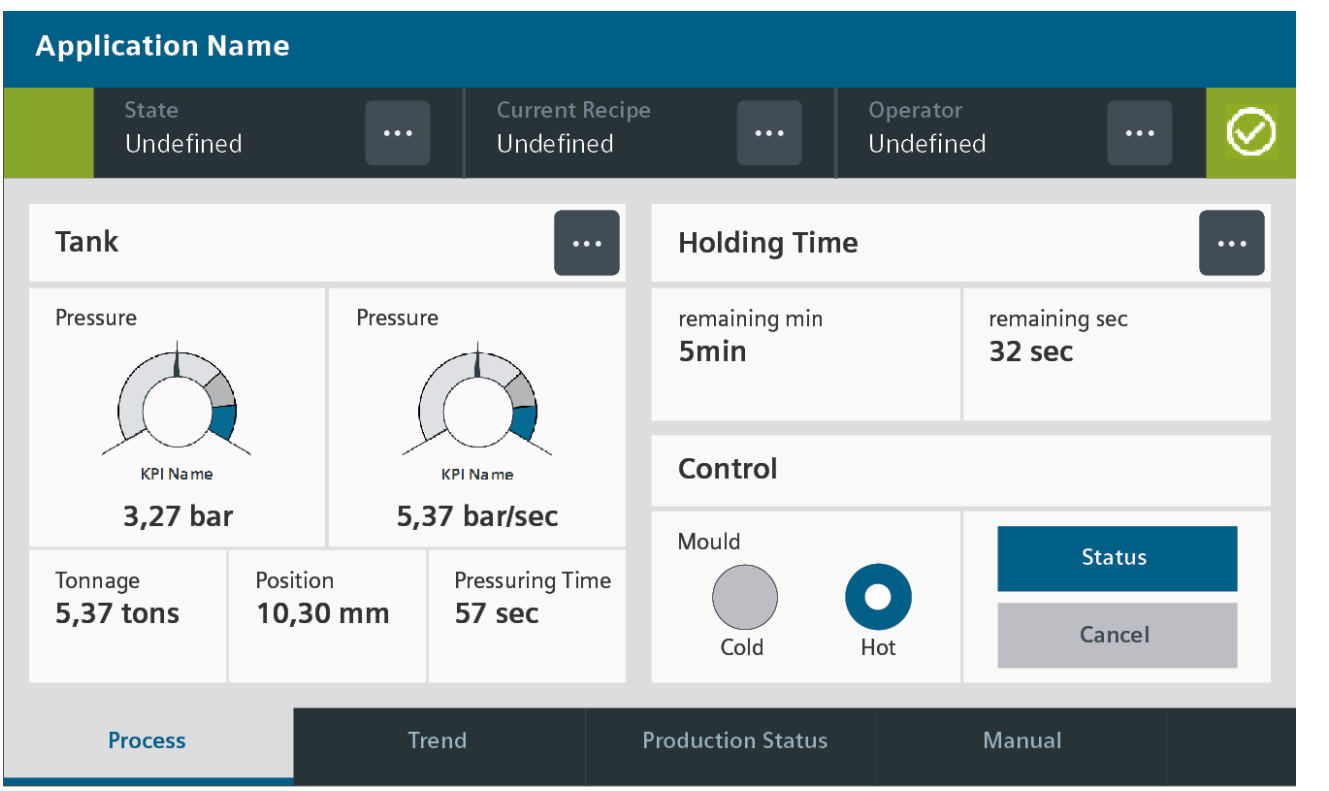

#### **Benutzerfreundliches HMI**

- Ganzer Screen sinnvoll genutzt
- Hierarchie durch Überschriften und Content Boxen
- Klickbare Elemente sind klar erkennbar
- Eingabe- und Ausgabefelder durch Pop-Ups getrennt
- Farben unterstützen das Zurechtfinden und lenken nicht unnötig ab
- Konsistente Screens

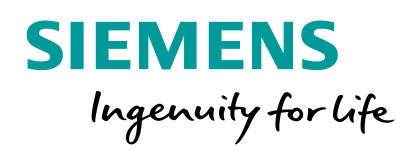

# **HMI Design Masterclass Werden Sie ein besserer HMI Designer**

**Frei verwendbar © Siemens AG 2018 siemens.de/hmi-design-masterclass**

**Frei verwendbar © Siemens AG 2020**

 $-0.5$ 

## **SIMATIC HMI Design Masterclass**

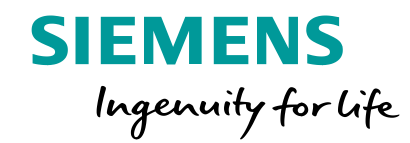

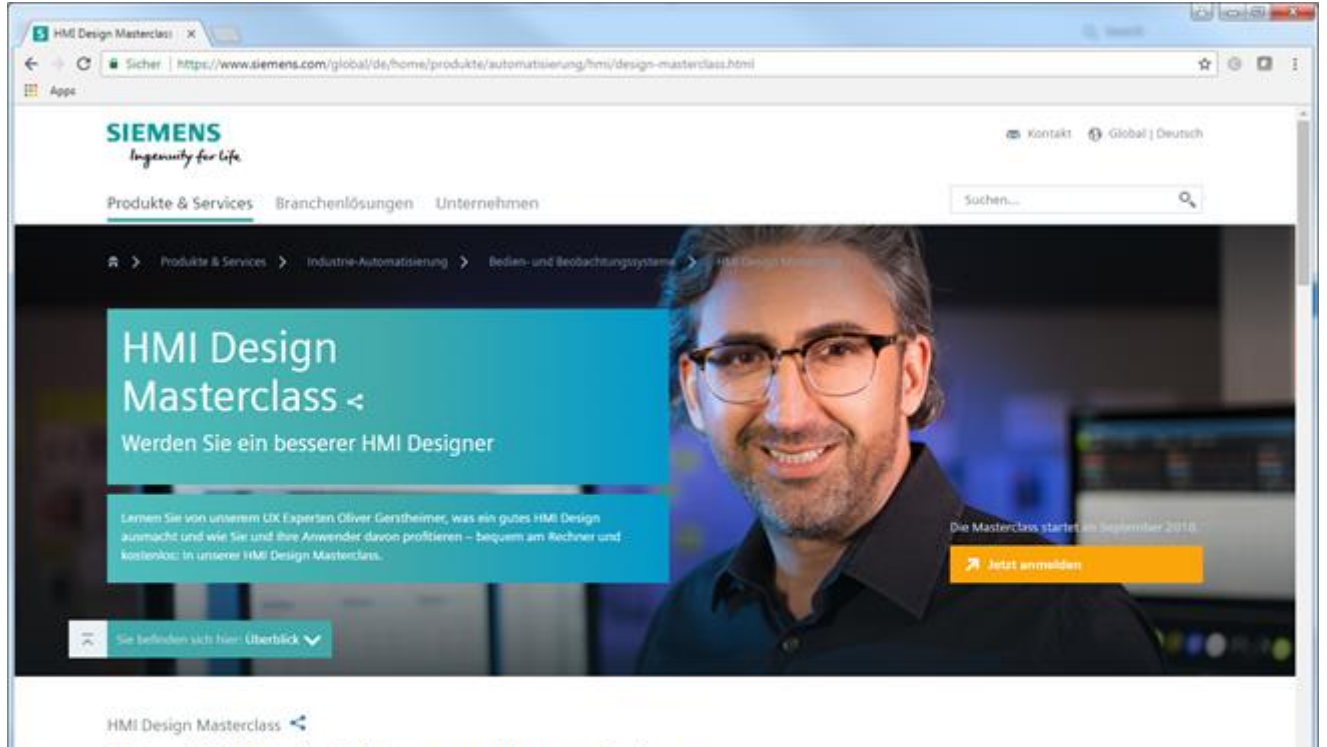

Gutes HMI Design? Kann man lernen. Bei uns.

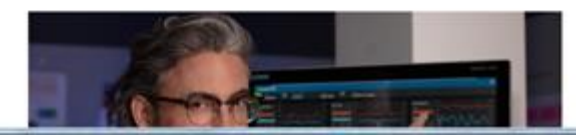

7 Videos mit 6 praktischen Tipps, wie Sie Ihr HMI Design einfach besser machen.

Sie denken, gutes HMI Design ist kompliziert und aufwändigt Dann haben wir eine gute Nachricht für Sie: Gutes HMI Design ist keine Kunst, sondern Handwerk. Anders ausgedrückt: Wer eine Küche einräumen kann, kann auch eine Visualisierungslösung gestalten. Das kann

# **In 7x10 Minuten zum besseren HMI Designer werden**

Kostenlose Registrierung zum Video-Kurs: [www.siemens.de/hmi-design-masterclass](http://www.siemens.de/hmi-design-masterclass)

### **SIMATIC HMI Design Masterclass**

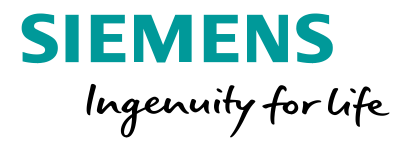

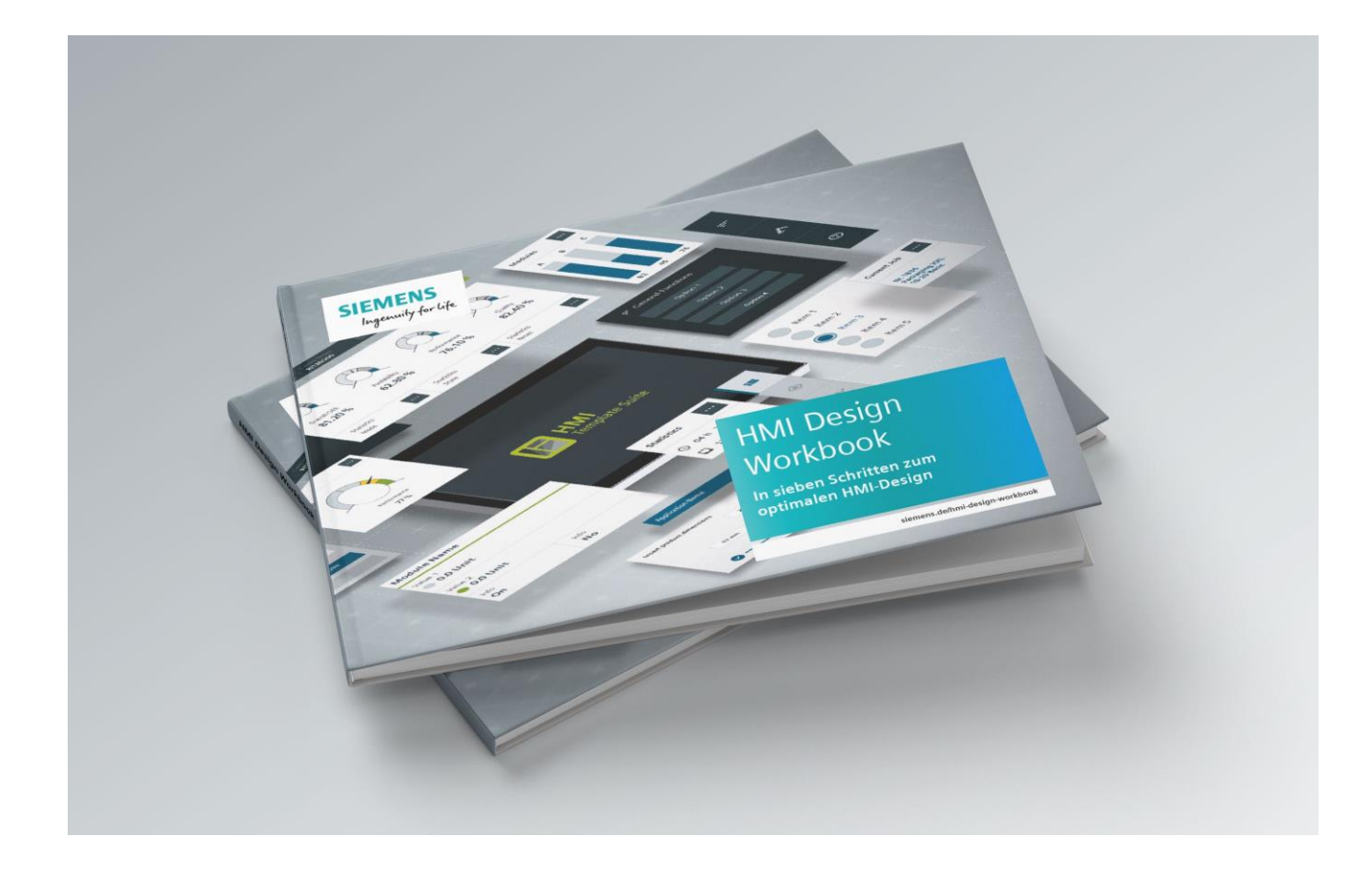

# **HMI Design ist keine Kunst, sondern ein Handwerk**

Kostenloser Download oder Bestellung (solange Vorrat reicht):

https://new.siemens.com/global/de/produkt [e/automatisierung/simatic-hmi/hmi-design](https://new.siemens.com/global/de/produkte/automatisierung/simatic-hmi/hmi-design-workbook-ebook-download.html)workbook-ebook-download.html

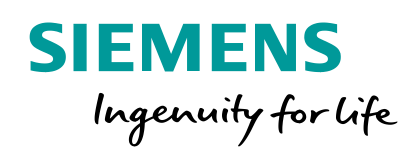

# **HMI Template Suite**

**Das Designsystem für eine perfekte Benutzerfreundlichkeit**

**Frei verwendbar © Siemens AG 2020**

**Frei verwendbar siemens.com/hmi-template-suite**

 $G$ 

# **Ideengeber Design-Vorlage Flexibel änderbar Mehrwert**

# **Einheitlichkeit Reduzierung Aufwand**

**Integration bestehender Applikationen**

# **Verfügbarkeit in allen Größen Zeitersparnis**

## **HMI Template Suite –** Key Facts

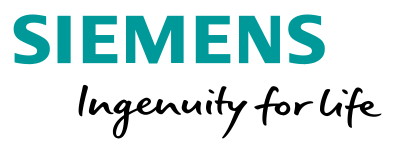

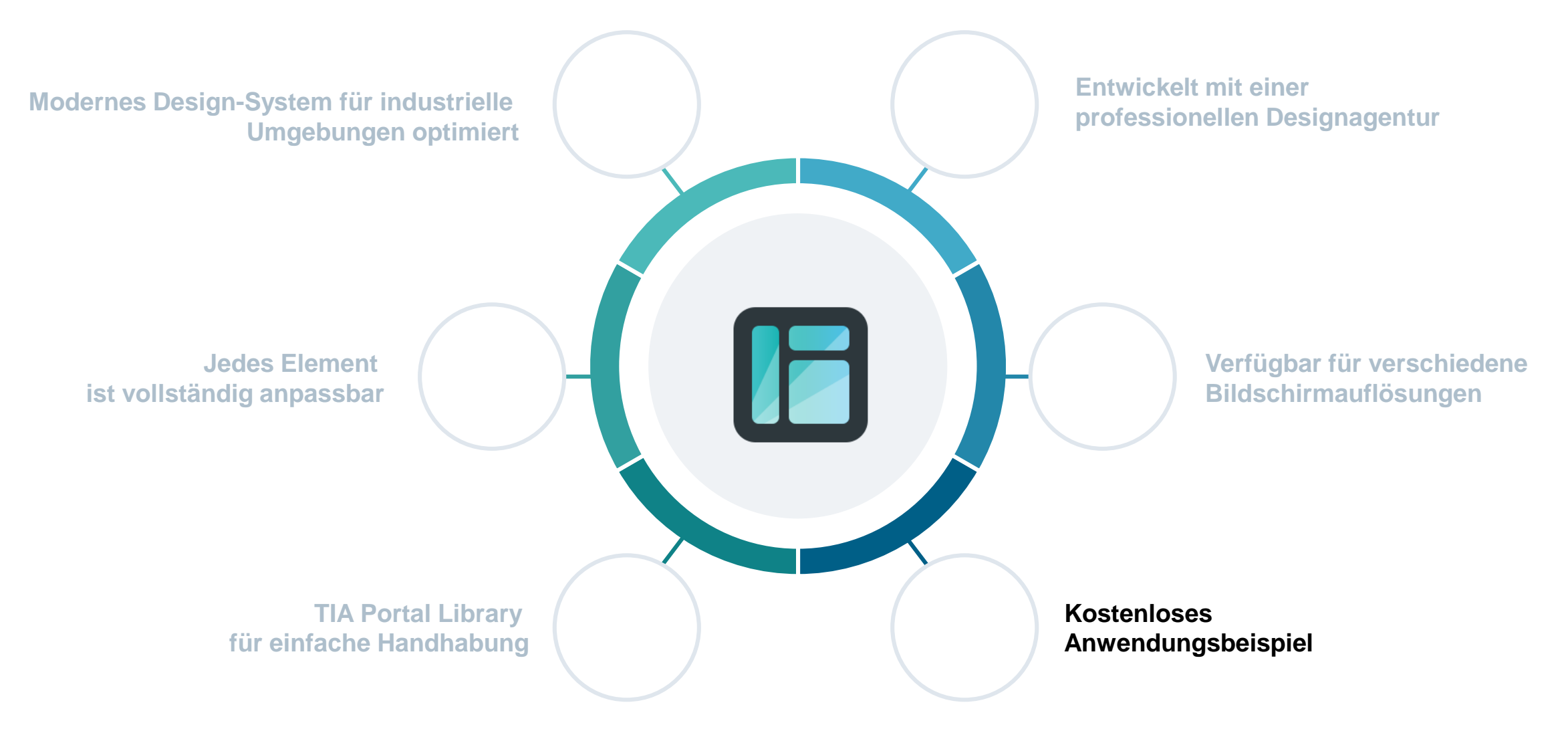

## **HMI Template Suite –** Grundstruktur

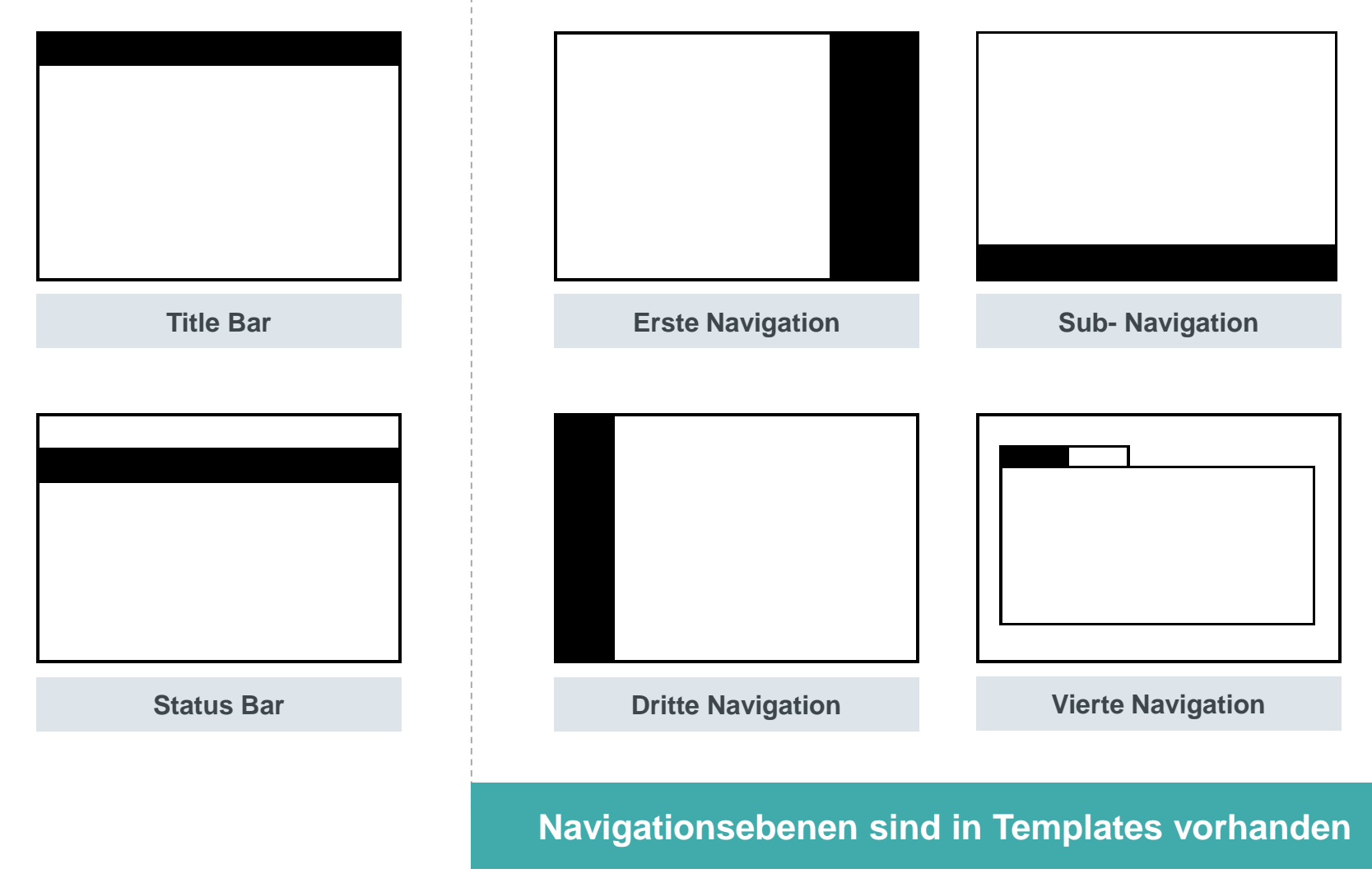

**SIEMENS** Ingenuity for life

Title Bar für Applikationsnamen und öffnen der Hauptnavigation

Maschinenstatus, Benutzer- und Rezeptur-Verwaltung über **Statusbar** 

4 Verschiedene Navigations-Ebenen

Navigationseben sind optional verwendbar **!**

# **HMI Template Suite –** Navigation zuweisen

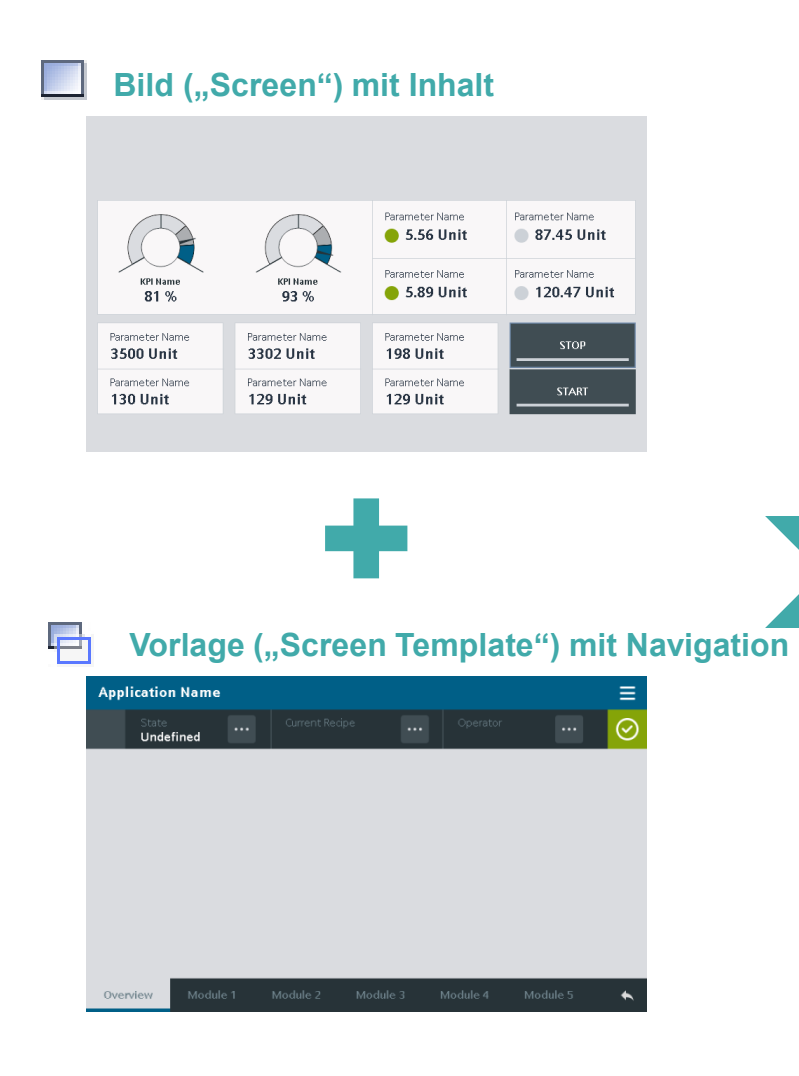

```
SIEMENS
Ingenuity for life
```
#### **Navigationsebenen erzeugen durch Zuweisung der Vorlage zum Bild**

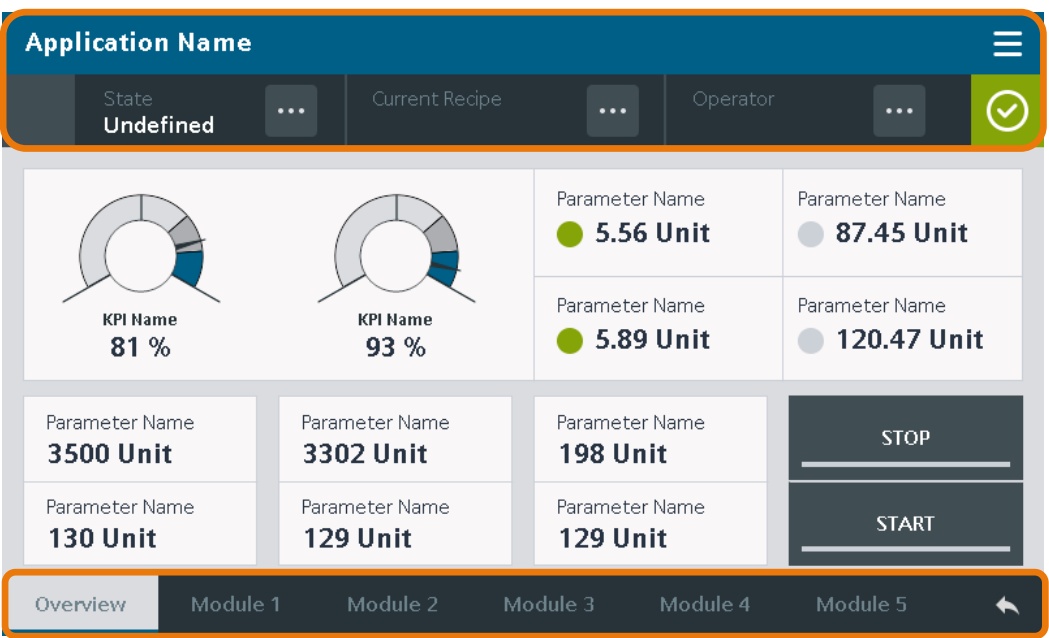

# **HMI Template Suite – Templates**

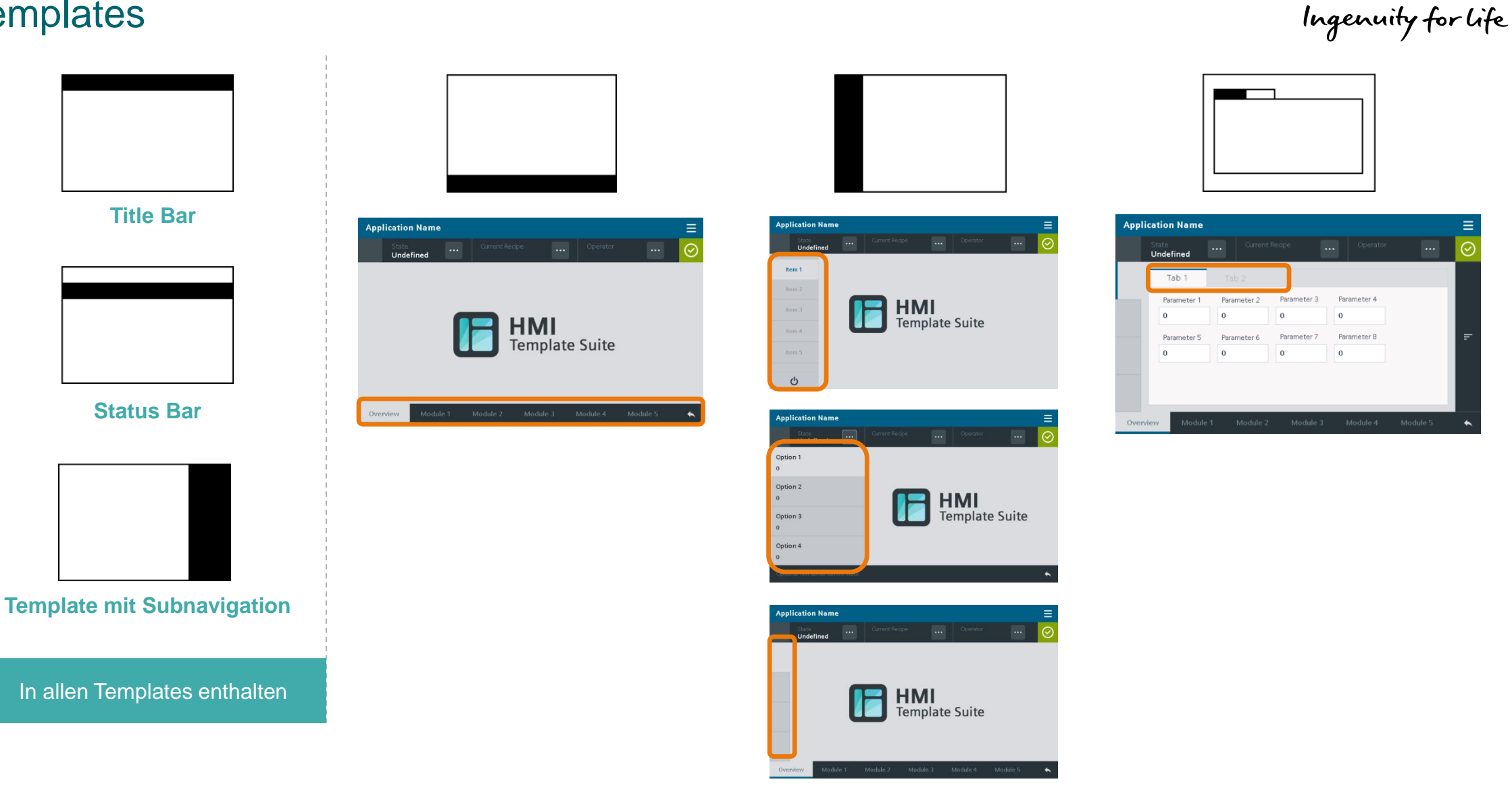

**SIEMENS** 

# **HMI Template Suite –** HMI Style zur einheitlichen Gestaltung

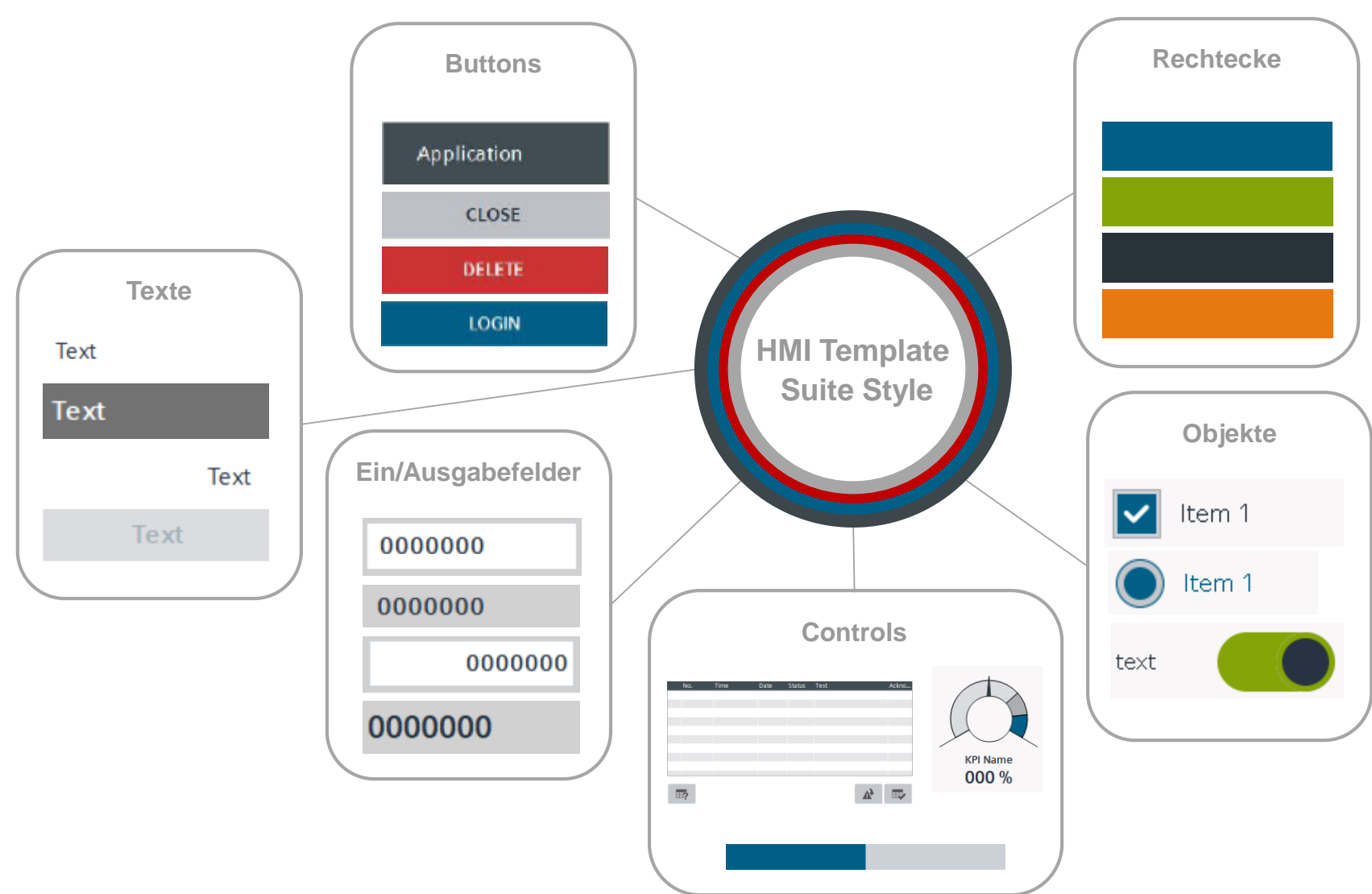

**SIEMENS** Ingenuity for life

HMI Style zur einheitlichen **Gestaltung** 

Stil beinhaltet für Objekte viele verschiedene Unter-Stile (ein paar Beispiele in der Folie) **!**

Verwendungszweck der Unter-Stile sind in Dokumentation beschrieben

**Frei verwendbar © Siemens AG 2020**

Seite 174

#### **Frei verwendbar © Siemens AG 2020** Seite 175

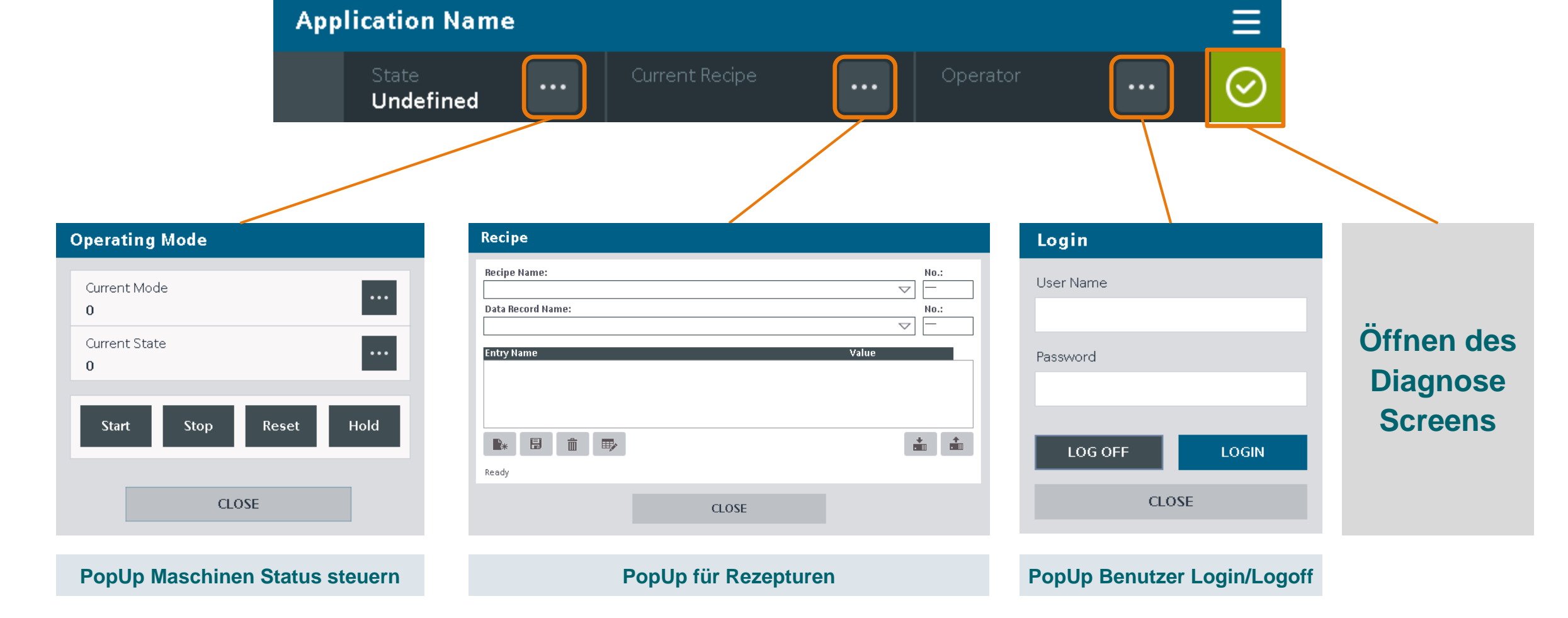

# **HMI Template Suite –** Basis Funktionen

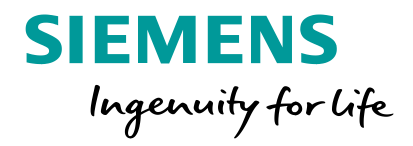

# **HMI Template Suite –** Beispiel Screens als Vorlage

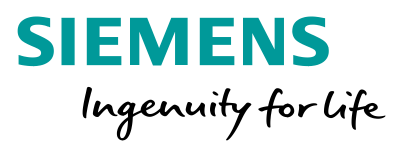

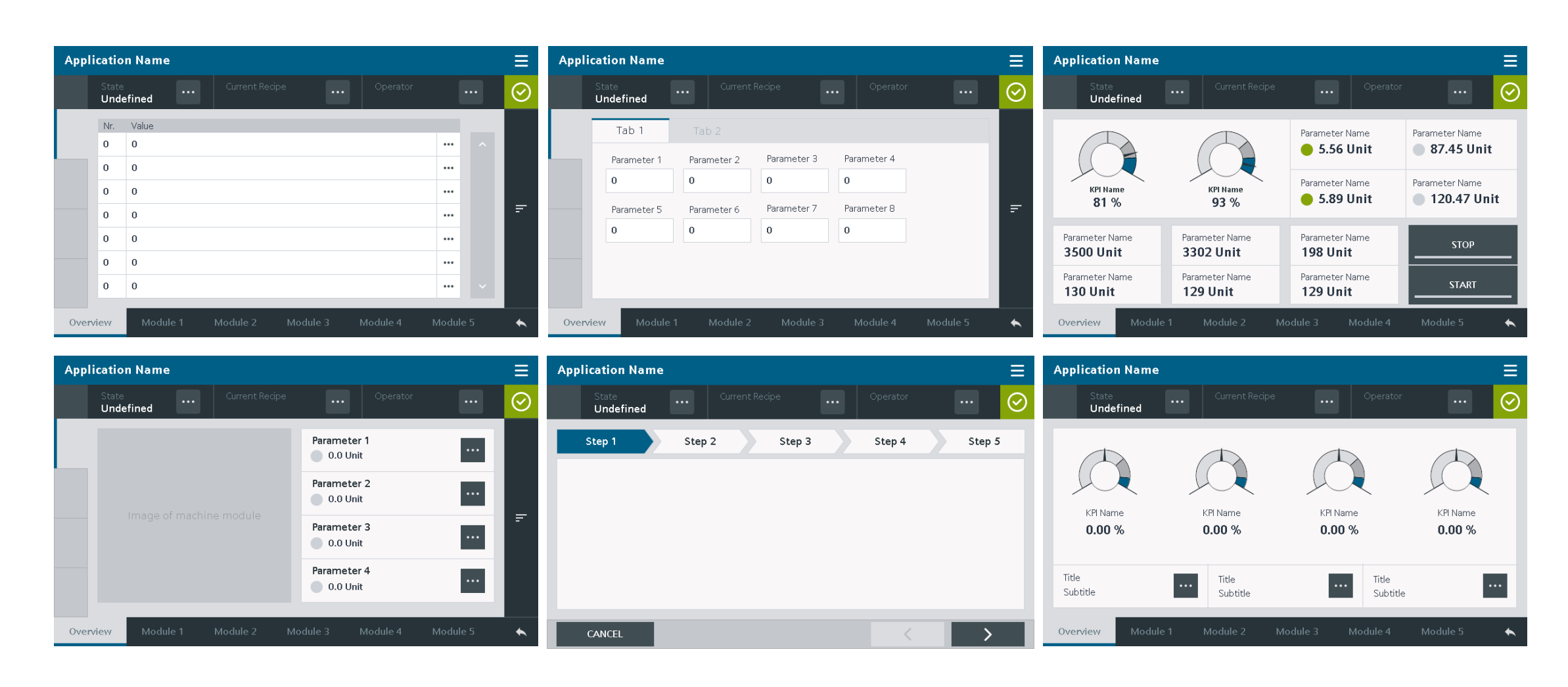

## **HMI Template Suite –** Integration Template Suite in TIA Portal

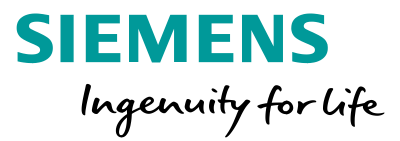

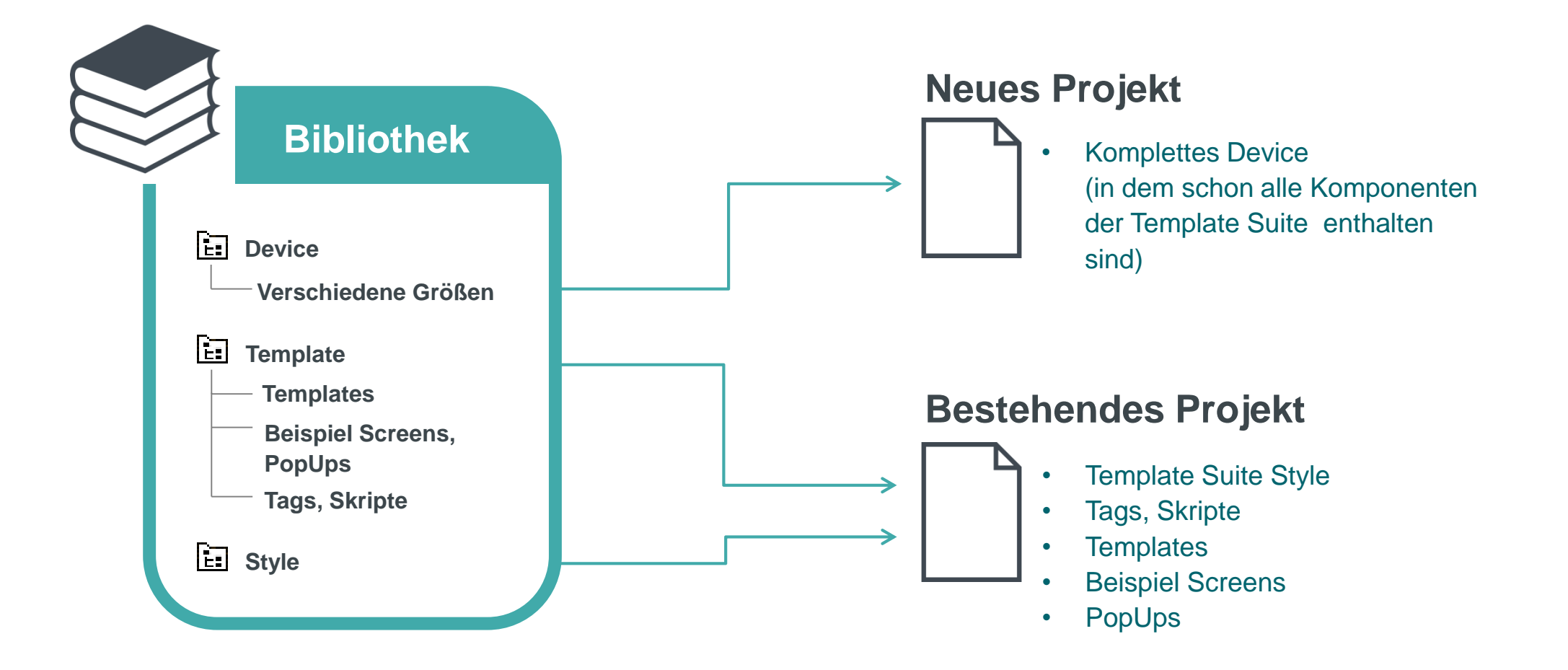

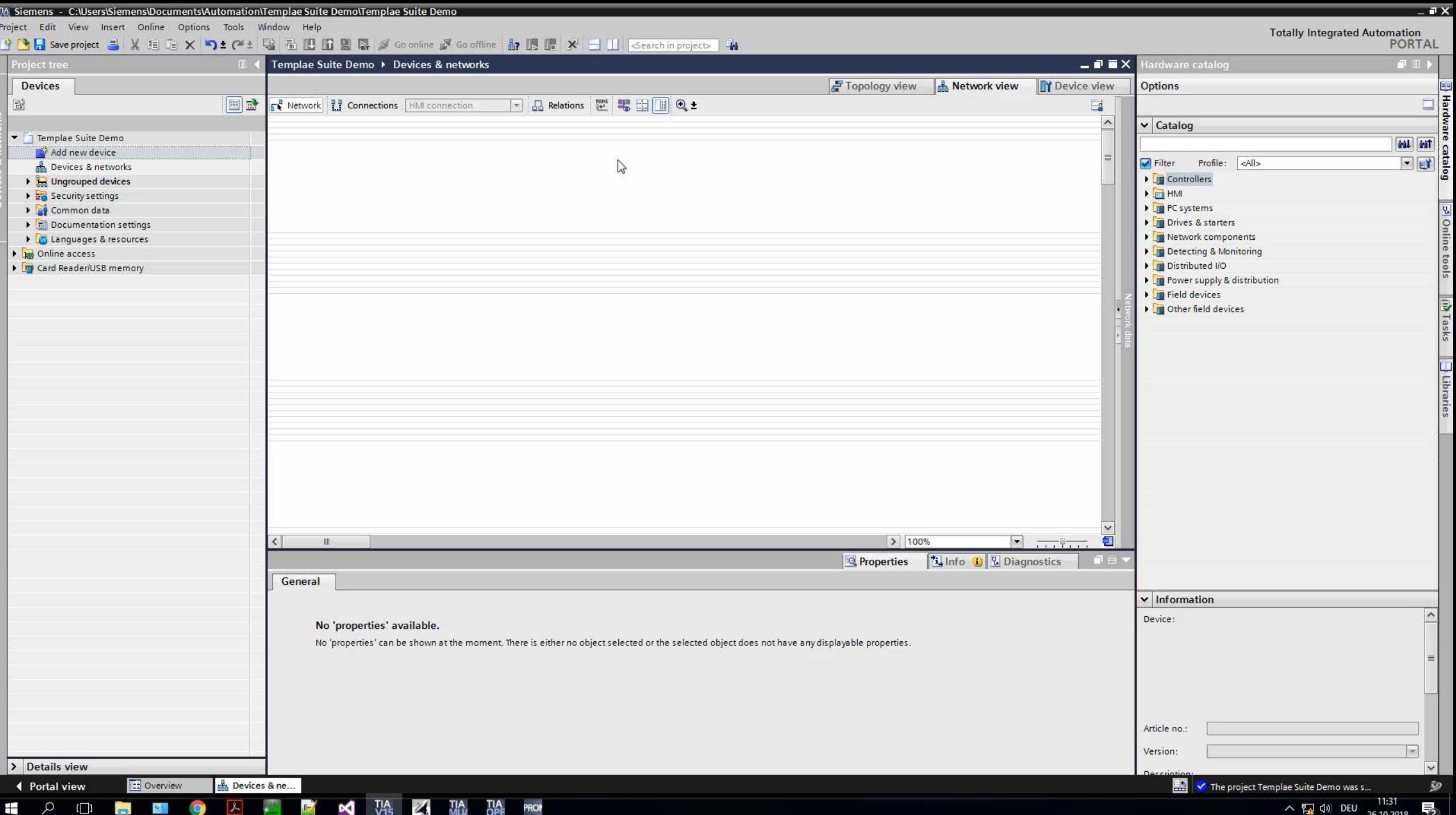

# **HMI Option+ Das Plus an Optionen für SIMATIC HMI Comfort Panels**

**Frei verwendbar © Siemens AG 2018 siemens.de/hmi-option-plus**

SIMATIC HMI Option+

 $(i)$ 

Memory

 $\approx$ 

Production

RAM

622 MB free of 750 MB FLASH

916 MB free of 998 MB Storage Card SD

508 MB free of 2048 MB **USB** 

3815 MB free of 3815 MB User defined

**SIEMENS** 

Administrator

Ingenuity for Life

 $\circ$ 

# **HMI Option+** Technisches Konzept

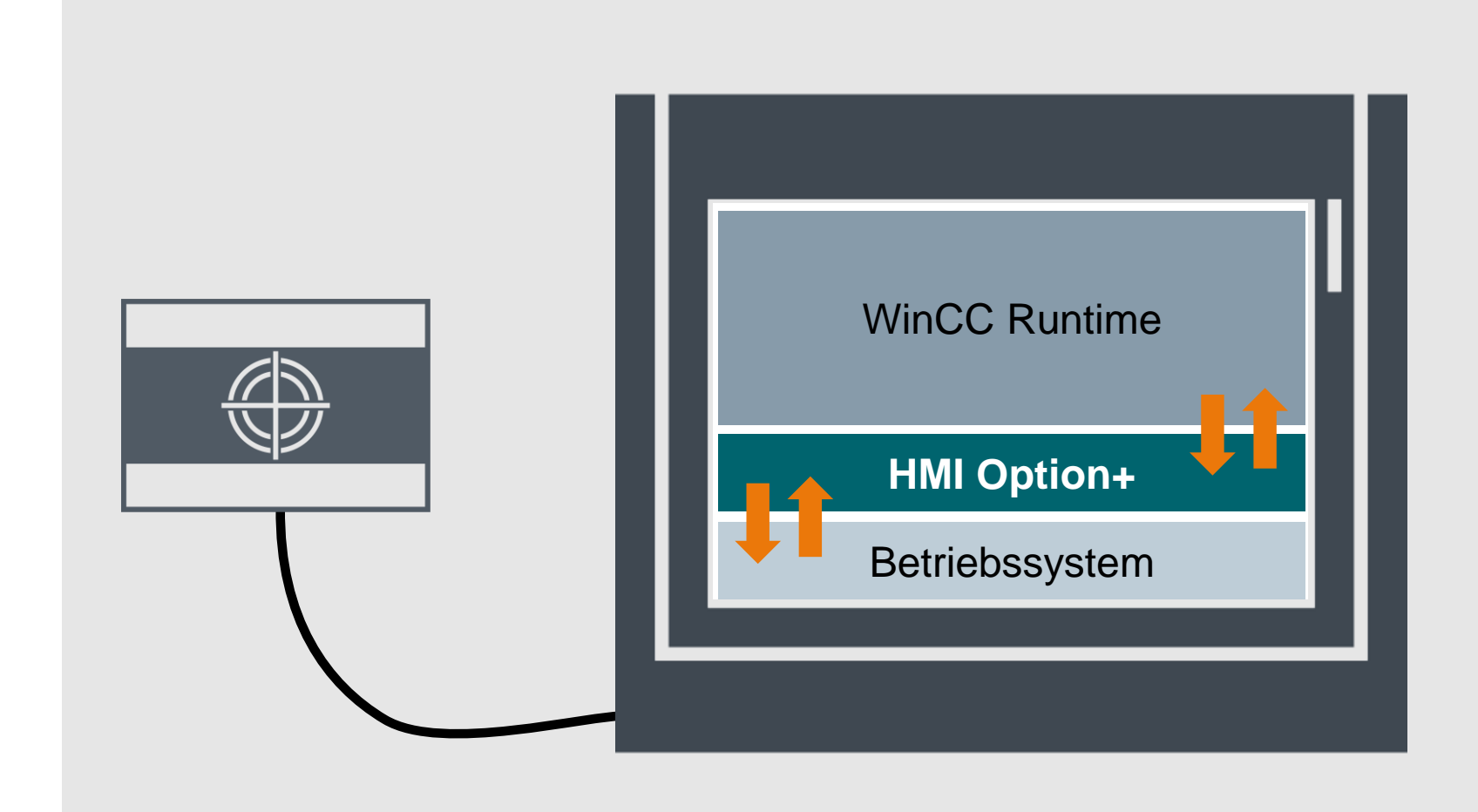

**SIEMENS** Ingenuity for life

HMI Option+ bildet die Schnittstelle zwischen dem Betriebssystem und der WinCC Runtime zum Austausch von Daten in beide Richtungen. Die Daten stehen in der WinCC Runtime als interne Variablen zur Verfügung.

# **HMI Option+ Bestandteile –** Runtime Visualisierung

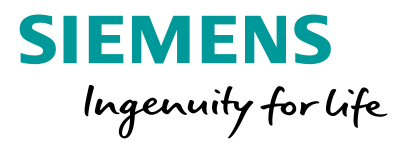

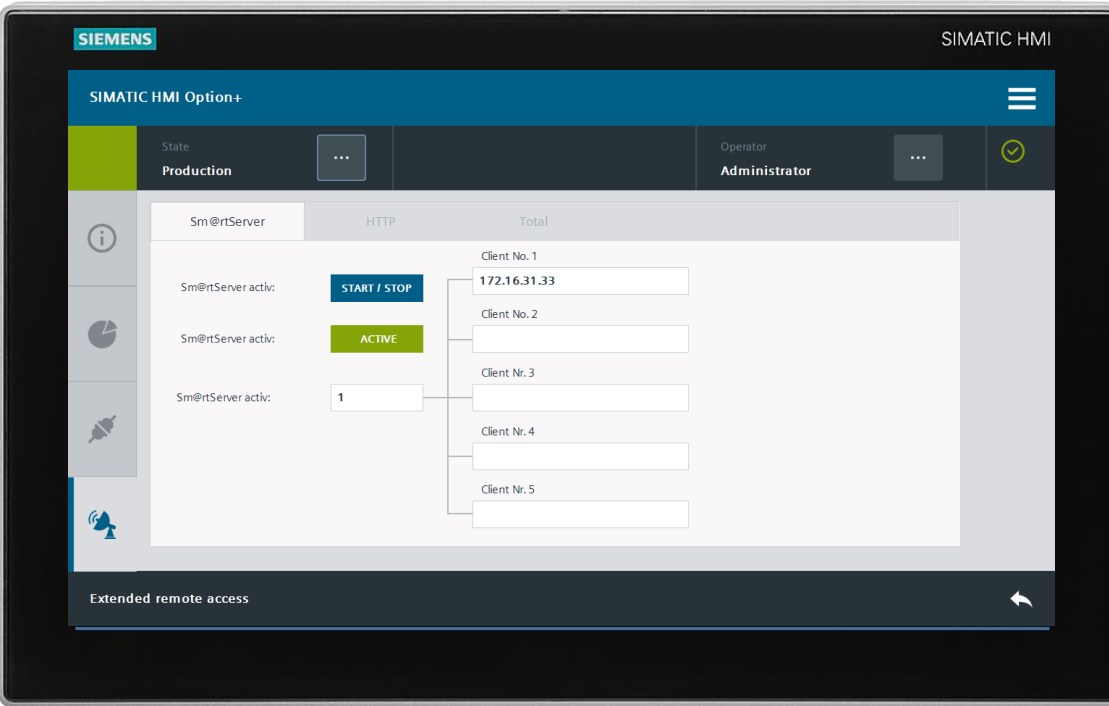

#### **HMI Option+ Runtime Visualisierung**

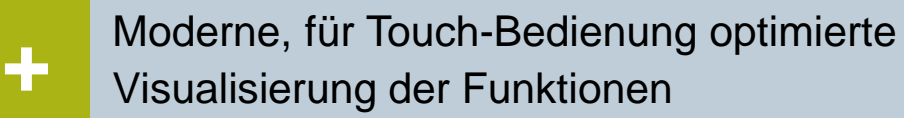

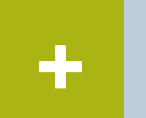

Erlaubt Zugriff auf nahezu alle Funktionen von Option+ aus der WinCC Runtime heraus

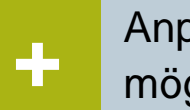

Anpassung an die Anforderungen des Kunden möglich

# **HMI Option+** Download

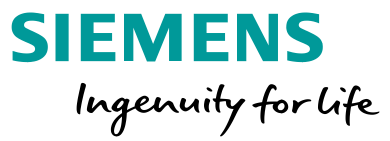

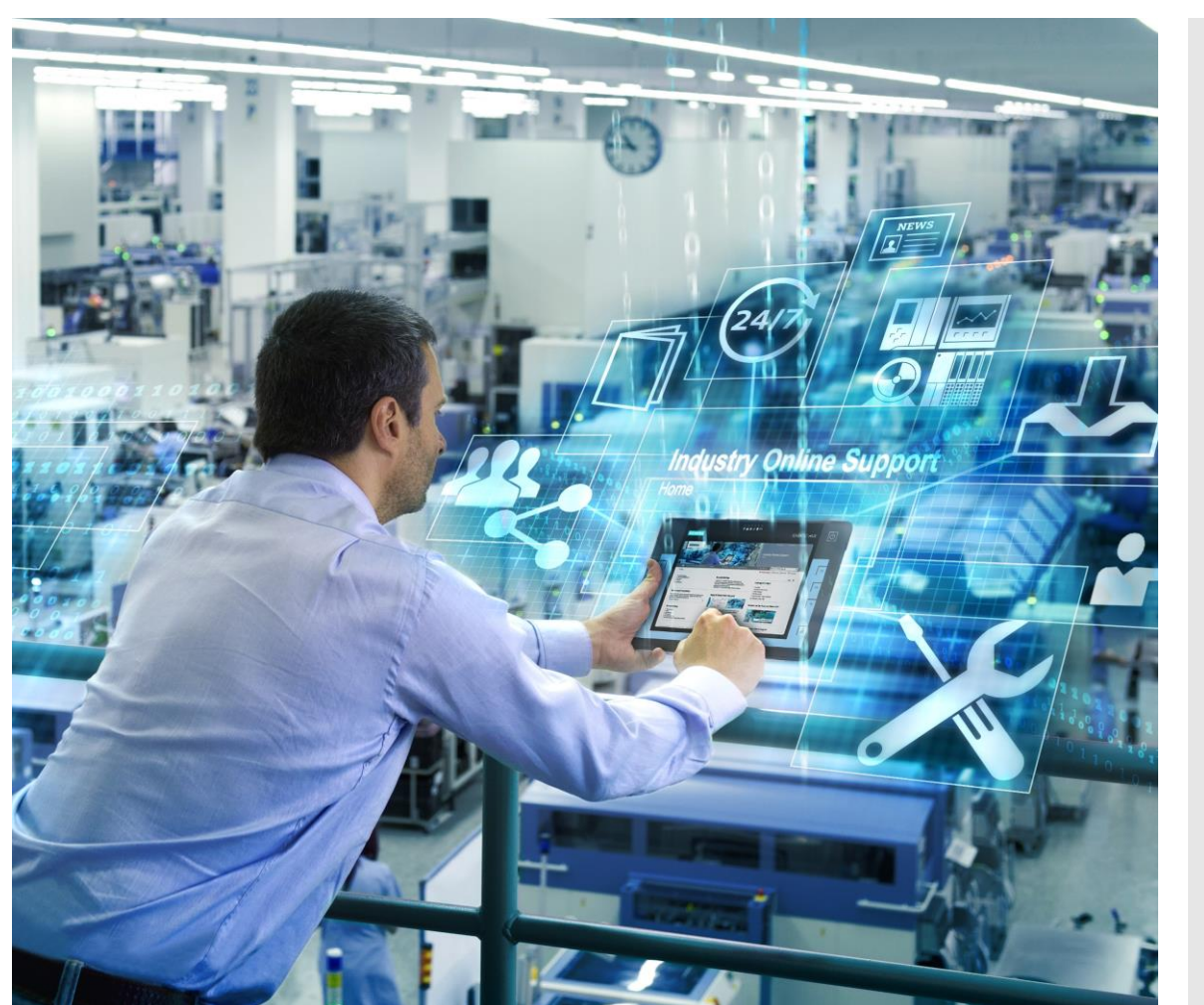

#### Das vollständige Applikationsbeispiel beinhaltet:

- Installation von Option+
- Dokumentation
- TIA Portal Bibliothek
- TIA Portal Beispielprojekt

Download unter der Beitrags ID **109754400** oder dem folgenden Link aus dem Industry Online Support heruntergeladen werden:

[https://support.industry.siemens.com/cs/ww/de/view/1097](https://support.industry.siemens.com/cs/ww/de/view/109754400) 54400

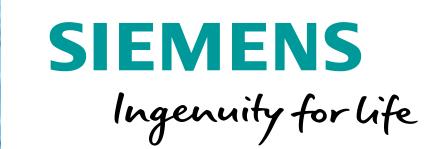

 $Q_1$ 

**CO** 

# **SIMATIC HMI Toolbox**

Englisch

Timer

Sub Menu 1

SIEMEN

**To** 

Company Name

**Intern © Siemens AG 2016**

 $\blacksquare$ 

Comparation of the Company of Company ( Second)

SIMATIC HM

3/24/2016 1:35:55 PM

CANCEL

Ö.

合 Topic A

# **HMI Toolbox – Zeitfunktionen**

#### Kalender

- Kalender als Monatsübersicht mit Anzeige der einzelnen Tage des aktuellen und folgenden Monats
- Rote Markierung des aktuellen Tags
- Möglichkeit, verschiedene Termine und Erinnerungen einzutragen

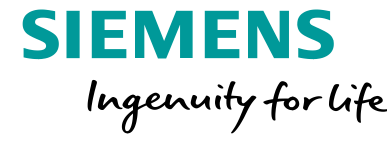

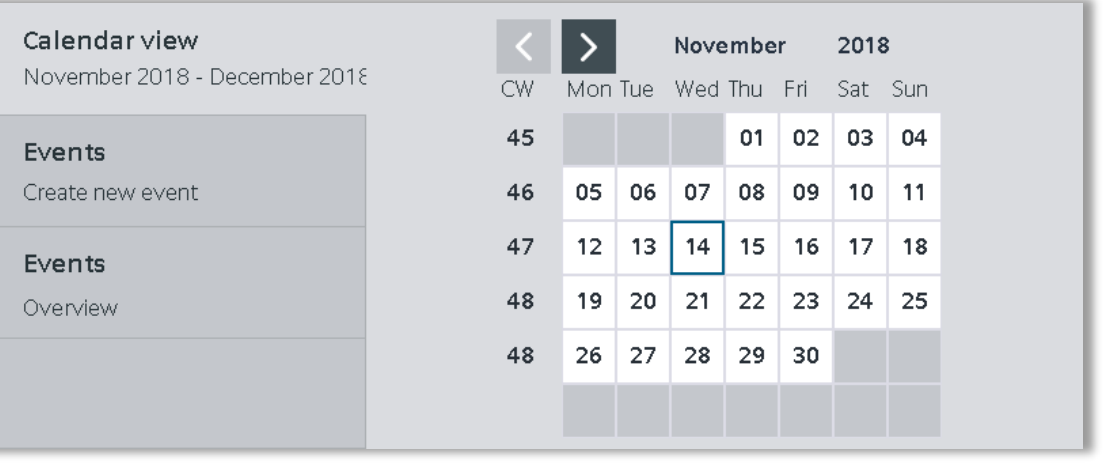

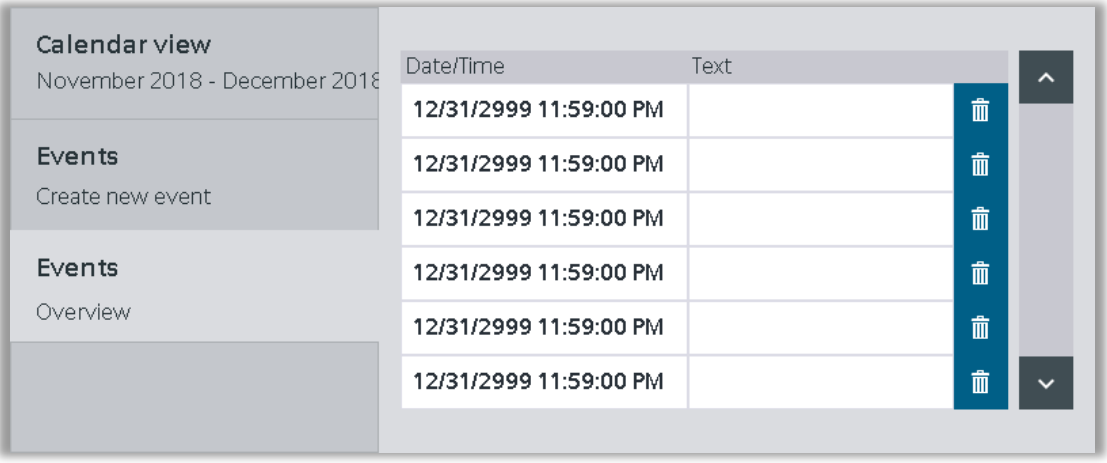

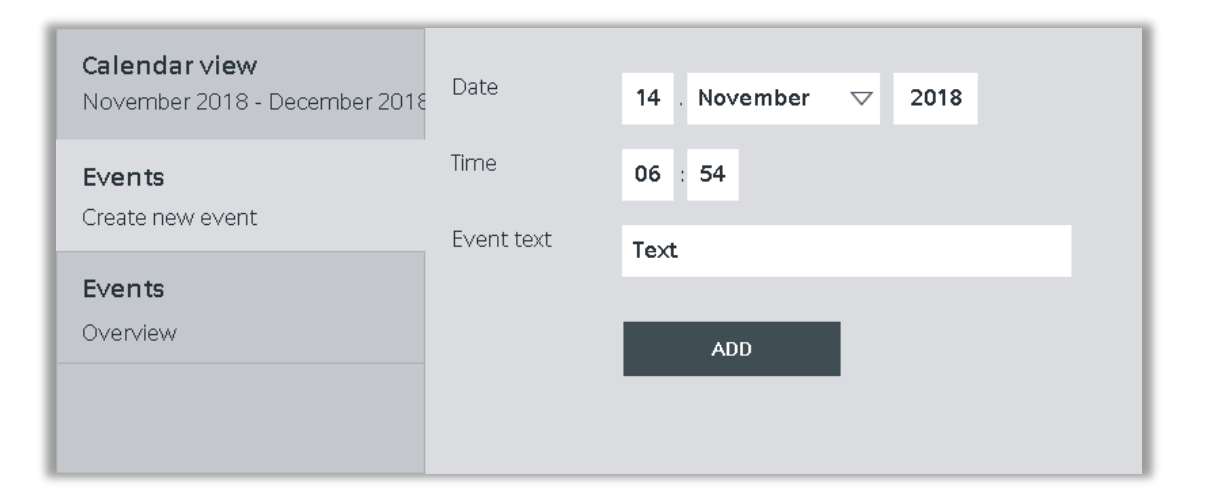

# **HMI Toolbox –** Daten übertragen

#### E-Mails

- E-Mail-Benachrichtigungen zur zeitnahen Reaktionsmöglichkeit
- Automatische E-Mail-Benachrichtigung bei bestimmten Meldungen
	- → Drei-Schicht-System zur richtigen Ansprache des zuständigen Mitarbeiter
- Manuelle Versendung von E-Mails
- Zuverlässige Sicherung bekannter E-Mail-Adressen auch nach Neustart über Rezepturverwaltung

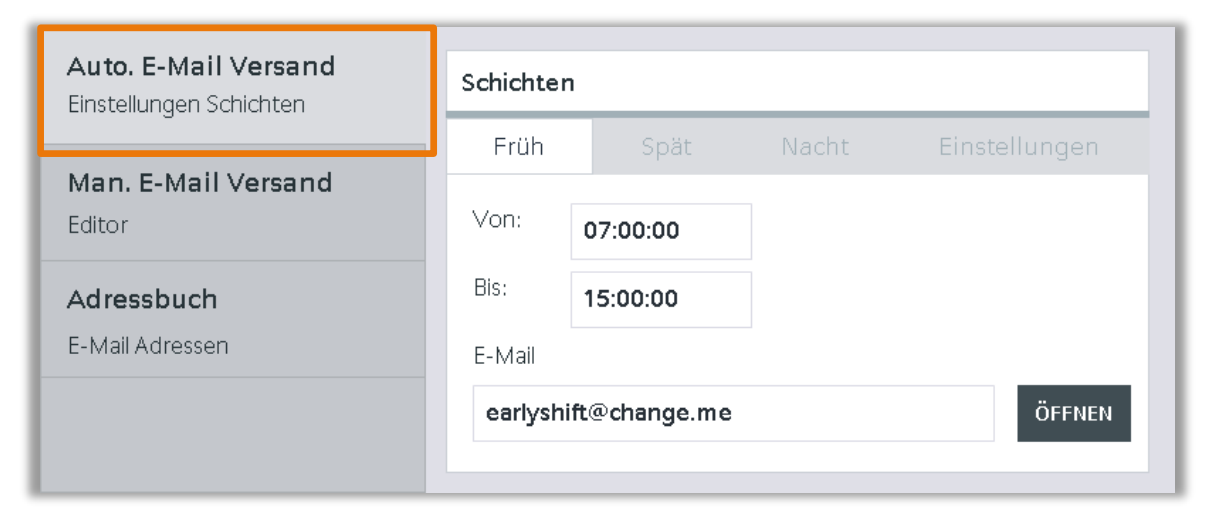

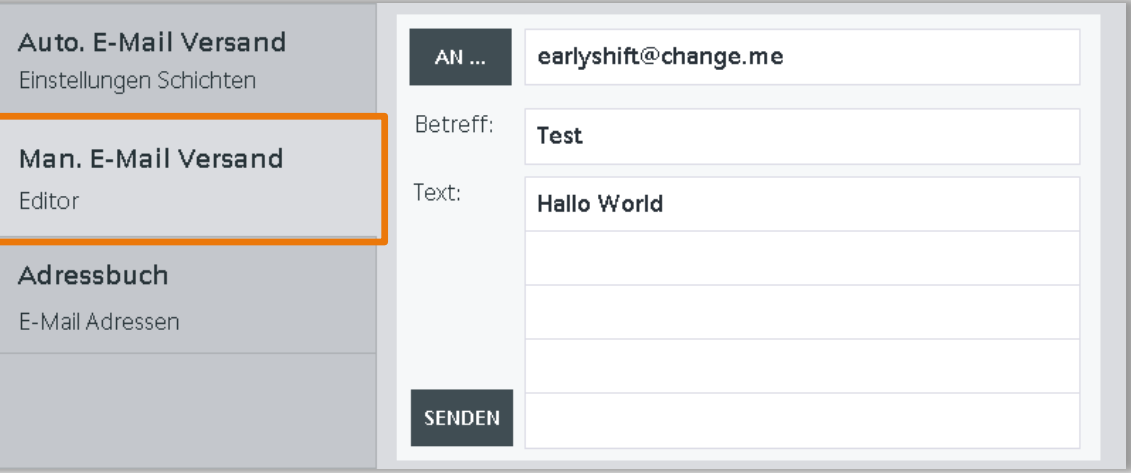

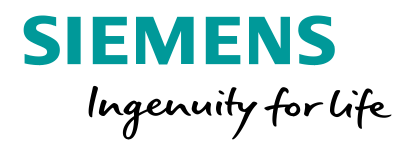

# **HMI Toolbox –** Übersicht schaffen

#### Datei-Explorer

- Dieser Datei-Explorer ermöglicht erweiterte Dateifunktionen, z.B. Umbenennen, Suchen, Löschen
- Standard-Dateibrowser ermöglicht nur das Verwenden einer beliebigen Datei im Projekt als Variable

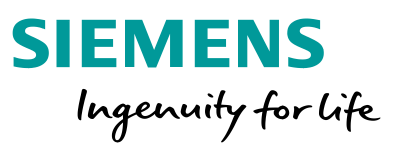

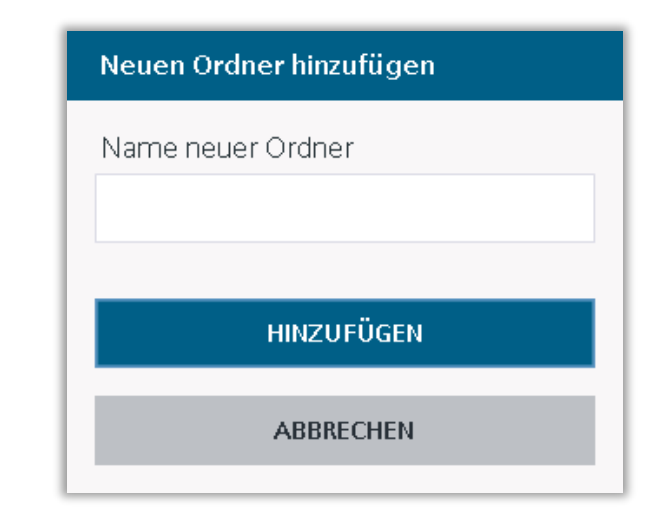

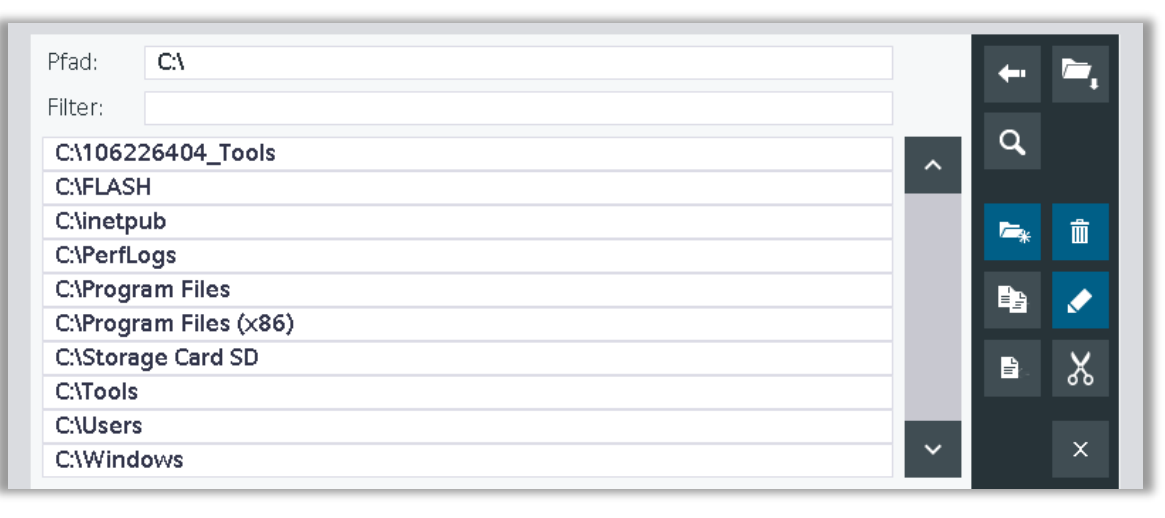

## **HMI Toolbox – Download**

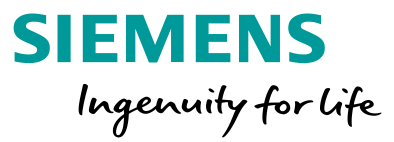

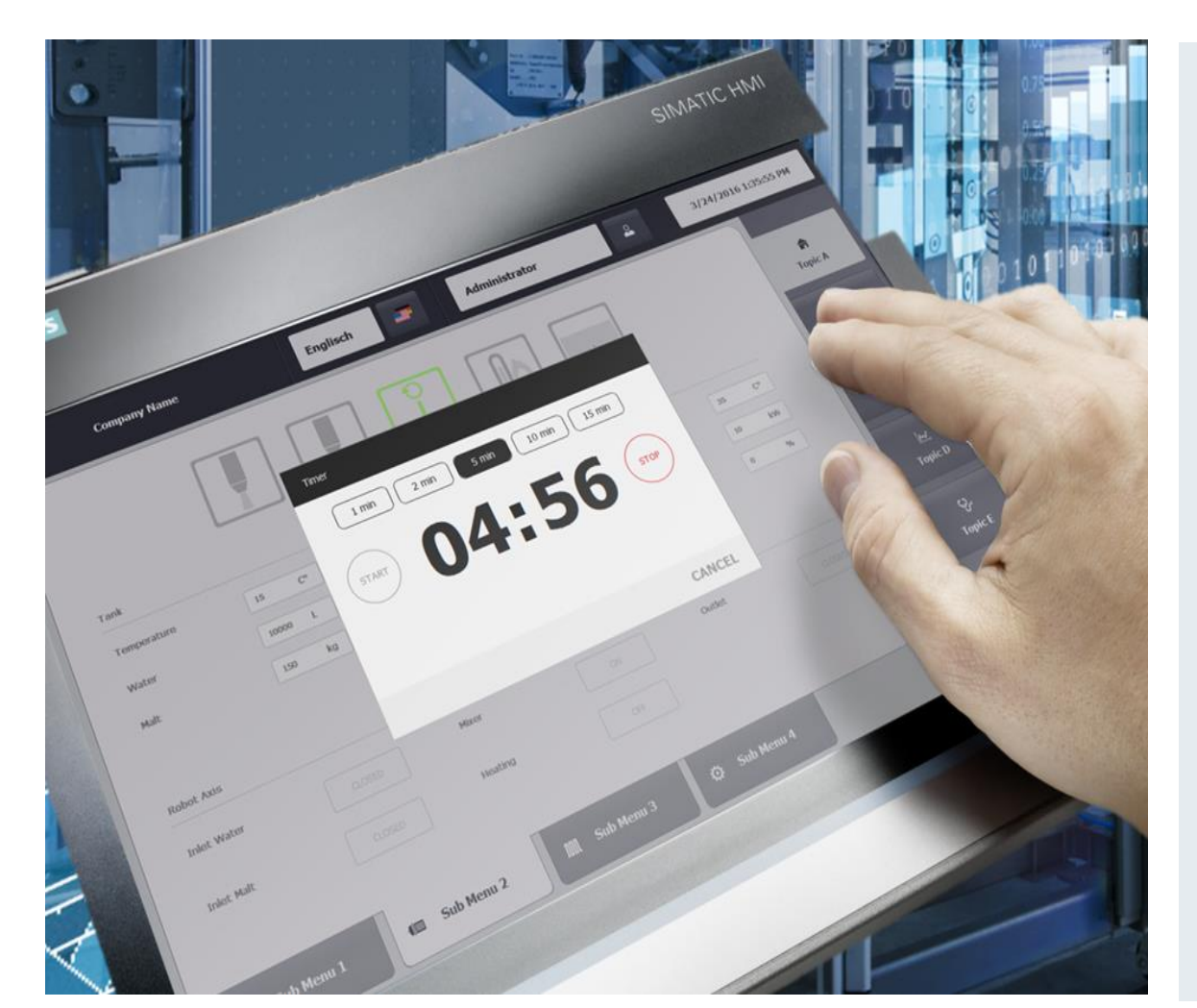

Das komplette Anwendungsbeispiel beinhaltet:

- Dokumentation
- TIA Portal Bibliotheken
- TIA Portal Beispiel Projekt

Download unter der Beitrags ID **106226404** oder dem folgenden Link aus dem Industry Online Support:

[https://support.industry.siemens.com/cs/ww/de/view/1062](https://support.industry.siemens.com/cs/ww/de/view/106226404) 26404

# **HMI Design – Zusammenfassung**

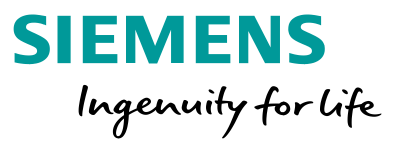

#### **Informationen**

- Objektgruppen als Bildbausteine anlegen
- Stile zur Verwaltung des Aussehens von Objekten
- HMI Template Suite als Vorlage und Inspiration
- HMI Option+ für die volle Kontrolle über das Comfort Panel
- HMI Toolbox Vorlagen für häufig gebrauchte Funktionen

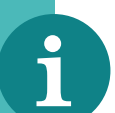

#### **Anwendungsfälle**

- Erstellung eines neuen HMI
- Erweiterung oder Überarbeitung eines bestehenden HMIs

#### **Unterlagen**

- [HMI Template Suite](https://new.siemens.com/global/de/produkte/automatisierung/simatic-hmi/hmi-template-suite.html)
- **[HMI Design Masterclass](https://new.siemens.com/global/de/produkte/automatisierung/simatic-hmi/design-masterclass.html)**
- [HMI Design Workbook](https://new.siemens.com/global/de/produkte/automatisierung/simatic-hmi/hmi-design-workbook.html)
- [Toolbox für HMI Projekte](https://support.industry.siemens.com/cs/de/de/view/106226404)
- [SIMATIC HMI Option+](https://support.industry.siemens.com/cs/de/de/view/109754400)

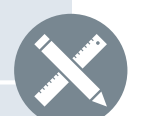

#### **SITRAIN - Kurse**

- [SIMATIC WinCC maschinennah im TIA Portal \(3 Tage\)](https://www.sitrain-learning.siemens.com/DE/de/product/chapter/QAJ857R/course/44AACEZ/description.do?hash=57b332d6cd49bde92a115ca1f742b30d)
- [SIMATIC WinCC maschinennah im TIA Portal Umsteiger \(E-Learning 6h\)](https://www.sitrain-learning.siemens.com/DE/de/product/chapter/QAJ857R/wbt/44AACGK/description.do?hash=9a3543e77ee7bad3c91c1bd52d210538)
- [SIMATIC WinCC SCADA im TIA Portal \(5 Tage\)](https://www.sitrain-learning.siemens.com/DE/de/product/chapter/QAJ857R/course/44AACGI/description.do?hash=5f82174aa2dbeb1796af952242ab4085)
- [SIMATIC WinCC Unified & Unified Comfort Panels \(3 Tage\)](https://www.sitrain-learning.siemens.com/DE/en/rw86249/SIMATIC-WinCC-Unified-Unified-Comfort-Panels)
- SiVArc [Möglichkeiten der automatischen Visualisierungsgenerierung \(1](https://www.sitrain-learning.siemens.com/DE/de/rw76430/SiVArc-M%C3%B6glichkeiten-der-automatischen-Visualisierungsgenerierung)  Tag)

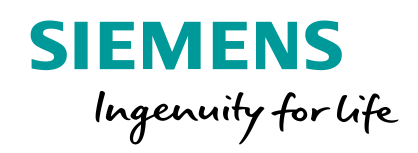

# **Standardisierungsmatrix Weiteres Interesse an der Standardisierung?**

# **Standardisierung in der TIA Portal Umgebung Engineering**

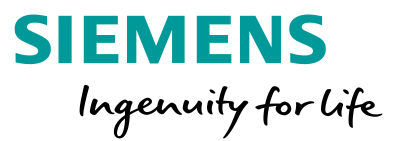

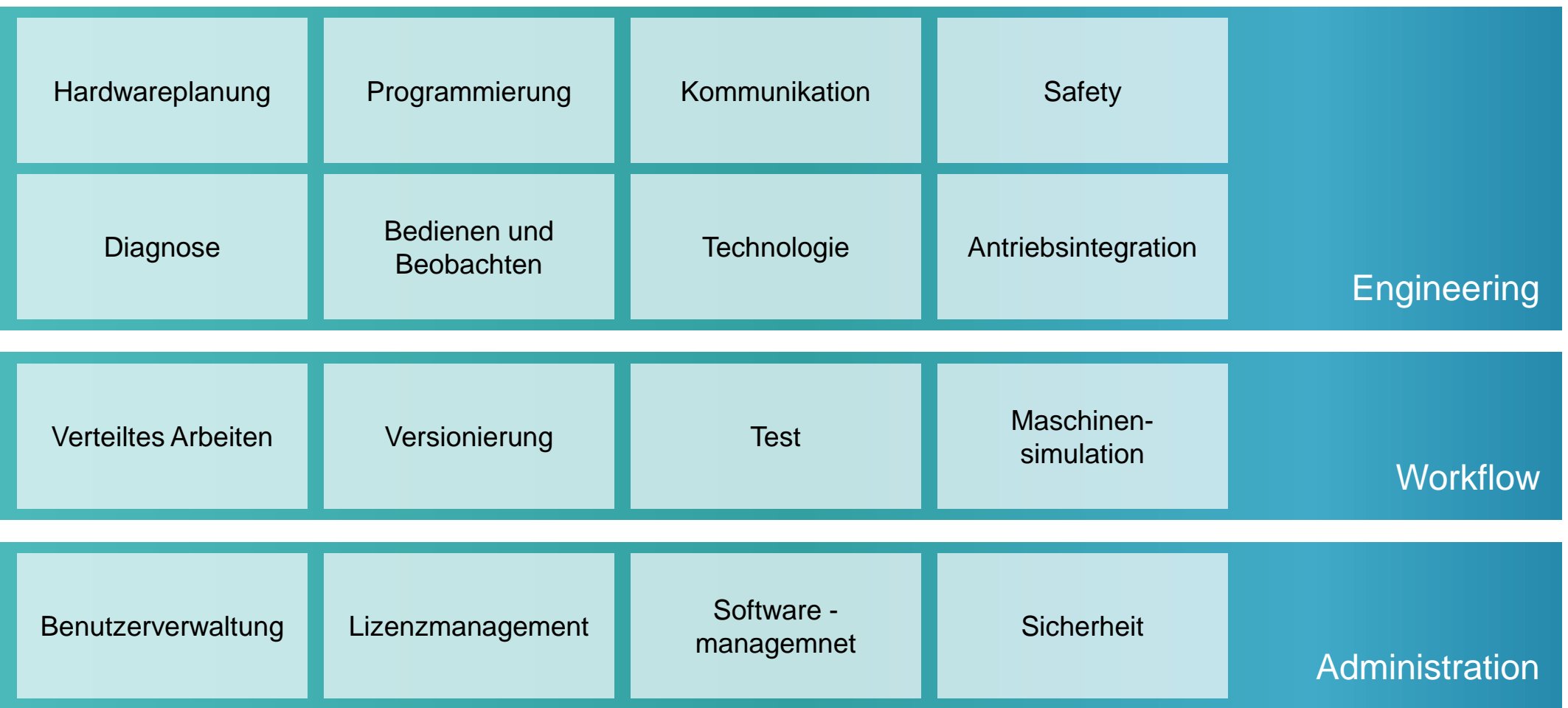

# **Standardisierungsmatrix in der TIA Portal Umgebung Engineering**

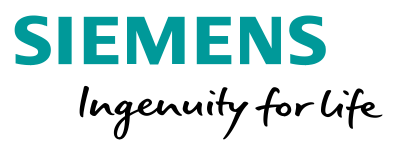

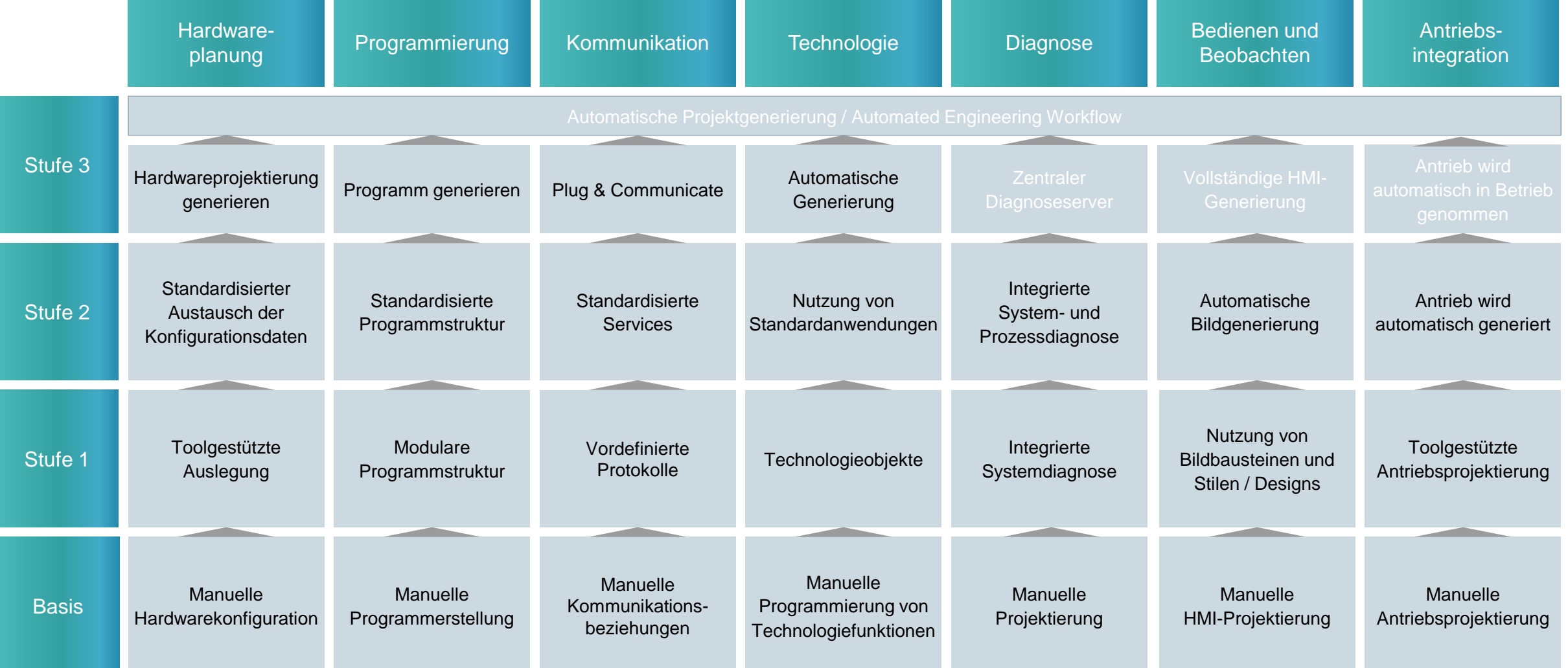

**Frei verwendbar © Siemens AG 2020**

Seite 192 Ausgabestand 15.01.2020

# **Standardisierungsmatrix in der TIA Portal Umgebung Engineering Workflow**

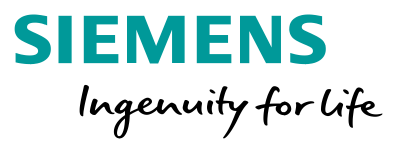

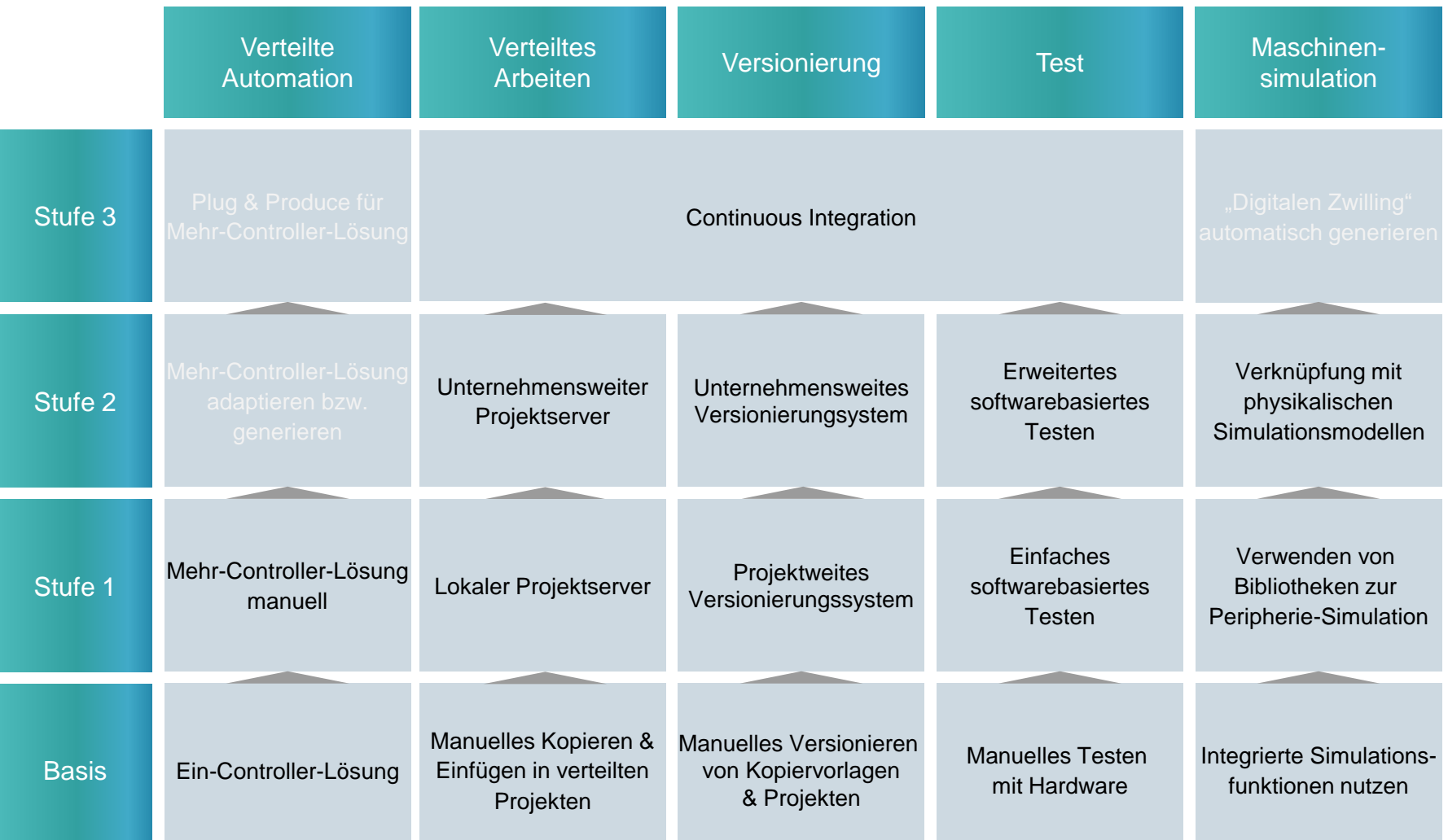

**Frei verwendbar © Siemens AG 2020**

Seite 193

# **Vereinbaren Sie jetzt einen gemeinsamen Termin mit Ihrer Promotion und Fachberatung!**

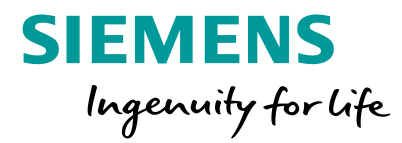

Wie standardisiert ist mein Unternehmen?

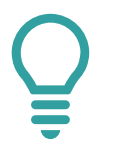

Wie erreiche ich einen höheren Standardisierungsgrad?

# **Standardisierungsmatrix**

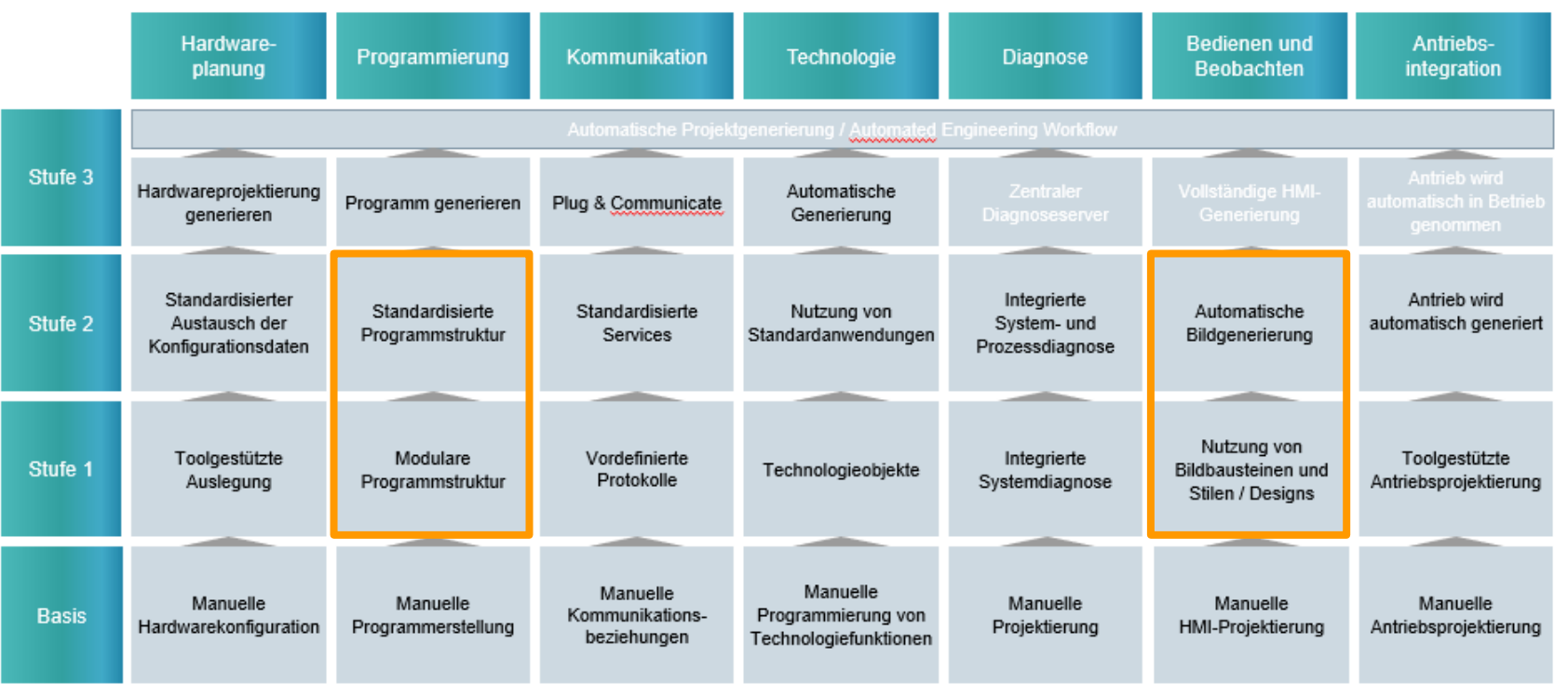

**Frei verwendbar © Siemens AG 2020**

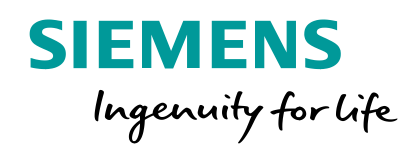

# **TIA Portal Optionen Arbeiten für und mit Standards**

# **TIA Portal Optionen Arbeiten für und mit Standards**

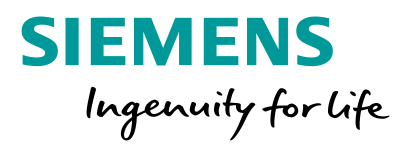

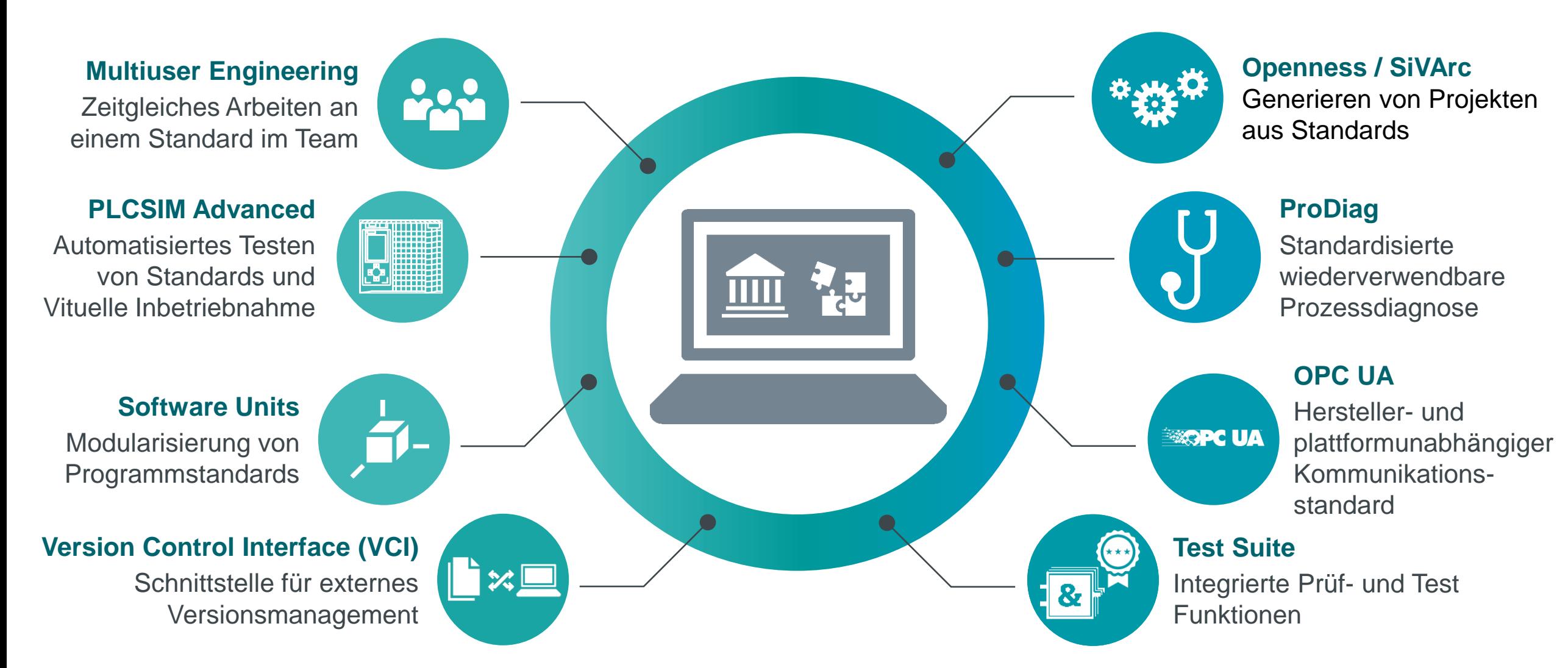
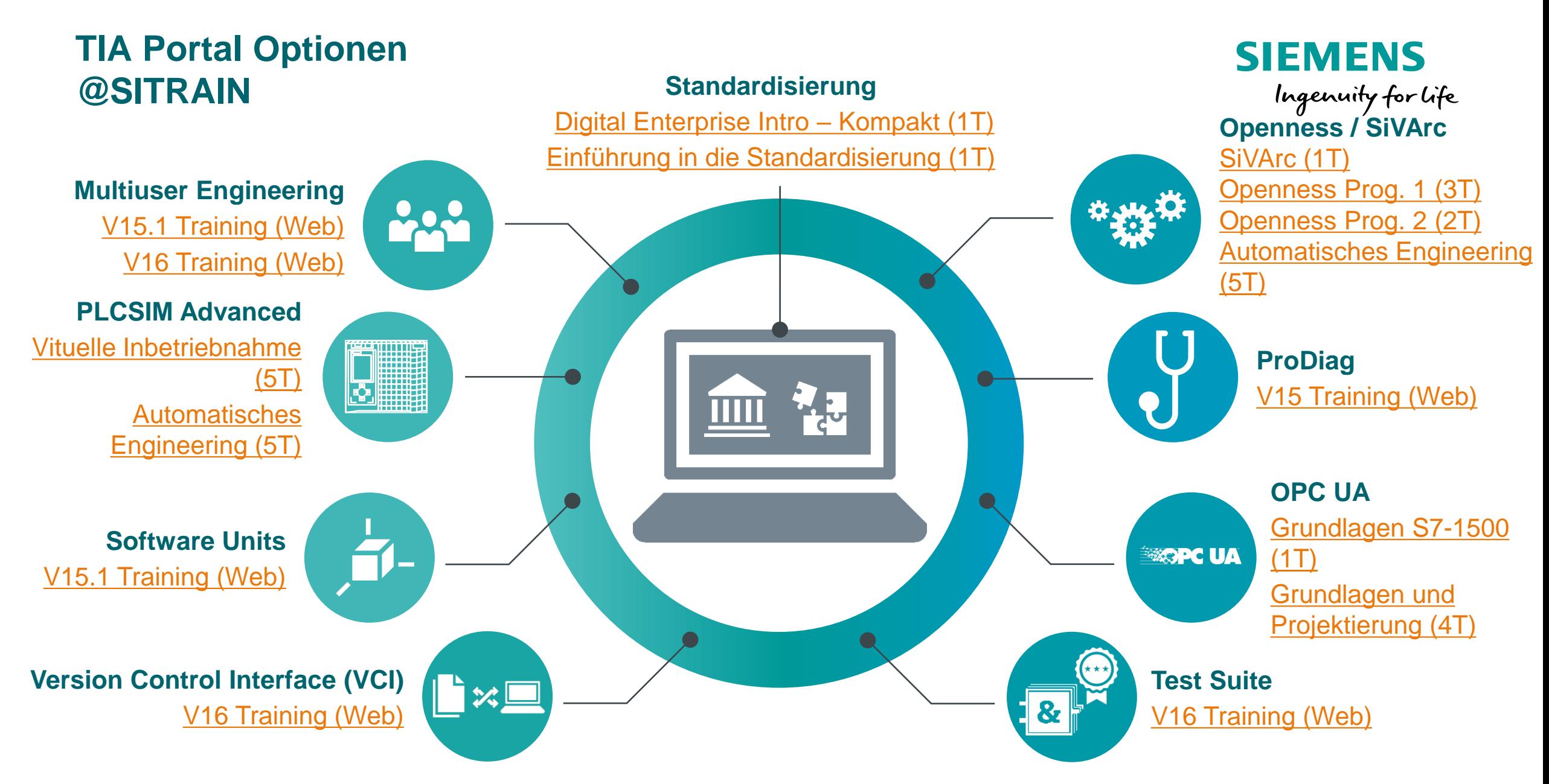

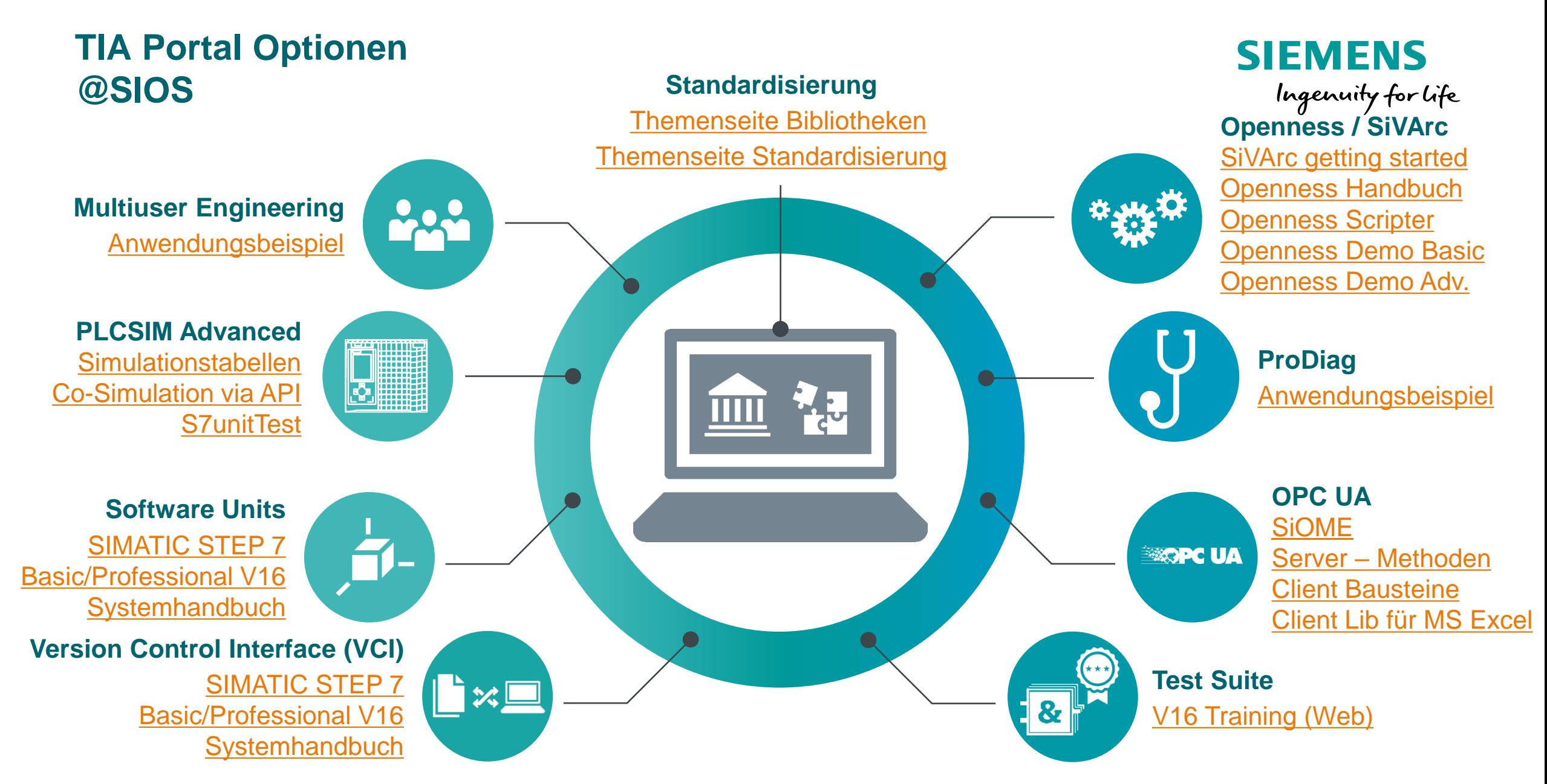

## **Vielen Dank für Ihre Aufmerksamkeit**

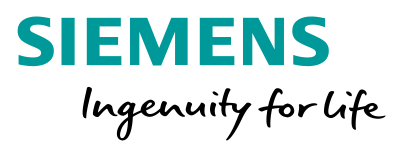

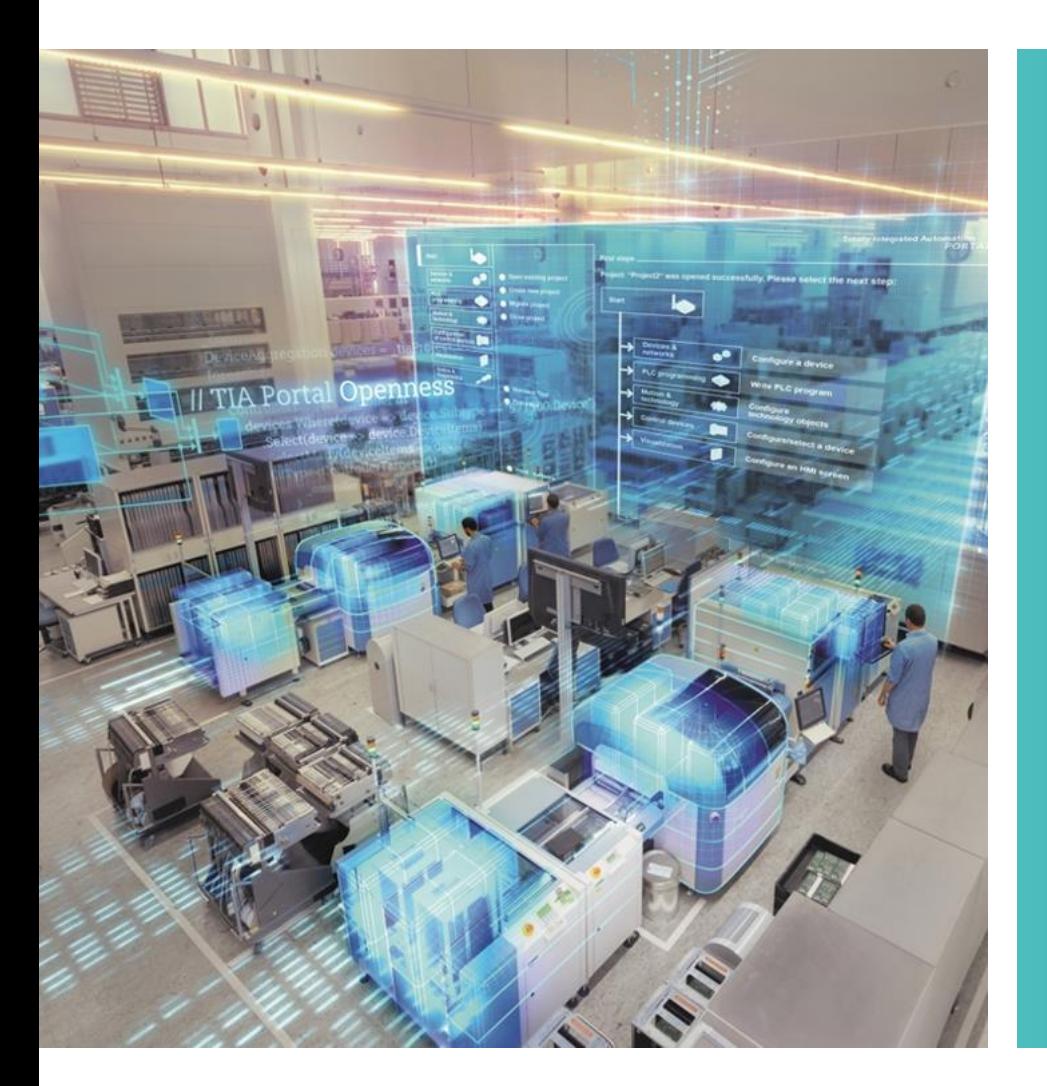

## **Tobias Vielweber**

Technical Consulting RC-DE DI FA 3 FB2

Werner-von-Siemens-Platz 1 30880 Laatzen **Deutschland** 

## **Jannes Schlinke**

Sales Specialist RC-DE DI FA 2 FB1

Lindenplatz 2 20099 Hamburg **Deutschland** 

Zur Unterstützung / Beratung zum Thema Standardisierung kontaktieren Sie Ihre regionale Fachberatung unter:

[fachberatung.df.pd.de@siemens.com](mailto:fachberatung.df.pd.de@siemens.com) Tel.: +49 (0)911 /895 -7111